# Oracle® Database Database Net Services Administrator's Guide

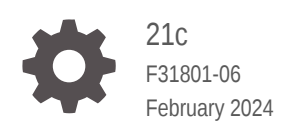

**ORACLE** 

Oracle Database Database Net Services Administrator's Guide, 21c

F31801-06

Copyright © 2002, 2024, Oracle and/or its affiliates.

Primary Author: Binika Kumar

Contributing Authors: Doug Williams, Prakash Jashnani

Contributors: Abhishek Dadhich, Alan Williams, Anita Patel, Bhaskar Mathur, David Lin, Feroz Khan, Kant Patel, Kevin Neel, Krishna Itikarlapalli, Misaki Miyashita, Murali Purayathu, Norman Woo, Robert Achacoso, Santanu Datta, Saravanakumar Ramasubramanian, Sarma Namuduri, Scot McKinley, Sharad Chandran R, Srinivas Pamu, Steve Ding, Sudeep Reguna, Thanigai Nallathambi, Yi Ouyang

This software and related documentation are provided under a license agreement containing restrictions on use and disclosure and are protected by intellectual property laws. Except as expressly permitted in your license agreement or allowed by law, you may not use, copy, reproduce, translate, broadcast, modify, license, transmit, distribute, exhibit, perform, publish, or display any part, in any form, or by any means. Reverse engineering, disassembly, or decompilation of this software, unless required by law for interoperability, is prohibited.

The information contained herein is subject to change without notice and is not warranted to be error-free. If you find any errors, please report them to us in writing.

If this is software, software documentation, data (as defined in the Federal Acquisition Regulation), or related documentation that is delivered to the U.S. Government or anyone licensing it on behalf of the U.S. Government, then the following notice is applicable:

U.S. GOVERNMENT END USERS: Oracle programs (including any operating system, integrated software, any programs embedded, installed, or activated on delivered hardware, and modifications of such programs) and Oracle computer documentation or other Oracle data delivered to or accessed by U.S. Government end users are "commercial computer software," "commercial computer software documentation," or "limited rights data" pursuant to the applicable Federal Acquisition Regulation and agency-specific supplemental regulations. As such, the use, reproduction, duplication, release, display, disclosure, modification, preparation of derivative works, and/or adaptation of i) Oracle programs (including any operating system, integrated software, any programs embedded, installed, or activated on delivered hardware, and modifications of such programs), ii) Oracle computer documentation and/or iii) other Oracle data, is subject to the rights and limitations specified in the license contained in the applicable contract. The terms governing the U.S. Government's use of Oracle cloud services are defined by the applicable contract for such services. No other rights are granted to the U.S. Government.

This software or hardware is developed for general use in a variety of information management applications. It is not developed or intended for use in any inherently dangerous applications, including applications that may create a risk of personal injury. If you use this software or hardware in dangerous applications, then you shall be responsible to take all appropriate fail-safe, backup, redundancy, and other measures to ensure its safe use. Oracle Corporation and its affiliates disclaim any liability for any damages caused by use of this software or hardware in dangerous applications.

Oracle®, Java, MySQL and NetSuite are registered trademarks of Oracle and/or its affiliates. Other names may be trademarks of their respective owners.

Intel and Intel Inside are trademarks or registered trademarks of Intel Corporation. All SPARC trademarks are used under license and are trademarks or registered trademarks of SPARC International, Inc. AMD, Epyc, and the AMD logo are trademarks or registered trademarks of Advanced Micro Devices. UNIX is a registered trademark of The Open Group.

This software or hardware and documentation may provide access to or information about content, products, and services from third parties. Oracle Corporation and its affiliates are not responsible for and expressly disclaim all warranties of any kind with respect to third-party content, products, and services unless otherwise set forth in an applicable agreement between you and Oracle. Oracle Corporation and its affiliates will not be responsible for any loss, costs, or damages incurred due to your access to or use of third-party content, products, or services, except as set forth in an applicable agreement between you and Oracle.

# **Contents**

## [Preface](#page-13-0)

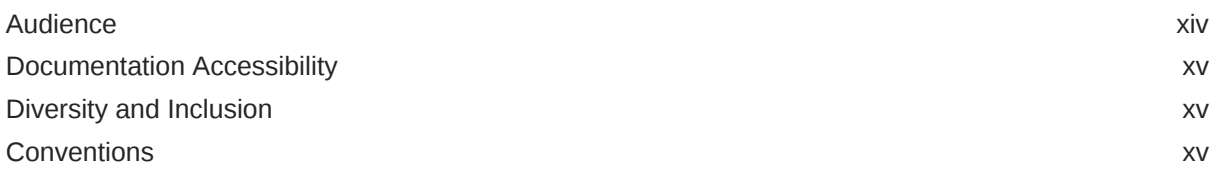

# Part | [Understanding Oracle Net Services](#page-15-0)

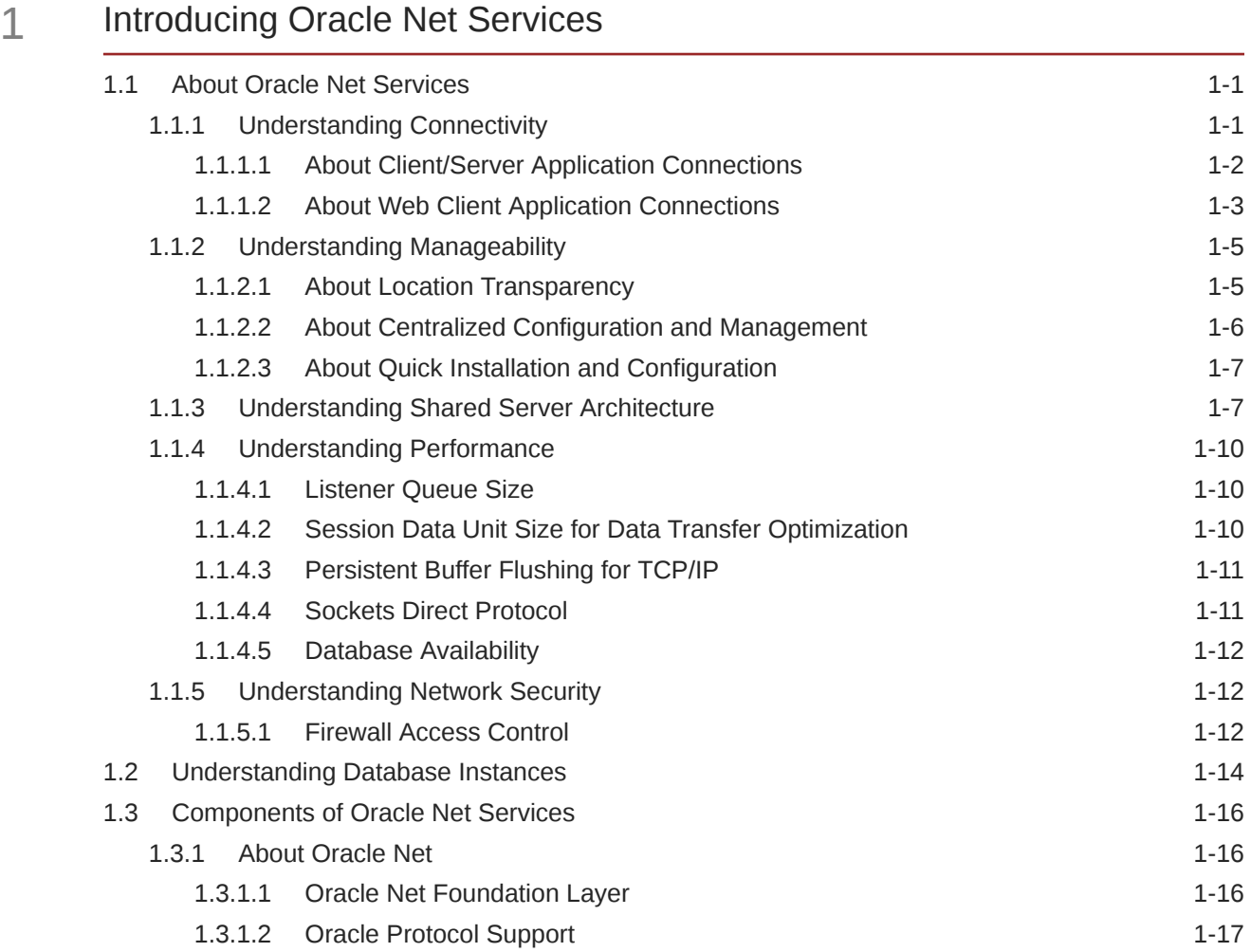

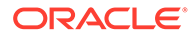

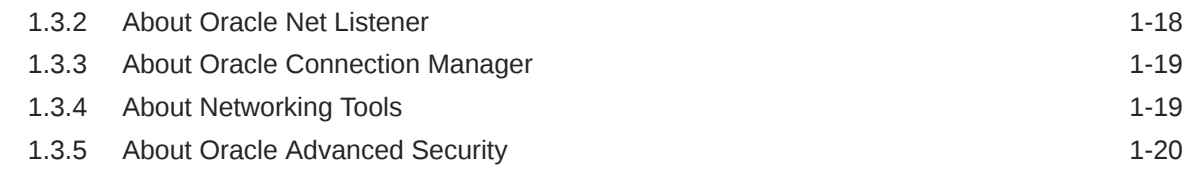

# 2 [Identifying and Accessing the Database](#page-36-0)

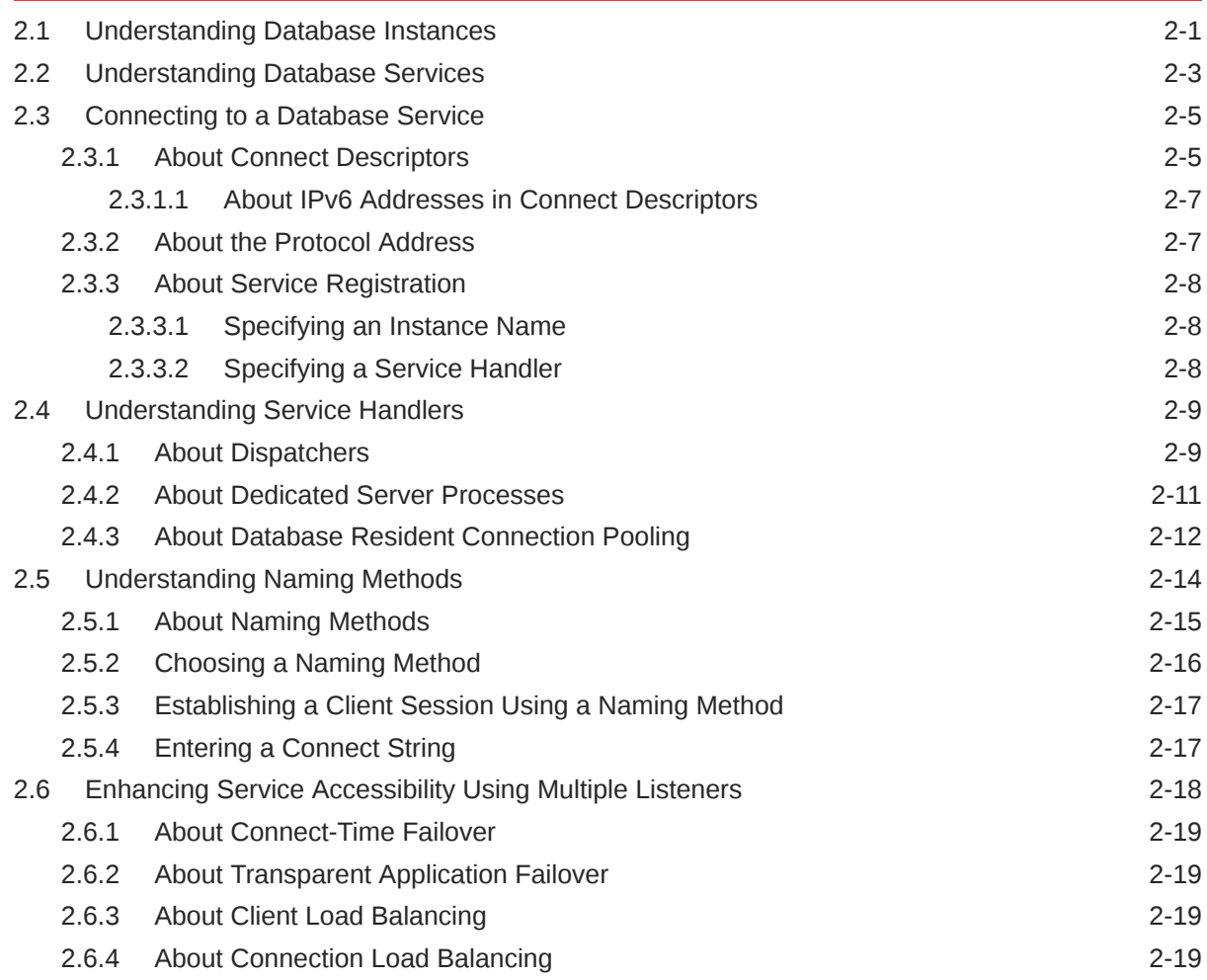

# 3 [Managing Network Address Information](#page-56-0)

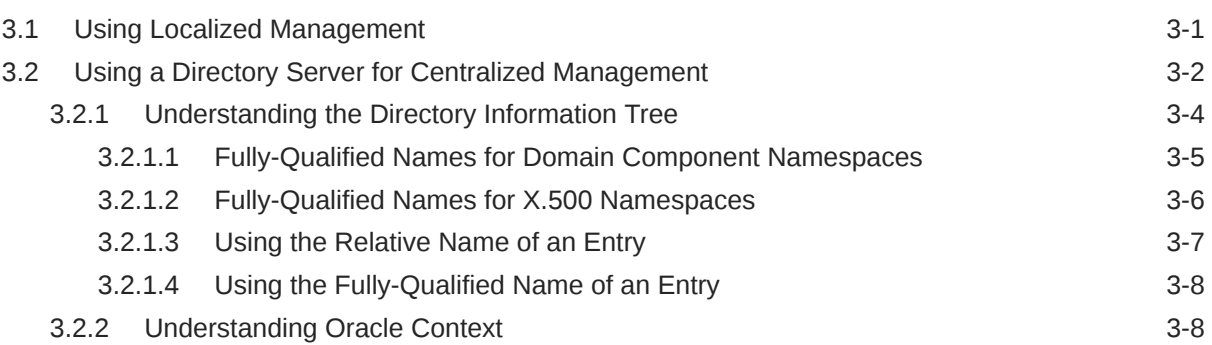

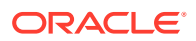

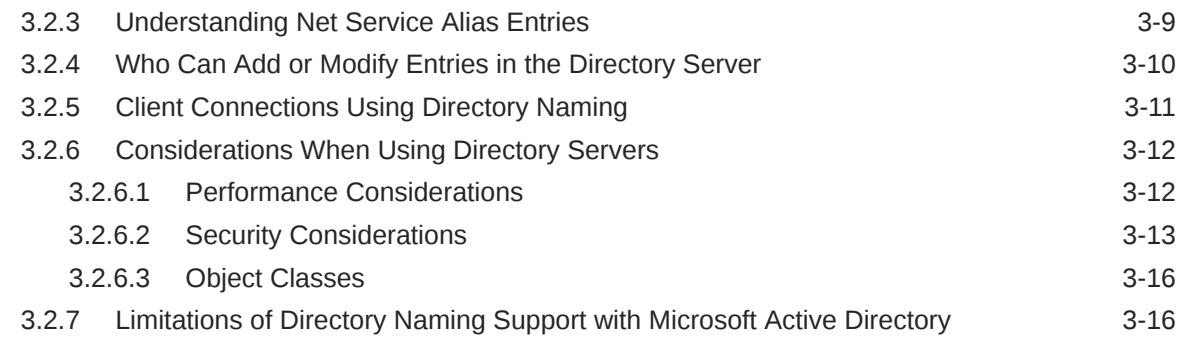

# 4 [Understanding the Communication Layers](#page-73-0)

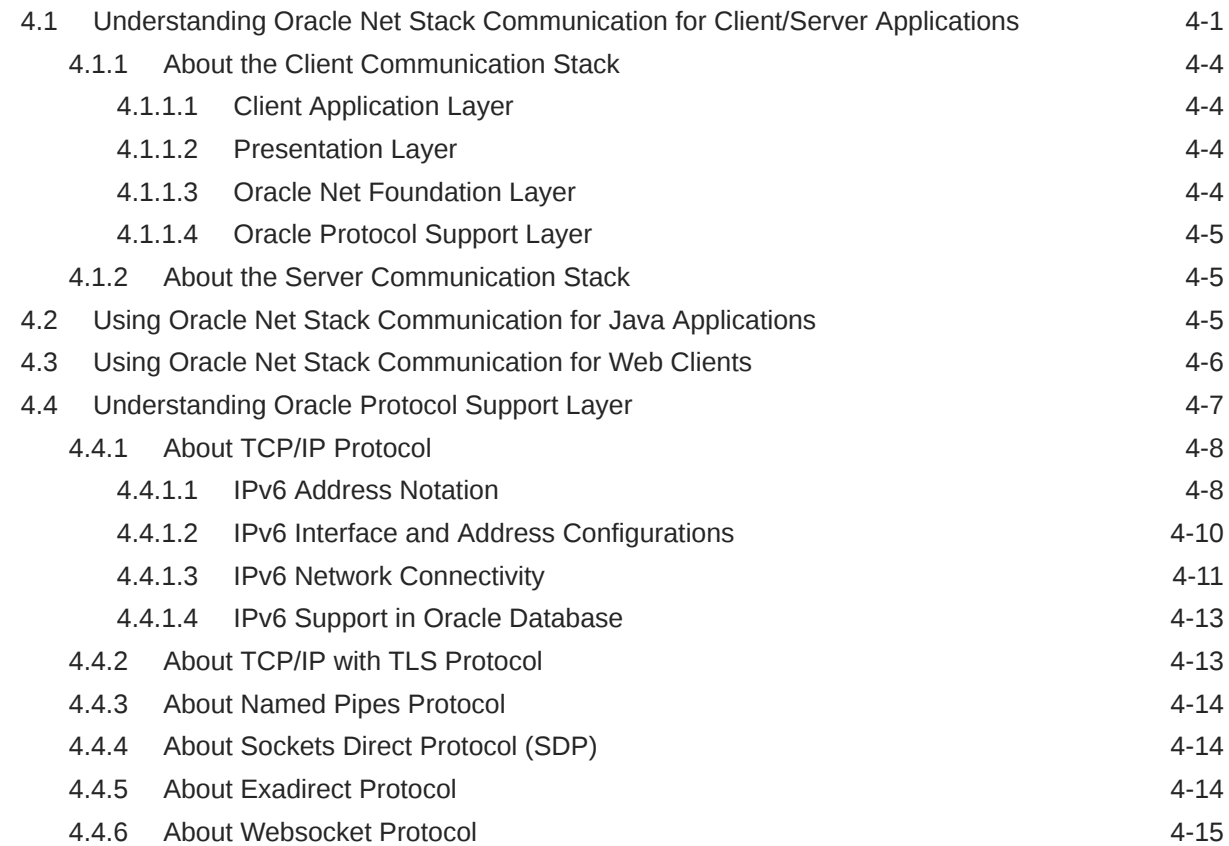

# 5 [Understanding Oracle Net Architecture](#page-88-0)

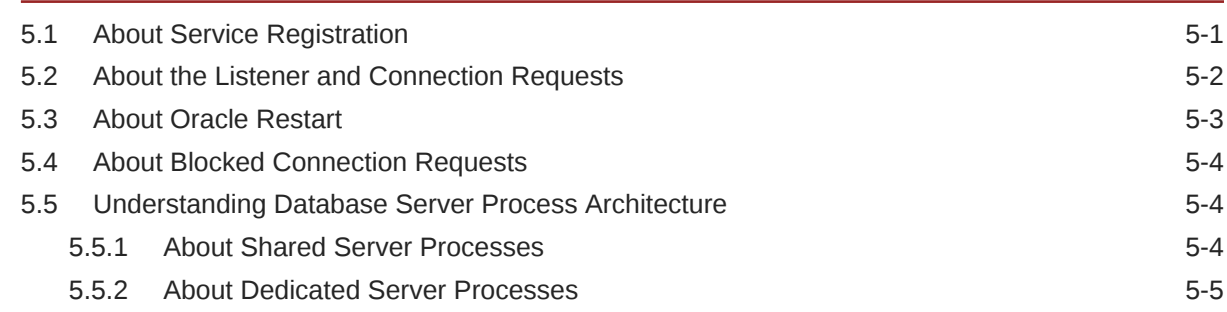

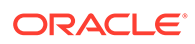

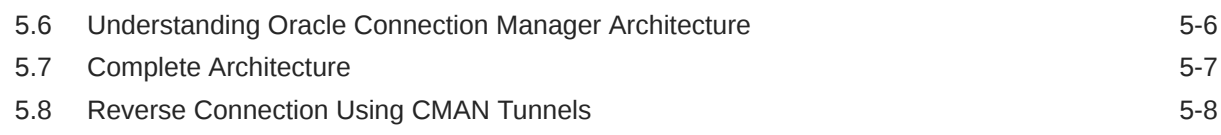

# Part II [Configuration and Administration of Oracle Net Services](#page-97-0)

## 6 [Quick Start to Oracle Net Services](#page-98-0)

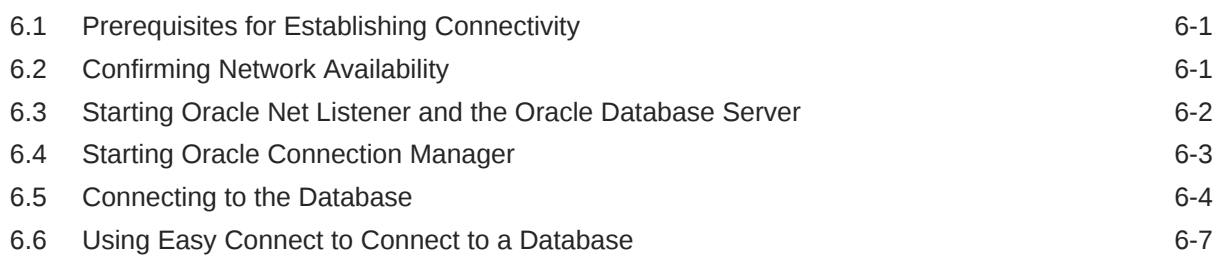

## 7 [Managing Oracle Net Services](#page-106-0)

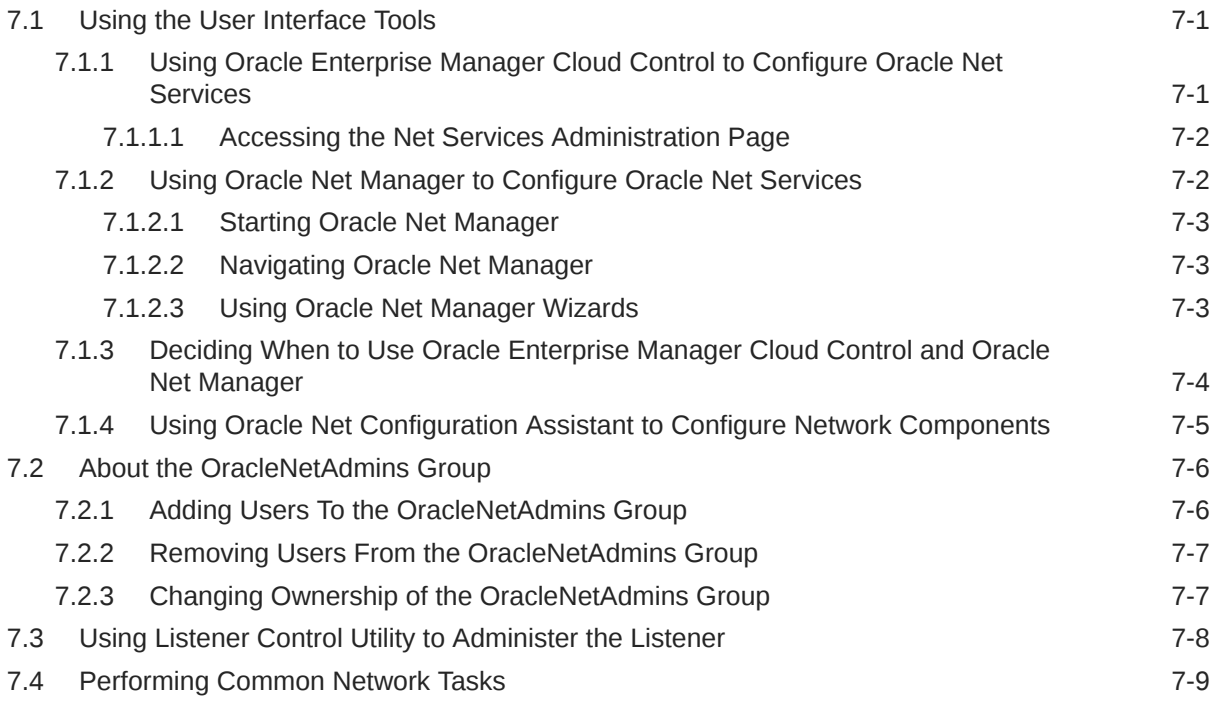

## 8 [Configuring Naming Methods](#page-117-0)

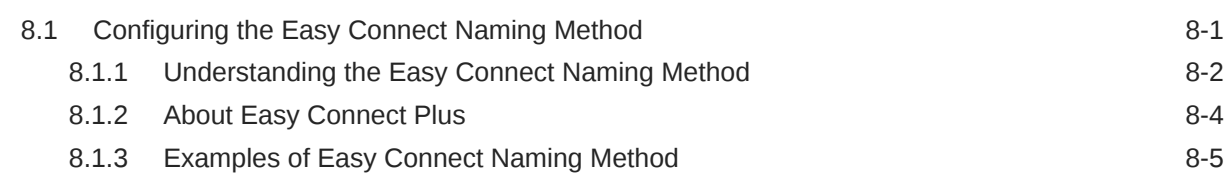

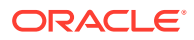

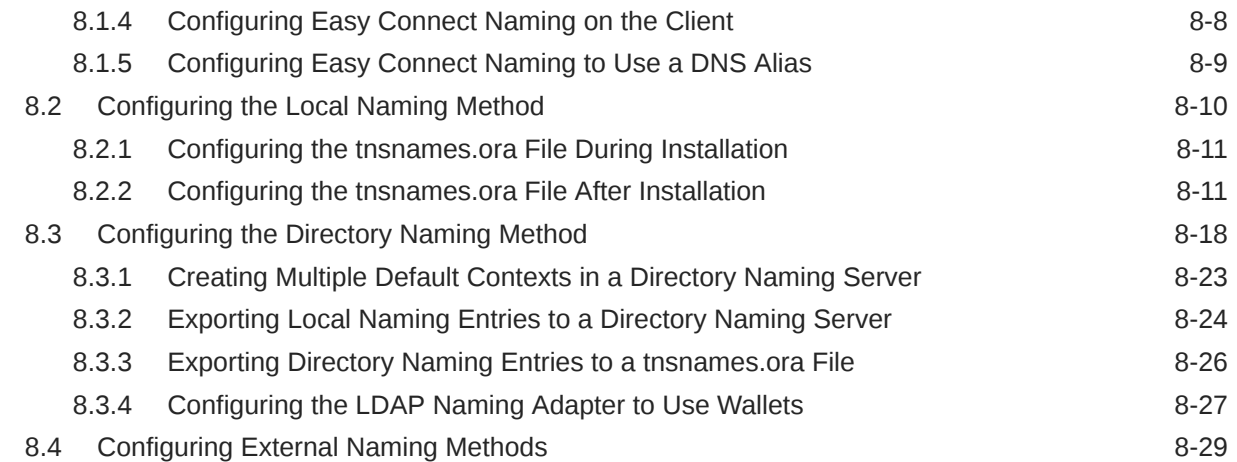

# 9 [Configuring and Administering Oracle Net Listener](#page-149-0)

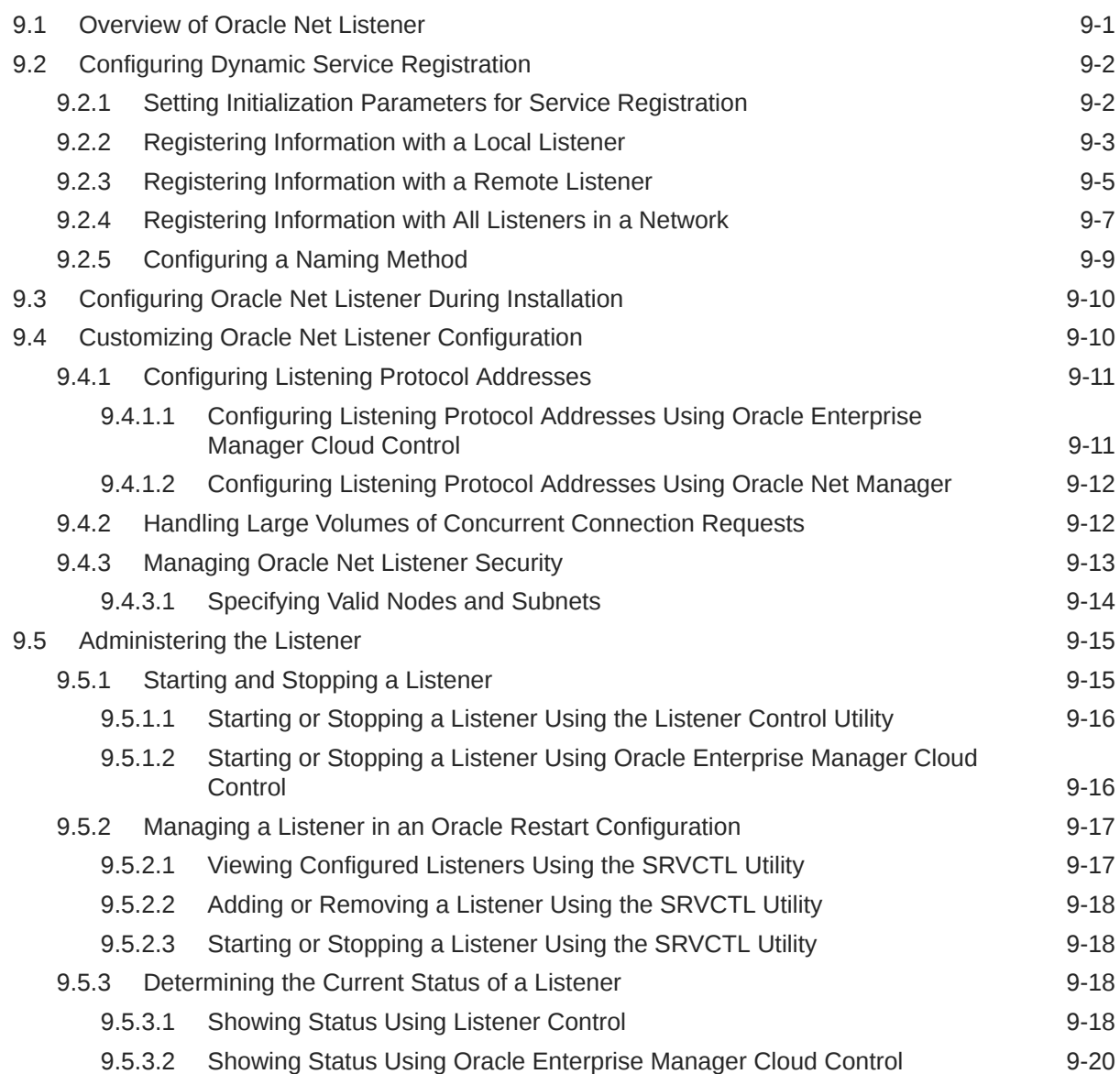

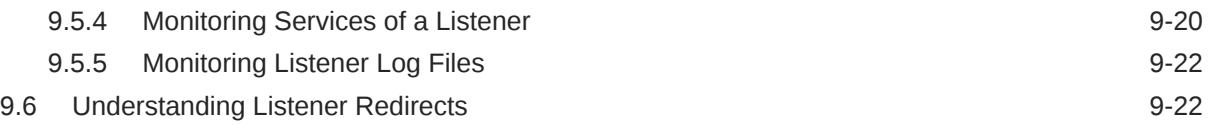

# 10 [Configuring and Administering Oracle Connection Manager](#page-172-0)

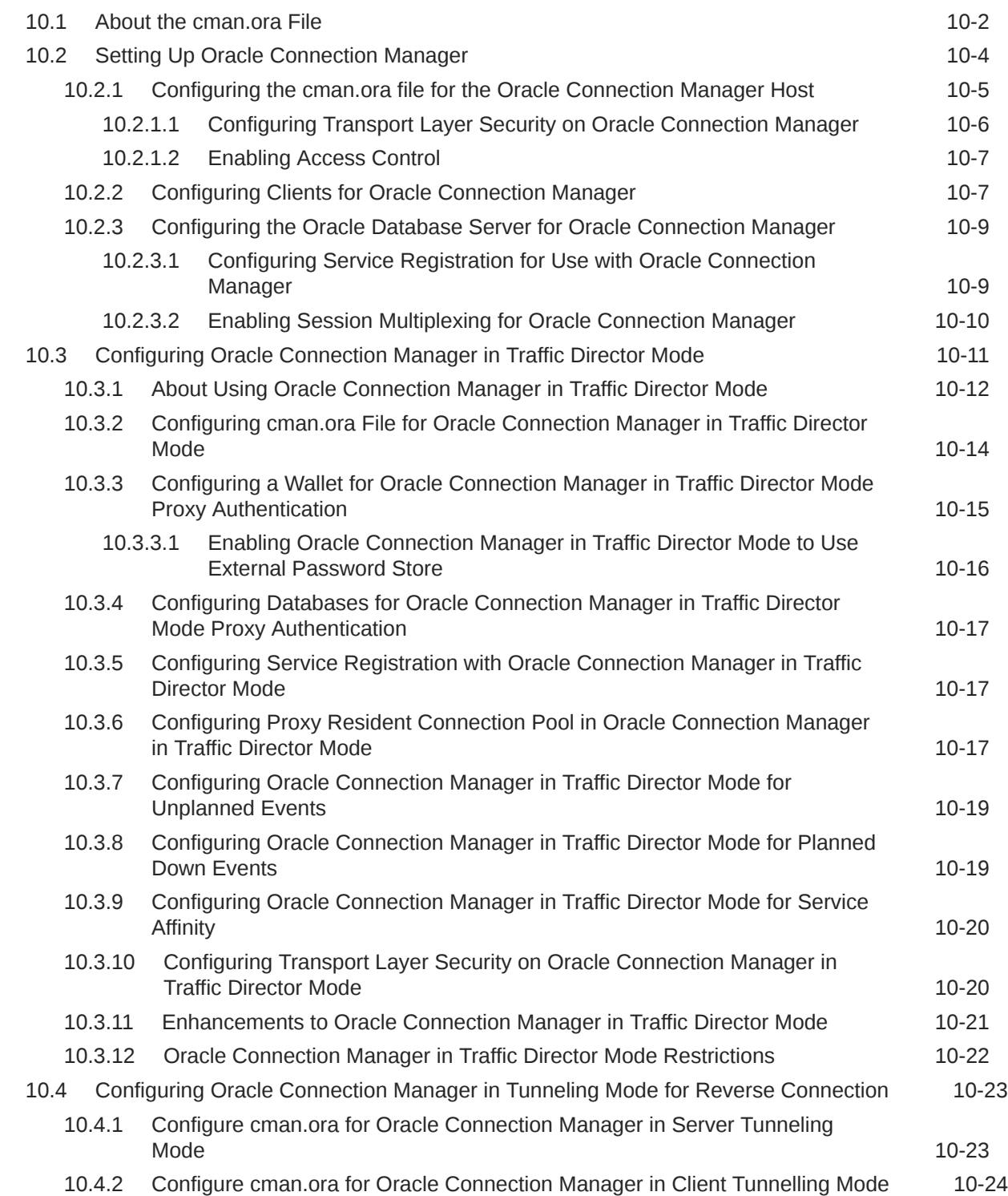

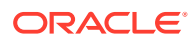

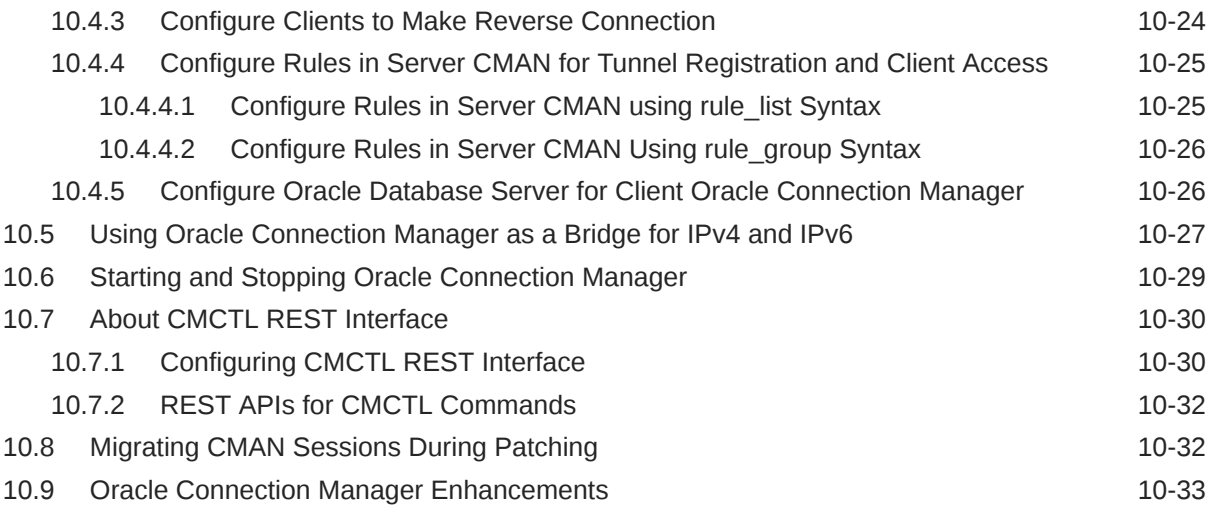

# 11 [Configuring a Shared Server Architecture](#page-206-0)

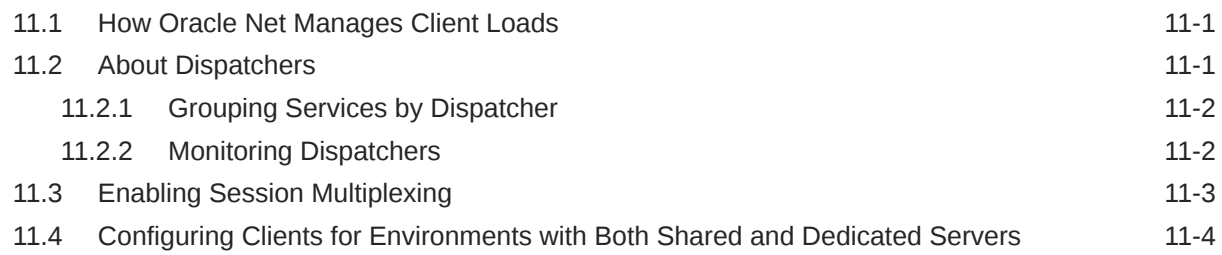

# 12 [Configuring Profiles](#page-211-0)

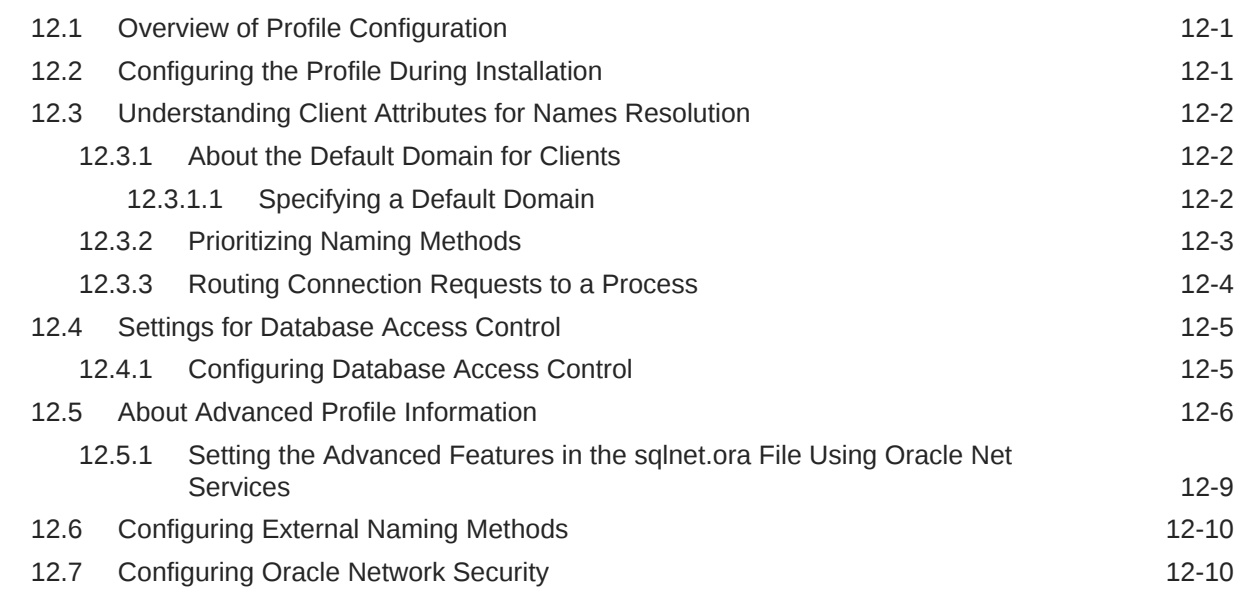

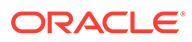

# 13 [Enabling Advanced Features of Oracle Net Services](#page-222-0)

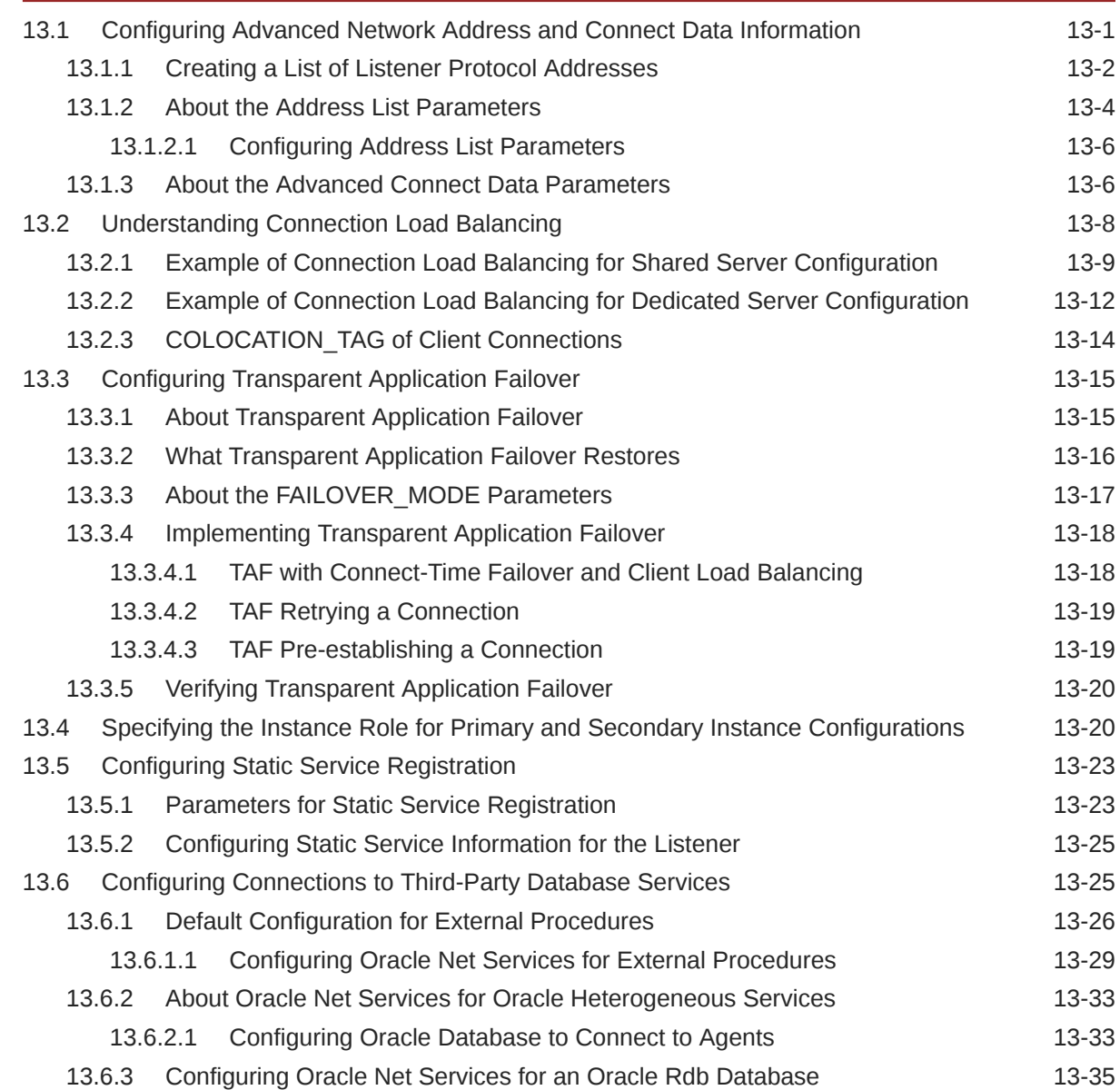

# 14 [Optimizing Performance](#page-258-0)

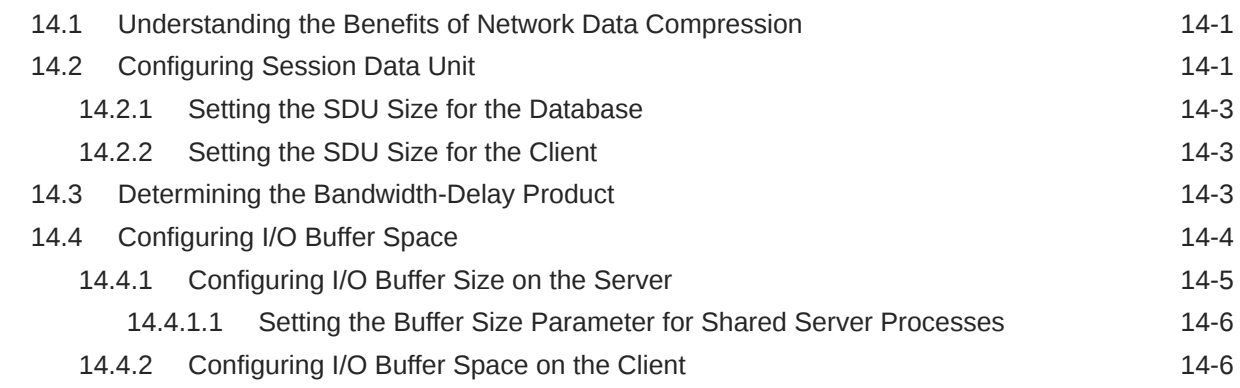

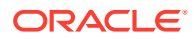

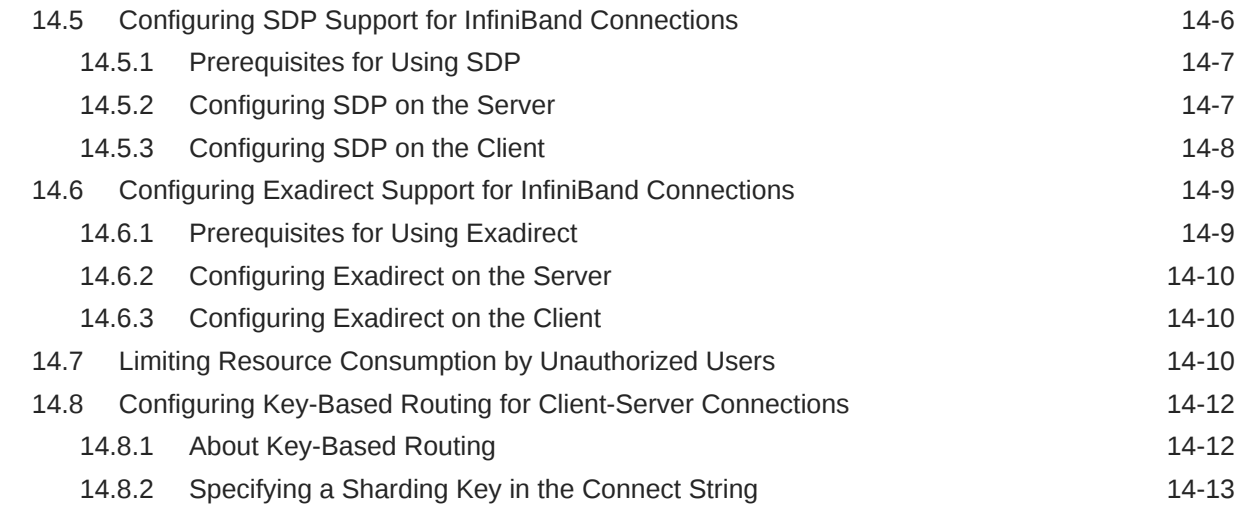

# Part III [Testing and Troubleshooting Oracle Net Services](#page-271-0)

# 15 [Testing Connections](#page-272-0)

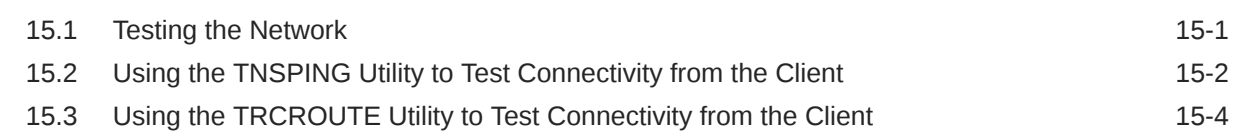

# 16 [Troubleshooting Oracle Net Services](#page-277-0)

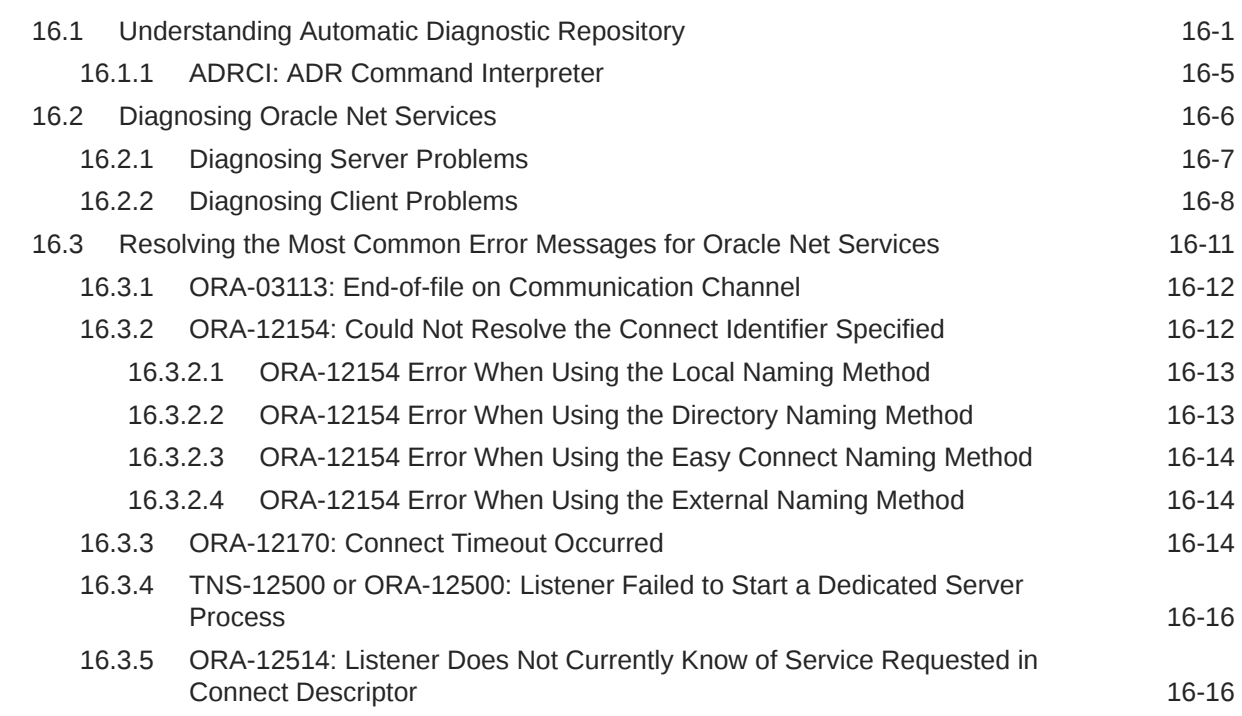

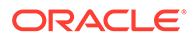

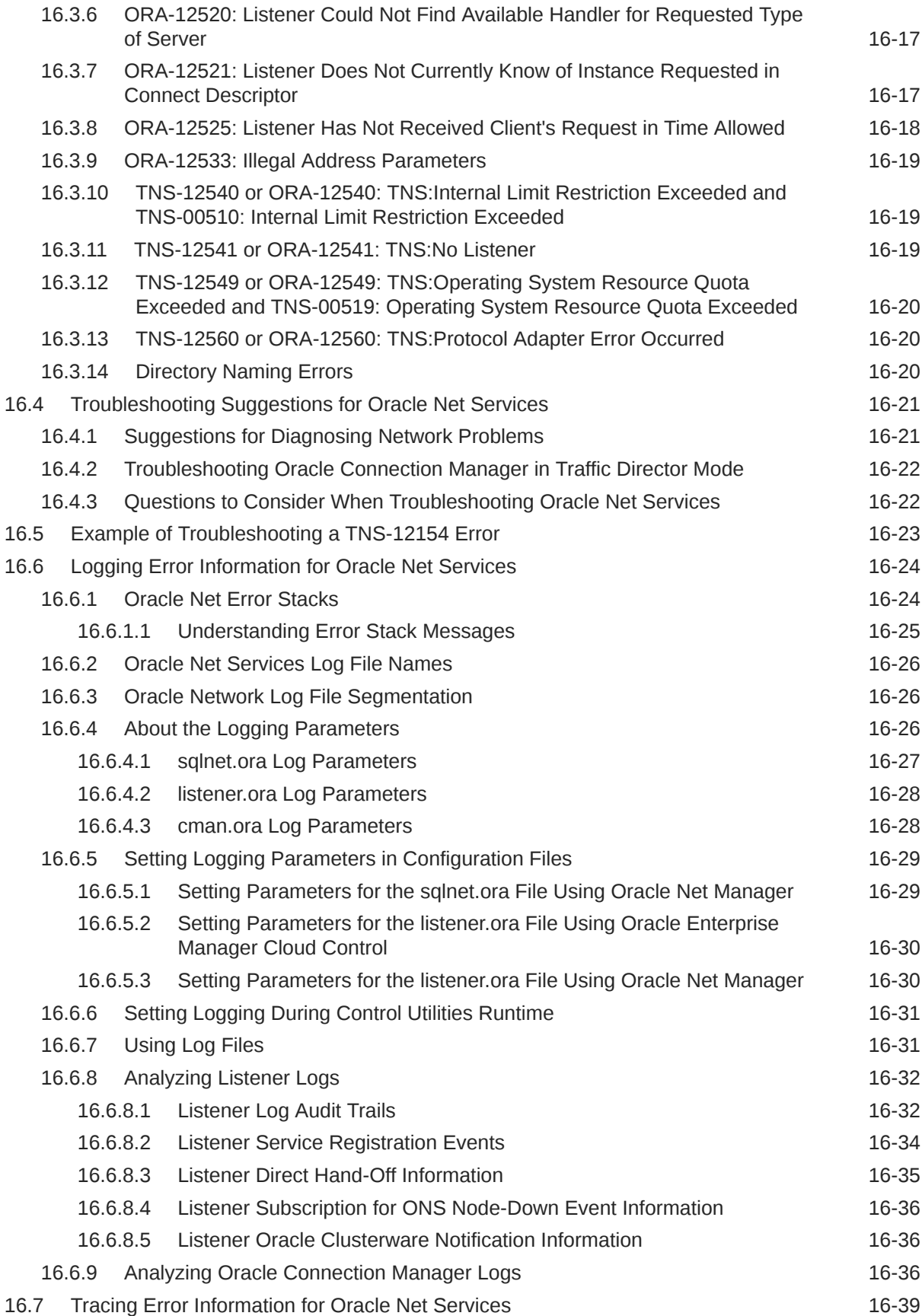

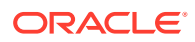

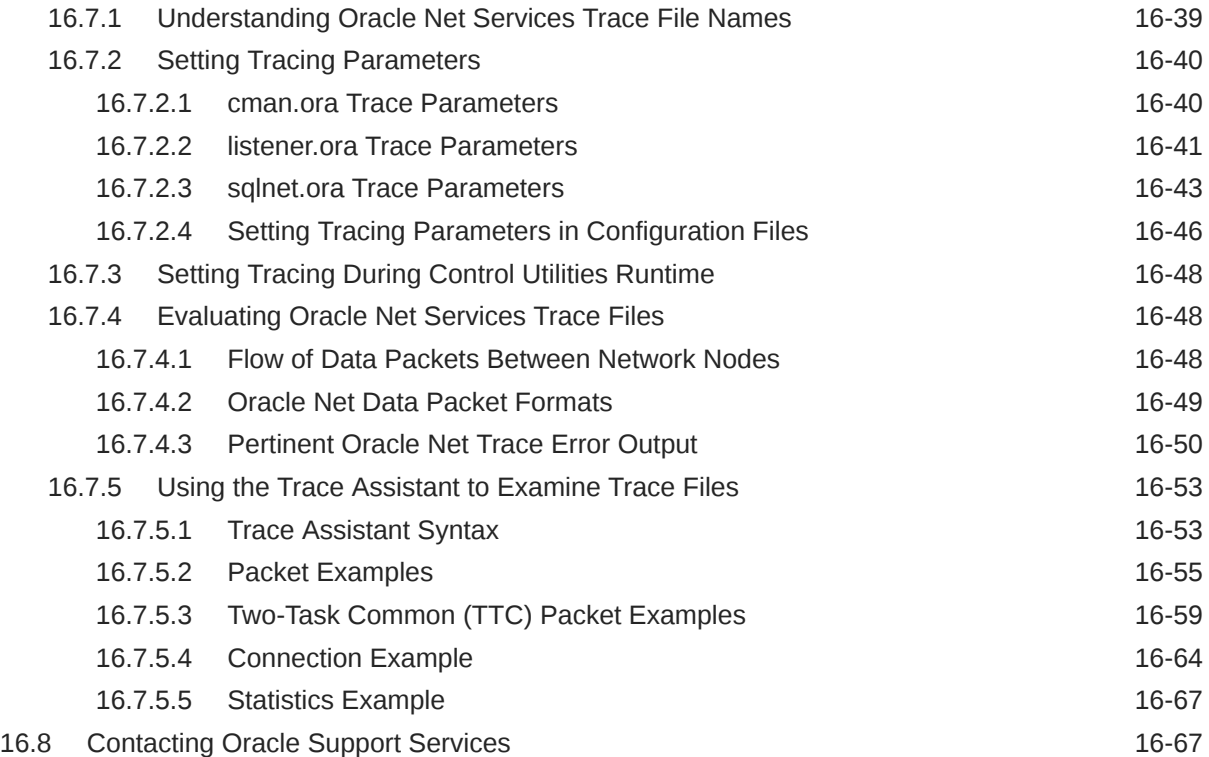

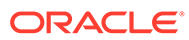

# <span id="page-13-0"></span>Preface

*Oracle Database Net Services Administrator's Guide* describes how to use Oracle Net Services. This guide describes the Oracle Net Services product and its components, as well as Oracle Net Services administrative and deployment topics.

- **Audience**
- [Documentation Accessibility](#page-14-0)
- [Diversity and Inclusion](#page-14-0)
- **[Conventions](#page-14-0)**

# Audience

*Oracle Database Net Services Administrator's Guide* is intended for the following readers:

- Network administrators
- Directory server administrators
- Database administrators
- Decision makers

This guide is especially targeted for network administrators who are responsible for ensuring connectivity. For network administrators, Oracle recommends:

- For a conceptual understanding of Oracle Net Services, read all of [Understanding](#page-15-0) [Oracle Net Services](#page-15-0)
- For essential configuration instructions, read all of [Configuration and](#page-97-0) [Administration of Oracle Net Services](#page-97-0)
- For troubleshooting, read [Testing and Troubleshooting Oracle Net Services](#page-271-0)

For directory administrators, Oracle recommends:

- For understanding how Oracle Net Services uses a directory server, read [Managing Network Address Information](#page-56-0) in [Understanding Oracle Net Services](#page-15-0)
- For instructions about configuring naming information in a directory server, and exporting existing naming data to a directory server, read [Configuring Naming](#page-117-0) [Methods](#page-117-0) in [Configuration and Administration of Oracle Net Services](#page-97-0)

For database administrators, Oracle recommends:

- For a general understanding of networking, read [Introducing Oracle Net Services](#page-16-0) and [Quick Start to Oracle Net Services](#page-98-0)
- For an overview of communication layers, read [Understanding the Communication](#page-73-0) [Layers](#page-73-0)

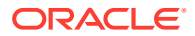

<span id="page-14-0"></span>• For understanding how to configure Oracle database server features that require listener and shared server configuration, read [Configuring and Administering Oracle Net Listener,](#page-149-0) [Configuring a Shared Server Architecture ,](#page-206-0) and [Optimizing Performance](#page-258-0)

For decision makers, Oracle recommends

• For an understanding of how Oracle Net Services fits into the overall network architecture and for explaining the basics of Oracle Net Services, read [Introducing Oracle Net](#page-16-0) [Services](#page-16-0), [Managing Network Address Information](#page-56-0) , and [Quick Start to Oracle Net](#page-98-0) **[Services](#page-98-0)** 

Oracle recommends that all readers look over [Understanding Oracle Net Services,](#page-15-0) to ensure that they have the background required to benefit from the rest of the guide.

# Documentation Accessibility

For information about Oracle's commitment to accessibility, visit the Oracle Accessibility Program website at <http://www.oracle.com/pls/topic/lookup?ctx=acc&id=docacc>.

#### **Access to Oracle Support**

Oracle customers that have purchased support have access to electronic support through My Oracle Support. For information, visit <http://www.oracle.com/pls/topic/lookup?ctx=acc&id=info> or visit <http://www.oracle.com/pls/topic/lookup?ctx=acc&id=trs> if you are hearing impaired.

# Diversity and Inclusion

Oracle is fully committed to diversity and inclusion. Oracle respects and values having a diverse workforce that increases thought leadership and innovation. As part of our initiative to build a more inclusive culture that positively impacts our employees, customers, and partners, we are working to remove insensitive terms from our products and documentation. We are also mindful of the necessity to maintain compatibility with our customers' existing technologies and the need to ensure continuity of service as Oracle's offerings and industry standards evolve. Because of these technical constraints, our effort to remove insensitive terms is ongoing and will take time and external cooperation.

# **Conventions**

The following text conventions are used in this document:

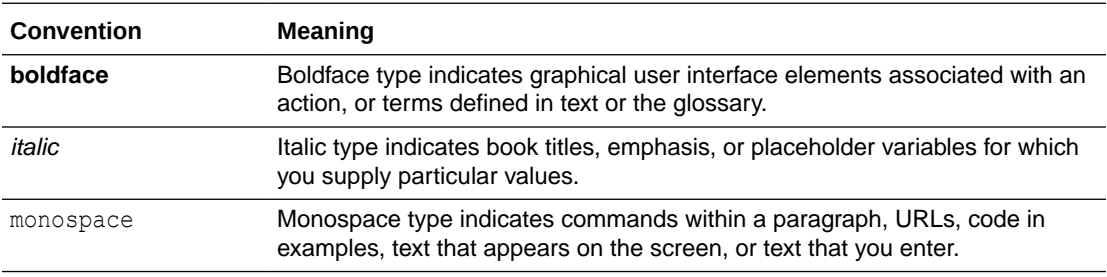

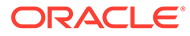

# <span id="page-15-0"></span>Part I Understanding Oracle Net Services

Part I provides an overview of Oracle Net Services concepts, products, and tools.

This part contains the following chapters:

- [Introducing Oracle Net Services](#page-16-0) Understand the basic elements of Oracle Net Services architecture and the Oracle Net foundation layer.
- [Identifying and Accessing the Database](#page-36-0)
- [Managing Network Address Information](#page-56-0)
- [Understanding the Communication Layers](#page-73-0)
- [Understanding Oracle Net Architecture](#page-88-0)

# <span id="page-16-0"></span>1 Introducing Oracle Net Services

Understand the basic elements of Oracle Net Services architecture and the Oracle Net foundation layer.

• About Oracle Net Services

Oracle Net Services provides enterprise-wide connectivity solutions in distributed, heterogeneous computing environments. It eases the complexities of network configuration and management, maximizes performance, and improves network diagnostic capabilities.

- [Understanding Database Instances](#page-29-0)
- [Components of Oracle Net Services](#page-31-0)

# 1.1 About Oracle Net Services

Oracle Net Services provides enterprise-wide connectivity solutions in distributed, heterogeneous computing environments. It eases the complexities of network configuration and management, maximizes performance, and improves network diagnostic capabilities.

## **Note:**

The terms "SQL\*Net" and "Net Services" are used interchangeably throughout Oracle documentation and both these terms refer to the same functionality.

This section introduces the basic networking concepts involved in a typical network configuration.

- Understanding Connectivity
- [Understanding Manageability](#page-20-0)
- [Understanding Shared Server Architecture](#page-22-0)
- [Understanding Performance](#page-25-0)
- **[Understanding Network Security](#page-27-0)**

# 1.1.1 Understanding Connectivity

Oracle Net, a component of Oracle Net Services, enables a network session from a client application to an Oracle Database server. When a network session is established, Oracle Net acts as the data courier for both the client application and the database. It is responsible for establishing and maintaining the connection between the client application and database, as well as exchanging messages between them. Oracle Net is able to perform these jobs because it is located on each computer in the network.

- [About Client/Server Application Connections](#page-17-0)
- [About Web Client Application Connections](#page-18-0)

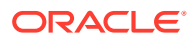

**Server<br>
Server<br>
Database<br>
Albansa<br>
Patabase** 

**Client**

Application **A** Newton Alliance<br>Oracle **V** Charles<br>Net Reset

## <span id="page-17-0"></span>1.1.1.1 About Client/Server Application Connections

Oracle Net enables connections from traditional client/server applications to Oracle Database servers. Figure 1-1 shows how Oracle Net enables a network connection between a client and a database server. Oracle Net is a software component that resides on both the client and the database server. Oracle Net is layered on top of network Oracle protocol support, rules that determine how applications access the network and how data is subdivided into packets for transmission across the network. In the following figure, Oracle Net communicates with TCP/IP to enable computer-level connectivity and data transfer between the client and the database.

### **Figure 1-1 Client/Server Application Connection**

Specifically, Oracle Net is comprised of the Oracle Net foundation layer, which establishes and maintains connections, and Oracle protocol support, which maps the foundation layer technology to industry-standard protocols.

**Java Client Application Connections** 

## 1.1.1.1.1 Java Client Application Connections

Java client applications access an Oracle database through a Java Database Connectivity (JDBC) Driver, a standard Java interface for connecting from Java to a relational database. Oracle offers the following drivers:

- JDBC OCI Driver for client-side use with an Oracle client installation.
- JDBC Thin Driver, a pure Java driver for client-side use without an Oracle installation, particularly with applets.

These drivers use Oracle Net to enable connectivity between a client application and an Oracle database.

The following figure shows a Java client application using a JDBC OCI driver and an Oracle Database server. The Java client application makes calls to the JDBC OCI driver, which translates the JDBC calls directly into the Oracle Net layer. The client then uses Oracle Net to communicate with Oracle Database that is also configured with Oracle Net.

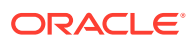

#### <span id="page-18-0"></span>**Figure 1-2 Java Application Connection**

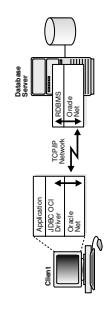

## **See Also:**

- *Oracle Database JDBC Developer's Guide*
- *Oracle Database JDBC Java API Reference*

## 1.1.1.2 About Web Client Application Connections

Internet connections from client web browsers to an Oracle Database server are similar to client/server applications, except that the connection request goes to an application web server.

Figure 1-3 shows the basic architecture for web client connections, including a client web browser, an application web server, and an Oracle Database server. The browser on the client communicates with HTTP to the web server to make a connection request. The web server sends the request to an application where it is processed. The application then uses Oracle Net to communicate with the Oracle Database server that also is configured with Oracle Net.

### **Figure 1-3 Web Client Connections through Application Web Server**

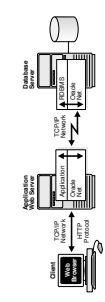

The basic components have the following characteristics:

• HyperText Transport Protocol (HTTP)

HTTP provides the language that enables web browsers and application web servers to communicate.

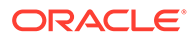

• Application Web Server

An application web server manages data for a website, controls access to that data, and responds to requests from web browsers. The application on the web server communicates with the database and performs the job requested by the web server.

- Web Client Connections Through Java Application Web Server
- Web Client Connections Without an Application Web Server

## 1.1.1.2.1 Web Client Connections Through Java Application Web Server

An application web server can host Java applications and servlets, as shown in Figure 1-4. Web browsers make a connection request by communicating through HTTP to an application web server. The application web server sends the request to an application or a servlet, which uses a JDBC OCI or a JDBC Thin driver to process the request. The driver then uses Oracle Net to communicate with the Oracle Database server that also is configured with Oracle Net.

#### **Figure 1-4 Web Client Connections Through Java Application Web Server**

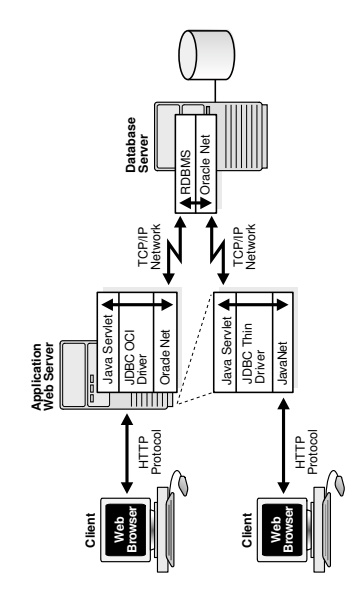

## 1.1.1.2.2 Web Client Connections Without an Application Web Server

Web clients that do not require an application web server to access applications can access Oracle Database directly, for example, by using a Java applet. In addition to regular connections, the database can be configured to accept HTTP protocol, FTP, or WebDAV protocol connections. These protocols are used for connections to Oracle XML DB in the Oracle Database instance.

The following figure shows two different web clients. The first web client makes an HTTP connection to the database. The second web client uses a web browser with a JDBC Thin driver, which in turn uses a Java version of Oracle Net called JavaNet to communicate with the Oracle Database server that is configured with Oracle Net.

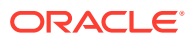

<span id="page-20-0"></span>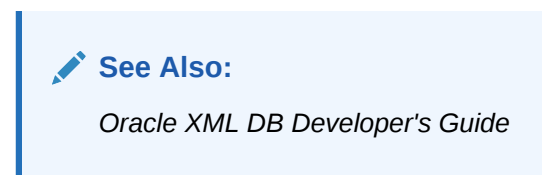

### **Figure 1-5 Web Client Connection Scenarios**

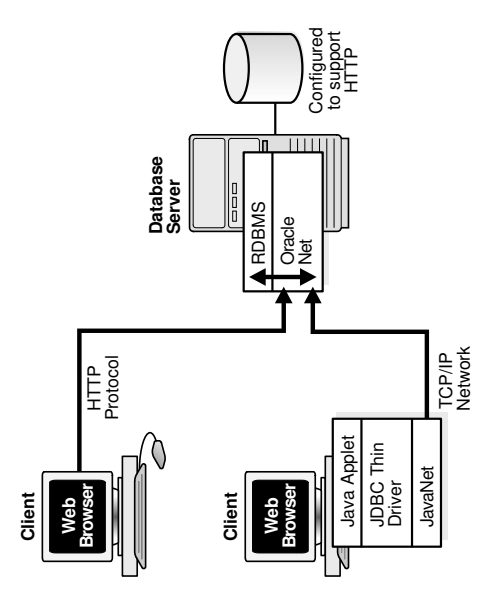

# 1.1.2 Understanding Manageability

Oracle Net Services offers several manageability features to configure and manage networking components.

- **About Location Transparency**
- [About Centralized Configuration and Management](#page-21-0) To manage large networking environments, administrators can access a centralized repository to specify and modify the network configuration. For this reason, you can store the Oracle Net Services configuration in an LDAP-compliant directory server.
- [About Quick Installation and Configuration](#page-22-0)

## 1.1.2.1 About Location Transparency

Each database is represented by one or more services. A service is identified by a service name, for example, sales.us.example.com. A client uses a service name to identify the database it must access. The information about the database service and its location in the network is transparent to the client because the information needed for a connection is stored in a repository.

The repository is represented by one or more naming methods. A naming method is a resolution method used by a client application to resolve a connect identifier to a connect descriptor when attempting to connect to a database service. Oracle Net Services offers several naming methods that support localized configuration on each client, or centralized configuration that can be accessed by all clients in the network.

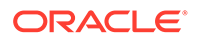

<span id="page-21-0"></span>For example, in the following figure, a company has three databases that clients can access. Each database has a distinct service name, such as sales.us.example.com, hr.us.example.com, and mktg.us.example.com.

- **1.** The client uses the repository to find the information it needs for sales.us.example.com.
- **2.** After the client has the information it needs, it connects to the database.

#### **Figure 1-6 Service Information Repository**

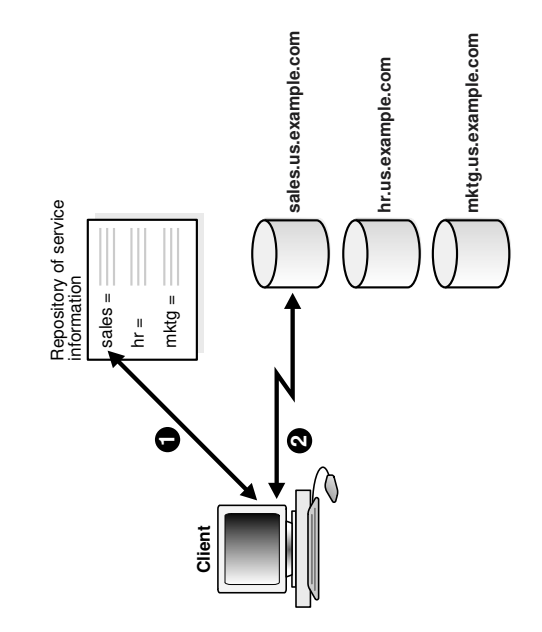

## 1.1.2.2 About Centralized Configuration and Management

To manage large networking environments, administrators can access a centralized repository to specify and modify the network configuration. For this reason, you can store the Oracle Net Services configuration in an LDAP-compliant directory server.

Support of LDAP-compliant directory servers provides a centralized vehicle for managing and configuring a distributed Oracle network. The directory can act as a central repository for all information about database network components, user and corporate policies, and user authentication and security, thus replacing client-side and server-side localized configuration files.

All computers on the network can refer to the directory for information. [Figure 1-7](#page-22-0) shows clients, Oracle Database servers, and other servers (such as application web servers) connecting to a centralized directory server.

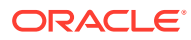

### <span id="page-22-0"></span>**Figure 1-7 Centralized Storage of Network Configuration with a Directory Server**

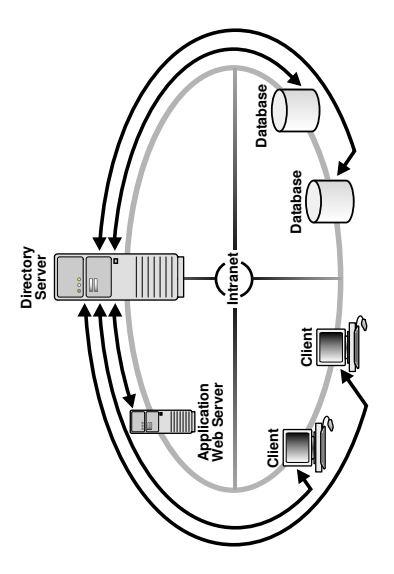

#### **Related Topics**

• [Using a Directory Server for Centralized Management](#page-57-0)

## 1.1.2.3 About Quick Installation and Configuration

Networking elements for the Oracle Database server and clients are preconfigured for most environments. The Easy Connect naming method is enabled by default, and does not require a repository. Clients connect using the hostname of the database. As a result, clients and servers are ready to connect out-of-the-box using Easy Connect, giving users the benefits of distributed computing.

## 1.1.3 Understanding Shared Server Architecture

The Oracle Database shared server architecture increases the scalability of applications and the number of clients that can simultaneously be connected to the database. The shared server architecture also enables existing applications to scale up without making any changes to the application itself.

When using a shared server, clients do not communicate directly with a database server process, a database process that handles a client's requests on behalf of a database. Instead, client requests are routed to one or more dispatchers. The dispatchers place the client requests in a common queue. An idle shared server from the shared pool of server processes picks up and processes a request from the queue. This means a small pool of server processes can serve a large number of clients.

The Shared Server Architecture and Dedicated Server Architecture figures show the basic difference between the shared server connection model and the traditional dedicated server connection model. In the shared server model, a dispatcher can support multiple client connections concurrently. In the dedicated server model, there is one server process for each client. Each time a connection request is received, a server process is started and dedicated to that connection until completed. This causes a processing delay.

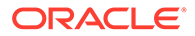

#### **Figure 1-8 Shared Server Architecture**

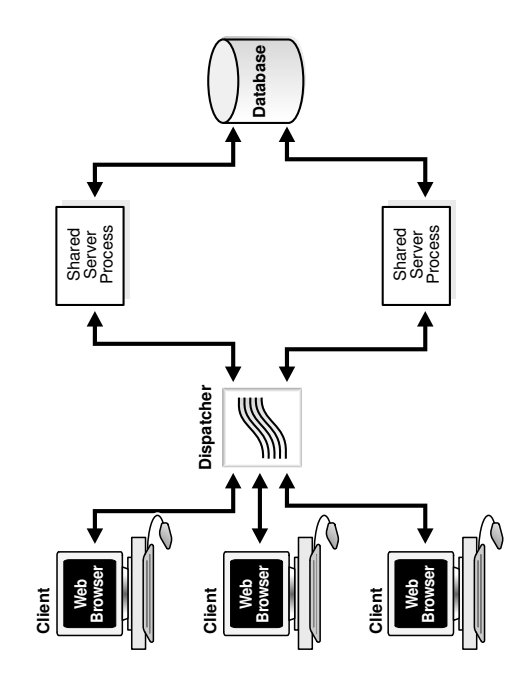

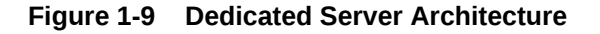

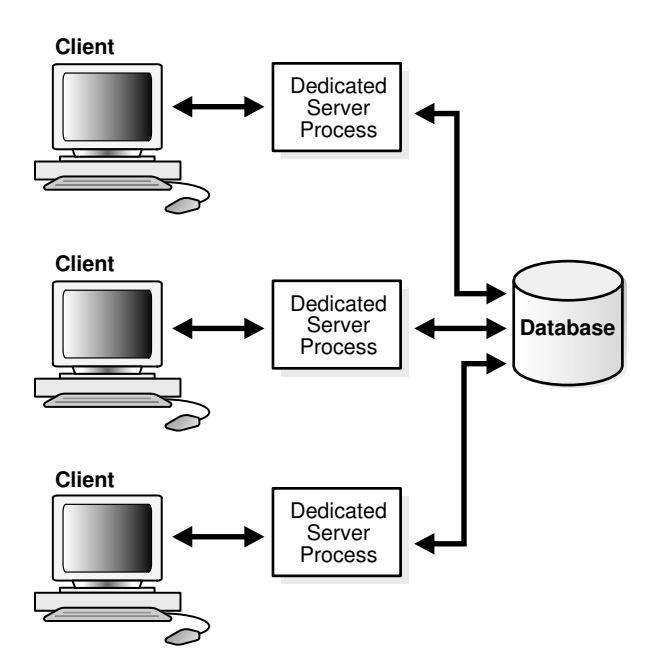

A shared server is ideal for configurations with a large number of connections because it reduces the server memory requirements. A shared server is well suited for both Internet and intranet environments.

Utilization of server resources can be further enhanced with Oracle Connection Manager. Oracle Connection Manager, an Oracle Net Services component, enables multiple client network sessions to be multiplexed, or funneled, through a single network connection to a database.

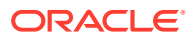

The session multiplexing feature reduces the demand on resources needed to maintain multiple network sessions between two processes by enabling the server to use fewer network connection endpoints for incoming requests. In this way, the total number of network sessions that a server can handle is increased. One Oracle Connection Manager with multiple gateways enables thousands of concurrent users to connect to a server.

The following figure shows how session multiplexing can be used in a web architecture. When Oracle Connection Manager is run on the same computer as an application web server, the application web server can route multiple client sessions through Oracle Connection Manager to ensure that those sessions have continuous access to an Oracle Database server. This functionality is especially useful for web applications where session availability and response time are major concerns.

#### **Figure 1-10 Session Multiplexing**

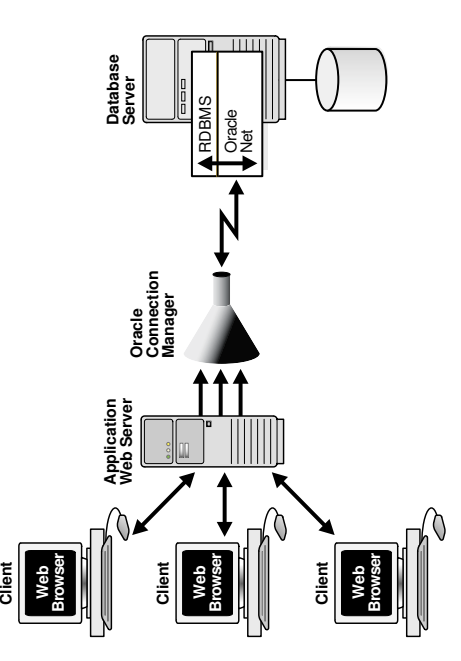

The following are the advantages and disadvantages of session multiplexing. Session multiplexing is recommended for networks where continuous connectivity is required.

#### **Advantages of Session Multiplexing**

- Limits the number of network resources used for each process
- Supports large client populations
- Maximizes the number of client/server sessions over a limited number of process connections
- Optimizes resource utilization
- Enables identification and monitoring of real users
- Enables mid-tier applications to support additional services
- Requires only a single transport for clients with multiple applications
- Requires only a single network connection for database links

#### **Disadvantage of Session Multiplexing**

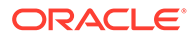

Clients must connect to Oracle Connection Manager.

## <span id="page-25-0"></span>1.1.4 Understanding Performance

System performance is important to users. Users usually start to notice performance when a system takes longer than one second to respond. Oracle Net configuration can be modified to enhance system performance.

This section discusses performance considerations.

- Listener Queue Size
- Session Data Unit Size for Data Transfer Optimization
- [Persistent Buffer Flushing for TCP/IP](#page-26-0)
- **[Sockets Direct Protocol](#page-26-0)**
- [Database Availability](#page-27-0)

## 1.1.4.1 Listener Queue Size

If you anticipate receiving a large number of connection requests for a listening process (such as a listener or Oracle Connection Manager) over TCP/IP, then Oracle Net enables you to configure the listening queue to be higher than the system default.

## 1.1.4.2 Session Data Unit Size for Data Transfer Optimization

Before sending data across the network, Oracle Net buffers and encapsulates data into the session data unit (SDU). Oracle Net sends the data stored in this buffer when the buffer is full, flushed, or when database server tries to read data. When large amounts of data are being transmitted or when the message size is consistent, adjusting the size of the SDU buffers can improve performance, network utilization, or memory consumption. You can deploy SDU at the client, application web server, and database.

Tuning your application to reduce the number of round trips across the network is the best way to improve your network performance. If this is done, then it is also possible to optimize data transfer by adjusting the size of the SDU.

#### **Considerations for Modifying the Size of the SDU**

Modify the SDU size under the following situations:

- The data coming back from the server is fragmented into separate packets.
- You are on a wide area network (WAN) that has long delays.
- The packet size is consistently the same.
- Large amounts of data are returned.

Do not modify the SDU size under the following situations:

- The application can be tuned to avoid the delays listed in the adjacent column.
- You have a high speed network where the effect of the data transmission is negligible.
- Your requests return small amounts of data from the server.

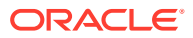

#### <span id="page-26-0"></span>**Note:**

Starting with Oracle Database 11*g*, Oracle Net Services optimizes bulk data transfer for certain components, such as Oracle SecureFiles LOBs and Oracle Data Guard redo transport services. The SDU size limit, as specified in the network parameter files, does not apply to these bulk data transfers. Bulk data transfer optimization does not apply when ASO options are enabled or TLS transport is used.

**See Also:** ["Configuring Session Data Unit](#page-258-0) "

## 1.1.4.3 Persistent Buffer Flushing for TCP/IP

Under certain conditions for some applications using TCP/IP, Oracle Net packets may not get flushed immediately to the network. Most often, this behavior occurs when large amounts of data are streamed. The implementation of TCP/IP itself is the reason for the lack of flushing, causing unacceptable delays. To remedy this problem, specify no delays in the buffer flushing process.

### **See Also:**

*Oracle Database Net Services Reference* for additional information about the TCP.NODELAY parameter

## 1.1.4.4 Sockets Direct Protocol

Oracle Net Services provides support for InfiniBand high-speed networks. InfiniBand is a high-bandwidth I/O architecture designed to increase communication speed between CPUs, server-side devices, and network subsystems. Oracle Net Services provides support for Sockets Direct Protocol (SDP). SDP is an industry-standard wire protocol intended for use between InfiniBand network peers.

SDP reduces the overhead of TCP/IP by eliminating intermediate replication of data and transferring most of the messaging burden away from the CPU and onto the network hardware. The result is a low-latency, increased bandwidth, high-throughput connection that reduces the amount of CPU cycles dedicated to network processing.

The communication between clients, including Oracle WebLogic Server or any other thirdparty middle-tier client, and Oracle Database 12*c* release onwards can take advantage of high-speed interconnect benefits. Oracle WebLogic Server includes Oracle TCP/IP support as part of its installation.

A driver installed on the Oracle WebLogic Server servers transparently converts TCP/IP support to SDP support. The SDP requests are then sent to an InfiniBand switch that

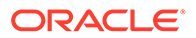

<span id="page-27-0"></span>processes and forwards the requests from the Oracle WebLogic Server servers to the database server.

**See Also:** ["Configuring SDP Support for InfiniBand Connections"](#page-263-0)

## 1.1.4.5 Database Availability

Availability to the database is crucial for any network. You can configure multiple listeners to handle client connection requests for the same database service. This is beneficial in Oracle Real Application Clusters configurations, where each instance has a listener associated with it. Multiple listener configurations enable you to use the following features.

- Connect-time failover enables clients to request a different listener, usually on a different node, if the first listener fails.
- Client load balancing enables clients to randomize requests to the multiple listeners, usually on different nodes. These features can be used together or separately. Together, they ensure access to the database and distribute the load to not overburden a single listener.

## 1.1.5 Understanding Network Security

Data access and the secure transfer of data are important considerations when deploying Oracle Database. Granting and denying access to a database is crucial for a secure network environment. Oracle Net Services enables database access control using firewall access control and valid node registration.

**Firewall Access Control** 

### **See Also:**

["Managing Oracle Net Listener Security](#page-161-0)" for information about valid node registration

## 1.1.5.1 Firewall Access Control

Oracle Connection Manager can be configured to grant or deny client access to a particular database service or a computer. By specifying filtering rules, you can allow or restrict specific client access to a server, based on the following criteria:

- Source host names or IP addresses for clients
- Destination host names or IP addresses for servers
- Destination database service names

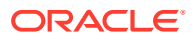

• Client use of Oracle Net Services security features

Figure 1-11 shows an Oracle Connection Manager positioned between three clients and an Oracle Database server. Oracle Connection Manager is configured to allow access to the first two clients and to deny access to the third.

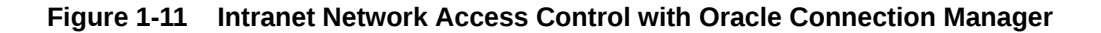

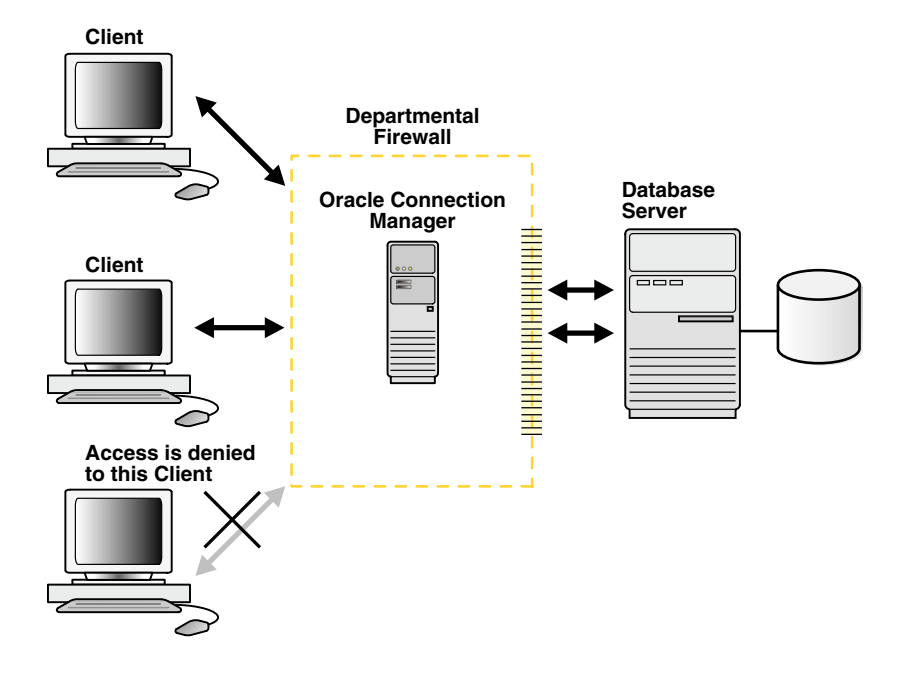

Although Oracle Connection Manager cannot be integrated with third-party firewall products, vendors can package it with their own products in a way that enables this product to serve as an application gateway.

In general, firewalls should be set to receive incoming requests, and allow outbound calls from Oracle Database. By defining filtering rules, you can limit access to the network.

## **Caution:**

Incorrectly setting your firewall options can cause security problems. Before changing your firewall settings, discuss the options and your network site policies with your system administrator.

[Figure 1-12](#page-29-0) shows an application gateway controlling traffic between internal and external networks and providing a single checkpoint for access control and auditing. As a result, unauthorized Internet hosts cannot directly access the database inside a corporation, but authorized users can still use Internet services outside the corporate network. This capability is critical in Internet environments to restrict remote access to sensitive data.

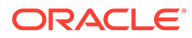

#### <span id="page-29-0"></span>**Figure 1-12 Internet Network Access Control with an Application Gateway**

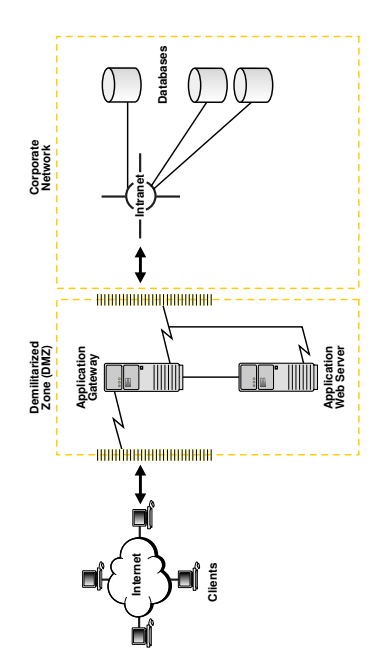

It is important to deploy at least two Oracle Connection Manager firewalls or Oracle Net Firewall proxies in an Internet network environment in the event that one firewall goes down.

# 1.2 Understanding Database Instances

A database has at least one instance. An instance is comprised of a memory area called the System Global Area (SGA) and Oracle background processes. The memory and processes of an instance efficiently manage the associated database's data and serve the database users.

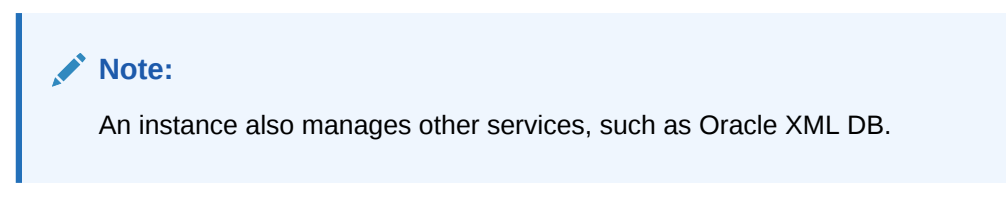

The following figure shows two database instances, sales and finance, associated with their respective databases and service names.

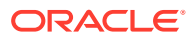

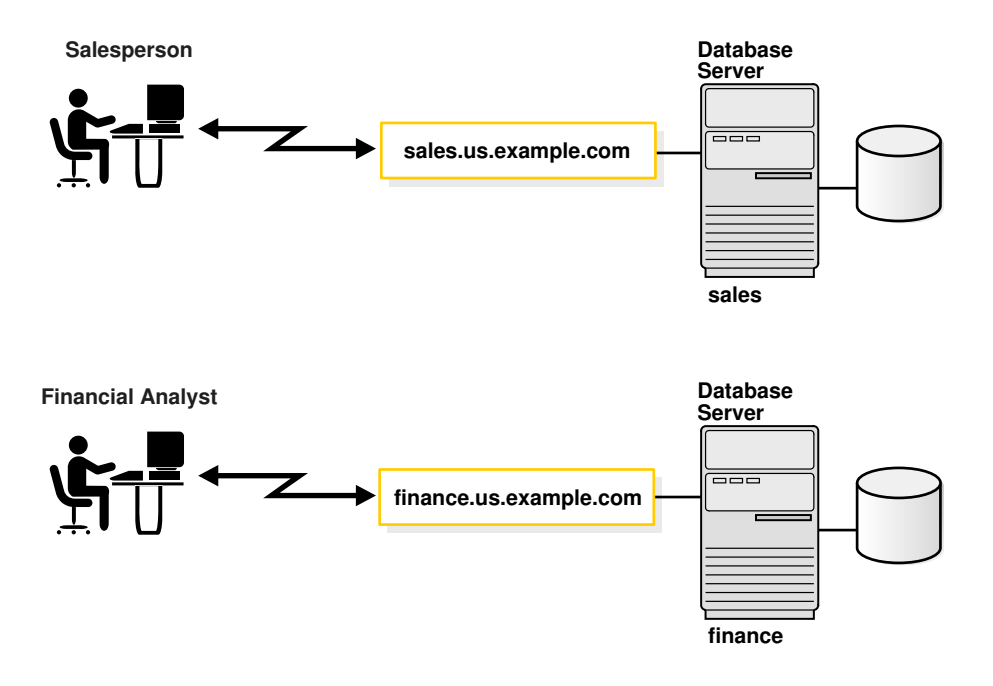

#### **Figure 1-13 One Instance for Each Database**

Instances are identified by an instance name, such as sales and finance in this example. The instance name is specified by the INSTANCE\_NAME initialization parameter. The instance name defaults to the Oracle system identifier (SID) of the database instance.

Some hardware architectures allow multiple computers to share access to data, software, or peripheral devices. Oracle Real Application Clusters (Oracle RAC) can take advantage of such architecture by running multiple instances on different computers that share a single physical database.

The following figure shows an Oracle RAC configuration. In this example, two instances, sales1 and sales2, are associated with one database service, sales.us.example.com.

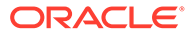

### <span id="page-31-0"></span>**Figure 1-14 Multiple Instances Associated with an Oracle RAC Database**

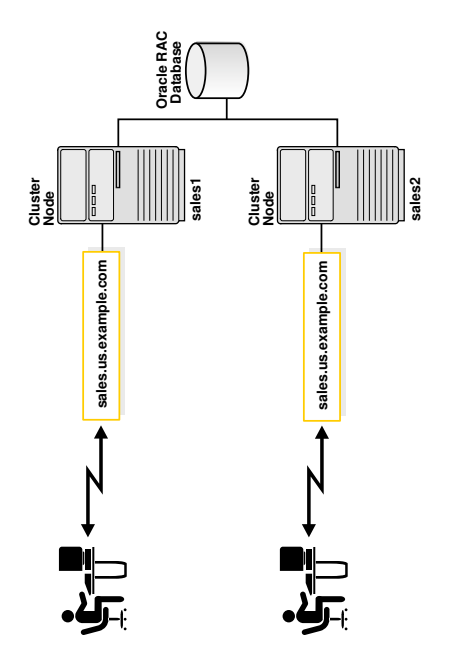

# 1.3 Components of Oracle Net Services

This section describes the connectivity, manageability, scalability, and security features.

- About Oracle Net
- [About Oracle Net Listener](#page-33-0)
- [About Oracle Connection Manager](#page-34-0)
- **[About Networking Tools](#page-34-0)**
- **[About Oracle Advanced Security](#page-35-0)**

## 1.3.1 About Oracle Net

Oracle Net is a software layer that resides on the client and on the Oracle Database server. It is responsible for establishing and maintaining the connection between the client application and server, as well as exchanging messages between them, using industry-standard protocols. Oracle Net has two software components:

- **Oracle Net Foundation Layer**
- [Oracle Protocol Support](#page-32-0)

The Oracle Net foundation layer uses Oracle protocol support to communicate with these industry-standard network protocols.

## 1.3.1.1 Oracle Net Foundation Layer

On the client side, applications communicate with Oracle Net foundation layer to establish and maintain connections. The Oracle Net foundation layer uses Oracle

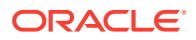

<span id="page-32-0"></span>protocol support that communicates with an industry-standard network protocol, such as TCP/IP, to communicate with the Oracle Database server.

Figure 1-15 illustrates the communication stack on the client.

**Figure 1-15 Oracle Net on the Client**

| Application                       |  |
|-----------------------------------|--|
| Oracle Net<br>Foundation<br>Layer |  |
| Oracle<br>Protocol<br>Support     |  |
| Network<br>Protocol               |  |

The Oracle Database server side is similar to the client side as illustrated in Figure 1-16. A network protocol sends client request information to an Oracle protocol support layer, which then sends information to the Oracle Net foundation layer. The Oracle Net foundation layer then communicates with the Oracle Database server to process the client request.

**Figure 1-16 Oracle Net on the Server**

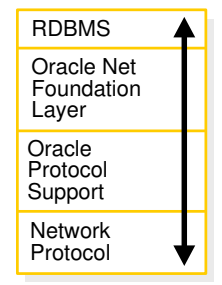

## 1.3.1.2 Oracle Protocol Support

The Oracle Net foundation layer uses Oracle protocol support to communicate with these industry-standard network protocols.

- TCP/IP (version 4 and version 6)
- TCP/IP with Transport Layer Security (TLS)
- Named Pipes
- SDP

Oracle protocol support maps Oracle Net foundation layer functionality to industry-standard protocols used in client/server connections.

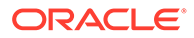

#### <span id="page-33-0"></span>**Related Topics**

• [Understanding Oracle Protocol Support Layer](#page-79-0) A network protocol is responsible for transporting data from the client computer to the database server computer. This section describes the protocols used by the Oracle Protocol Support layer of the Oracle Net communication stack.

## 1.3.2 About Oracle Net Listener

Oracle Database server receives the initial connection through Oracle Net Listener. Oracle Net Listener, referred to in this document as the listener, brokers a client request, handing off the request to the server. The listener is configured with a protocol address, and clients configured with the same protocol address can send connection requests to the listener. When a connection is established, the client and Oracle server communicate directly with one another.

Oracle Net listener supports ACLs (Access Control Lists) for service and this is supported for all IP protocols.

**See Also:** DBSFWUSER.DBMS\_SFW\_ACL\_ADMIN in *Oracle Database PL/SQL Packages and Types Reference* for more information about listener ACLs

The following figure shows the listener accepting a connection request from a client and forwarding that request to an Oracle server.

#### **Figure 1-17 Listener in a Connection Request**

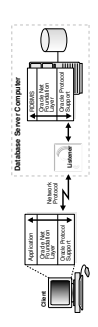

### **See Also:**

[Configuring and Administering Oracle Net Listener](#page-149-0) for additional information about the listener

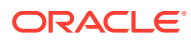

# <span id="page-34-0"></span>1.3.3 About Oracle Connection Manager

Oracle Connection Manager is the software component that resides on its own computer, separate from a client or an Oracle Database server. It proxies and screens requests for the database server. In addition, it multiplexes database sessions.

In its session multiplexing role, Oracle Connection Manager funnels multiple sessions through a single transport protocol connection to a particular destination. In this way, Oracle Connection Manager reduces the demand on resources needed to maintain multiple sessions between two processes by enabling the Oracle Database server to use fewer connection endpoints for incoming requests.

As an access control filter, Oracle Connection Manager controls access to Oracle databases.

## **Note:**

Oracle Connection Manager can act as a Connection Manager in Traffic Director Mode by setting tdm=yes in cman.ora.

Oracle Connection Manager in Traffic Director mode provides improved high availability (HA) (planned and unplanned), connection multiplexing support, and load balancing. This feature also provides an inband client notification mechanism to deliver planned shutdown for Oracle Connection Manager down and service down events to the OCI client.

## **See Also:**

- ["Understanding Shared Server Architecture"](#page-22-0)
- ["Firewall Access Control"](#page-27-0) for a description of filtering

## 1.3.4 About Networking Tools

Oracle Net Services provides user interface tools and command-line utilities to configure, manage, and monitor the network.

- Oracle Net Configuration Assistant is a standalone tool that enables you to configure listeners and naming methods.
- Oracle Enterprise Manager Cloud Control combines configuration functionality across multiple file systems, along with listener administrative control to provide an integrated environment for configuring and managing Oracle Net Services.
- Oracle Net Manager provides configuration functionality for an Oracle home on a local client or server host.
- Command-line control utilities to configure, administer, and monitor network components, including listeners and Oracle Connection Managers.

With Oracle Enterprise Manager Cloud Control or Oracle Net Manager, you can fine-tune the listener and naming method configuration created with Oracle Net Configuration Assistant. In

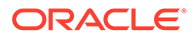

<span id="page-35-0"></span>addition, Oracle Enterprise Manager Cloud Control and Oracle Net Manager offer builtin wizards and utilities to test connectivity, migrate data from one naming method to another, and create additional network components.

**See Also:** [Managing Oracle Net Services](#page-106-0)

# 1.3.5 About Oracle Advanced Security

Oracle Advanced Security is a separately licensable product that provides Oracle Database Transparent Data Encryption (TDE) and Oracle Data Redaction. TDE encrypts data so that only an authorized recipient can read it. Oracle Data Redaction enables an administrator to redact (mask) column data, using the following types of redaction:

- Full redaction redacts all the contents of the column data. The redacted value returned to the querying user depends on the data type of the column. For example, columns of the NUMBER data type are redacted with a zero (0) and character data types are redacted with a blank space.
- Partial redaction redacts a portion of the column data. For example, masking most of a credit card number with asterisks (\*), except for the last four digits.
- Regular expressions enable using patterns of data to redact. For example, use regular expressions to redact email addresses, which can have varying character lengths. It is designed for use with character data only.
- Random redaction present the redacted data to the querying user as randomlygenerated values each time it is displayed.
- No redaction enables an administrator to test the internal operation of the redaction policies, with no effect on the results of queries against tables with policies defined on them.

**See Also:**

*Oracle Database Advanced Security Guide*
# <span id="page-36-0"></span>2 Identifying and Accessing the Database

Understand how databases are identified, and how clients access them.

- Understanding Database Instances
- [Understanding Database Services](#page-38-0)
- [Connecting to a Database Service](#page-40-0)
- [Understanding Service Handlers](#page-44-0)
- [Understanding Naming Methods](#page-49-0) Oracle Net Services offers several types of naming methods that support localized configuration on each client, or centralized configuration that can be accessed by all clients in the network.
- [Enhancing Service Accessibility Using Multiple Listeners](#page-53-0)

# 2.1 Understanding Database Instances

A database has at least one instance. An instance is comprised of a memory area called the System Global Area (SGA) and Oracle background processes. The memory and processes of an instance efficiently manage the associated database's data and serve the database users.

#### **Note:**

An instance also manages other services, such as Oracle XML DB.

The following figure shows two database instances, sales and finance, associated with their respective databases and service names.

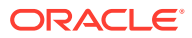

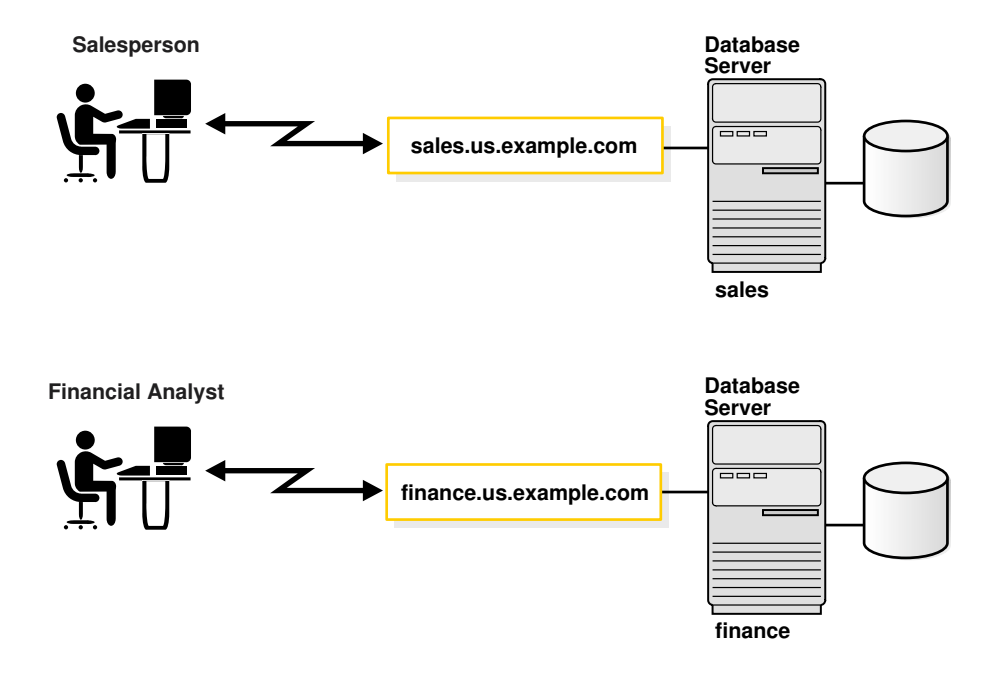

#### **Figure 2-1 One Instance for Each Database**

Instances are identified by an instance name, such as sales and finance in this example. The instance name is specified by the INSTANCE\_NAME initialization parameter. The instance name defaults to the Oracle system identifier (SID) of the database instance.

Some hardware architectures allow multiple computers to share access to data, software, or peripheral devices. Oracle Real Application Clusters (Oracle RAC) can take advantage of such architecture by running multiple instances on different computers that share a single physical database.

The following figure shows an Oracle RAC configuration. In this example, two instances, sales1 and sales2, are associated with one database service, sales.us.example.com.

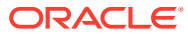

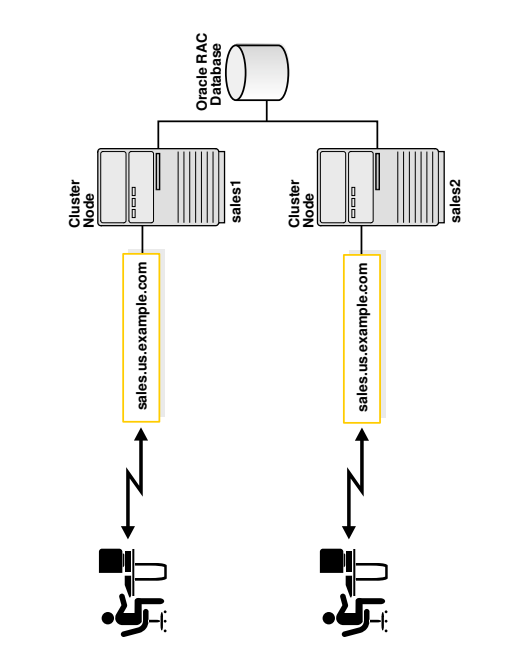

#### <span id="page-38-0"></span>**Figure 2-2 Multiple Instances Associated with an Oracle RAC Database**

# 2.2 Understanding Database Services

An Oracle database is represented to clients as a service. A database can have one or more services associated with it.

The following figure shows two databases, each with its own database service for clients. One service, sales.us.example.com, enables salespersons to access the sales database. Another service, finance.us.example.com, enables financial analysts to access the finance database.

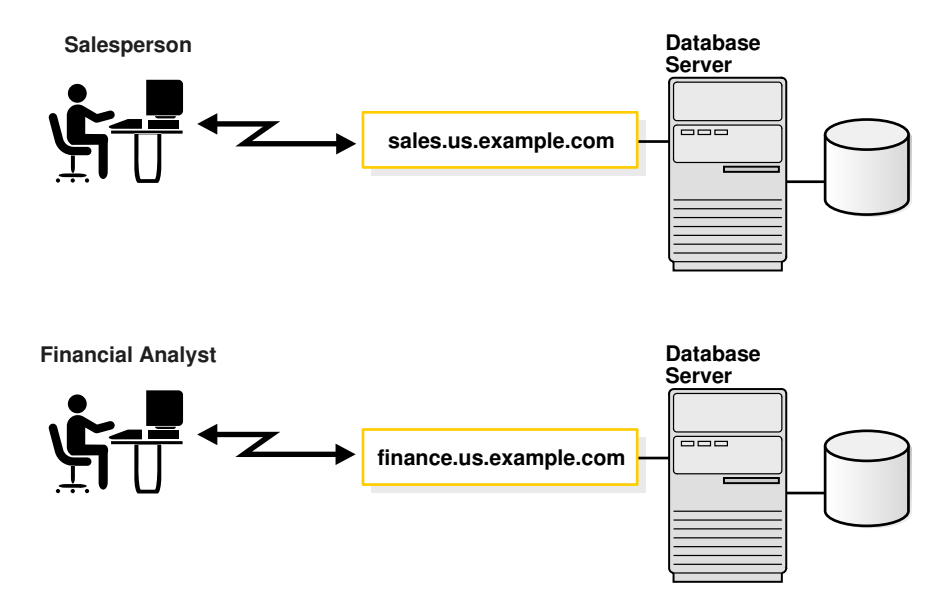

**Figure 2-3 One Service for Each Database**

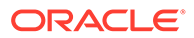

The sales and finance databases are each identified by a service name, sales.us.example.com and finance.us.example.com, respectively. A service name is a logical representation of a database. When an instance starts, it registers itself with a listener using one or more service names. When a client program or database connects to a listener, it requests a connection to a service.

A service name can identify multiple database instances, and an instance can belong to multiple services. For this reason, the listener acts as a mediator between the client and instances and routes the connection request to the appropriate instance. Clients connecting to a service need not specify which instance they require.

The service name is specified by the SERVICE\_NAMES initialization parameter in the server parameter file. The server parameter file enables you to change initialization parameters with ALTER SYSTEM commands, and to carry the changes across a shutdown and startup. The DBMS\_SERVICE package can also be used to create services. The service name defaults to the global database name, a name comprising the database name (DB\_NAME initialization parameter) and domain name (DB\_DOMAIN initialization parameter). In the case of sales.us.example.com, the database name is sales and the domain name is us.example.com.

#### **Note:**

Starting with Oracle Database 19c, customer use of the SERVICE\_NAMES parameter is deprecated. To manage your services, Oracle recommends that you use the SRVCTL or GDSCTL command line utilities, or the DBMS SERVICE package.

The following figure shows clients connecting to multiple services associated with one database.

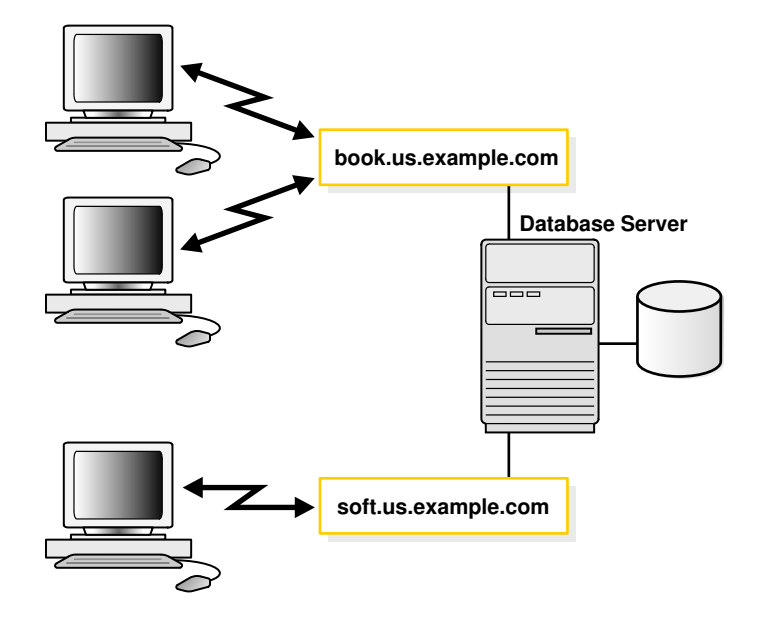

**Figure 2-4 Multiple Services Associated with One Database**

Associating multiple services with one database enables the following functionality:

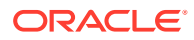

- <span id="page-40-0"></span>• A single database can be identified different ways by different clients.
- A database administrator can limit or reserve system resources. This level of control enables better allocation of resources to clients requesting one of the services.

#### **See Also:**

- *Oracle Database Administrator's Guide* for additional information about initialization parameters
- *Oracle Database SQL Reference* for additional information about the ALTER SYSTEM statement
- *Oracle Database Reference* for additional information about the SERVICE\_NAMES parameter
- *Oracle Database PL/SQL Packages and Types Reference* for additional information about the DBMS\_SERVICE package.

# 2.3 Connecting to a Database Service

To connect to a database service, clients use a connect descriptor that provides the location of the database and the name of the database service. The following example is an Easy Connect descriptor that connects to a database service named sales.us.example.com, and the host sales-server (the port is 1521 by default):

```
sales-server/sales.us.example.com
```
The following example shows the entry in the tnsnames.ora file for the preceding Easy Connect connect descriptor and database service:

```
(DESCRIPTION=
   (ADDRESS=(PROTOCOL=tcp)(HOST=sales-server)(PORT=1521))
   (CONNECT_DATA=
     (SERVICE_NAME=sales.us.example.com)))
```
- About Connect Descriptors
- [About the Protocol Address](#page-42-0)
- [About Service Registration](#page-43-0)

**See Also:**

["Understanding Naming Methods"](#page-49-0)

# 2.3.1 About Connect Descriptors

A connect descriptor is comprised of one or more protocol addresses of the listener and the connect information for the destination service in the tnsnames.ora file. [Example 2-1](#page-41-0) shows a connect descriptor mapped to the sales database.

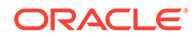

#### <span id="page-41-0"></span>**Example 2-1 Connect Descriptor**

```
sales=
  (DESCRIPTION= 
   (ADDRESS=(PROTOCOL=tcp)(HOST=sales-server)(PORT=1521))
   (CONNECT_DATA= 
      (SID=sales)
      (SERVICE_NAME=sales.us.example.com)
      (INSTANCE_NAME=sales)))
```
As shown in Example 2-1, the connect descriptor contains the following parameters:

- The ADDRESS section contains the following:
	- PROTOCOL parameter, which identifies the listener protocol address. The protocol is tcp for TCP/IP.
	- HOST parameter, which identifies the host name. The host is sales-server.
	- PORT parameter, which identifies the port. The port is 1521, the default port number.
	- Optional HTTPS\_PROXY and HTTPS\_PROXY\_PORT parameters, that allow the database client connection to traverse through the organization's forward web proxy. These parameters are applicable only to the connect descriptors where PROTOCOL=TCPS.
- The CONNECT DATA section contains the following:
	- SID parameter, which identifies the system identifier (SID) of the Oracle database. The SID is sales.
	- SERVICE NAME parameter, which identifies the service. The destination service name is a database service named sales.us.example.com.

The value for this connect descriptor parameter comes from the SERVICE\_NAMES initialization parameter (SERVICE\_NAMES uses a final S) in the initialization parameter file. The SERVICE\_NAMES initialization parameter is typically the global database name, which includes the database name and domain name. In the example, sales.us.example.com has a database name of sales and a domain of us.example.com.

#### **Note:**

Starting with Oracle Database 19c, customer use of the SERVICE\_NAMES parameter is deprecated. To manage your services, Oracle recommends that you use the SRVCTL or GDSCTL command line utilities, or the DBMS SERVICE package.

INSTANCE\_NAME parameter, which identifies the database instance. The instance name is optional.

The INSTANCE\_NAME parameter in the initialization parameter file defaults to the SID entered during installation or database creation.

• [About IPv6 Addresses in Connect Descriptors](#page-42-0)

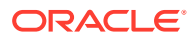

**See Also:**

["Understanding Database Instances"](#page-36-0), and "[Understanding Database Services](#page-38-0)"

## <span id="page-42-0"></span>2.3.1.1 About IPv6 Addresses in Connect Descriptors

A host can use IP version 4 (IPv4) and IP version 6 (IPv6) interfaces. IPv6 addresses and host names that resolve to IPv6 addresses are usable in the HOST parameter of a TNS connect address, which can be obtained through any of the supported net naming methods listed in [#unique\\_74/unique\\_74\\_Connect\\_42\\_G456831](#page-51-0) .

End-to-end connectivity using IPv6 requires the following configuration:

- The client TNS connect address must connect to the Oracle Net Listener on the IPv6 endpoint.
- The database instance configured for Oracle Net Listener must listen for connection requests on IPv6 endpoints.

For a given host name, Oracle Net attempts to connect to all IP addresses returned by Domain Name System (DNS) name resolution until a successful connection is established or all addresses have been attempted. Suppose that in [Example 2-1](#page-41-0) the sales-server host is an IPv4-only host that is accepting client connections. DNS maps sales-server to the following IP addresses:

- **1.** IPv6 address 2001:0db8:0:0::200C:417A
- **2.** IPv4 address 192.0.2.213

In this case, Oracle Net first tries to connect on the IPv6 address because it is first in the DNS list. In this example, sales-server does not support IPv6 connectivity, so this attempt fails. Oracle Net proceeds to connect to the IPv4 address, which succeeds.

#### **See Also:**

- ["About TCP/IP Protocol"](#page-80-0)
- ["Configuring Listening Protocol Addresses"](#page-159-0)
- ["Using Oracle Connection Manager as a Bridge for IPv4 and IPv6"](#page-198-0)
- ["IPv6 Network Connectivity](#page-83-0)"

## 2.3.2 About the Protocol Address

The address portion of the connect descriptor is the protocol address of the listener. To connect to a database service, clients first contact a listener process that typically resides on the database server. The listener receives incoming client connection requests and sends these requests to the database server. After the connection is established, the client and database server communicate directly.

<span id="page-43-0"></span>The listener is configured to accept requests from clients at a protocol address. This address defines the protocol the listener is listening on and any other protocol-specific information. For example, the listener could be configured to listen at the following protocol address:

```
(DESCRIPTION=
    (ADDRESS=(PROTOCOL=tcp)(HOST=sales-server)(PORT=1521)))
```
The preceding example shows a TCP/IP protocol address that specifies the host of the listener and a port number. Client connect descriptors configured with this same protocol address can send connection requests to this listener.

## 2.3.3 About Service Registration

The connect descriptor specifies the database service name with which clients seek to establish a connection. The listener knows which services can handle connection requests because Oracle Database dynamically registers this information with the listener. This process of registration is called service registration. Registration also provides the listener with information about the database instances and the service handlers available for each instance. A service handler can be a dispatcher or dedicated server.

- Specifying an Instance Name
- Specifying a Service Handler

### 2.3.3.1 Specifying an Instance Name

If connecting to a specific instance of the database is required, then clients can specify the INSTANCE\_NAME of a particular instance in the connect descriptor. This feature can be useful for an Oracle RAC configuration. For example, the following connect descriptor specifies the instance name sales1 that is associated with

sales.us.example.com.

```
(DESCRIPTION=
   (ADDRESS=(PROTOCOL=tcp)(HOST=sales-server)(PORT=1521))
   (CONNECT_DATA=
     (SERVICE_NAME=sales.us.example.com)
     (INSTANCE_NAME=sales1)))
```
## 2.3.3.2 Specifying a Service Handler

Clients that always want to use a particular service handler type can use a connect descriptor to specify the service handler type. In the following example, the connect descriptor uses (SERVER=shared) to request a dispatcher when connecting to a database. The database may be configured to use dedicated servers by default.

```
(DESCRIPTION=
   (ADDRESS=(PROTOCOL=tcp)(HOST=sales-server)(PORT=1521))
   (CONNECT_DATA=
     (SERVICE_NAME=sales.us.example.com)
      (SERVER=shared)))
```
When the listener receives the client request, it selects one of the registered service handlers. Depending on the type of handler selected, the communication protocol used, and the operating system of the database server, the listener performs one of the following actions:

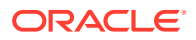

- <span id="page-44-0"></span>• Hands the connect request directly off to a dispatcher.
- Sends a redirect message back to the client with the location of the dispatcher or dedicated server process. The client then connects directly to the dispatcher or dedicated server process.
- Spawns a dedicated server process and passes the client connection to the dedicated server process.

After the listener has completed the connection operation for the client, the client communicates directly with the Oracle database without the listener's involvement. The listener resumes listening for incoming network sessions.

The following should be considered when specifying service handlers:

- If you want the client to use a dedicated server, then specify (SERVER=dedicated). If the SERVER parameter is not set, then a shared server configuration is assumed. However, the client will use a dedicated server if no dispatchers are available.
- If database resident connection pooling is enabled on the server, then specify (SERVER=pooled) to get a connection from the pool. If database resident connection pooling is not enabled on the server, then the client request is rejected, and the user receives an error message.

#### **See Also:**

- ["About the Listener and Connection Requests](#page-89-0)" for a discussion about how the listener works with service handlers
- *Oracle Call Interface Programmer's Guide* and *Oracle Database Administrator's Guide*
- *Oracle Database Global Data Services Concepts and Administration Guide* for additional information about management of global services

# 2.4 Understanding Service Handlers

Service handlers act as connection points to an Oracle database. A service handler can be a dispatcher or a dedicated server process, or pooled.

- About Dispatchers
- [About Dedicated Server Processes](#page-46-0)
- [About Database Resident Connection Pooling](#page-47-0)

## 2.4.1 About Dispatchers

The shared server architecture uses a dispatcher process to direct client connections to a common request queue. An idle shared server process from a shared pool of server processes picks up a request from the common queue. This approach enables a small pool of server processes to serve a large number of clients. A significant advantage of the shared server model over the dedicated server model is reduced system resources, enabling support of an increased number of users.

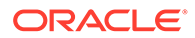

The listener uses the dispatcher as a type of service handler to which it can direct client requests. When a client request arrives, the listener performs one of the following actions:

- Hands the connection request directly to a dispatcher.
- Issues a redirect message to the client, containing the protocol address of a dispatcher. The client then terminates the network session to the listener and establishes a network session to the dispatcher, using the network address provided in the redirect message.

The listener uses direct hand off whenever possible. Redirect messages are used, for example, when dispatchers are remote to the listener.

The following figure shows the listener handing a connection request directly to a dispatcher.

- **1.** The listener receives a client connection request.
- **2.** The listener hands the connect request directly to the dispatcher.
- **3.** The client is now connected to the dispatcher.

**Figure 2-5 Direct Hand Off to a Dispatcher**

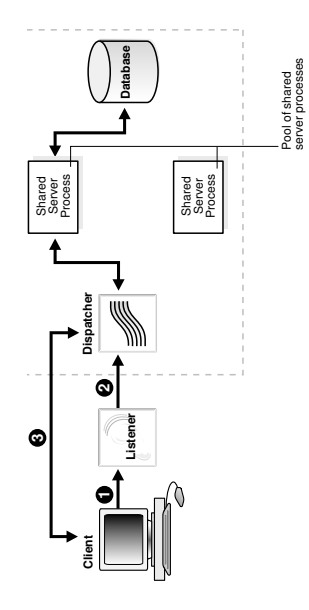

The following figure shows the role of a dispatcher in a redirected connection.

- **1.** The listener receives a client connection request.
- **2.** The listener provides the location of the dispatcher to the client in a redirect message.
- **3.** The client connects directly to the dispatcher.

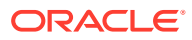

#### <span id="page-46-0"></span>**Figure 2-6 Redirected Connection to a Dispatcher**

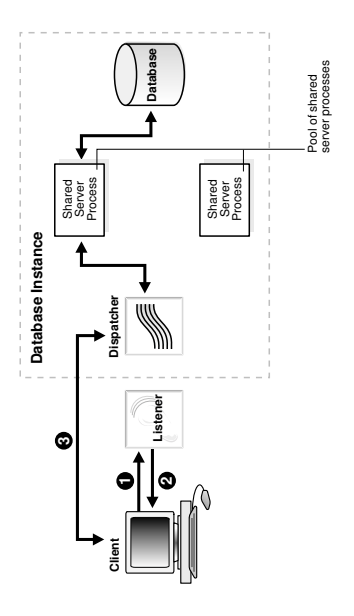

## 2.4.2 About Dedicated Server Processes

In a dedicated server configuration, the listener starts a separate dedicated server process for each incoming client connection request dedicated to servicing the client. After the session is complete, the dedicated server process terminates. Because a dedicated server process has to be started for each connection, this configuration may require more system resources than shared server configurations.

A dedicated server process is a type of service handler that the listener starts when it receives a client request. To complete a client/server connection, one of the following actions occurs:

- The dedicated server inherits the connection request from the listener.
- The dedicated server informs the listener of its listening protocol address. The listener passes the protocol address to the client in a redirect message and terminates the connection. The client connects to the dedicated server directly using the protocol address.

One of the preceding actions is selected based on the operating system and the transport protocol.

If the client and database exist on the same computer, then a client connection can be passed directly to a dedicated server process without going through the listener. This is known as a bequeath protocol. The application initiating the session spawns a dedicated server process for the connection request. This happens automatically if the application used to start the database is on the same computer as the database.

#### **Note:**

In order for remote clients to connect to dedicated servers, the listener and the database instance must be running on the same computer.

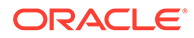

<span id="page-47-0"></span>Figure 2-7 shows the listener passing a client connection request to a dedicated server process.

- **1.** The listener receives a client connection request.
- **2.** The listener starts a dedicated server process, and the dedicated server inherits the connection request from the listener.
- **3.** The client is now connected directly to the dedicated server.

**Figure 2-7 Connection to a Dedicated Server Process**

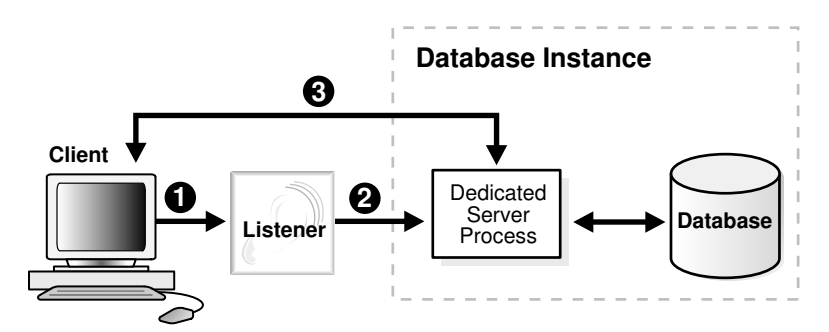

Figure 2-8 shows the role of a dedicated server in a redirected connection.

- **1.** The listener receives a client connection request.
- **2.** The listener starts a dedicated server process.
- **3.** The listener provides the location of the dedicated server process to the client in a redirect message.
- **4.** The client connects directly to the dedicated server.

#### **Figure 2-8 Redirected Connection to a Dedicated Server Process**

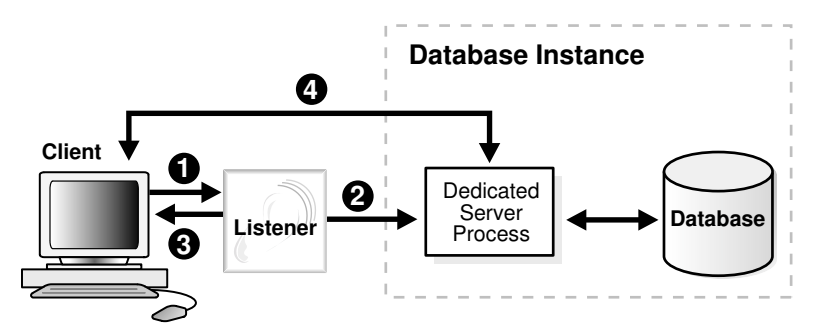

# 2.4.3 About Database Resident Connection Pooling

Database resident connection pooling provides a connection pool in the database server for typical web application usage scenarios in which an application acquires a database connection, works on it for a relatively short duration, and then releases it. Database resident connection pooling pools "dedicated" servers. A pooled server is the equivalent of a server foreground process and a database session combined.

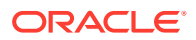

Database resident connection pooling uses dynamic registration between the server and the listener. It cannot use static registration.

Database resident connection pooling complements middle-tier connection pools that share connections between threads in a middle-tier process. In addition, it enables sharing of database connections across middle-tier processes on the same middle-tier host and even across middle-tier hosts. This results in significant reduction in key database resources needed to support a large number of client connections, thereby reducing the database tier memory footprint and boosting the scalability of both middle-tier and database tiers. Having a pool of readily available servers has the additional benefit of reducing the cost of creating and closing client connections.

Database resident connection pooling provides pooling for dedicated connections across client applications and processes. This feature is useful for applications that must maintain persistent connections to the database and optimize server resources, such as memory.

Clients obtaining connections out of the database resident connection pool are persistently connected to a background process, the connection broker, instead of the dedicated servers. The connection broker implements the pool functionality and performs the multiplexing of inbound connections from the clients to a pool of dedicated servers with sessions.

When a client must perform database work, the connection broker picks up a dedicated server from the pool and assigns it to the client. Subsequently, the client is directly connected to the dedicated server until the request is served. After the server finishes processing the client request, the server goes back into the pool and the connection from the client is restored to the connection broker.

The following figure shows the process.

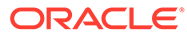

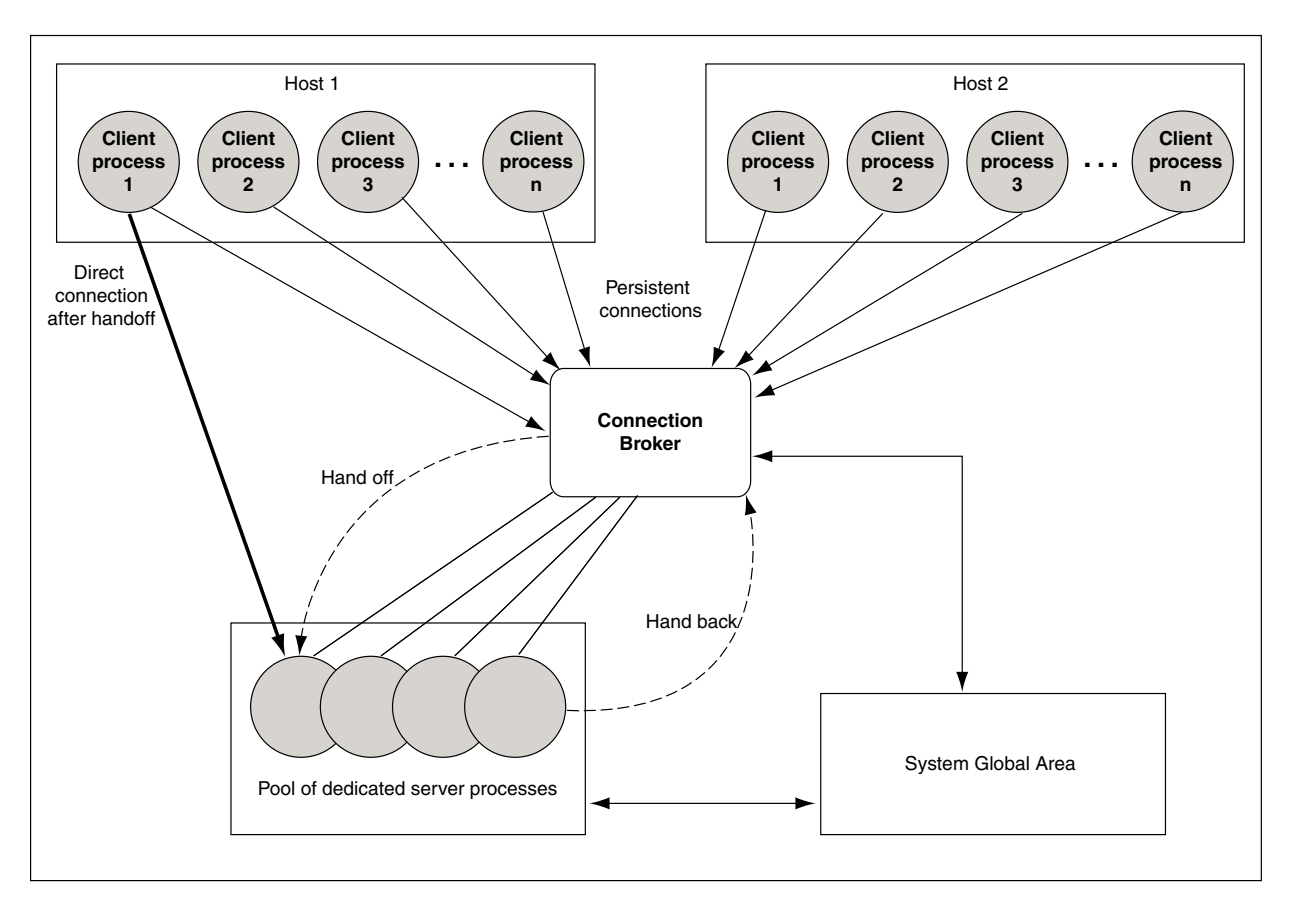

#### <span id="page-49-0"></span>**Figure 2-9 Dedicated Server Processes Handling Connections Through the Connection Broker Process**

# 2.5 Understanding Naming Methods

Oracle Net Services offers several types of naming methods that support localized configuration on each client, or centralized configuration that can be accessed by all clients in the network.

• [About Naming Methods](#page-50-0)

A naming method is a resolution method used by a client application to resolve a connect identifier to a connect descriptor when attempting to connect to a database service.

- [Choosing a Naming Method](#page-51-0) Selecting the appropriate naming method for mapping names to connect descriptors depends upon the size of the organization.
- [Establishing a Client Session Using a Naming Method](#page-52-0)
	- [Entering a Connect String](#page-52-0) You can make a connection across the network after the network components are started. How you make a connection depends upon the naming method and the tool used for the connection.

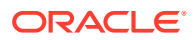

# <span id="page-50-0"></span>2.5.1 About Naming Methods

A naming method is a resolution method used by a client application to resolve a connect identifier to a connect descriptor when attempting to connect to a database service.

#### **Overview**

The information needed to use a service name to create a database connection can be stored in a repository, which is represented by one or more naming methods. Users initiate a connection request by providing a connect string.

A connect string includes a user name and password, along with a connect identifier. A connect identifier can be the connect descriptor or a name that resolves to a connect descriptor. The connect descriptor contains:

- Network route to the service, including the location of the listener through a protocol address
- A database service name or Oracle system identifier (SID)

The following CONNECT command uses a connect string that has a complete connect descriptor as the connect identifier instead of a network service name. The string should be entered on a single line. It is shown on two lines because of page width.

```
SQL> CONNECT hr@(DESCRIPTION=(ADDRESS=(PROTOCOL=tcp)(HOST=sales-server1)
(PORT=1521))(CONNECT_DATA=(SERVICE_NAME=sales.us.example.com)))
```
One of the most common connect identifiers is a network service name, a simple name for a service. The following CONNECT command uses a connect string that uses network service name sales as the connect identifier:

SQL> CONNECT hr@sales

When network service name sales is used, connection processing takes place by first mapping sales to the connect descriptor.

#### **Types of Naming Methods**

The mapped information is accessed by naming methods. The following naming methods are available:

- Local naming
- Directory naming
- Easy Connect naming
- External naming

#### **How to Configure Naming Methods**

A naming method configuration consists of the following steps:

- **1.** Select a naming method.
- **2.** Map connect descriptors to the names or to a connect identifier.
- **3.** Configure clients to use the naming method.

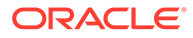

# <span id="page-51-0"></span>2.5.2 Choosing a Naming Method

Selecting the appropriate naming method for mapping names to connect descriptors depends upon the size of the organization.

- For a small organization with only a few databases, use Easy Connect naming to make TCP/IP connections with the host name of the database server or local naming to store names in tnsnames.ora file on the clients.
- For large organizations with several databases, use directory naming to store names in a centralized directory server.
- For an Internet network, configure the application web servers needed to connect to the databases with the local naming method.

This is a summary of the advantages and disadvantages of each naming method, and some recommendations for using them in the network:

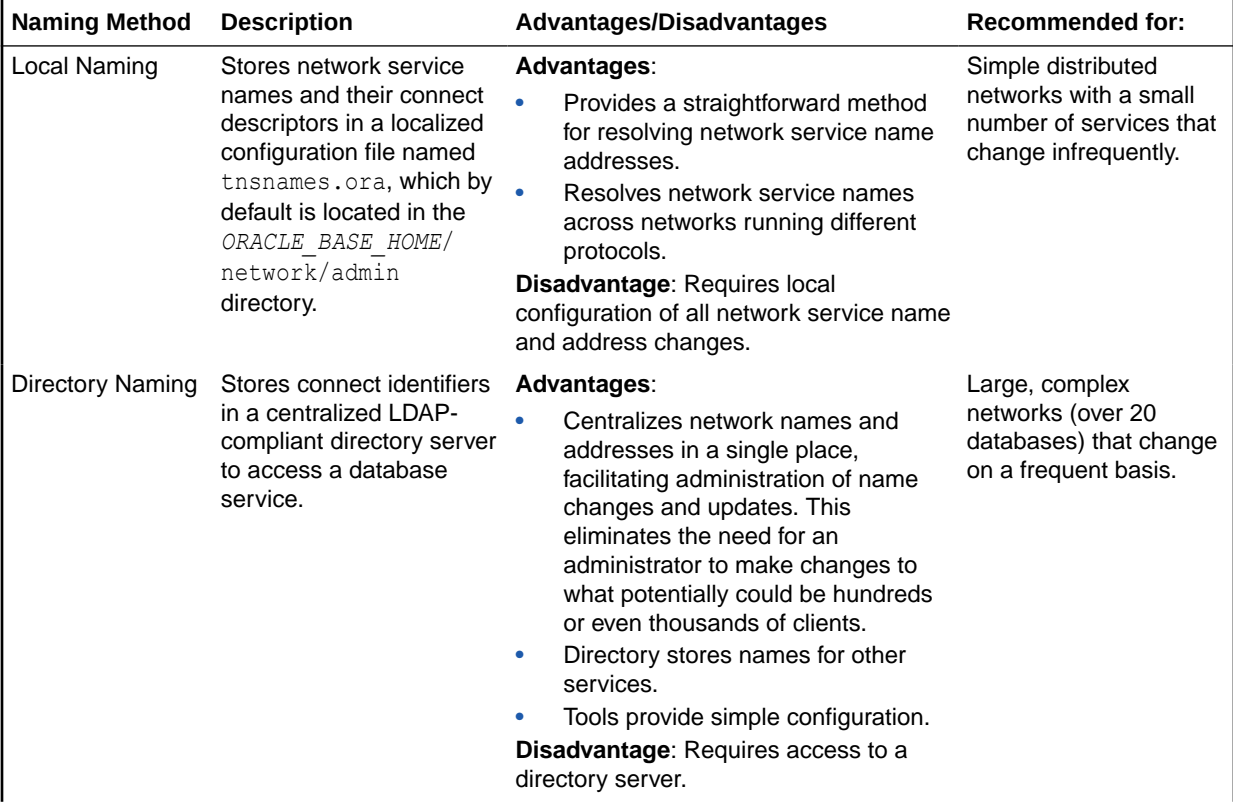

<span id="page-52-0"></span>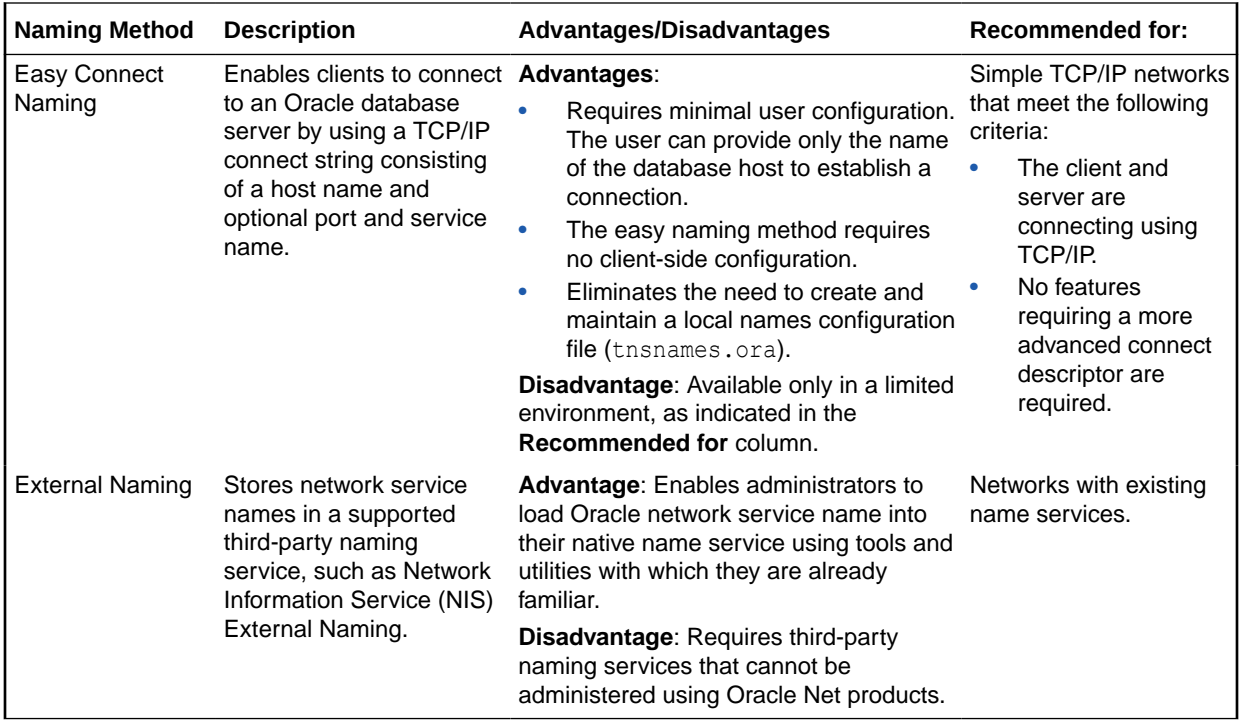

# 2.5.3 Establishing a Client Session Using a Naming Method

A typical process for establishing a client session using a naming method is as follows:

- **1.** The client initiates a connect request by providing a connect identifier.
- **2.** The connect identifier is resolved to a connect descriptor by a naming method.
- **3.** The client makes the connection request to the address provided in the connect descriptor.
- **4.** A listener receives the request and directs it to the appropriate database server.
- **5.** The connection is accepted by the database server.

#### **Note:**

Besides connect descriptors, you can use naming methods to map a connect name to a protocol address or protocol address list.

## 2.5.4 Entering a Connect String

You can make a connection across the network after the network components are started. How you make a connection depends upon the naming method and the tool used for the connection.

The connect string takes the following format:

```
CONNECT username@connect_identifier
```
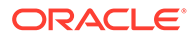

#### <span id="page-53-0"></span>**Default Connect Identifier**

On most operating systems, you can define a default connect identifier. When using the default, a connect identifier does not need to be specified in the connect string. To define a default connect identifier, use the TWO\_TASK environment variable on Linux and UNIX platforms or the LOCAL environment variable or registry entry on Microsoft Windows.

For example, if the TWO TASK environment variable is set to sales, then you can connect to a database from SQL\*Plus with CONNECT *username* rather than CONNECT *username*@sales. Oracle Net checks the TWO\_TASK variable, and uses the value sales as the connect identifier.

For instructions on setting the TWO\_TASK and LOCAL environment variables, see the Oracle operating system-specific documentation.

#### **Connect Identifier and Connect Descriptor Syntax Characteristics**

Connect identifiers used in a connect string cannot contain spaces, unless enclosed within single quotation marks (') or double quotation marks ("). In the following examples, a connect identifier and a connect descriptor that contain spaces are enclosed within single quotation marks:

```
CONNECT scott@'(DESCRIPTION=(ADDRESS=(PROTOCOL=tcp)(HOST=sales-server)
(PORT=1521))(CONNECT_DATA=(SERVICE_NAME=sales.us.example.com)))'
Enter password: password
```

```
CONNECT scott@'cn=sales, cn=OracleContext, dc=us, dc=example, dc=com'
Enter password: password
```
Single quotation marks are required if double quotation marks are used in a connect identifier. For example:

```
CONNECT scott@'sales@"good"example.com'
Enter password: password
```
Similarly, double quotation marks are required if single quotation marks are used in a connect identifier. For example:

```
CONNECT scott@"cn=sales, cn=OracleContext, ou=Mary's Dept, o=example"
Enter password: password
```
# 2.6 Enhancing Service Accessibility Using Multiple Listeners

For some configurations, such as Oracle RAC, multiple listeners on multiple nodes can be configured to handle client connection requests for the same database service. In the following example, sales.us.example.com can connect using listeners on either sales1-server Of sales2-server.

```
(DESCRIPTION=
   (ADDRESS_LIST=
     (ADDRESS=(PROTOCOL=tcp)(HOST=sales1-server)(PORT=1521))
     (ADDRESS=(PROTOCOL=tcp)(HOST=sales2-server)(PORT=1521)))
   (CONNECT_DATA=
    (SERVICE NAME=sales.us.example.com)))
```
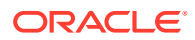

A multiple-listener configuration also enables you to leverage the failover and load balancing features, either individually or in combination with each other.

- About Connect-Time Failover
- About Transparent Application Failover
- About Client Load Balancing
- About Connection Load Balancing

## 2.6.1 About Connect-Time Failover

The connect-time failover feature enables clients to connect to another listener if the initial connection to the first listener fails. The number of listener protocol addresses determines how many listeners are tried. Without connect-time failover, Oracle Net attempts a connection with only one listener.

## 2.6.2 About Transparent Application Failover

The Transparent Application Failover (TAF) feature is a runtime failover for high availability environments, such as Oracle Real Application Clusters. TAF fails over and reestablishes application-to-service connections. It enables client applications to automatically reconnect to the database if the connection fails and, optionally, resume a SELECT statement that was in progress. The reconnection happens automatically from within the Oracle Call Interface (OCI) library.

## 2.6.3 About Client Load Balancing

The client load balancing feature enables clients to randomize connection requests among the listeners. Oracle Net progresses through the list of protocol addresses in a random sequence, balancing the load on the various listeners. Without client load balancing, Oracle Net progresses through the list of protocol addresses sequentially until one succeeds.

# 2.6.4 About Connection Load Balancing

The connection load balancing feature improves connection performance by balancing the number of active connections among multiple dispatchers. In a single-instance environment, the listener selects the least-loaded dispatcher to handle the incoming client requests. In an Oracle Real Application Clusters environment, connection load balancing can balance the number of active connections among multiple instances.

Due to dynamic service registration, a listener is always aware of all instances and dispatchers regardless of their location. Depending on the load information, a listener decides which instance and, if shared server is configured, to which dispatcher to send the incoming client request.

In a shared server configuration, a listener selects a dispatcher in the following order:

- **1.** Least-loaded node
- **2.** Least-loaded instance
- **3.** Least-loaded dispatcher for that instance

In a dedicated server configuration, a listener selects an instance in the following order:

**1.** Least-loaded node

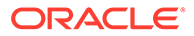

#### **2.** Least-loaded instance

If a database service has multiple instances on multiple nodes, then the listener chooses the least-loaded instance on the least-loaded node.

# Managing Network Address Information

Identify how the network address information for Oracle Net Services can be stored in local files or in a centralized directory server. Using localized management, network address information is stored in the names.ora files on each computer in the network. Using centralized management, network address information is stored in centralized directory server.

- Using Localized Management
- [Using a Directory Server for Centralized Management](#page-57-0)

# 3.1 Using Localized Management

3

When localized management is used, network computers are configured with the files described in Table 3-1. The files are stored locally on the computers.

| <b>Configuration File</b> | <b>Description</b>                                                                                                    |
|---------------------------|----------------------------------------------------------------------------------------------------|
| tnsnames.ora              | Located primarily on the clients, this file contains network service<br>names mapped to connect descriptors. This file is used for the local<br>naming method. |
| sqlnet.ora                | Located on client and database server computers, this file may include<br>the following:                                                                       |
|                           | Client domain to append to unqualified service names or network<br>service names                                                                               |
|                           | Order of naming methods the client should use when resolving a<br>name                                                                                         |
|                           | Logging and tracing features to use                                                                                                    |
|                           | Route of connections                                                                                                    |
|                           | External naming parameters<br>۰                                                                                                    |
|                           | Oracle security parameters                                                                                                    |
|                           | Database access control parameters<br>۰                                                                                                    |
| listener.ora              | Located on the database server, this configuration file for the listener<br>may include the following:                                                         |
|                           | Protocol addresses it is accepting connection requests on                                                                                                    |
|                           | Database and nondatabase services it is listening for<br>۰                                                                                                    |
|                           | Control parameters used by the listener<br>۰                                                                                                    |
| cman.ora                  | Located on the computer where Oracle Connection Manager runs, this<br>configuration file includes the following components:                                    |
|                           | A listening endpoint                                                                                                    |
|                           | Access control rule list                                                                                                    |
|                           | Parameter list                                                                                                    |
|                           | Each Oracle Connection Manager configuration is encapsulated within<br>a single name-value (NV) string, which consists of the preceding<br>components.         |

**Table 3-1 Oracle Net Configuration Files Used with Localized Management**

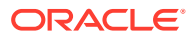

<span id="page-57-0"></span>Configuration files are typically created in the ORACLE\_HOME/network/admin directory and in the *ORACLE\_BASE\_HOME*/network/admin directory for a read-only Oracle home. However, configuration files can be created in other directories. Oracle Net checks the other directories for the configuration files. For example, the order for checking the tnsnames.ora file is:

- **1.** The directory specified by the TNS ADMIN environment variable.
- **2.** If the TNS ADMIN environment variable is not set or the file is not found in the TNS\_ADMIN directory, then Oracle Net checks for the file in the *ORACLE\_HOME*/ network/admin directory. For a read-only Oracle home, Oracle Net checks the *ORACLE\_BASE\_HOME*/network/admin directory.
- **3.** For a read-only Oracle home, if the file is not found in the *ORACLE\_BASE\_HOME*/ network/admin directory, Oracle Net checks the *ORACLE\_HOME*/network/admin directory.

#### **Note:**

On Microsoft Windows, the TNS ADMIN environment variable is used if it is set in the environment of the process. If the TNS ADMIN environment variable is not defined in the environment, or the process is a service which does not have an environment, then Microsoft Windows scans the registry for a TNS ADMIN parameter.

#### **See Also:**

- *Oracle Database Global Data Services Concepts and Administration Guide* for information about the gsm.ora file
- Operating system-specific documentation

# 3.2 Using a Directory Server for Centralized Management

When an Oracle network uses a directory server, the directory server manages global database links as network service names for the Oracle databases in the network. Users and programs can use a global link to access objects in the corresponding database.

Oracle Net Services uses a centralized directory server as one of the primary methods for storing connect identifiers. Clients use the connect identifiers in their connect string, and the directory server resolves the connect identifier to a connect descriptor that is passed back to the client. This feature is called directory naming. This type of infrastructure reduces the cost of managing and configuring resources in a network.

Oracle Internet Directory provides a centralized mechanism for managing and configuring a distributed Oracle network. The directory server can replace client-side and server-side localized tnsnames.ora files.

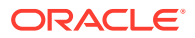

The following figure shows a client resolving a connect identifier through a directory server.

- **1.** The client contacts the directory server to resolve a connect identifier to a connect descriptor.
- **2.** The directory server resolves the connect identifier and retrieves the connect descriptor for the client.
- **3.** The client sends the connection request to the listener, using the connect descriptor.

**Figure 3-1 Client Using a Directory Server to Resolve a Connect Identifier**

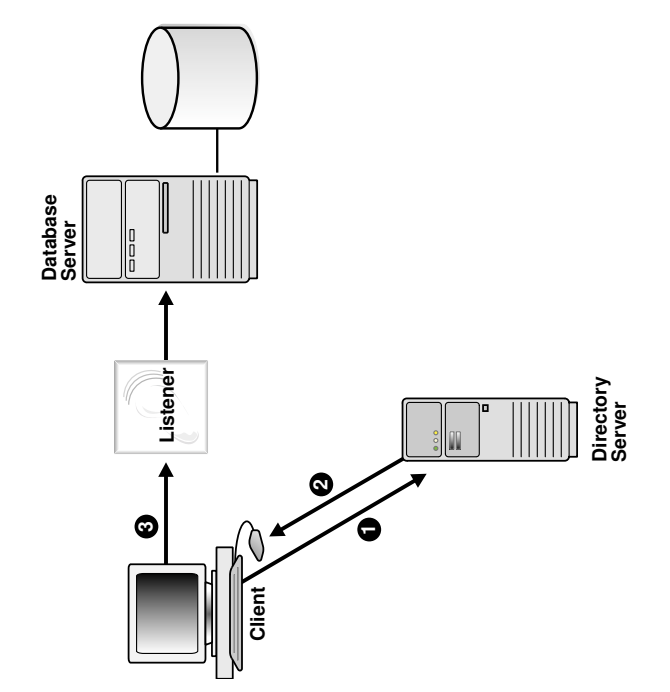

#### **Note:**

Java Database Connectivity (JDBC) Drivers support directory naming. See *Oracle Database JDBC Developer's Guide* for additional information.

This section contains the following topics:

- [Understanding the Directory Information Tree](#page-59-0)
- [Understanding Oracle Context](#page-63-0) The entries under Oracle Context support various directory-enabled features, including directory naming.
- [Understanding Net Service Alias Entries](#page-64-0)
- [Who Can Add or Modify Entries in the Directory Server](#page-65-0)
- [Client Connections Using Directory Naming](#page-66-0) Most clients needing to perform name lookups in the directory server access the directory server using anonymous authentication.

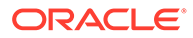

- [Considerations When Using Directory Servers](#page-67-0)
- [Limitations of Directory Naming Support with Microsoft Active Directory](#page-71-0)

# <span id="page-59-0"></span>3.2.1 Understanding the Directory Information Tree

Directory servers store information in a hierarchical namespace structure called a directory information tree (DIT). Each node in the tree is called an entry. Oracle Net Services uses both the tree structure and specific entries in the tree. DITs are commonly aligned with an existing domain structure such as a Domain Name System (DNS) structure or a geographic and organization structure.

The following figure shows a DIT structured according to DNS domain components.

**Figure 3-2 DNS Domain Component DIT**

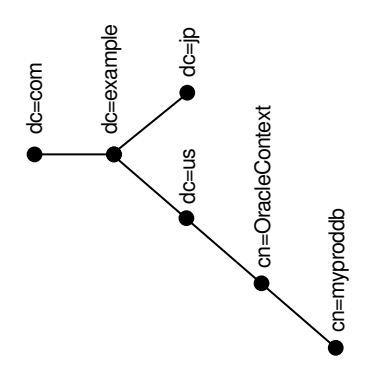

The following figure shows a DIT structured according to country, organization, and organizational units. This structure is commonly referred to as an X.500 DIT.

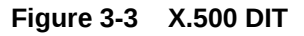

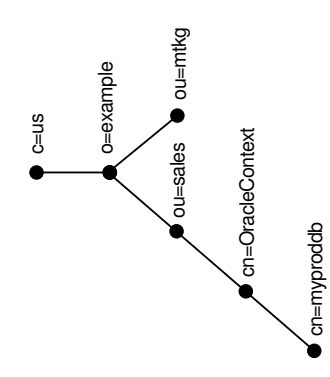

For example, consider [Figure 3-4](#page-60-0). The cn=sales and cn=db1 entries represent a network service name and a database service, respectively. Additional entries under cn=sales and cn=db1 contain the connect descriptor information. These entries are not represented in the graphic. The  $cn =$ sales and  $cn =$ db1 entries enable clients to connect to the database using connect strings CONNECT *username*@sales and CONNECT *username*@db1.

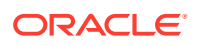

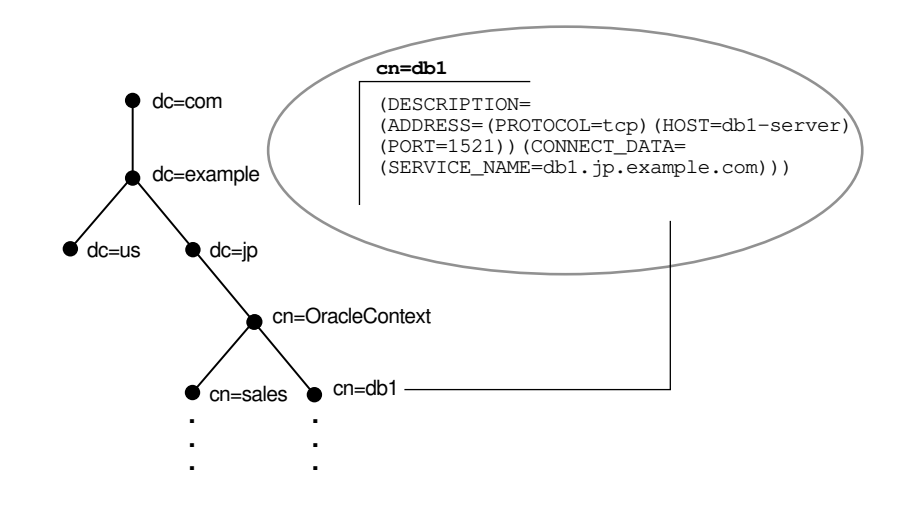

<span id="page-60-0"></span>**Figure 3-4 Database Service and Net Service Entries in a DIT**

Each entry is uniquely identified by a distinguished name (DN). The DN indicates exactly where the entry resides in the directory server hierarchy. The DN for db1 is dn:cn=db1,cn=OracleContext,dc=jp,dc=example,dc=com. The DN for sales is dn:cn=sales, cn=OracleContext, dc=jp,dc=example, dc=com. The format of a DN places the lowest component of the DIT to the left, then moves progressively up the DIT.

Each DN is made up of a sequence of relative distinguished names (RDNs). The RDN consists of an attribute, such as  $cn$ , and a value, such as  $db1$  or sales. The RDN for db1 is cn=db1, and the RDN for sales is cn=sales. The attribute and its value uniquely identify the entry.

- Fully-Qualified Names for Domain Component Namespaces
- [Fully-Qualified Names for X.500 Namespaces](#page-61-0)
- [Using the Relative Name of an Entry](#page-62-0)

If a client is configured with a default realm Oracle Context, then an entry can be identified by its relative name, and the service can be referred to by its common name. A relative name can be used if the entry is in the same Oracle Context that is configured to be the default Oracle Context for the client's Oracle home.

• [Using the Fully-Qualified Name of an Entry](#page-63-0)

### 3.2.1.1 Fully-Qualified Names for Domain Component Namespaces

For domain component namespaces, the default directory entry defined for the client must be in one of the following formats:

```
dc[,dc][...]ou, dc[, dc][...]
```
In the preceding syntax, [dc] represents an optional domain component, [...] represents additional domain component entries and ou represents the organizational unit entry.

The fully-qualified name used in the connect identifier by the client must be in one of the following formats:

```
cn.dc[.dc][...]
cn[.ou]@dc[.dc][...]
```
ORACLE

<span id="page-61-0"></span>In the preceding syntax, [cn] represents the Oracle Net entry.

#### **Example 3-1 Using a Fully-Qualified Name with an Organizational Unit**

Consider a directory server that contains an entry for database object sales with a DN of cn=sales,cn=OracleContext,dc=jp,dc=example,dc=com. In this example, the client requires a connect identifier of sales.jp.example.com.

Consider a similar entry that contains database object sales with a DN of cn=sales,cn=OracleContext,**ou=mktg**,dc=jp,dc=example,dc=com.

Because domain components must be separated from organization units, the client must use the format cn.ou@dc.dc.dc. The client requires the connect identifier to be sales.mktg@jp.example.com.

Figure 3-5 illustrates the preceding example.

**Figure 3-5 Fully-Qualified Name for Domain Component Namespaces**

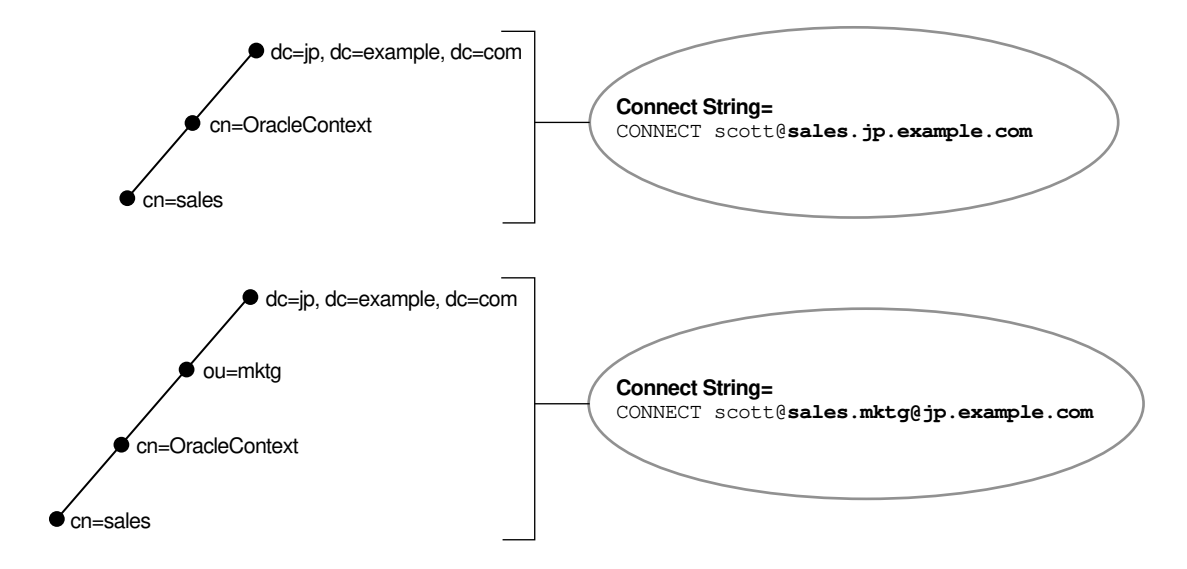

#### 3.2.1.2 Fully-Qualified Names for X.500 Namespaces

For X.500 namespaces, the default directory entry defined for the client must be in one of the following formats:

[ou],o [ou],o,c

In the preceding formats, [ou] represents an optional organizational unit name, o represents the organization, and c represents the country.

The fully-qualified name the client uses as the connect identifier must be in one of the following formats:

```
cn[.ou].o
cn[.ou].o.c
```
In the preceding formats, cn represents the Oracle Net entry.

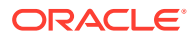

<span id="page-62-0"></span>For example, if the directory contains database object sales with a DN of cn=sales, cn=OracleContext, ou=mktg, o=example,  $c=ip$ , then the client requires a connect identifier of sales.mktg.example.jp. Figure 3-6 illustrates this example.

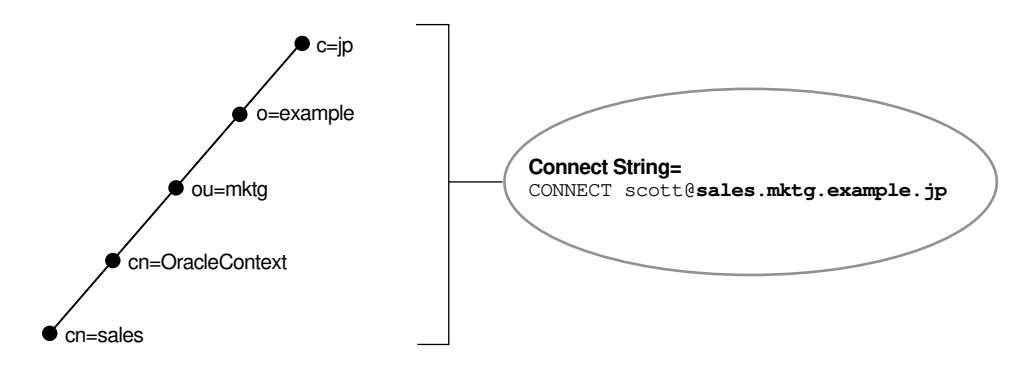

#### **Figure 3-6 Fully-Qualified Name for X.500 Namespaces**

## 3.2.1.3 Using the Relative Name of an Entry

If a client is configured with a default realm Oracle Context, then an entry can be identified by its relative name, and the service can be referred to by its common name. A relative name can be used if the entry is in the same Oracle Context that is configured to be the default Oracle Context for the client's Oracle home.

Consider a directory server that contains an entry for a database called sales with a DN of dn:cn=sales, cn=OracleContext, o=example, c=us, as shown in Figure 3-7. If the client is configured with a default realm Oracle Context of cn=OracleContext, o=example, c=us, then the connect identifier can be sales.

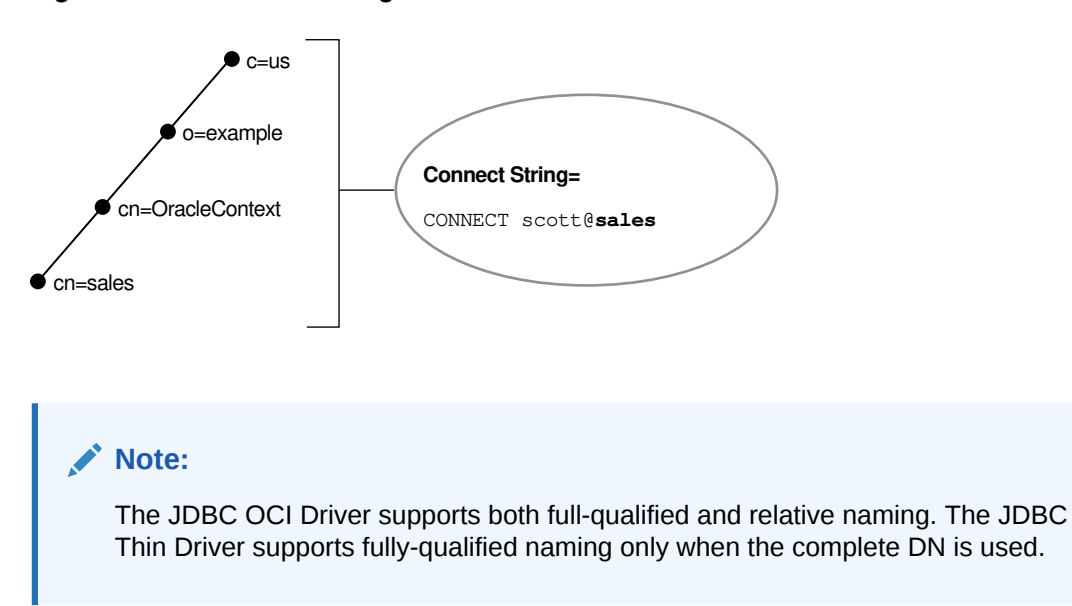

#### **Figure 3-7 Relative Naming**

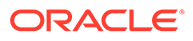

#### **Related Topics**

• *Oracle Database JDBC Developer's Guide*

## <span id="page-63-0"></span>3.2.1.4 Using the Fully-Qualified Name of an Entry

Consider the same directory structure as shown in [Figure 3-7,](#page-62-0) but with the client's Oracle home configured with a default realm Oracle Context of cn=OracleContext,o=example,c=jp.

Because the client is configured with a default Oracle Context that does not match the location of sales in the directory server, a connect string that uses sales does not work. Instead, the client must specifically identify the location of sales, which can be done using one of the following ways:

The entry's complete DN can be used in the connect string, for example:

```
CONNECT username@"cn=sales,cn=OracleContext,o=example,c=us"
Enter password: password
```
JDBC Thin drivers support fully-qualified naming only when the complete DN is used. However, many applications do not support the use of a DN.

• The entry can be referred to by a fully-qualified DNS-style name which is mapped by the Directory Naming adapter to the full x.500 DN of the database object in the LDAP directory, for example:

```
CONNECT username@sales.example.us
Enter password: password
```
#### **Note:**

JDBC OCI Drivers support fully-qualified naming. JDBC Thin Drivers support fully-qualified naming only when the complete DN is used. See the *Oracle Database JDBC Developer's Guide* for additional information.

## 3.2.2 Understanding Oracle Context

The entries under Oracle Context support various directory-enabled features, including directory naming.

In [Figure 3-8,](#page-64-0) the entries db1 and sales reside under cn=OracleContext. This entry is a special RDN called an Oracle Context.

<span id="page-64-0"></span>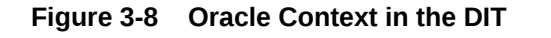

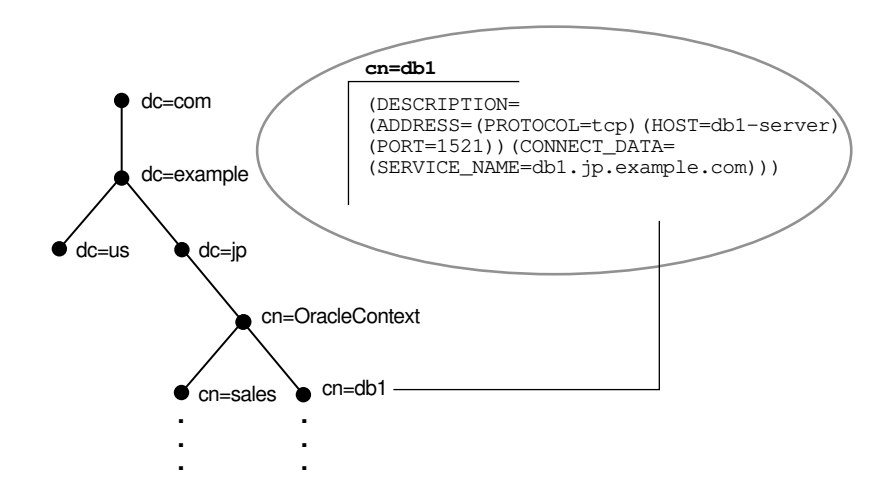

During directory configuration, you set the default Oracle Context. Clients use this Oracle Context as the default location to look up connect identifiers in the directory server. With Oracle Internet Directory, an Oracle Context located at the root of the DIT, with DN of dn:cn=OracleContext, points to a default Oracle Context in an identity management realm. An identity management realm is a collection of identities governed by the same administrative policies. This Oracle Context is referred to as a realm Oracle Context. Unless configured to use another Oracle Context, clients use this realm-specific Oracle Context.

The default Oracle Context affects the connect string. For example, if a client must access the db1 and sales entry frequently, then a reasonable default Oracle Context would be dc=jp,dc=example,dc=com. If a client directory entry does not match the directory entry where a service is located, then the client must specify the fully-qualified name of an entry in the connect string, as described in ["Client Connections Using Directory Naming](#page-66-0)".

#### **Note:**

The RDN cn=OracleContext does not have to be explicitly specified in the connect string.

#### **Related Topics**

• *Oracle Fusion Middleware Administering Oracle Internet Directory*

# 3.2.3 Understanding Net Service Alias Entries

Directory naming enables you to create network service alias entries in addition to database service and network service name entries. A network service alias is an alternative name for a network service name or database service. A network service alias entry does not have connect descriptor information. Instead, it references the location of the entry for which it is an alias. When a client requests a directory lookup of a network service alias, the directory determines that the entry is a network service alias and completes the lookup as if it is the referenced entry. For example, in the following figure, a network service alias of db1alias is created for a database service of db1. When db1alias is used to connect to a database

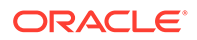

<span id="page-65-0"></span>service, as in CONNECT *username*@db1alias, it will actually resolve to and use the connect descriptor information for db1.

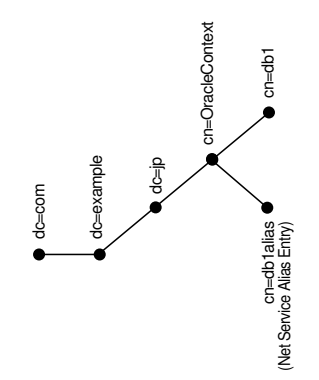

#### **Figure 3-9 Net Service Alias db1alias in a Directory Server**

There are several uses for network service aliases. As shown in Figure 3-9, a network service alias can be useful as a way for clients to refer to a network service name by another name. Another use is to have a network service alias in one Oracle Context for a database service or network service name in a different Oracle Context. This enables a database service or network service name to be defined once in the directory server, but referred to by clients that use other Oracle Contexts.

In Figure 3-10, database service db1 resides in  $dc=jp, dc=example, dc=com$ . A network service alias named db1 is created in  $dc=us$ ,  $dc=example$ ,  $dc=com$ . This enables clients in both Japan and the United States to use the connect string CONNECT *username*@db1 as opposed to clients in the Unites States needing to specify CONNECT *username*@db1.jp.example.com.

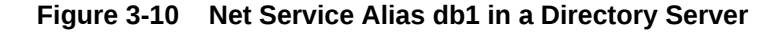

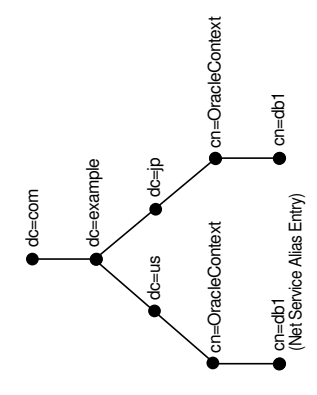

## 3.2.4 Who Can Add or Modify Entries in the Directory Server

The database service entries are configured during or after installation. You can then use Oracle Enterprise Manager Cloud Control or Oracle Net Manager to modify the Oracle Net attributes of the database service entries. You can also use these tools to create network service name and network service alias entries.

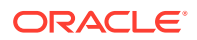

<span id="page-66-0"></span>To use these configuration tools, a DIT structure containing a root Oracle Context, and identity management realm must exist. The directory administrator creates this structure with Oracle Internet Directory Configuration Assistant. For some deployments, the directory administrator may need to create additional Oracle Contexts. Additional Oracle Contexts are usually used to subdivide large sites, or separate a production environment from a test environment.

Certain tools are used by certain groups, and you must be a member of the group to use the tools, as described in the following:

- To create a database service entry with Database Configuration Assistant:
	- OracleDBCreators group (cn=OracleDBCreators,cn=OracleContext...)
	- OracleContextAdmins group (cn=OracleContextAdmins,cn=Groups,cn=OracleContext...)
- To create network service names or network service aliases with Oracle Net Manager:
	- OracleNetAdmins group (cn=OracleNetAdmins, cn=OracleContext...)
	- OracleContextAdmins group

The OracleNetAdmins group is owned by itself. Members of the OracleNetAdmins group have create, modify, and read access to Oracle Net objects and attributes. They can also add or delete members in the group, and add or delete groups to be owners of the OracleNetAdmins group.

Any member of the OracleNetAdmins group can add or delete other members from the OracleNetAdmins group. If you prefer another group to add or delete OracleNetAdmins members, then you can change the owner attribute of the OracleNetAdmins group to another group. The owner cannot be an individual user entry but must be a group entry, and the group entry is one comprised of the LDAP schema object classes GroupOfUniqueNames and orclPriviledgeGroup.

The OracleContextAdmins group is a super-user group for Oracle Context. Members of the OracleContextAdmins group can add all supported types of entries to Oracle Context.

The directory user that created Oracle Context is automatically added to these groups. Other users can be added to these groups by the directory administrator.

#### **See Also:**

- ["Configuring the Directory Naming Method](#page-134-0)" for additional information about using Oracle Net Manager
- *Oracle Database Administrator's Guide* for additional information about registering a database service with Database Configuration Assistant

# 3.2.5 Client Connections Using Directory Naming

Most clients needing to perform name lookups in the directory server access the directory server using anonymous authentication.

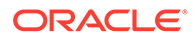

<span id="page-67-0"></span>To perform a lookup, the directory server must allow anonymous authentication. Directory servers usually allow anonymous authentication by default, however, some directory servers, such as earlier releases of Oracle Internet Directory, require directory configuration to allow anonymous access.

To look up entries, a client must be able to find the directory server in which that entry resides. Clients locate a directory server in one of two ways:

- Dynamically using DNS. In this case, the directory server location information is stored and managed in a central domain name server. The client, at request processing time, retrieves this information from DNS.
- Statically in the directory server usage file, Ldap.ora, created by Oracle Internet Directory Configuration Assistant and stored on the client host.

After a directory is found, clients are directed to the realm Oracle Context from the root Oracle Context.

Clients make connections to a database using connect identifiers in the same way they might use other naming methods. A connect identifier can be a database service, network service name, or network service alias. These can be referred to by their common names (relative name) if the default Oracle Context is where the entity resides. If not, then the connect identifier needs a fully-qualified name or distinguished name.

## 3.2.6 Considerations When Using Directory Servers

The following considerations should be reviewed when using directory servers:

- Performance Considerations
- **[Security Considerations](#page-68-0)**
- **[Object Classes](#page-71-0)**

#### 3.2.6.1 Performance Considerations

Connect identifiers are stored in a directory server for all clients to access. Depending on the number of clients, there can be a significant load on a directory server.

During a connect identifier lookup, a name is searched under a specific Oracle Context. Users expect relatively quick performance so the database connect time is not affected. Because of the scope of the lookup, users may begin to notice slow connect times if lookups take more than one second.

You can resolve performance problems by changing the network topology or implementing replication.

#### **See Also:**

Directory server vendor documentation for details on resolving performance issues

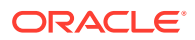

## <span id="page-68-0"></span>3.2.6.2 Security Considerations

Administrative clients can create and modify entries in the directory server, so security is essential. This section contains the following security-related topics:

- Authentication Methods Clients use different methods of authentication depending upon the task to be performed, such as resolving connect string names and managing directory entries.
- [Access Control Lists](#page-69-0)

#### 3.2.6.2.1 Authentication Methods

Clients use different methods of authentication depending upon the task to be performed, such as resolving connect string names and managing directory entries.

• Clients that perform lookups for information in the directory server typically use anonymous authentication.

You can configure the client LDAP naming adapter to authenticate the LDAP bind during name lookup. Sites that need to protect their network service data or disable anonymous binds to the directory must configure their clients to use wallets for authentication during name lookup.

This configuration involves mapping the DN in the client certificate to the user's DN in the directory server. You must set the following parameters in the sqlnet.ora file for these clients:

- NAMES.LDAP\_AUTHENTICATE\_BIND=TRUE
- WALLET\_LOCATION=*location\_value*

The Oracle wallet trust store must contain root certificates issued by the certificate authority of the LDAP server.

Starting with Oracle Database 21c, you can configure the client LDAP naming adapter to authenticate the LDAPS bind using simple authentication. This method uses LDAP over TLS connection (LDAPS) by accessing the user name and password stored in the wallet.

- Clients that administer the directory server entries authenticate with the directory server. Database Configuration Assistant or Oracle Net Manager can be used to add or modify the entries. Only authenticated users with proper privileges can modify entries. Use one of the following authentication methods:
	- Simple Authentication

The client identifies itself to the directory server using a DN and password. The server verifies that the DN and password sent by the client matches the DN and password stored in the directory server.

– Strong Authentication

The client identifies itself to the directory server using a public-key encryption available with Transport Layer Security (TLS). In public-key encryption, the sender of a message encrypts the message with the public key of the recipient. Upon delivery, the recipient decrypts the message using the recipient's private key.

If you have configured the directory server with mutual TLS authentication and have mapped the DN in the client certificate to the directory user entry, then the directory server uses the client certificate for authentication.

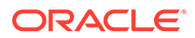

#### <span id="page-69-0"></span>**Related Topics**

- [About TCP/IP with TLS Protocol](#page-85-0) The TCP/IP with Transport Layer Security (TLS) protocol enables an Oracle application on a client to communicate with remote databases through TCP/IP and TLS.
- [Configuring the LDAP Naming Adapter to Use Wallets](#page-143-0)

The client LDAP naming adapter authenticates the LDAP bind while connecting to the LDAP directory to resolve connect string names. You can configure the adapter to use an Oracle wallet during the authentication.

• *Oracle Database Security Guide*

#### 3.2.6.2.2 Access Control Lists

Authentication is used with **access control lists (ACLs)** to determine whether clients can read, modify, or add information in the directory server. ACLs specify the following:

- The entries that the user can access.
- The authentication method used to access the entry.
- The access rights, or what the user can do with the object, such as read or write.

ACLs are established for a group of users. During Oracle Context creation, the OracleDBCreators, OracleNetAdmins, and OracleContextAdmins groups are created.

The user who creates Oracle Context using Oracle Net Configuration Assistant is automatically added as the first member of these groups.

Table 3-2 describes ACL requirements for these groups, anonymous users, and their relation to Oracle Net entries in the directory server.

| Group                              | <b>ACL Requirements</b>                                                                                                    |
|------------------------------------|----------------------------------------------------------------------------------------------------|
| Anonymous users                    | All Oracle Net attributes and objects in the directory server have<br>read access for the anonymous user. Read access of these<br>objects for anonymous is also applied to Oracle Context. This<br>enables anonymous users to browse directory naming entries<br>contained within the cn=OracleContext RDN. This does not<br>include objects used for enterprise user security.<br>Oracle Net Configuration Assistant sets up this access during                           |
|                                    | client installation.                                                                                                    |
| OracleContextAdmins<br>group users | <b>Members of OracleContextAdmins</b><br>(cn=OracleContextAdmins, cn=Groups, cn=OracleContext,<br>) have create, modify, and read access to all directory naming<br>objects. Oracle Net Configuration Assistant establishes these<br>access rights for this group during Oracle Context creation.<br>In addition to the Oracle Context creator, other users can be<br>added to this group by the directory administrator using Oracle<br>Enterprise Manager Cloud Control. |

**Table 3-2 ACL Requirements for User Groups**

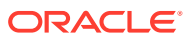

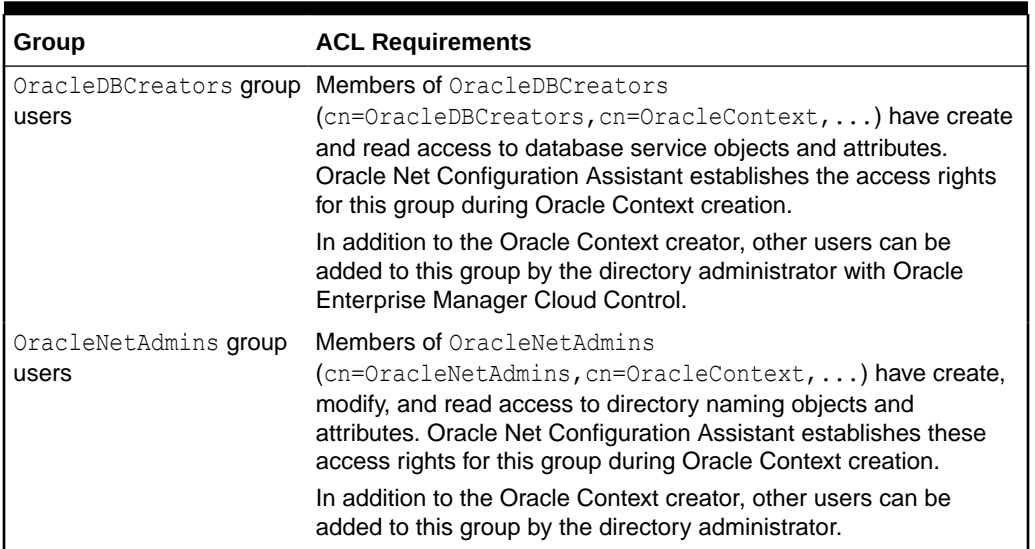

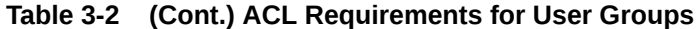

Situations in which a high degree of security is desired for lookup or read-access to Oracle Net Services name and related data, administrators can define additional read-access control for some or all of the data. Such ACL definitions can prevent anonymous users from reading the Oracle Net Services data. If read-access to Oracle Net Services data is restricted, then clients must use authenticated binds to do name lookups.

There are no predefined groups or procedures for the Oracle configuration tools for defining read-access restrictions on this data, so administrators must use standard object management tools from their directory system to manually create any necessary groups and ACLs.

ACLs can be added to Oracle Net Services objects using ldapmodify and an LDIF-format file. Example 3-2 shows how to restrict all access for user, cn=user1:

#### **Example 3-2 Restricting User Access with an Access Control List**

```
dn: cn=sales,cn=oraclecontext,dc=example,dc=com
replace: orclentrylevelaci
orclentrylevelaci: access to attr=(*)
by dn="cn=user1" (noread,nosearch,nowrite,nocompare)
```
The preceding example illustrates the basic form of an ACL for a single object. This approach is not necessarily the best way to define access because access definitions for objects are complex and may involve security properties which are inherited from parent nodes in the DIT. Oracle recommends that administrators refer to the documentation for their directory systems, and integrate access management for Oracle Net Services objects into a directorywide policy and security implementation.

For Oracle Internet Directory directories, oidadmin has functionality to create users, groups, and also define ACLs for objects and general directory security.

#### **Related Topics**

• [Authentication Methods](#page-68-0)

Clients use different methods of authentication depending upon the task to be performed, such as resolving connect string names and managing directory entries.

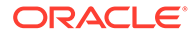

• [About the OracleNetAdmins Group](#page-111-0)

## <span id="page-71-0"></span>3.2.6.3 Object Classes

Directories must be populated with the correct version of the Oracle schema before Oracle Context, a database service or network service name entry can be created. The Oracle schema defines the type of objects, called object classes, that can be stored in the directory server and their attributes. The following table lists the object classes for database service, network service name, and network service alias entries.

**Table 3-3 Oracle Net Services LDAP Main Object Classes**

| Object Class               | <b>Description</b>                                        |
|----------------------------|-----------------------------------------------------------|
| <i>c</i> rclDbServer       | Defines the attributes for database service entries.      |
| orclNetService             | Defines the attributes for network service name entries.  |
| <i>crclNetServiceAlias</i> | Defines the attributes for network service alias entries. |

The following table lists the object classes used by orclDbServer, orclNetService, and orclNetServiceAlias.

**Table 3-4 Oracle Net Services LDAP Derived Object Classes**

| <b>Object Class</b>    | <b>Description</b>                                                                                                    |
|------------------------|----------------------------------------------------------------------------------------------------|
| orclNetAddress         | Defines a listener protocol address.                                                                                             |
| orclNetAddressList     | Defines a list of addresses.                                                                                                    |
| orclNetDescription     | Specifies a connect descriptor containing the protocol<br>address of the database and the connect information to the<br>service. |
| orclNetDescriptionList | Defines a list of connect descriptors.                                                                                           |

These object classes use attributes that specify the contents of connect descriptors.

#### **See Also:**

*Oracle Database Net Services Reference* for additional information about these object classes and their attributes

# 3.2.7 Limitations of Directory Naming Support with Microsoft Active **Directory**

In addition to Oracle Internet Directory, directory naming support is also provided with Microsoft Active Directory with the following limitations:

• Oracle provides support for Microsoft Active Directory only on Microsoft Windows operating systems. Therefore, client computers and the database server must run

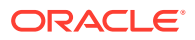
on Microsoft Windows operating systems to access or create entries in Microsoft Active Directory.

- The following features are not supported by Microsoft Active Directory:
	- Multiple Oracle Contexts

Microsoft Active Directory can support only one Oracle Context.

– Net service aliases

You cannot create network service aliases in Microsoft Active Directory. However, you can create network service names.

#### **See Also:**

Microsoft Active Directory documentation for Microsoft-specific information

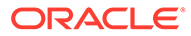

# 4

# Understanding the Communication Layers

The primary function of Oracle Net is to establish and maintain connections between a client application and an Oracle database server. Oracle Net is comprised of several communication layers that enable clients and database servers to share, modify, and manipulate data.

- Understanding Oracle Net Stack Communication for Client/Server Applications
- [Using Oracle Net Stack Communication for Java Applications](#page-77-0)
- [Using Oracle Net Stack Communication for Web Clients](#page-78-0)
- [Understanding Oracle Protocol Support Layer](#page-79-0) A network protocol is responsible for transporting data from the client computer to the database server computer. This section describes the protocols used by the Oracle Protocol Support layer of the Oracle Net communication stack.

#### **See Also:**

[Introducing Oracle Net Services](#page-16-0) for an introductory overview of Oracle Net architecture

# 4.1 Understanding Oracle Net Stack Communication for Client/ Server Applications

A database server is the Oracle software managing a database, and a client is an application that requests information from the server. The way the client and server communicate is known as the client/server stack.

Information passed from a client application sent by the client communication stack across a network protocol is received by a similar communication stack on the database server side. The process flow on the database server side is the reverse of the process flow on the client side, with information ascending through the communication layers.

[Figure 4-1](#page-74-0) illustrates the various layers on the client and on the database server after a connection has been established.

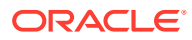

<span id="page-74-0"></span>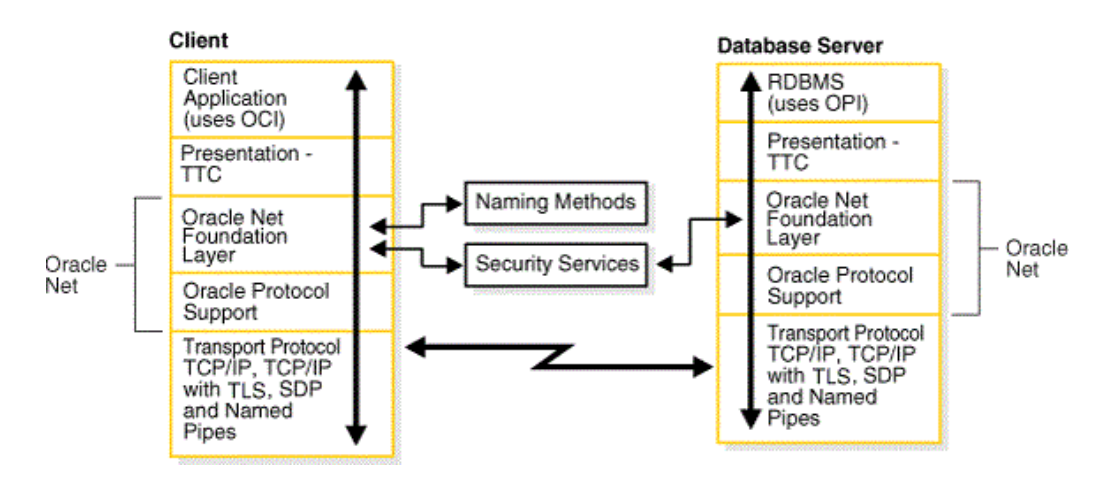

#### **Figure 4-1 Layers Used in a Client/Server Application Connection**

This communication architecture is based on the Open Systems Interconnection (OSI) model. In the OSI model, communication between separate computers occurs in a stack-like fashion with information passing from one node to the other through several layers of code, including:

- **1.** Physical layer
- **2.** Data link layer
- **3.** Network layer
- **4.** Transport layer
- **5.** Session layer
- **6.** Presentation layer
- **7.** Application layer

The following figure shows how Oracle Net software consisting of the Oracle Net foundation layer and Oracle Protocol Support fits into the session layer of the OSI model.

#### **Figure 4-2 OSI Communication Layers**

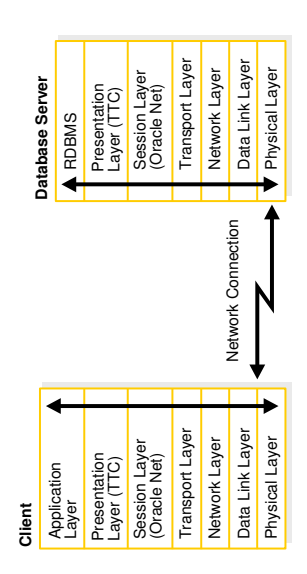

**illustration: release: caption: date: platform:** net81100<br>9<br>OSI Comr<br>12/18/00<br>pc OSI Communication Layers

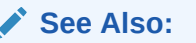

For additional information about the OSI stack, go to

http://www.ietf.org

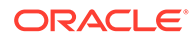

This section contains the following topics:

- About the Client Communication Stack
- [About the Server Communication Stack](#page-77-0)

## 4.1.1 About the Client Communication Stack

The client communication stack includes the following:

- **Client Application Layer**
- Presentation Layer
- **Oracle Net Foundation Layer**
- **[Oracle Protocol Support Layer](#page-77-0)**

### 4.1.1.1 Client Application Layer

During a session with the database, the client uses Oracle Call Interface (OCI) to interact with the database server. OCI is a software component that provides an interface between the application and SQL.

**See Also:**

*Oracle Call Interface Programmer's Guide*

## 4.1.1.2 Presentation Layer

Character set differences can occur if the client and database server run on different operating systems. The presentation layer resolves any differences. It is optimized for each connection to perform conversion when required.

The presentation layer used by client/server applications is Two-Task Common (TTC). TTC provides character set and data type conversion between different character sets or formats on the client and database server. At the time of initial connection, TTC is responsible for evaluating differences in internal data and character set representations and determining whether conversions are required for the two computers to communicate.

## 4.1.1.3 Oracle Net Foundation Layer

The Oracle Net foundation layer is responsible for establishing and maintaining the connection between the client application and database server, as well as exchanging messages between them. The Oracle Net foundation layer can perform these tasks because of Transparent Network Substrate (TNS) technology. TNS provides a single, common interface for all industry-standard OSI transport and network layer protocols. TNS enables peer-to-peer application connectivity, where two or more computers can communicate with each other directly, without the need for any intermediary devices.

On the client side, the Oracle Net foundation layer receives client application requests and resolves all generic computer-level connectivity issues, such as:

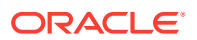

- <span id="page-77-0"></span>The location of the database server or destination
- How many protocols are involved in the connection
- How to handle interrupts between client and database server based on the capabilities of each

On the server side, the Oracle Net foundation layer performs the same tasks as it does on the client side. It also works with the listener to receive incoming connection requests.

In addition to establishing and maintaining connections, the Oracle Net foundation layer communicates with naming methods to resolve names and uses security services to ensure secure connections.

## 4.1.1.4 Oracle Protocol Support Layer

Oracle protocol support layer is positioned at the lowest layer of the Oracle Net foundation layer. It is responsible for mapping TNS functionality to industry-standard protocols used in the client/server connection. This layer supports the following network protocols:

- TCP/IP (IPv4 and IPv6)
- TCP/IP with Transport Layer Security (TLS)
- Named Pipes
- Sockets Direct Protocol (SDP)
- **Exadirect**

All Oracle software in the client/server connection process requires an existing network protocol stack to establish the computer-level connection between the two computers for the transport layer. The network protocol is responsible for transporting data from the client computer to the database server computer, at which point the data is passed to the serverside Oracle protocol support layer.

#### **Related Topics**

• [Understanding Oracle Protocol Support Layer](#page-79-0)

A network protocol is responsible for transporting data from the client computer to the database server computer. This section describes the protocols used by the Oracle Protocol Support layer of the Oracle Net communication stack.

## 4.1.2 About the Server Communication Stack

The server communication stack uses the same layers as the client stack with the exception that the database uses Oracle Program Interface (OPI). For each statement sent from OCI, OPI provides a response. For example, an OCI request to fetch 25 rows would elicit an OPI response to return the 25 rows after they have been fetched.

# 4.2 Using Oracle Net Stack Communication for Java **Applications**

The Oracle Java Database Connectivity (JDBC) Drivers provide Java applications access to an Oracle database. Oracle offers two JDBC drivers.

• JDBC OCI Driver is a type 2 JDBC driver which is used by client/server Java applications. The JDBC OCI driver uses a communication stack similar to a standard

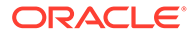

<span id="page-78-0"></span>client/server communication stack. The JDBC OCI driver converts JDBC invocations to calls to OCI which are then sent over Oracle Net to the Oracle database server.

• JDBC Thin Driver is a type 4 driver which is used by Java applets. The JDBC Thin Driver establishes a direct connection to the Oracle database server over Java sockets. The JDBC Thin driver uses a Java implementation of the Oracle Net foundation layer called JavaNet and a Java implementation of TTC called JavaTTC to access the database.

The following figure shows the stack communication layers used by JDBC drivers.

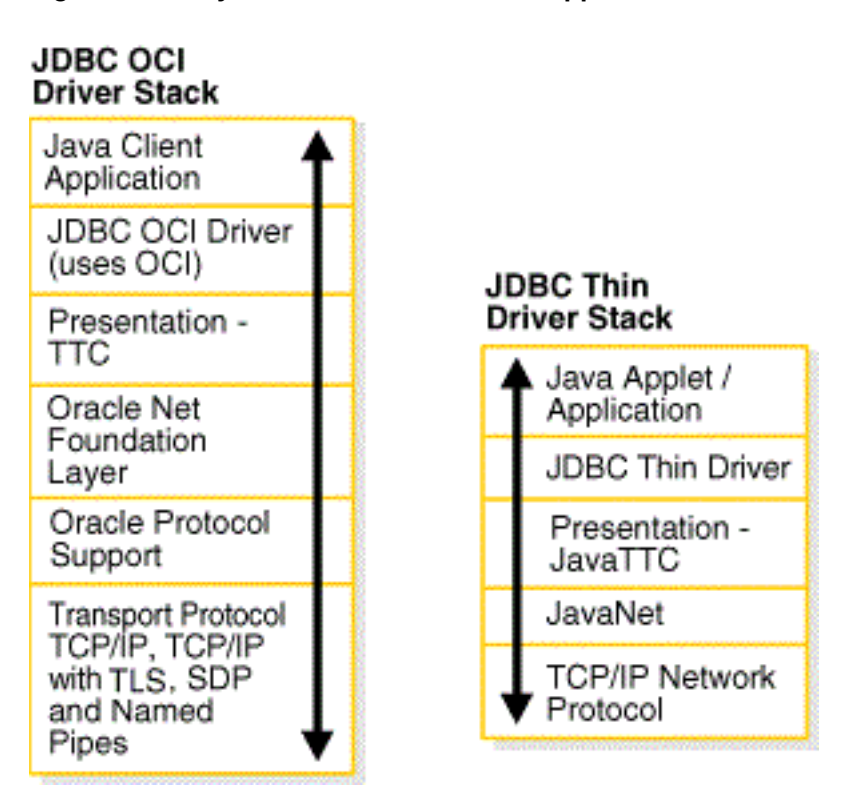

**Figure 4-3 Layers Used for Java-Client Applications**

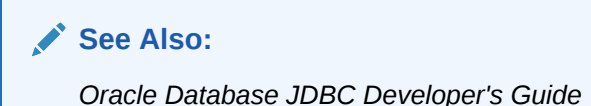

# 4.3 Using Oracle Net Stack Communication for Web Clients

The Oracle database server supports many other implementations for the presentation layer that can be used for web clients accessing features inside the database in addition to TTC. The listener facilitates this by supporting any presentation implementation requested by the database.

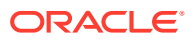

<span id="page-79-0"></span>Figure 4-4 shows the stack communication layers used in an HTTP or FTP connection to Oracle XML DB in the Oracle database instance. WebDAV connections use the same stack communication layers as HTTP and FTP.

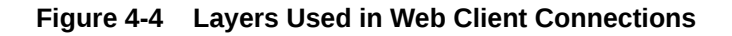

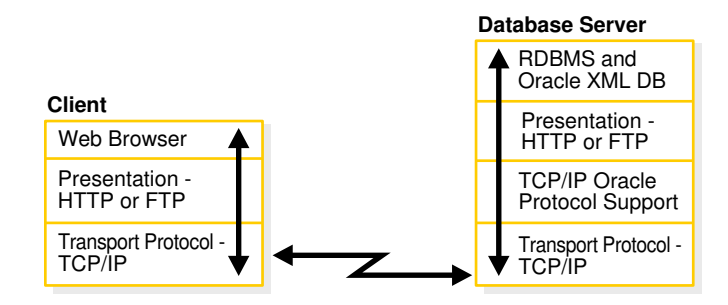

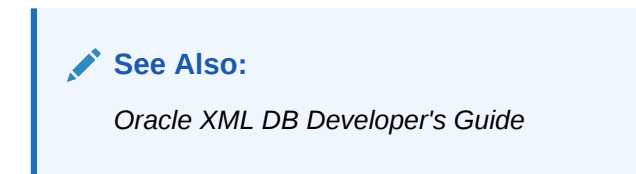

# 4.4 Understanding Oracle Protocol Support Layer

A network protocol is responsible for transporting data from the client computer to the database server computer. This section describes the protocols used by the Oracle Protocol Support layer of the Oracle Net communication stack.

• [About TCP/IP Protocol](#page-80-0)

TCP/IP (Transmission Control Protocol/Internet Protocol) is the standard communication protocol suite used for client/server communication over a network.

- [About TCP/IP with TLS Protocol](#page-85-0) The TCP/IP with Transport Layer Security (TLS) protocol enables an Oracle application on a client to communicate with remote databases through TCP/IP and TLS.
- [About Named Pipes Protocol](#page-86-0)

The Named Pipes protocol is a high-level interface providing interprocess communications between clients and database servers using distributed applications.

• [About Sockets Direct Protocol \(SDP\)](#page-86-0)

The Sockets Direct Protocol (SDP) is an industry-standard wire protocol between InfiniBand network peers. When used over an InfiniBand network, SDP reduces TCP/IP overhead by eliminating intermediate replication of data and transferring most of the messaging burden away from the CPU and onto the network hardware.

• [About Exadirect Protocol](#page-86-0) The Exadirect protocol is an innovative protocol for low overhead database access. Use the new transport to improve latency and throughput by leveraging Remote Direct Memory Access (RDMA) in an InfiniBand environment.

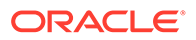

#### • [About Websocket Protocol](#page-87-0)

The Database client connection supports secure websocket protocol. The secure web socket connection establishment is designed to work over HTTPS, to support HTTPS proxies and intermediary proxies.

## <span id="page-80-0"></span>4.4.1 About TCP/IP Protocol

TCP/IP (Transmission Control Protocol/Internet Protocol) is the standard communication protocol suite used for client/server communication over a network.

TCP is the transport protocol that manages the exchange of data between hosts. IP is a network layer protocol for packet-switched networks.

Oracle Net supports IP in two versions: IP version 4 (IPv4) and IP version 6 (IPv6). IPv6 addresses the shortcomings of the currently used IPv4. The primary benefit of IPv6 is a large address space derived from the use of 128-bit addresses.

- IPv6 Address Notation
- [IPv6 Interface and Address Configurations](#page-82-0)
- [IPv6 Network Connectivity](#page-83-0)
- [IPv6 Support in Oracle Database](#page-85-0)

**See Also:**

http://tools.ietf.org/html/rfc2460 for the IPv6 specification

### 4.4.1.1 IPv6 Address Notation

Oracle Database supports the standard IPv6 address notations specified by RFC 2732. A 128-bit IP address is generally represented as 8 groups of 4 hexadecimal digits, with the colon (:) symbol as the group separator. For example, the following address is in a valid IPv6 format:

```
2001:0db8:0000:0000:0000:0000:200C:417A
```
Each hexadecimal digit in the address represents 4 bits, so each group in the address represents 16 bits. The following addresses represent the first and last hosts in the 2001:0db8:0000:0000 subnet:

```
2001:0db8:0000:0000:0000:0000:0000:0000
2001:0db8:0000:0000:FFFF:FFFF:FFFF:FFFF
```
In shorthand notation, consecutive zero fields can be compressed with a double colon (::) separator, as shown in the following equivalent notations:

```
2001:0db8:0:0::200C:417A
2001:0db8::200C:417A
2001:DB8::200C:417A
```
- [CIDR Notation](#page-81-0)
- [IPv6 Addresses in URLs](#page-81-0)

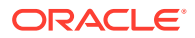

• IPv4-Mapped Addresses

<span id="page-81-0"></span>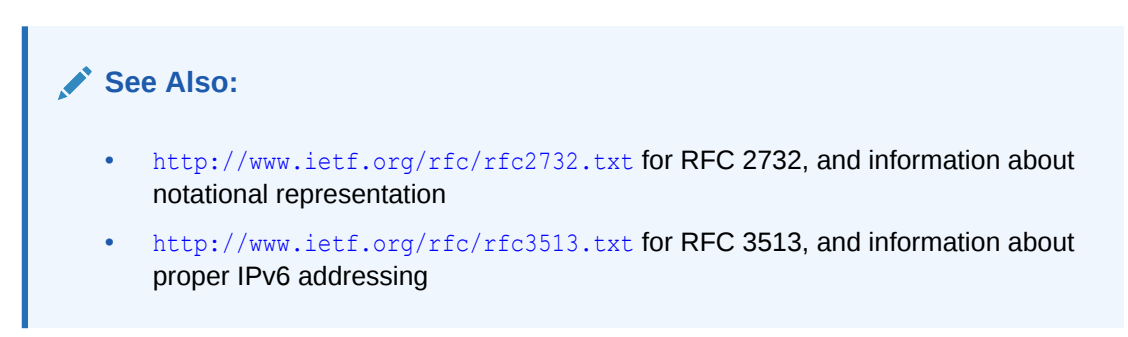

### 4.4.1.1.1 CIDR Notation

Classless Inter-Domain Routing (CIDR) is a method of grouping IP addresses into subnets that are independent of the value of the addresses. Classless routing was designed to overcome the exhaustion of address space in the IP class system and the unmanageable growth in the size of routing tables.

CIDR denotes a network by the first address in the network and the size in bits of the network prefix in decimal, separated with a slash  $\left/$ ). For example, 2001:0db8:: $\left/$ 32 indicates that the first 32 bits of the address identify the network, whereas the remaining bits identify the hosts in the network.

CIDR uses an analogous notation for IPv4 address. For example, in the notation 192.0.2.0/24 the first 24 bits of the address represent the network prefix. The DBMS\_NETWORK\_ACL\_ADMIN package, which provides an API to manage access control lists, supports CIDR notation for both IPv6 and IPv4 addresses and subnets.

#### **See Also:**

- *Oracle Database PL/SQL Packages and Types Reference* to learn about DBMS\_NETWORK\_ACL\_ADMIN
- http://tools.ietf.org/html/rfc4632 for RFC 4632

### 4.4.1.1.2 IPv6 Addresses in URLs

In URLs, IPv6 addresses are enclosed by the left bracket ([) and right bracket (]) characters. For example, the IPv6 address [2001:0db8:0:0:8:800:200C:417A] forms part of the following URLs:

```
http://[2001:0db8:0:0:8:800:200C:417A]
http://[2001:0db8:0:0:8:800:200C:417A]:80/index.html
```
#### 4.4.1.1.3 IPv4-Mapped Addresses

IPv4-mapped addresses are a subclass of IPv6 addresses in which the following conditions are true:

The first 80 bits are set to 0 in the standard IPv6 notation

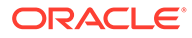

- <span id="page-82-0"></span>The second 16 bits are set to 1 in the standard IPv6 notation
- The last 32 bits are in IPv4 notation

An IPv4-mapped address can represent the addresses of IPv4-only nodes as IPv6 addresses.

Example 4-1 shows the same IP address in different notations. The first address uses standard IPv6 notation. The second address is an IPv4-mapped address in which the last 32 bits use dotted-decimal IPv4 notation. The last address uses a shorthand notation to compress the consecutive zero fields.

#### **Example 4-1 IPv4-Mapped Address**

```
0000:0000:0000:0000:0000:FFFF:C0A8:0226
0000:0000:0000:0000:0000:FFFF:192.0.2.38
::FFFF:192.0.2.38
```
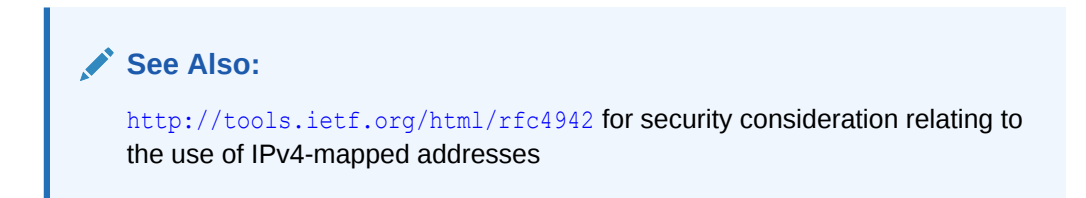

## 4.4.1.2 IPv6 Interface and Address Configurations

A host may have different IPv4 and IPv6 interface configurations. The following configurations are possible for a host:

- Only an IPv4 interface, in which case the host is an IPv4-only host.
- Only an IPv6 interface, in which case the host is an IPv6-only host.
- Both an IPv4 and IPv6 interface, in which case the host is a dual-stack host.

A single host may also use different types of IP address. For example, a domain name server may associate a dual-stack host both by an IPv4 and an IPv6 address or only an IPv6 address. The IP address configurations that are not supported are the following:

- An IPv4-only host cannot use an IPv6 address.
- An IPv6-only host cannot use an IPv4 address.

[Figure 4-5](#page-83-0) shows possible host and interface configurations. The dual-stack host in the center of the diagram can communicate with IPv4 hosts over IPv4 and with IPv6 hosts over IPv6.

#### <span id="page-83-0"></span>**Figure 4-5 Supported Host and Interface Configurations**

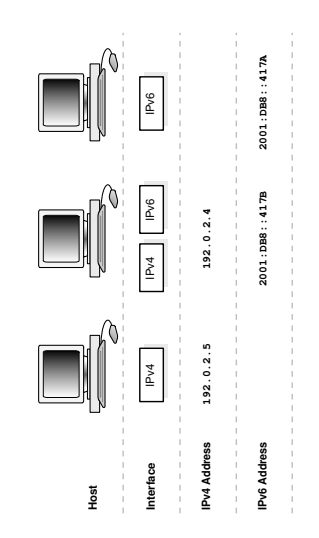

## 4.4.1.3 IPv6 Network Connectivity

The network connectivity of a host refers to its ability to communicate with another host over a network. For example, if a dual-stack client must communicate with an IPv6-only server, then the network and router must make end-to-end communication between these hosts possible.

A client or server host is IPv6-capable if it meets the following criteria:

- It has a configured IPv6 interface.
- It can connect to other hosts using the IPv6 protocol.

The IPv6 capability of a host is partially dependent on the network and partially dependent on its interface and address configuration. [Figure 4-6](#page-84-0) shows the possibilities for connectivity in a client/server network. For example, an IPv4-only host can connect to either an IPv4-only or dual-stack server, but not an IPv6-only server. Both dedicated and shared server modes are supported.

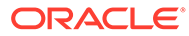

<span id="page-84-0"></span>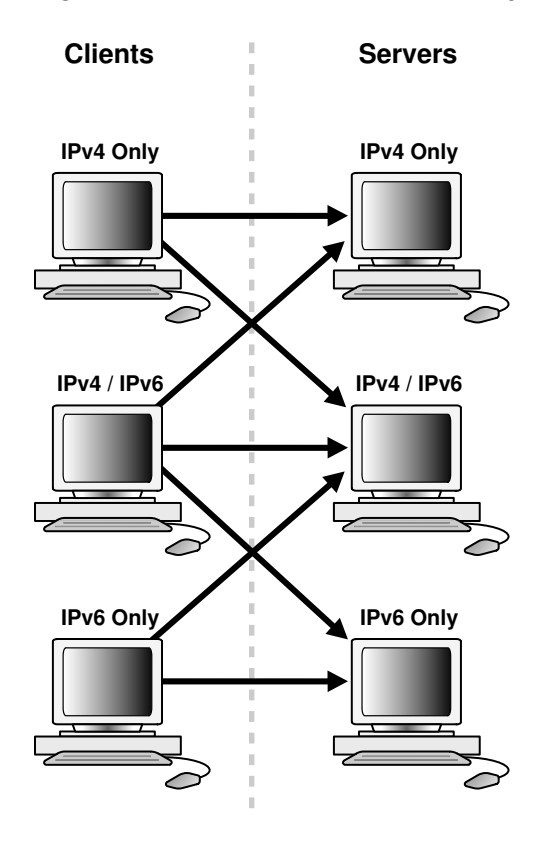

**Figure 4-6 Client/Server Connectivity**

Table 4-1 summarizes the IP protocols used for client/server connectivity with different host and network configurations.

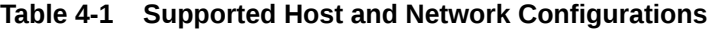

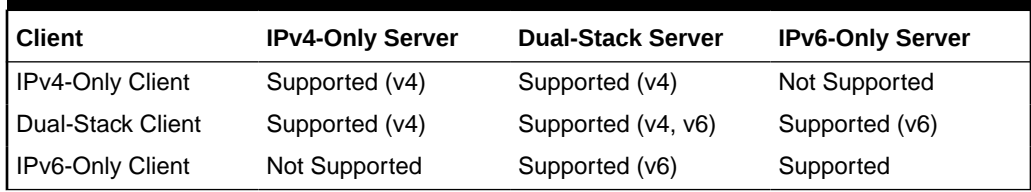

#### **See Also:**

- ["About IPv6 Addresses in Connect Descriptors](#page-42-0)"
- ["Configuring Listening Protocol Addresses"](#page-159-0)
- ["Using Oracle Connection Manager as a Bridge for IPv4 and IPv6"](#page-198-0)

## <span id="page-85-0"></span>4.4.1.4 IPv6 Support in Oracle Database

Components in this release of Oracle Database support IPv6 in the configurations described in ["IPv6 Network Connectivity"](#page-83-0), with the following exception:

• Oracle Clusterware for private and ASM networks

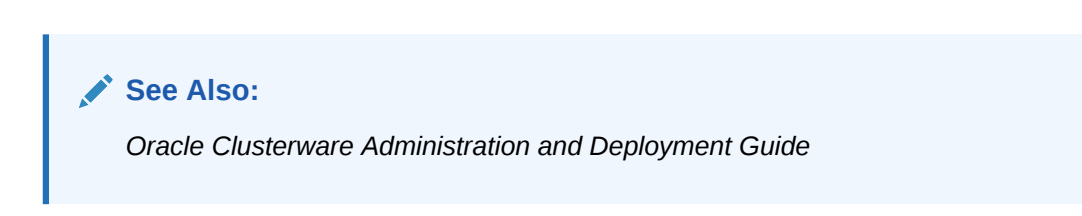

## 4.4.2 About TCP/IP with TLS Protocol

The TCP/IP with Transport Layer Security (TLS) protocol enables an Oracle application on a client to communicate with remote databases through TCP/IP and TLS.

Oracle Database supports mutual TLS (mTLS) and TLS authentication.

#### **Mutual TLS or Two-Way Authentication**

Mutual TLS (mTLS) authentication uses encryption data, such as certificates and private keys in Oracle wallets on both nodes to configure an encrypted secure link between the database server and database client. When the database client initiates a connection to the database server, mTLS performs a handshake between both the server and client using certificates stored in the wallet.

During the handshake, the following processes occur:

- The client and server negotiate a cipher suite (made up of a set of authentication, encryption, and data integrity types) to apply to the messages they exchange.
- With mTLS, the client and server exchange certificates to authenticate both the parties to each other. The certificate authenticity is checked against a root of trust by both the parties.
- The client and server agree upon a symmetric encryption key used to encrypt the communication channel.

The database checks the user certificate to verify that it bears the certificate authority's (CA) signature.

#### **TLS or One-Way Authentication**

If you do not require client authentication, similar to HTTPS connections that require only the web server to have a certificate, then you can configure TLS authentication. In this case, only the server authenticates to the client by presenting its server certificate and the client verifies whether the database server certificate is valid. This allows the client and server to establish the encrypted connection before exchanging any messages.

The database client recognizes and authenticates the identity of the database server in one of the following ways:

• **TLS Authentication with a Client Wallet**:

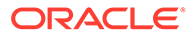

<span id="page-86-0"></span>TLS stores authentication data, such as trusted CA certificates and private keys, in an Oracle wallet. When the database server sends its certificate to the client, the database client verifies it using the trusted root certificate stored in the wallet.

#### • **TLS Authentication without a Client Wallet**:

An Oracle client wallet with the server certificate is not required if the database server certificate is signed by a trusted root certificate that is already installed in the client system's default certificate store. The default certificate store is located in /etc/pki/tls/cert.pem on Linux or in the Microsoft Certificate Store on Windows. When the server sends its certificate to the client, the database client verifies the server certificate using common root certificates from the default certificate store.

Walletless TLS authentication simplifies the client configuration and database client-server communication process because clients can use the system default certificate store to validate the server certificates, instead of configuring their own local wallets with trusted root certificates.

#### **Related Topics**

• *Oracle Database Security Guide*

## 4.4.3 About Named Pipes Protocol

The Named Pipes protocol is a high-level interface providing interprocess communications between clients and database servers using distributed applications.

Named Pipes is specifically designed for Microsoft Windows LAN environments. One server-side process creates a named pipe, and the client-side process opens it by name. What one side writes, the other can read.

If a remote Oracle database is running on a host system that supports network communication using Named Pipes, then Oracle Net enables applications on a client to communicate with the Oracle database using Named Pipes.

## 4.4.4 About Sockets Direct Protocol (SDP)

The Sockets Direct Protocol (SDP) is an industry-standard wire protocol between InfiniBand network peers. When used over an InfiniBand network, SDP reduces TCP/IP overhead by eliminating intermediate replication of data and transferring most of the messaging burden away from the CPU and onto the network hardware.

## 4.4.5 About Exadirect Protocol

The Exadirect protocol is an innovative protocol for low overhead database access. Use the new transport to improve latency and throughput by leveraging Remote Direct Memory Access (RDMA) in an InfiniBand environment.

Exadirect protocol uses TCP for control communication and IB RC transport for data.

The Exadirect protocol adapter is supported only on Oracle Linux in this release.

## <span id="page-87-0"></span>4.4.6 About Websocket Protocol

The Database client connection supports secure websocket protocol. The secure web socket connection establishment is designed to work over HTTPS, to support HTTPS proxies and intermediary proxies.

This protocol offers a native connection to the database with minimum protocol overhead. Secure websocket protocol is used to negotiate SQL\*Net protocol during connection establishment between the database server and the client. The secure websocket protocol uses TLS and requires wallet for operation.

The Web server should support web socket tunneling. Web server proxy module (in case of Apache or Oracle HTTP Server (OHS), mod\_proxy\_wstunnel)) proxies the secure web socket database connection data between the client and the backend database server. The Database client connects using secure websocket protocol to Web server and the Web server connects to the database using websocket protocol.

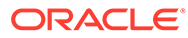

# 5 Understanding Oracle Net Architecture

The Oracle Net listener is an application positioned on top of the Oracle Net foundation layer. The database receives an initial connection from a client application through the listener.

The listener brokers client requests, handing off the requests to the Oracle database server. Every time a client requests a network session with a database, the listener receives the initial request.

Figure 5-1 illustrates the various layers on the client and database during an initial connection. As shown in the diagram, the listener is at the top layer of the server-side network stack.

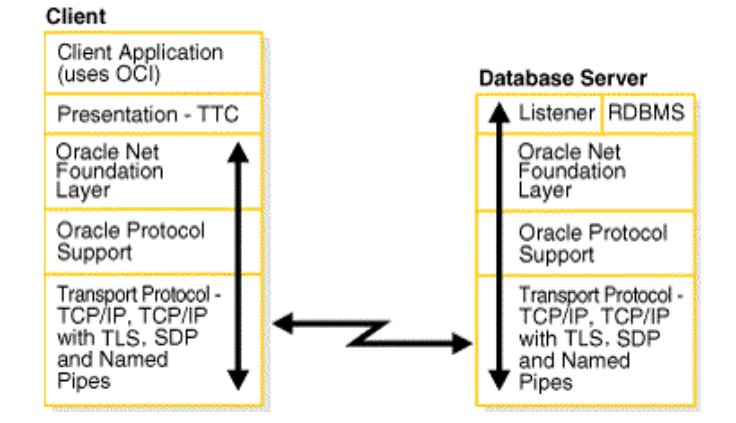

**Figure 5-1 Layers Used in an Initial Connection**

- **About Service Registration**
- [About the Listener and Connection Requests](#page-89-0)
- [About Oracle Restart](#page-90-0)
- **[About Blocked Connection Requests](#page-91-0)**
- [Understanding Database Server Process Architecture](#page-91-0)
- [Understanding Oracle Connection Manager Architecture](#page-93-0)
- [Complete Architecture](#page-94-0)
- [Reverse Connection Using CMAN Tunnels](#page-95-0) Starting with Oracle Database 21c, you can use secure tunnels to connect to an Oracle Database instance, which is inside a network that supports only outbound connections.

## 5.1 About Service Registration

The listener determines whether a database service and its service handlers are available through service registration. During registration, the Listener Registration (LREG) process provides the listener with information about the following:

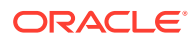

- <span id="page-89-0"></span>• Names of the database services provided by the database
- Name of the database instance associated with the services and its current and maximum load
- Service handlers (dispatchers and dedicated servers) available for the instance, including their type, protocol addresses, and current and maximum load

The preceding information enables the listener to direct a client request appropriately.

The following figure shows two database instances registering information with two listeners. The figure does not represent all the information that can be registered. For example, listening endpoints, such as the port numbers, can be dynamically registered with the listener.

**Figure 5-2 Service Registration**

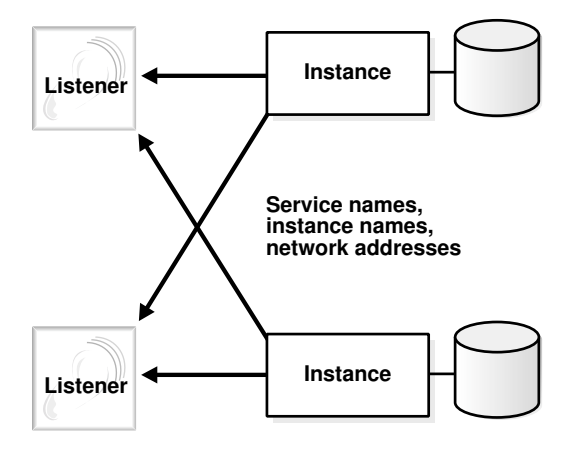

If the listener is not running when an instance starts, then the LREG process cannot register the service information. LREG attempts to connect to the listener periodically, but it may take up to 60 seconds before LREG registers with the listener after it has been started. To initiate service registration immediately after the listener is started, use the SQL statement ALTER SYSTEM REGISTER. This statement is especially useful in high availability configurations.

## 5.2 About the Listener and Connection Requests

Each listener is configured with one or more protocol addresses that specify its listening endpoints. The protocol address defines the protocol the listener listens on and any other protocol-specific information. For example, the listener could be configured to listen at the following protocol address:

```
(DESCRIPTION=
    (ADDRESS=(PROTOCOL=tcp)(HOST=sales-server)(PORT=1521)))
```
The preceding example shows a TCP/IP address that specifies the host of the listener (sales-server) and a port number (1521).

Clients configured with a protocol address can send connection requests to the listener. When a client request reaches the listener, it selects an appropriate service handler to service the request and forwards the request to the handler. A service handler is a dispatcher or a dedicated server process that acts as a connection point to a database.

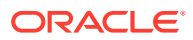

<span id="page-90-0"></span>The following figure illustrates the role of the listener during the establishment of a connection. The figure shows a browser making an HTTP connection and a client making a database connection.

- **1.** The browser or client send a connection request to the listener.
- **2.** The listener parses the request and forwards it to the service handler for the database service requested.
- **3.** The browser or client connect to the database.

#### **Figure 5-3 Listener Architecture**

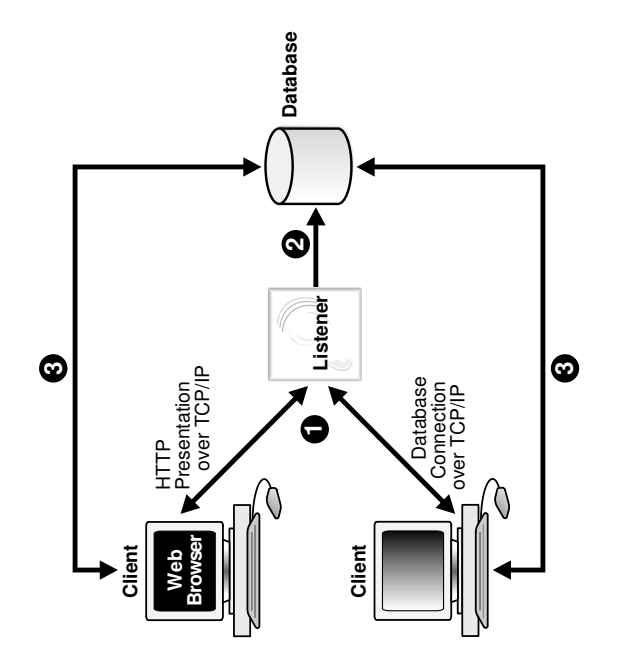

# 5.3 About Oracle Restart

Oracle Restart enhances the availability of Oracle databases in a single-instance environment. Using the Server Control (SRVCTL) utility, you can add components such as the listener to an Oracle Restart configuration. The configuration enables the listener to start automatically when the listener fails or is not running.

When using Oracle Restart, note the following:

- Use the SRVCTL utility to start and stop the listener. Do not use the listener control utility LSNRCTL.
- Each listener must have a unique name.

#### **See Also:**

- ["Managing a Listener in an Oracle Restart Configuration"](#page-165-0)
- *Oracle Database Administrator's Guide* to learn how to configure Oracle Restart

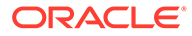

# <span id="page-91-0"></span>5.4 About Blocked Connection Requests

Blocked connection requests can occur when an incoming request occurs before the respective instance has been registered, or when a database is in restricted mode, such as when a shutdown of the database is in progress. If a database instance is in restricted mode, then LREG instructs the listener to block all connections to the instance. Clients attempting to connect receive one of the following errors:

- ORA-12526: TNS:listener: all appropriate instances are in restricted mode
- ORA-12527: TNS:listener: all appropriate instances are in restricted mode or blocking new connections
- ORA-12528: TNS:listener: all appropriate instances are blocking new connections

The ORA-12528 error occurs when a database instance is not yet registered with the listener.

#### **See Also:**

- *Oracle Database Error Messages* for information about these error messages
- *Oracle Database SQL Reference* for information about the ALTER SYSTEM REGISTER statement
- *Oracle XML DB Developer's Guide* for information about dynamically registering HTTP, FTP, and WebDAV listening endpoints

## 5.5 Understanding Database Server Process Architecture

Based on the service handler type registered with the listener, the listener forwards requests to either a shared server or dedicated server process. The shared server architecture enables a database server to allow many client processes to share server processes. In a dedicated server configuration, the listener starts a separate dedicated server process for each incoming client connection request dedicated to servicing the client.

- About Shared Server Processes
- [About Dedicated Server Processes](#page-92-0)

## 5.5.1 About Shared Server Processes

Shared server processes are used in the shared server architecture, as shown in [Figure 5-4.](#page-92-0) With shared server architectures, client processes ultimately connect to a dispatcher. The LREG process registers the location and load of the dispatchers with the listener, enabling the listener to forward requests to the least loaded dispatcher. This registration process is not shown in the figure.

A dispatcher can support multiple client connections concurrently. Each client connection is bound to a virtual circuit. A virtual circuit is a piece of shared memory

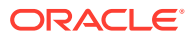

<span id="page-92-0"></span>used by the dispatcher for client database connection requests and replies. The dispatcher places a virtual circuit on a common request queue when a request arrives. An idle shared server picks up the virtual circuit from the request queue, services the request, and relinquishes the virtual circuit before attempting to retrieve another virtual circuit from the request queue. Shared servers place all completed requests into a dispatcher's response queue. Each dispatcher has its own response queue in the SGA (System Global Area). This approach enables a small pool of server processes to serve a large number of clients.

#### **Figure 5-4 Shared Server Architecture**

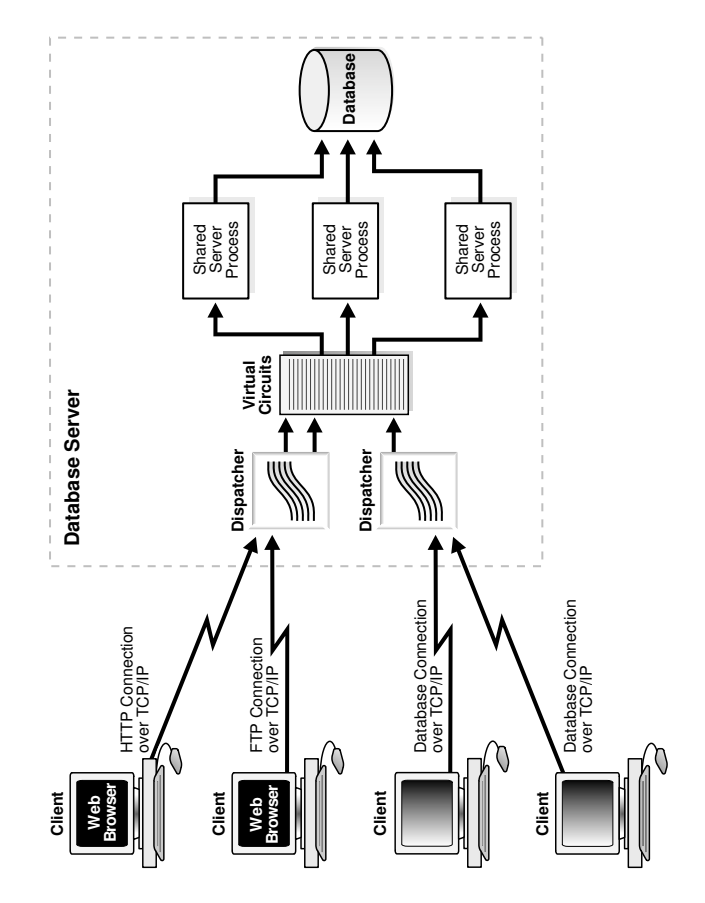

## 5.5.2 About Dedicated Server Processes

In a dedicated server architecture, each client process connects to a dedicated server process. The server process is not shared by any other client. [Figure 5-5](#page-93-0) illustrates a dedicated server architecture.

LREG registers information about dedicated server processes with the listener. This enables the listener to start a dedicated server process when a client request arrives and forward the request to it.

#### **Note:**

Dedicated server architectures do not support HTTP, FTP, or WebDAV clients. Only database clients are supported.

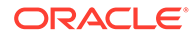

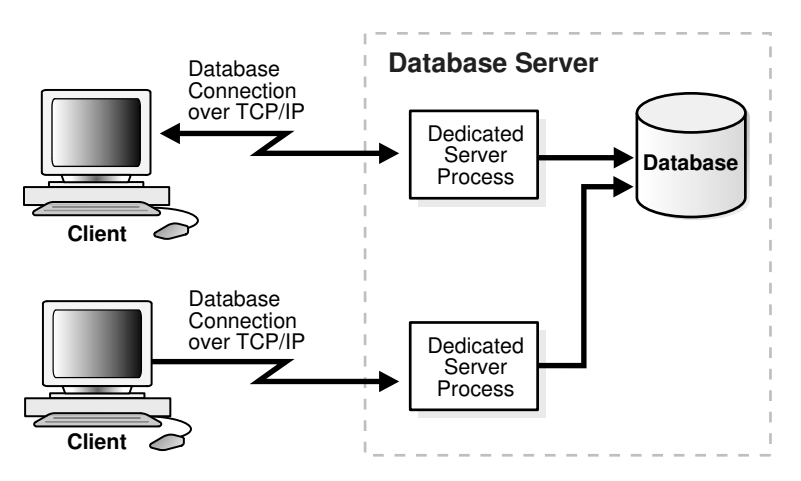

#### <span id="page-93-0"></span>**Figure 5-5 Dedicated Server Architecture**

# 5.6 Understanding Oracle Connection Manager Architecture

Oracle Connection Manager is a gateway through which client connection requests are sent either to the next hop or directly to the database server. Clients who relay connection requests through an Oracle Connection Manager can take advantage of the session multiplexing and access control features configured on Oracle Connection Manager. It carries no service information until a LREG process registers its services.

Oracle Connection Manager consists of three components:

- **listener**
- CMGW (Oracle Connection Manager Gateway)
- CMADMIN (Oracle Connection Manager Administration)

The listener receives client connections and evaluates against a set of rules whether to deny or allow access. If it allows access, then the listener forwards a request to a gateway process, selecting the one with the fewest connections. The CMGW process, in turn, forwards the request to another Oracle Connection Manager or directly to the database server, relaying data until the connection terminates. If a connection to the server already exists, then the gateway multiplexes, or funnels, its connections through the existing connection. CMADMIN monitors the state of the gateway processes and the listener, shutting down or starting up processes as needed. In addition, it registers the location and load of the gateway processes with the listener, and it answers requests from the Oracle Connection Manager Control utility.

In the following figure, the listener screens connection requests. A gateway process registers with the CMADMIN process., and the CMADMIN process registers with the listener. Finally, the listener forwards the connection requests to the gateway process. After receiving the three valid client connections, the gateway process multiplexes them through a single network protocol connection to the database. The fourth connection is denied when it is evaluated against the set of rules.

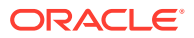

#### <span id="page-94-0"></span>**Figure 5-6 Oracle Connection Manager Architecture**

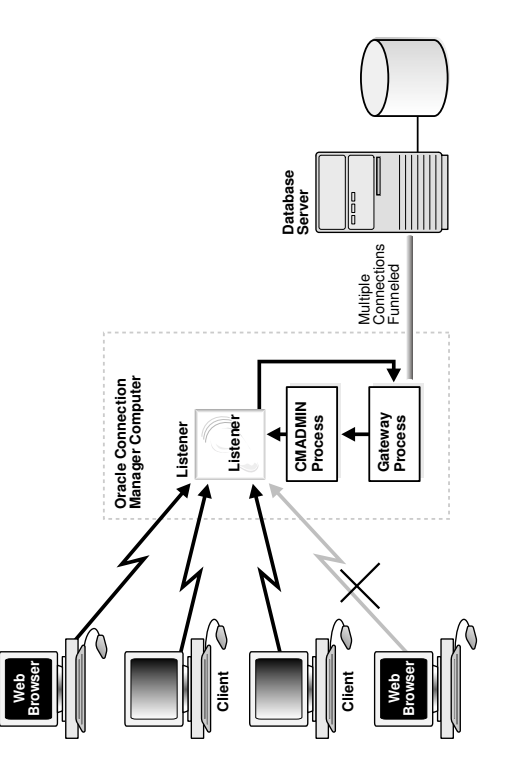

# 5.7 Complete Architecture

Oracle Net provides an architectural solution that allows for greater scalability in Internet and intranet environments.

[Figure 5-7](#page-95-0) shows how multiple connections to an Oracle database server are made more scalable with Oracle Connection Manager and a shared server architecture. Oracle Connection Manager is used to offload some of the network I/O of the application web servers, and a shared server is used to serve more concurrent users.

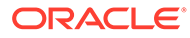

<span id="page-95-0"></span>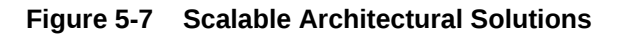

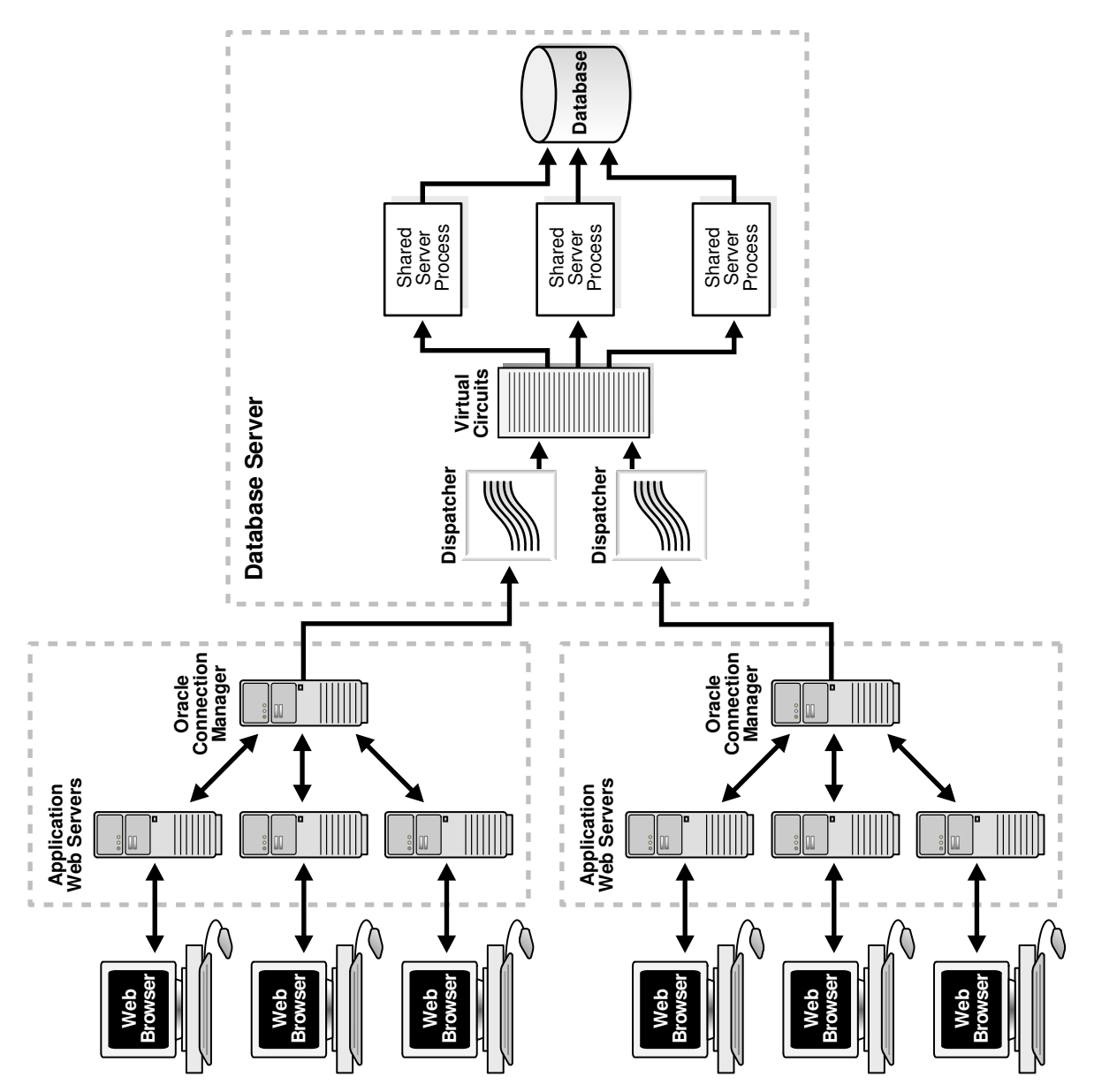

# 5.8 Reverse Connection Using CMAN Tunnels

Starting with Oracle Database 21c, you can use secure tunnels to connect to an Oracle Database instance, which is inside a network that supports only outbound connections.

A network may allow only outbound connections and restrict inbound connections for security reasons. However, using the Oracle Connection Manager tunnel feature, you can connect to a database inside a network that allows only outbound connections. Oracle Connection Manager creates a pool of connections, known as tunnels, that can be used to connect to a database inside the network.

To access a database inside a network that allows only egress connections, you must deploy CMAN at both the client site that is hosting the database and the server site

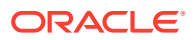

that wants to access the database. The data transfer happens over an encrypted channel on public internet using TLS, if TLS is configured between the two CMANs.

When client CMAN is started, the gateways connects to the server CMAN and creates a pool of connections, known as tunnels. Reverse connections from the server to the client are routed through these tunnels. You can also configure the pool size.

In Figure 5-8, the client CMAN uses tunnel service of the server CMAN to establish a tunnel connection. Once a client CMAN establishes a tunnel, the server CMAN offers client CMAN identifier as a service for clients in site A.

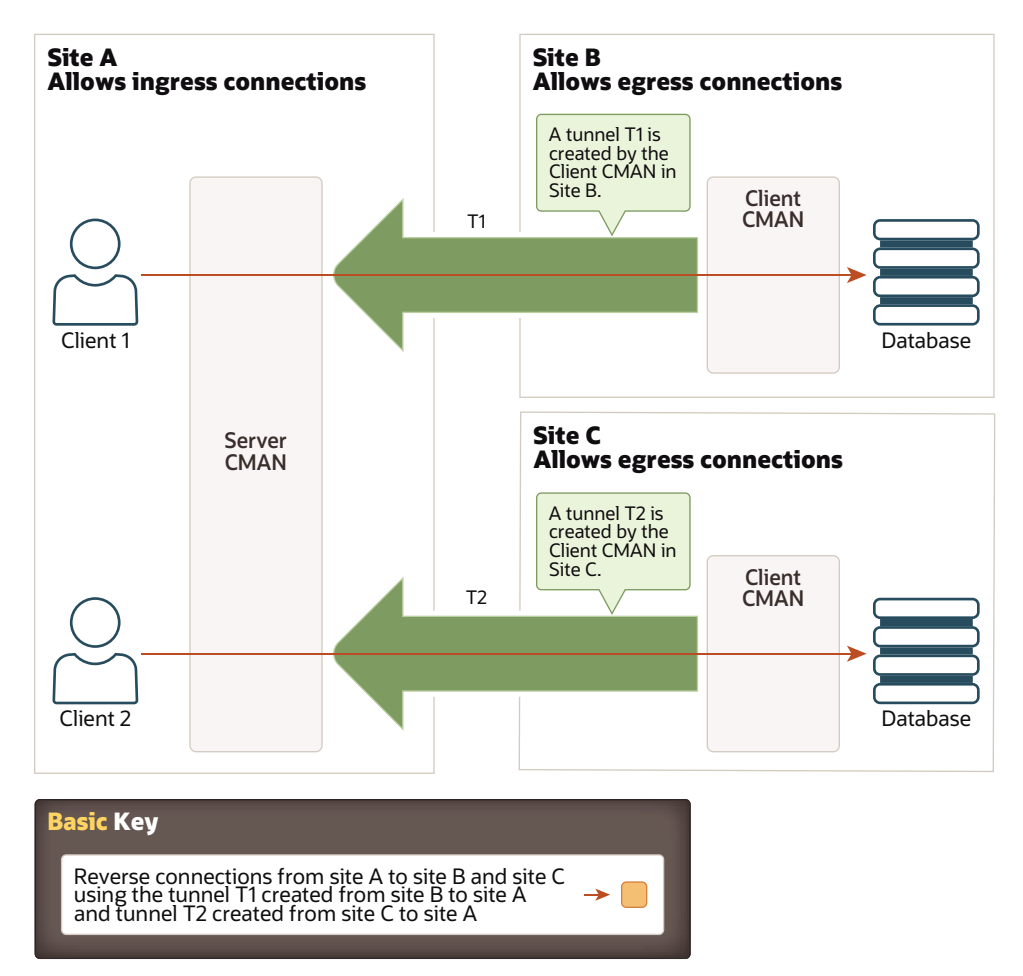

**Figure 5-8 Reverse Conncection Using CMAN Tunnels**

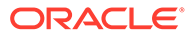

# Part II

# Configuration and Administration of Oracle Net Services

Part II describes how to set up and configure Oracle Net Services.

This part contains the following chapters:

- [Quick Start to Oracle Net Services](#page-98-0)
- **[Managing Oracle Net Services](#page-106-0)**
- [Configuring Naming Methods](#page-117-0) Find out how to configure connectivity information for client connections to the database server.
- [Configuring and Administering Oracle Net Listener](#page-149-0)
- [Configuring and Administering Oracle Connection Manager](#page-172-0)
- [Configuring a Shared Server Architecture](#page-206-0) You can manage server loads on Oracle Database by managing dispatchers, and configuring your clients to take advantages of Oracle Net Services features.
- [Configuring Profiles](#page-211-0)
- [Enabling Advanced Features of Oracle Net Services](#page-222-0) Understand how to configure the advanced features of Oracle Net Services, including advanced connect data parameters, load balancing, failover, and connections to nondatabase services.
- **[Optimizing Performance](#page-258-0)**

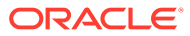

# <span id="page-98-0"></span>6 Quick Start to Oracle Net Services

Help novice users set up and test a simple but common network configuration, such as one between a client application and a database over a TCP/IP network.

- Prerequisites for Establishing Connectivity
- Confirming Network Availability
- [Starting Oracle Net Listener and the Oracle Database Server](#page-99-0)
- **[Starting Oracle Connection Manager](#page-100-0)**
- [Connecting to the Database](#page-101-0)
- [Using Easy Connect to Connect to a Database](#page-104-0)

# 6.1 Prerequisites for Establishing Connectivity

The tasks in this chapter show a TCP/IP connection between a database server and a client computer. The following conditions are assumed about the database server and client computer:

- Database server
	- The server is running on a network that can access the client
	- An Oracle database is installed
	- A listener is configured
	- TCP/IP protocol support is installed
- Client computer
	- The client computer is running on a network that can access the database server
	- Oracle Client is installed
	- TCP/IP protocol support is installed

In a TCP/IP network, each computer has a unique IP address. A name resolution service, such as Domain Name System (DNS), can be used to map the IP address of a computer with its host name. If a name resolution service is not used, then the mapping is typically stored in a centrally maintained file called hosts. This file is located in the /etc directory on Linux and the \windows\system32\drivers\etc directory on Microsoft Windows. For example, an entry for a database server computer named sales-server may look like the following:

#IP address of server host name alias 192.0.2.203 sales-server sales.us.example.com

# 6.2 Confirming Network Availability

Before using Oracle Net to connect a client computer to a database server, confirm that the client computer can successfully communicate with the database server computer. Evaluating network connectivity can eliminate network-based errors.

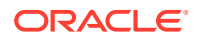

<span id="page-99-0"></span>The following procedure describes how to confirm network connectivity:

- **1.** Confirm that the database server computer can communicate with itself with a loopback test as follows:
	- **a.** To confirm hardware connectivity, enter the following command at the command line:

```
ping ip_address
```
In the preceding command, *ip\_address* is the IP address of the database server computer, such as the following:

ping 192.0.2.203

**b.** To confirm the DNS or host name is configured properly, enter the following command at the command line:

```
ping host_name
```
In the preceding command, *host* name is the host name of the server.

**c.** To test the TCP/IP setup for the server, enter the following command:

```
ping 127.0.0.1
```
ping6 ::1

The IP address 127.0.0.1 is the standard IPv4 address for a loopback test. The IP address ::1 (0: 0: 0: 0: 0: 0: 0: 1) is the standard IPv6 address for a loopback test.

**2.** Verify the client computer can successfully communicate with the database server computer.

The method for verification varies according to the network protocol. For TCP/IP, you can use PING, FTP or TELNET utilities.

If the client computer cannot reach the server, then verify that the network cabling and network interface cards are correctly connected. Contact your network administrator to correct these problems.

# 6.3 Starting Oracle Net Listener and the Oracle Database Server

Oracle Net Listener and the Oracle Database server must be running in order for the database server to receive connections. The following procedure describes how to start Oracle Net Listener:

**1.** Start the listener with the Listener Control utility. From the command line, enter the following:

```
lsnrctl
LSNRCTL> START [listener_name]
```
In the preceding command, *listener name* is the name of the listener defined in the listener.ora file. It is not necessary to identify the listener if you are using the default name LISTENER.

A status message indicating that the listener has successfully started displays.

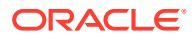

- <span id="page-100-0"></span>**2.** Start the database as follows:
	- **a.** Start SQL\*Plus without connecting to the database using the following command: SQLPLUS /nolog
	- **b.** Connect to the database as SYSDBA using the following command:

SQL> CONNECT *username* as sysdba

You will be prompted to enter a password.

#### **Note:**

For simplicity, this example does not perform the password management techniques that a deployed system normally uses. In a production environment, follow the Oracle Database password management guidelines, and disable any sample accounts. See *Oracle Database Security Guide* for password management guidelines and other security recommendations.

**c.** Start the database using the following command:

SQL> STARTUP *database\_name*

In the preceding command, *database\_name* is the name of the database.

#### **See Also:**

*Oracle Database Administrator's Guide* for additional information about starting the database

**3.** Confirm that database service registration with the listener has completed using the Listener Control utility and the following command:

LSNRCTL> SERVICES [*listener\_name*]

The SERVICES command lists the services supported by the database, along with at least one available service handler. If the database service registration is not listed, then enter the following SQL command:

SQL> ALTER SYSTEM REGISTER;

#### **See Also:**

["Monitoring Services of a Listener"](#page-168-0) for additional information about the SERVICES command

## 6.4 Starting Oracle Connection Manager

If Oracle Connection Manager is installed, then start Oracle Connection Manager as follows:

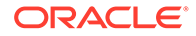

<span id="page-101-0"></span>**1.** Start the Oracle Connection Manager Control utility (CMCTL) using the following commands:

```
cmct<sub>1</sub>
CMCTL> ADMINISTER [instance_name]
```
In the preceding command, *instance\_name* is the name of Oracle Connection Manager to administer. You can determine the name by viewing the cman.ora file. The file is located on the Oracle Connection Manager computer in the ORACLE\_BASE\_HOME/network/admin directory by default.

Oracle Connection Manager displays a status message indicating the name of the instance, and informs you that the instance has not yet been started.

### **Note:**

If you do not provide an instance name as an argument, then provide Oracle Connection Manager with a fully qualified host name. This is the default. After you issue the ADMINISTER command, CMCTL displays the instance name as follows:

CMAN\_*fully\_qualified\_host\_name*

**2.** Start Oracle Connection Manager that you have chosen to administer using the following command:

cmctl> STARTUP

Oracle Connection Manager confirms that the instance has been started, and provides status for the instance.

**3.** Exit from the Oracle Connection Manager Control utility using the following command:

cmctl> EXIT

On Microsoft Windows, you can start Oracle Connection Manager through the Control Panel, as follows:

- **1.** Select **Services** in the Control Panel.
- **2.** Select the Oracle*HOME\_NAME*CMan service, and then click **Start**.
- **3.** In the Services window, click **Close**.

# 6.5 Connecting to the Database

There are several methods to connect to an Oracle database. [Table 6-1](#page-102-0) lists syntax to connect to a database.

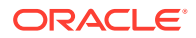

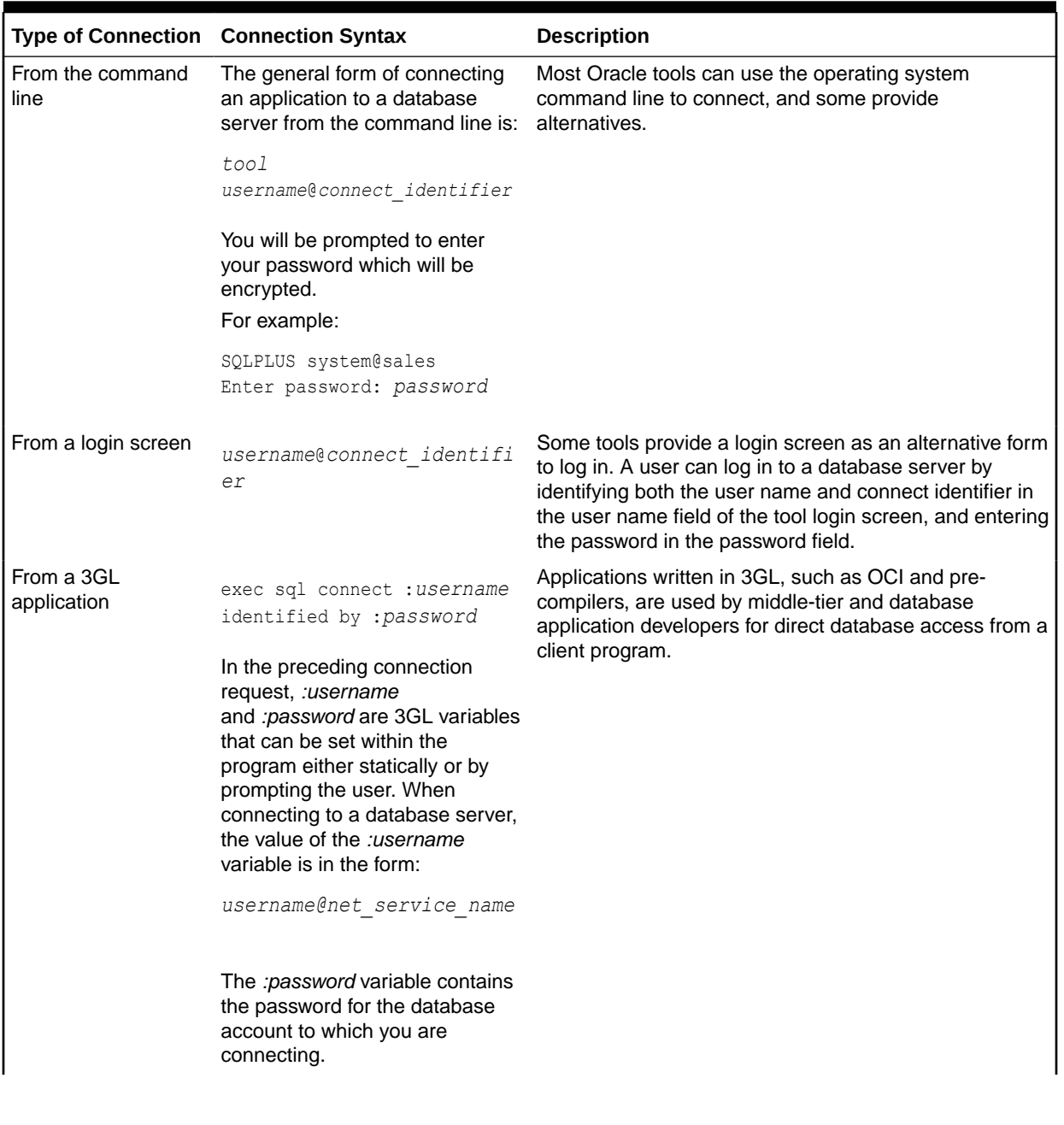

#### <span id="page-102-0"></span>**Table 6-1 Connecting to a Database**

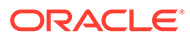

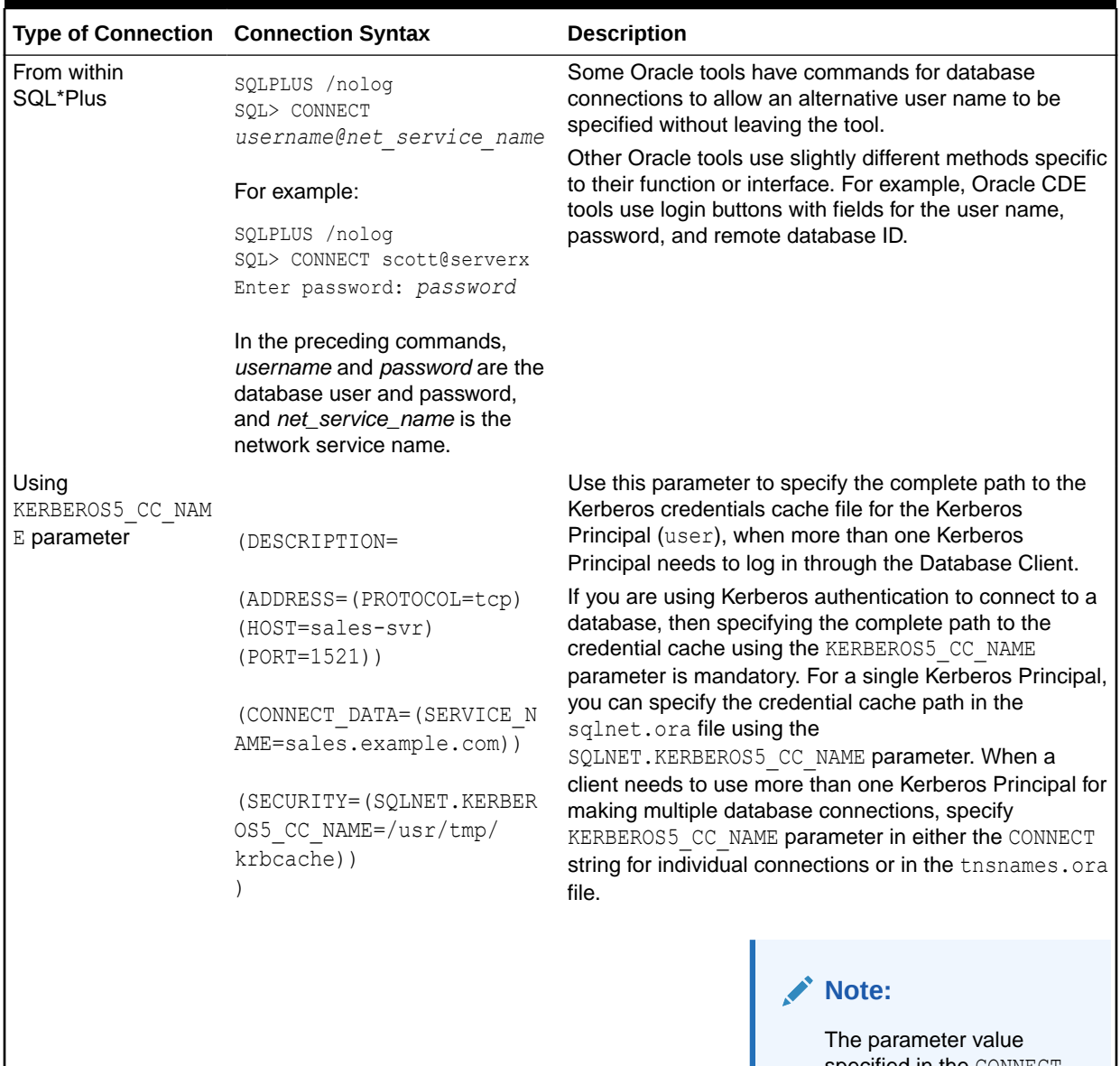

#### **Table 6-1 (Cont.) Connecting to a Database**

specified in the CONNECT string takes precedence over the value specified in the sqlnet.ora file. You can also specify this parameter in the aliases defined in the tnsnames.ora file.

| <b>Type of Connection Connection Syntax</b> |                                                                                                    | <b>Description</b>                                                                                                    |
|---------------------------------------------|----------------------------------------------------------------------------------------------------|----------------------------------------------------------------------------------------------------|
| Using<br>KERBEROS5 PRINCI<br>PAL parameter  | (DESCRIPTION=                                                                                                    | This parameter is used to specify Kerberos Principals for<br>a database client.                                                                                                    |
|                                             | (ADDRESS=(PROTOCOL=tcp)<br>$(HOST = sales - svr)$<br>(PORT=1521))<br>(CONNECT DATA=(SERVICE N<br>AME=sales.example.com))<br>(SECURITY= | This is an optional parameter. However, if you use this<br>parameter, then ensure that the<br>KERBEROS5 PRINCIPAL matches the Principal retrieved<br>from the Kerberos credential cache, which is specified in<br>the KERBEROS5 CC NAME parameter. The authentication<br>fails if the Principal name does not match. |
|                                             | (KERBEROS5 CC NAME=/tmp/<br>krbuser1/krb.cc)<br>(KERBEROS5 PRINCIPAL=krb<br>princ1@example.com))                                       |                                                                                                    |

<span id="page-104-0"></span>**Table 6-1 (Cont.) Connecting to a Database**

#### **Related Topics**

• *Oracle Database Security Guide*

## 6.6 Using Easy Connect to Connect to a Database

After network connectivity has been verified as described in ["Confirming Network Availability"](#page-98-0), you can use the Easy Connect naming method to connect to the database. This naming method provides out-of-the-box TCP/IP connectivity to databases. It extends the functionality of the host naming method by enabling clients to connect to a database server with an optional port and service name in addition to the host name of the database. The following is the syntax to connect using Easy Connect:

CONNECT *username*/*password*@*host*[:*port*][/*service\_name*][:*server\_type*][/*instance\_name*]

#### **Note:**

In Oracle Call Interface documentation, server is referred to as connect type.

If Oracle Database server installation was performed in Typical mode, then the default service name used by the Oracle instance is the database name, and the following Easy Connect syntax can be used to connect to that instance:

```
SQLPLUS /nolog
SQL> CONNECT username@"host/db_name"
SQL> Enter password: password
```
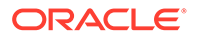

### **See Also:**

["Understanding the Easy Connect Naming Method](#page-118-0)" for additional information about this method

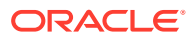

# <span id="page-106-0"></span>7 Managing Oracle Net Services

Know about the various administration tools of Oracle Net Services. This involves the main administration applications, Oracle Enterprise Manager Cloud Control and Oracle Net Manager. Also, know about the command-line control utilities.

- Using the User Interface Tools
- [About the OracleNetAdmins Group](#page-111-0)
- [Using Listener Control Utility to Administer the Listener](#page-113-0)
- [Performing Common Network Tasks](#page-114-0) Learn how to perform network configuration and administration tasks, such as configuring directory server, naming methods, profiles, listener, and Oracle Connection Manager.

# 7.1 Using the User Interface Tools

Oracle Net Services provides tools to help you perform configuration and administrative tasks.

- Using Oracle Enterprise Manager Cloud Control to Configure Oracle Net Services
- [Using Oracle Net Manager to Configure Oracle Net Services](#page-107-0)
- [Deciding When to Use Oracle Enterprise Manager Cloud Control and Oracle Net](#page-109-0) [Manager](#page-109-0)
- [Using Oracle Net Configuration Assistant to Configure Network Components](#page-110-0)

## 7.1.1 Using Oracle Enterprise Manager Cloud Control to Configure Oracle Net Services

Oracle Enterprise Manager Cloud Control enables you to configure Oracle Net Services for any Oracle home across multiple file systems. It also provides common administration functions for listeners. Oracle Enterprise Manager Cloud Control provides an integrated environment for configuring and managing Oracle Net Services.

You can use Oracle Enterprise Manager Cloud Control to configure and administer the following from multiple Oracle homes:

- Listeners: Configure listeners to receive client connections.
- Naming: Define connect identifiers and map them to connect descriptors to identify the network location of a service. Oracle Net Manager supports configuration of connect descriptors in local thsnames.ora files or a centralized directory service.
- File location: Specify the file location of the Oracle Net configuration files.
- [Accessing the Net Services Administration Page](#page-107-0)

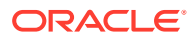

#### **See Also:**

Oracle Enterprise Manager Cloud Control documentation set and online help for information about using Oracle Enterprise Manager Cloud Control

## <span id="page-107-0"></span>7.1.1.1 Accessing the Net Services Administration Page

The following procedure describes how to access the Net Services Administration page using Oracle Enterprise Manager Cloud Control:

**1.** From the Login to Database page, enter the database credentials, and then click **Login**.

The Select Enterprise Manager Home page appears.

- **2.** Select **All Targets** from the Targets menu.
- **3.** Select **Listener** from the Refine Search list.
- **4.** Select the listener by double-clicking on the listener name.
- **5.** Select **Net Services Administration** from the Oracle Listener menu.

The Net Services Administration page appears.

From the Net Services Administration page, you can administer the listeners, naming methods, preferences, and so on. The administration procedures are described in other chapters of this book.

## 7.1.2 Using Oracle Net Manager to Configure Oracle Net Services

Oracle Net Manager enables you to configure Oracle Net Services for an Oracle home on a local client or server host.

You can use Oracle Net Manager to configure the following network components:

- Listeners: Create and configure listeners to receive client connections.
- Naming: Define connect identifiers and map them to connect descriptors to identify the network location and identification of a service. Oracle Net Manager supports configuration of connect descriptors in local tnsnames.ora files or a centralized directory service.
- Naming methods: Configure the ways connect identifiers are resolved to connect descriptors.
- Profiles: Configure preferences for enabling and configuring Oracle Net features on the client or server.

This section introduces the features of Oracle Net Manager. However, the primary documentation for using Oracle Net Manager is online help.

- **[Starting Oracle Net Manager](#page-108-0)**
- [Navigating Oracle Net Manager](#page-108-0)
- [Using Oracle Net Manager Wizards](#page-108-0)

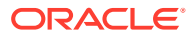
### 7.1.2.1 Starting Oracle Net Manager

To start Oracle Net Manager, do the following

- On Linux, run netmgr from the ORACLE\_HOME/bin directory.
- On Microsoft Windows, select **Programs** from the Start menu, and then select **Oracle -** *HOME\_NAME*. Next, select **Configuration and Migration Tools**, and then **Net Manager**.

### 7.1.2.2 Navigating Oracle Net Manager

The Oracle Net Manager interface includes a toolbar and menu options, as well as property sheets for configuring network components.

The navigator pane provides a tree view of network objects and the objects they contain, organized in a folder hierarchy. You can expand and collapse the folders to monitor or manage objects such as connect identifiers, listeners, and profiles. Click an object to make changes to it.

The following are the main folders in the navigator pane:

**Local** 

Displays networking elements configured in local configuration files:

- Net service names in the tnsnames.ora file
- Listeners in the listener.ora file
- Profile in the sqlnet.ora file
- **Directory**

Displays connect identifiers configured in a directory server

### 7.1.2.3 Using Oracle Net Manager Wizards

The Oracle Net Manager wizards provide step-by-step guidance for tasks. The wizards simplify complex tasks by guiding you through the tasks in manageable steps. The wizards are not intended to provide all configuration options. After you have completed a task with a wizard, use the other components of Oracle Net Manager to modify the configuration.

- Using the Net Service Name Wizard
- [Using the Directory Server Migration Wizard](#page-109-0)

### 7.1.2.3.1 Using the Net Service Name Wizard

The Net Service Name wizard guides you through creating a basic network service name in a directory server or a tnsnames.ora file.

The following procedure describes how to start the Net Service Name wizard to create network service names:

- **1.** In the navigator pane, select **Directory** or **Local**, and then select **Service Naming**.
- **2.** Click the plus sign (+) on the toolbar, or select **Create** from the Edit menu.

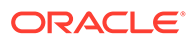

Oracle Net Manager online help for detailed information about using the Net Service Name wizard to create a network service name

#### <span id="page-109-0"></span>7.1.2.3.2 Using the Directory Server Migration Wizard

If a tnsnames.ora file already exists, then its network service names can be exported to a directory server with the Directory Server Migration wizard.

The following procedure describes how to use the Directory Server Migration wizard:

- **1.** Select **Directory** from the Command menu.
- **2.** Select **Export Net Service Names** from the Oracle Net Manager menu.

**See Also:** ["Exporting Local Naming Entries to a Directory Naming Server](#page-140-0)"

# 7.1.3 Deciding When to Use Oracle Enterprise Manager Cloud Control and Oracle Net Manager

Much of the functionality previously available only in Oracle Net Manager has been integrated with Oracle Enterprise Manager Cloud Control. Oracle Enterprise Manager Cloud Control provides the ability to manage configuration for multiple Oracle homes across multiple file systems. Oracle Net Manager only enables you to manage configuration for one Oracle home on a local host computer. The following are the key differences between the tools.

Oracle Enterprise Manager Cloud Control

- Configure the following features:
	- Local naming (tnsnames.ora files)
	- Directory naming
	- Listeners
- Provide Oracle home support across multiple file system
- Provide the ability to search and sort local and directory naming entries
- Export directory naming entries to a tnsnames.ora file
- Perform the following administrative tasks for a selected listener:
	- Show current status
	- Change status
	- Change tracing level settings
	- Change logging settings

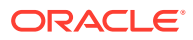

<span id="page-110-0"></span>- Set connect-time failover and load balancing methods when there is more than one listener

Oracle Net Manager

- Configure the following features:
	- Local naming (tnsnames.ora files)
	- Directory naming
	- Listeners
	- Profiles
- Provide Oracle home support for single host
- Set connect-time failover and load balancing methods when there is more than one listener
- Set the following options for clients and servers:
	- Tracing settings
	- Logging settings
	- Security, authentication and access rights
	- Routing

**Note:**

When Automatic Diagnostic Repository (ADR) is enabled, any changes to the tracing and logging settings using Oracle Enterprise Manager Cloud Control are ignored by the system.

# 7.1.4 Using Oracle Net Configuration Assistant to Configure Network **Components**

Oracle Net Configuration Assistant configures basic network components during installation, including:

- Listener names and protocol addresses
- Naming methods the client uses to resolve connect identifiers to connect descriptors
- Net service names in a tnsnames.ora file
- Directory server usage

Oracle Net Configuration Assistant runs automatically during software installation, as described in the Oracle Database installation guide. It can also be run after installation in standalone mode to configure naming methods, the listener, network service names in the tnsnames.ora file, and directory server usage.

To start Oracle Net Configuration Assistant do the following:

On Linux and UNIX, run netca from the ORACLE\_HOME/bin directory.

• On Microsoft Windows, select **Programs** from the Start menu, and then select **Oracle -** *HOME\_NAME*. Next, select **Configuration and Migration Tools**, and then **Oracle Net Configuration Assistant**.

#### **See Also:**

- Oracle Net Configuration Assistant online help
- *Oracle Grid Infrastructure Installation Guide* for information on running Oracle Net Configuration Assistant in silent mode

The following are the configuration options on the Oracle Net Configuration Assistant Welcome page:

- Listener configuration Create, modify, delete, or rename a listener.
- Naming Methods configuration Configure the computer to resolve connect identifiers to connect descriptor with one or more of following naming methods:
	- Local naming
	- Directory naming
	- Easy Connect naming
	- External naming
- Local Net Service Name configuration

– Create, modify, delete, rename, or test connectivity of a connect descriptor stored in a local tnsnames.ora file

• Directory Usage Configuration – Configure a directory server for directory-enabled features.

# 7.2 About the OracleNetAdmins Group

To use Oracle Net Manager, you must be a member of the OracleNetAdmins group or the OracleContextAdmins group. Oracle Net Configuration Assistant establishes these access rights for these groups during Oracle Context creation.

- Adding Users To the OracleNetAdmins Group
- [Removing Users From the OracleNetAdmins Group](#page-112-0)
- [Changing Ownership of the OracleNetAdmins Group](#page-112-0)

### 7.2.1 Adding Users To the OracleNetAdmins Group

The following procedure describes how to add a user to the OracleNetAdmins group using the ldapmodify command:

**1.** Create an Lightweight Directory Interchange Format (LDIF) file that specifies that you want to add a user to the OracleNetAdmins group.

You can use the following sample LDIF file. Use the appropriate DN for cn=OracleNetAdmins and the user that you want to add.

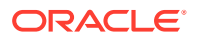

```
dn: cn=OracleNetAdmins, cn=OracleContext, ...
changetype: modify
add: uniquemember
uniquemember: DN of user being added to group
```
**2.** Enter the following command at the command line to refresh the file:

\$ ldapmodify -h *directory\_host* -p *port* -D *binddn* -q -f *ldif\_file*

In the preceding command, *directory\_host* is the directory server host, *port* is the listening TCP/IP port for the directory server, *binddn* is the directory administrator or user DN, and *ldif\_file* is the input file name. If the port is not specified, then the default port of 389 is used. The  $-q$  option prompts for a single bind password.

### 7.2.2 Removing Users From the OracleNetAdmins Group

The following procedure describes how to remove a user from the OracleNetAdmins group with the ldapmodify command:

**1.** Create an LDIF file that specifies that you want to delete a user to the OracleNetAdmins group.

You can use the following sample LDIF file. Enter the appropriate DN for cn=OracleNetAdmins and the user that you want to delete.

```
dn: cn=OracleNetAdmins, cn=OracleContext, ...
changetype: modify
delete: uniquemember
uniquemember: DN of user being deleted from group
```
**2.** Enter the following command to delete the user:

\$ ldapmodify -h *directory\_host* -p *port* -D *binddn* -q -f *ldif\_file*

In the preceding command, *directory\_host* is the directory server host, *port* is the listening TCP/IP port for the directory server, *binddn* is the directory administrator or user DN, and *ldif\_file* is the input file name. If the port is not specified, then the default port of 389 is used. The  $-q$  option prompts for a single bind password.

### 7.2.3 Changing Ownership of the OracleNetAdmins Group

The following procedure describes how to add a group as an owner of an OracleNetAdmins group:

- **1.** Create an LDIF file, as follows:
	- **a.** Specify the group you want to add as an owner.

You can use the following sample LDIF file. Enter the appropriate DN for cn=OracleNetAdmins and the DN of the group that you want to add.

```
dn: cn=OracleNetAdmins, cn=OracleContext, ...
     changetype: modify 
     add: owner 
     owner: DN of group to add
```
For example, the following LDIF syntax changes the ownership from the OracleNetAdmins group to another group named ExampleSecurityAdmins. The group can be either inside or outside Oracle Context.

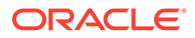

```
dn: cn=OracleNetAdmins, cn=OracleContext, ...
      changetype: modify 
      add: owner 
      owner: cn=ExampleSecurityAdmins
```
**b.** (Optional) Specify the group to delete as an owner.

```
dn: cn=OracleNetAdmins, cn=OracleContext, ...
     changetype: modify 
     delete: owner 
     owner: DN of group to delete
```
**2.** Enter the following command at the command line to refresh the file:

```
$ ldapmodify -h directory_host -p port -D binddn -q -f ldif_file
```
In the preceding command, *directory\_host* is the directory server host, *port* is the listening TCP/IP port for the directory server, *binddn* is the directory administrator or user DN, and *ldif\_file* is the input file name. If the port is not specified, then the default port of 389 is used. The  $-q$  option prompts for a single bind password to be entered.

# 7.3 Using Listener Control Utility to Administer the Listener

Oracle Net Services provides tools to help you start, stop, configure, and control each network component. The Listener Control utility enables you to administer the listener. The utility is started by the user that owns the Oracle installation, or a member of the designated group, on the same machine where the listener is running. The basic syntax for this utility is as follows:

```
lsnrctl command [listener_name]
```
For example, the following command starts a listener named  $lsnr$ :

```
lsnrctl START lsnr
```
You can also issue Listener Control utility commands at the LSNRCTL> program prompt. To obtain the prompt, enter lsnrctl with no arguments at the operating system command line. When you run lsnrctl, the utility is started, and you can enter the necessary commands from the program prompt.

For example:

```
lsnrctl
LSNRCTL> START lsnr
```
#### **See Also:**

- ["Customizing Oracle Net Listener Configuration"](#page-158-0) for additional information about the listener
- *Oracle Database Net Services Reference* for additional information about the Listener Control utility

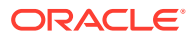

# 7.4 Performing Common Network Tasks

Learn how to perform network configuration and administration tasks, such as configuring directory server, naming methods, profiles, listener, and Oracle Connection Manager.

#### **Configuring Directory Server for Oracle Net Usage**

Configure directory server usage.

Tool used to perform the task: Oracle Internet Directory Configuration Assistant. See *Oracle Fusion Middleware Administering Oracle Internet Directory*.

Add users to the OracleNetAdmins group.

Tool used to perform the task: ldapmodify. See [Who Can Add or Modify Entries in the](#page-65-0) [Directory Server](#page-65-0).

• Authenticate with the directory.

Tools used to perform the task: Oracle Enterprise Manager Cloud Control, Oracle Net Manager. See Online help in Oracle Enterprise Manager Cloud Control and *Oracle Database Enterprise User Security Administrator's Guide*.

Change Oracle Context.

Tool used to perform the task: Oracle Net Manager. See Online help in Oracle Net Manager.

#### **Configuring Naming Methods**

• Configure the local naming method.

Tool used to perform the task: Oracle Enterprise Manager Cloud Control, Oracle Net Manager, Oracle Net Configuration Assistant. See [Configuring the Local Naming Method.](#page-126-0)

• Configure the directory naming method.

Tool used to perform the task: Oracle Enterprise Manager Cloud Control, Oracle Net Manager. See [Configuring the Directory Naming Method](#page-134-0).

• Configure the Easy Connect naming method.

Tool used to perform the task: Oracle Net Manager. See [Understanding the Easy](#page-118-0) [Connect Naming Method.](#page-118-0)

• Configure external naming methods.

Tool used to perform the task: Oracle Net Manager. See [Configuring External Naming](#page-145-0) [Methods](#page-145-0).

#### **Migrating to Directory Naming**

Export from tnsnames.ora files.

Tools used to perform the task: Oracle Enterprise Manager Cloud Control, Oracle Net Manager. See [Exporting Directory Naming Entries to a tnsnames.ora File.](#page-142-0)

#### **Configuring Profiles**

• Prioritize naming methods.

Tool used to perform the task: Oracle Net Manager, Oracle Net Configuration Assistant. See [Prioritizing Naming Methods.](#page-213-0)

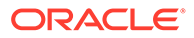

• Configure a default domain that is automatically appended to any unqualified network service name.

Tool used to perform the task: Oracle Net Manager, Oracle Net Configuration Assistant. See [About the Default Domain for Clients](#page-212-0).

Route connection requests.

Tool used to perform the task: Oracle Net Manager, Oracle Net Configuration Assistant. See [Routing Connection Requests to a Process.](#page-214-0)

Configure access control.

Tool used to perform the task: Oracle Net Manager. See [Settings for Database](#page-215-0) [Access Control](#page-215-0).

• Configure an authentication method.

Tool used to perform the task: Oracle Net Manager. See [Configuring Oracle](#page-220-0) [Network Security.](#page-220-0)

Configure connect request timeouts.

Tool used to perform the task: Manual configuration. See [Limiting Resource](#page-267-0) [Consumption by Unauthorized Users](#page-267-0).

#### **Configuring Listeners**

• Configure listening protocol addresses.

Tool used to perform the task: Oracle Enterprise Manager Cloud Control, Oracle Net Manager, Oracle Net Configuration Assistant. See [Configuring Listening](#page-159-0) [Protocol Addresses.](#page-159-0)

• Configure dynamic service registration.

Tool used to perform the task: Automatic configuration. See [Configuring Dynamic](#page-150-0) [Service Registration](#page-150-0).

• Configure static service registration.

Tool used to perform the task: Oracle Enterprise Manager Cloud Control, Oracle Net Manager. See [Configuring Static Service Registration.](#page-244-0)

Configure connect request timeouts.

Tool used to perform the task: Manual configuration. See [Limiting Resource](#page-267-0) [Consumption by Unauthorized Users](#page-267-0).

#### **Administering Listeners**

Start and stop listeners.

Tool used to perform the task: Listener Control Utility. See [Starting and Stopping a](#page-163-0) [Listener.](#page-163-0)

• View registered information.

Tool used to perform the task: Listener Control Utility. See [Monitoring Services of a](#page-168-0) [Listener.](#page-168-0)

#### **Configuring Oracle Connection Manager**

Configure session multiplexing.

Tool used to perform the task: Manual configuration. See [Enabling Session](#page-181-0) [Multiplexing for Oracle Connection Manager](#page-181-0).

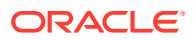

• Configure access control.

Tool used to perform the task: Manual configuration. See [Enabling Access Control](#page-178-0).

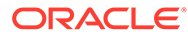

# 8 Configuring Naming Methods

Find out how to configure connectivity information for client connections to the database server.

• Configuring the Easy Connect Naming Method

The Easy Connect naming method eliminates the need for service name lookup in tnsnames.ora files for TCP/IP environments. In fact, no naming or directory system is required when using this method.

- [Configuring the Local Naming Method](#page-126-0) The local naming method adds network service names to the tnsnames.ora file. Each network service name maps to a connect descriptor.
- [Configuring the Directory Naming Method](#page-134-0) With the directory naming method, connect identifiers are mapped to connect descriptors contained in an LDAP-compliant directory server, such as Oracle Internet Directory and Microsoft Active Directory.
- [Configuring External Naming Methods](#page-145-0)

#### **Related Topics**

• [Understanding Naming Methods](#page-49-0) Oracle Net Services offers several types of naming methods that support localized configuration on each client, or centralized configuration that can be accessed by all clients in the network.

# 8.1 Configuring the Easy Connect Naming Method

The Easy Connect naming method eliminates the need for service name lookup in tnsnames.ora files for TCP/IP environments. In fact, no naming or directory system is required when using this method.

- [Understanding the Easy Connect Naming Method](#page-118-0) The Easy Connect naming method provides out-of-the-box TCP/IP connectivity to databases.
- **[About Easy Connect Plus](#page-120-0)** Starting with Oracle Database 19c release, the Easy Connect syntax that applications use to connect to Oracle Database has improved functionality. The new version is called Easy Connect Plus.
	- [Examples of Easy Connect Naming Method](#page-121-0) Examples show Easy Connect Naming syntax and how each string converts into a connect descriptor.
	- [Configuring Easy Connect Naming on the Client](#page-124-0) Learn about the required conditions and configuration tasks that clients need to ensure before using the Easy Connect naming method.
	- [Configuring Easy Connect Naming to Use a DNS Alias](#page-125-0) You can optionally configure a DNS alias for the host name, as provided with the host naming method.

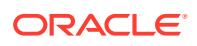

### <span id="page-118-0"></span>8.1.1 Understanding the Easy Connect Naming Method

The Easy Connect naming method provides out-of-the-box TCP/IP connectivity to databases.

#### **Overview**

This naming method extends the functionality of the host naming method by enabling clients to connect to a database server with an optional port and service name in addition to the host name of the database:

```
CONNECT username@[//]host[:port][/[service_name][:server_type][/
instance_name]]
Enter password: password
```
The connect identifier converts to the following connect descriptor:

```
(DESCRIPTION= 
   (ADDRESS=(PROTOCOL=tcp)(HOST=host)(PORT=port))
   (CONNECT_DATA=
     (SERVICE_NAME=service_name)
     (SERVER=server_type)
     (INSTANCE_NAME=instance_name))
)
```
If the Oracle Database server installation was performed in Typical mode, then the default service name used by the Oracle instance is the database name, and the following Easy Connect syntax can be used to connect to that instance:

```
SQLPLUS /nolog
SQL> CONNECT username@host/db_name
SQL> Enter password: password
```
#### **Easy Connect Syntax Examples**

The connect strings in the following example connect the client to database service sales.us.example.com with a listening endpoint of 1521 on database server salesserver:

```
CONNECT scott@sales-server:1521/sales.us.example.com
CONNECT scott@//sales-server/sales.us.example.com
CONNECT scott@//sales-server.us.example.com/sales.us.example.com
```
After each of the connect strings, you must enter a password to connect to the database service.

These connect strings convert into the following connect descriptor:

```
(DESCRIPTION= 
   (ADDRESS=(PROTOCOL=tcp)(HOST=sales-server)(PORT=1521))
  (CONNECT_DATA=
     (SERVICE_NAME=sales.us.example.com)))
```
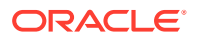

#### **Connect Identifier for Easy Connect Naming**

This is a list of the Easy Connect syntax elements and descriptions for each:

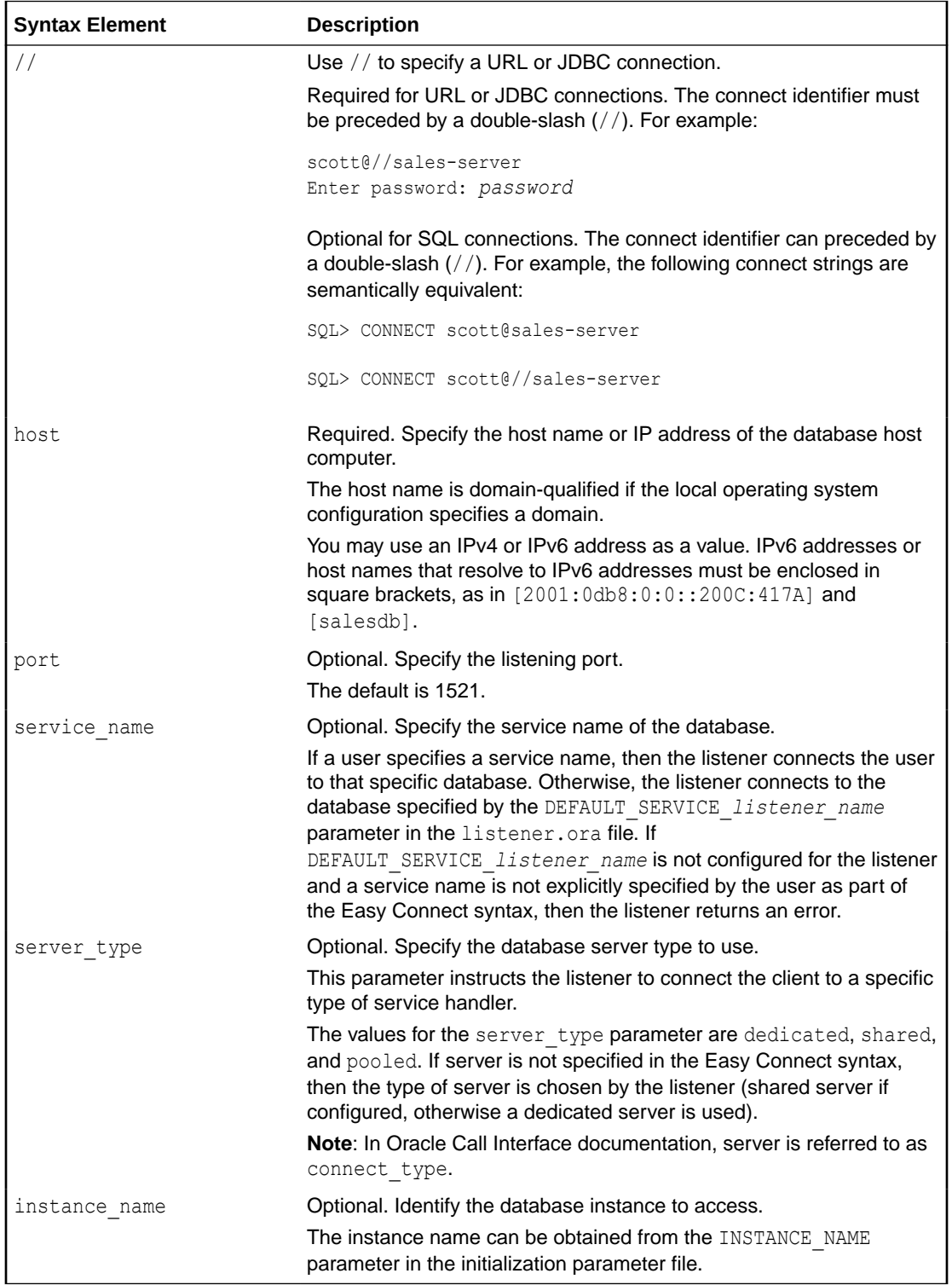

#### **Related Topics**

• DEFAULT\_SERVICE\_listener\_name

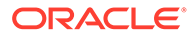

INSTANCE\_NAME

### <span id="page-120-0"></span>8.1.2 About Easy Connect Plus

Starting with Oracle Database 19c release, the Easy Connect syntax that applications use to connect to Oracle Database has improved functionality. The new version is called Easy Connect Plus.

Easy Connect Plus simplifies Oracle Database application configuration and deployment for common use cases. With Easy Connect Plus, you no longer need to configure Oracle Net parameter files such as tnsnames.ora and sqlnet.ora. Easy Connect Plus also no longer requires you to set the TNS ADMIN environment variable.

The new functionality simplifies client configuration, as the client connections to Oracle Database Cloud Services use TLS for network security. The new syntax is as follows:

```
[[protocol:]//]host1{,host12}[:port1]{,host2:port2}[/[service_name]
[:server][/instance_name]][?
parameter name=value{&parameter name=value}]
```
The question mark (?) indicates the start of name-value pairs and the ampersand (&) is the delimiter between the name-value pairs.

**Support for specifying protocol:** Easy Connect adaptor supports specification of protocol as part of the connect string. This protocol is applicable to each host in the connect string.

**Multihost or port support:** Easy Connect adaptor can now accept multiple hosts or ports in the connect string. This helps in load-balancing the client connections.

**Name-Value pairs**: Easy Connect adaptor can now accept a list of name value pairs. Each name-value pair will be added as a DESCRIPTION level parameter. The following names are supported:.

- ENABLE
- FAILOVER
- LOAD BALANCE
- RECV\_BUF\_SIZE
- SEND BUF SIZE
- SDU
- SOURCE ROUTE
- RETRY COUNT
- RETRY DELAY
- CONNECT TIMEOUT
- TRANSPORT CONNECT TIMEOUT

For example, the following syntax to specify the Session Data Unit (SDU)

salesserver1:1521/sales.us.example.com?sdu=16384

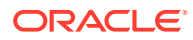

<span id="page-121-0"></span>translates to the following connect descriptor:

```
(DESCRIPTION=
  (SDU=16384) 
  (ADDRESS=(PROTOCOL=tcp)(HOST=saleserver1)(PORT=1521))
  (CONNECT_DATA=(SERVICE_NAME=sales.us.example.com)))
```
Similarly, the following syntax to specify connect timeout, transport connect timeout, and retry count values

```
salesserver1:1521/sales.us.example.com?
connect timeout=60&transport connect timeout=30&retry count=3&retry delay=2
```
translates to the following connect descriptor:

```
(DESCRIPTION=
```

```
 (retry_count=3)(retry_delay=2)
 (connect_timeout=60)(transport_connect_timeout=30)
 (ADDRESS=(PROTOCOL=tcp)(HOST=salesserver1)(PORT=1521))
 (CONNECT_DATA=(SERVICE_NAME=sales.us.example.com)))
```
**Security Attributes:** The following SECURITY attributes are supported for TLS:

- SSL\_SERVER\_DN\_MATCH=on/off
- SSL\_SERVER\_CERT\_DN=*longDN*
- WALLET\_LOCATION=*Wallet location*

### 8.1.3 Examples of Easy Connect Naming Method

Examples show Easy Connect Naming syntax and how each string converts into a connect descriptor.

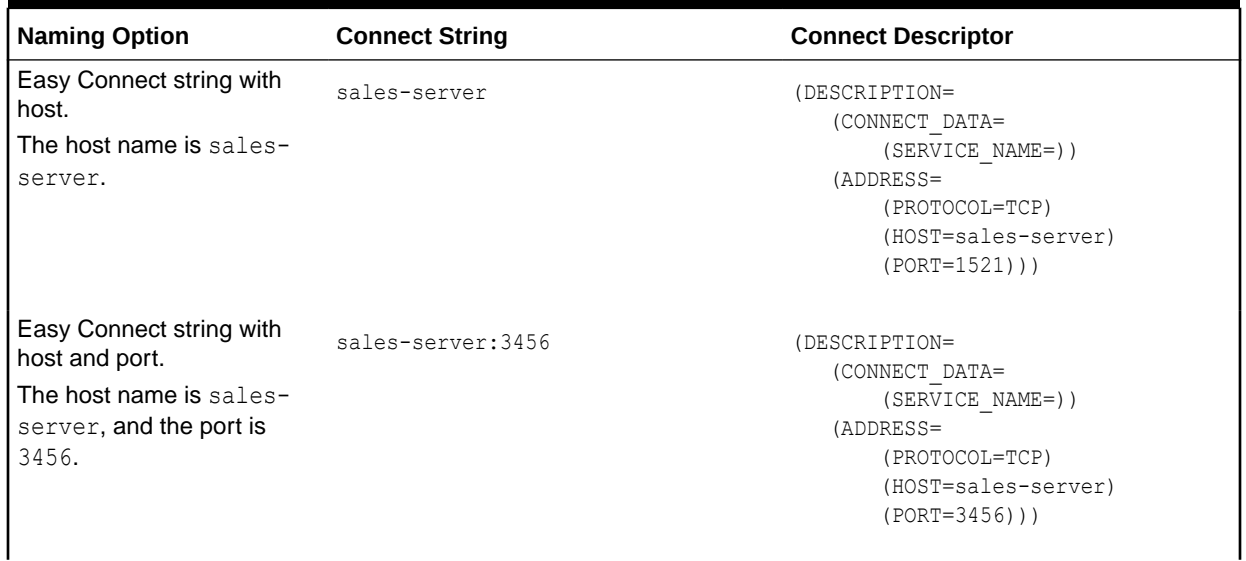

#### **Table 8-1 Examples of Easy Connect Naming**

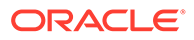

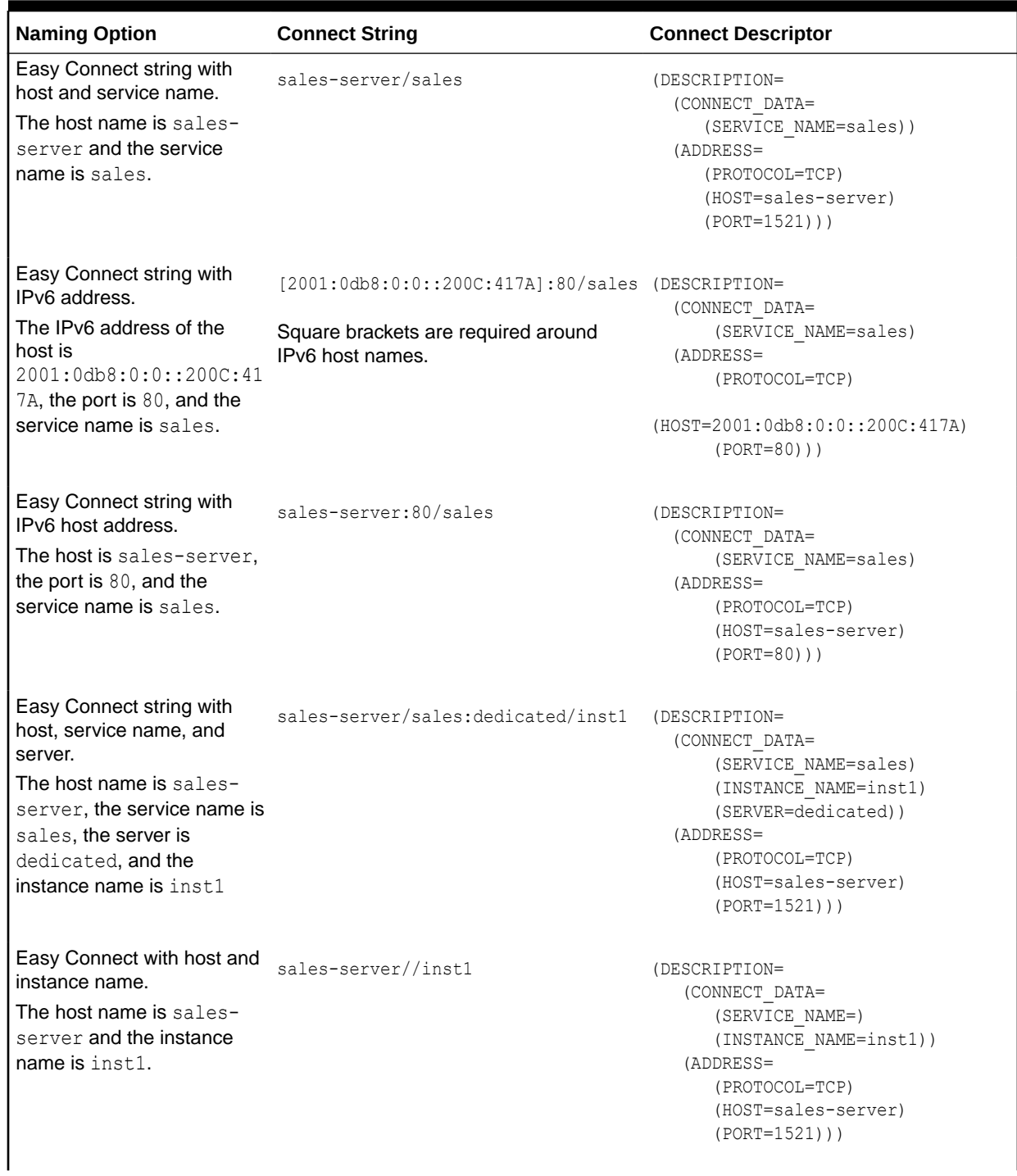

#### **Table 8-1 (Cont.) Examples of Easy Connect Naming**

| <b>Naming Option</b>                                                                                                    | <b>Connect String</b>                                                                                                    | <b>Connect Descriptor</b>                                                                                                    |
|----------------------------------------------------------------------------------------------------|----------------------------------------------------------------------------------------------------|----------------------------------------------------------------------------------------------------|
| Note: The Easy Connect<br>Plus feature supports this<br>naming option.<br>Easy Connect adaptor with<br>a list of name value pairs.<br>SDU, RETRY COUNT,<br>CONNECT TIMEOUT<br>The host is salesserver,<br>the port is 1521, and the<br>service name is sales. | salesserver1:1521/sales?<br>SDU=8128&retry count=3&connect t (DESCRIPTION=<br>imeout=10                                                                 | (SDU=8128) (retry count=3)<br>(connect timeout=10)<br>(ADDRESS=(PROTOCOL=tcp)<br>(HOST=saleserver1)<br>(PORT=1521))<br>(CONNECT DATA=(SERVICE NAME=sa<br>$les)$ ))                                                                                                    |
| Note: The Easy Connect<br>Plus feature supports this<br>naming option.<br>Easy Connect adapter with<br>multiple hosts or ports in the<br>connect string<br>The host is salesserver,<br>the port is 1521, and the<br>service name is sales.                    | salesserver1:1521, salesserver2, s<br>alesserver3:1522/sales                                                                                            | ((DESCRIPTION=(LOAD BALANCE=ON<br>(ADDRESS=(PROTOCOL=tcp)<br>(HOST=sales-server1)<br>$(PORT=1521)$ )<br>(ADDRESS=(PROTOCOL=tcp)<br>(HOST=sales-server2)<br>$(PORT=1522)$ )<br>(ADDRESS=(PROTOCOL=tcp)<br>(HOST=sales-server3)<br>$(PORT=1522))$<br>(CONNECT DATA=(SERVICE NAME=sa<br>$les)$ ))   |
| Note: The Easy Connect<br>Plus feature supports this<br>naming option.<br>Easy Connect adapter with<br>specification of protocol as<br>part of the connect string.<br>The host is salesserver,<br>the port is 1521, and the<br>service name is sales.         | tcps://salesserver1:1521/sales                                                                                                    | (DESCRIPTION=<br>(ADDRESS=(PROTOCOL=tcps)<br>(HOST=salesserver1)<br>$(PORT=1521)$ )<br>(SECURITY=(SSL SERVER DN MATCH<br>$=$ TRUE) $)$<br>(CONNECT DATA= (SERVICE NAME=sa<br>les))                                                                                                    |
| Note: The Easy Connect<br>Plus feature supports this<br>naming option.<br>The following SECURITY<br>attributes are supported for<br>TLS<br>The host is sales-server,<br>the port is 1521, and the<br>service name is sales.                                   | tcps://sales-server:1521/sales?<br>ssl server cert dn="cn=sales, cn=<br>OracleContext, dc=us, dc=example, d<br>c=com"&wallet location="/tmp/<br>oracle" | (DESCRIPTION=<br>(ADDRESS=(PROTOCOL=tcps)<br>(HOST=salesserver) (PORT=1521))<br>(CONNECT DATA=(SERVICE NAME=sale<br>$s)$ )<br>(SECURITY=(SSL SERVER DN MATCH=T<br>RUE)<br>(SSL SERVER CERT DN=cn=sales, cn=<br>OracleContext, dc=us, dc=example, d<br>c=com) (WALLET LOCATION=/tmp/<br>oracle))) |

**Table 8-1 (Cont.) Examples of Easy Connect Naming**

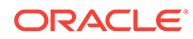

#### <span id="page-124-0"></span>**Related Topics**

- [About TCP/IP Protocol](#page-80-0) TCP/IP (Transmission Control Protocol/Internet Protocol) is the standard communication protocol suite used for client/server communication over a network.
- [Configuring Listening Protocol Addresses](#page-159-0)
- [Using Oracle Connection Manager as a Bridge for IPv4 and IPv6](#page-198-0) In some database connection environments, a client and database may use different versions of the IP protocol so that complete connectivity does not exist. In this case, at least two hops in the connection use different versions of the IP protocol.

### 8.1.4 Configuring Easy Connect Naming on the Client

Learn about the required conditions and configuration tasks that clients need to ensure before using the Easy Connect naming method.

Clients can connect to Oracle Database using Easy Connect naming if the following conditions are met:

- Oracle Net Services software is installed on the client.
- Oracle TCP/IP protocol is supported on both the client and database server.
- No features require a more advanced connect descriptor.

Easy Connect naming is not suitable for large or complex environments with advanced features, such as external procedure calls, or Heterogeneous Services, that require additional connect information. In these cases, another naming method is recommended.

Easy Connect naming is automatically configured at installation. Before using it, you must ensure that EZCONNECT is specified by the NAMES. DIRECTORY PATH parameter in the sqlnet.ora file. This parameter specifies the order of naming methods Oracle Net can use to resolve connect identifiers to connect descriptors.

#### **Note:**

Starting with Oracle Database 19c Release 2 (19.2), for connections with protocol set to TCPS, SSL\_SERVER\_DN\_MATCH is set to ON by default when using easy connect. If SSL\_SERVER\_CERT\_DN is not set, then a partial DN match done in the following order, should succeed for the client to establish a connection to the server.

- **1.** The host name in the connect string is matched with the host name in the server certificate.
- **2.** The service name in the connect string is matched with the service name in the server certificate.

If SSL\_SERVER\_CERT\_DN is set, then a full DN match should succeed for the client to establish a connection to the server.

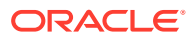

<span id="page-125-0"></span>The following procedure describes how to verify that the Easy Connect naming method is configured:

- **1.** Start Oracle Net Manager.
- **2.** In the navigator pane, expand **Local**, and then select **Profile**.
- **3.** From the list in the right pane, select **Naming**.
- **4.** Click the **Methods** tab.

Verify that EZCONNECT is listed in the Selected Methods list. If it is not, then proceed to Step 5. If it is listed, then proceed to Step 7.

- **5.** From the Available Methods list, select **EZCONNECT**, and then click the right-arrow button.
- **6.** In the Selected Methods list, select **EZCONNECT**, and then use the **Promote** button to move the selection to the top of the list.
- **7.** Select **Save Network Configuration** from the File menu.

The sqlnet.ora file updates the NAMES.DIRECTORY PATH parameter, listing hostname first:

NAMES.DIRECTORY PATH=(ezconnect, tnsnames)

#### **Related Topics**

• [Using Oracle Net Manager to Configure Oracle Net Services](#page-107-0)

### 8.1.5 Configuring Easy Connect Naming to Use a DNS Alias

You can optionally configure a DNS alias for the host name, as provided with the host naming method.

With host naming, clients use a connect string that uses the following pattern:

```
CONNECT username@DNS_alias
Enter password: password
```
The following procedure describes how to configure a DNS alias:

**1.** Ensure the database service is registered with the listener.

If the database can find the listener, then information about the database service is dynamically registered with the listener during service registration, including the service name. The listener is found if the following conditions are met:

- The default listener named LISTENER on TCP/IP, port 1521 is running.
- The LOCAL LISTENER parameter is set in the initialization file.

If the database cannot find the listener, then you can configure static registration for the listener.

**2.** Establish a host name resolution environment.

You can configure a mechanism such as DNS, NIS, or a centrally-maintained TCP/IP host file, /etc/hosts. For example, if a service name of sales.us.example.com for a database exists on a computer named sales-server, then the entry in the /etc/hosts file would look like the following:

#IP address of server host name alias 192.0.2.35 sales-server sales.us.example.com

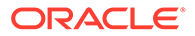

The domain section of the service name must match the network domain.

<span id="page-126-0"></span>**3.** Connect to the database using the DNS alias.

Using the example in the previous step, the client can use sales.example.com in the connect string:

```
CONNECT username@sales.us.example.com
Enter password: password
```
If the client and server are in the same domain such as us.example.com, then the client must enter only sales in the connect string.

#### **Related Topics**

• [Configuring Static Service Information for the Listener](#page-246-0) Learn how to statically configure database service information for the listener using Oracle Enterprise Manager Cloud Control.

# 8.2 Configuring the Local Naming Method

The local naming method adds network service names to the tnsnames.ora file. Each network service name maps to a connect descriptor.

The following example shows the network service name sales mapped to the connect descriptor contained in DESCRIPTION. The DESCRIPTION section contains the protocol address and identifies the destination database service. In this example, the protocol is TCP/IP and the port is 1521.

#### **Example 8-1 Connector Descriptor with Host Name**

```
sales=
(DESCRIPTION= 
   (ADDRESS=(PROTOCOL=tcp)(HOST=sales-server)(PORT=1521))
   (CONNECT_DATA= 
      (SERVICE_NAME=sales.us.example.com)))
```
The following example shows a valid tnsnames.ora entry to connect to a host identified with an IPv6 address and a port number of 1522.

#### **Example 8-2 Connect Descriptor with IPv6 Address**

```
salesdb =
   ( DESCRIPTION =
     ( ADDRESS=(PROTOCOL=tcp)(HOST=2001:0db8:1:1::200C:417A)(PORT=1522) )
     ( CONNECT_DATA = 
          (SERVICES_NAME=sales.example.com) )
   )
```
You can configure local naming during or after installation, as described in the following sections:

- [Configuring the tnsnames.ora File During Installation](#page-127-0)
- [Configuring the tnsnames.ora File After Installation](#page-127-0) You can add network service names to the tnsnames.ora file at any time after installation.

#### **Related Topics**

• [IPv6 Network Connectivity](#page-83-0)

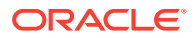

# <span id="page-127-0"></span>8.2.1 Configuring the tnsnames.ora File During Installation

Oracle Net Configuration Assistant enables you to configure network service names for clients. Oracle Universal Installer launches Oracle Net Configuration Assistant after software installation. The configuration varies depending on the installation mode.

- Administrator or runtime installation: Oracle Net Configuration Assistant prompts you to configure network service names in the tnsnames.ora file to connect to an Oracle Database service.
- Custom installation: Oracle Net Configuration Assistant prompts you to select naming methods to use. If local is selected, then Oracle Net Configuration Assistant prompts you to configure network service names in the tnsnames.ora file to connect to an Oracle Database service.

### 8.2.2 Configuring the tnsnames.ora File After Installation

You can add network service names to the the and solver a file at any time after installation.

To configure the local naming method, perform the following tasks:

- Task 1, Configure Net Services Names
- [Task 2, Configure Local Naming as the First Naming Method](#page-132-0)
- [Task 3, Copy the Configuration to the Other Clients](#page-133-0)
- [Task 4, Configure the Listener](#page-134-0)
- [Task 5, Connect to the Database](#page-134-0)

#### **Note:**

The underlying network connection must be operational before attempting to configure connectivity with Oracle Net.

#### **Task 1 Configure Net Services Names**

To configure the network services names, use one of the following methods:

- Net Services Names Configuration using Oracle Enterprise Manager Cloud Control
- [Net Services Names Configuration using Oracle Net Manager](#page-130-0)
- [Net Services Names Configuration using Oracle Net Configuration Assistant](#page-132-0)

Each method provides similar functionality. However, Oracle Net Manager has more configuration options for the sqlnet.ora file.

• **Net Services Names Configuration using Oracle Enterprise Manager Cloud Control**

The following procedure describes how to configure network service names in the tnsnames.ora file with Oracle Enterprise Manager Cloud Control:

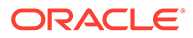

**1.** Access the Net Services Administration page in Oracle Enterprise Manager Cloud Control.

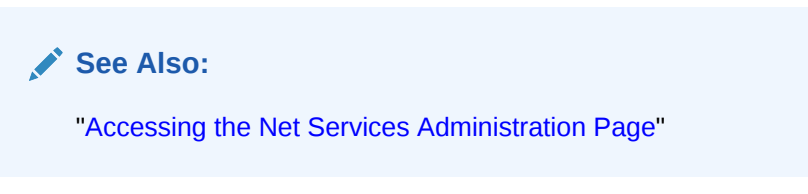

- **2.** Select **Local Naming** from the Administer list, and then select the Oracle home that contains the location of the configuration files.
- **3.** The Local Naming page appears. You may be prompted to log in to the database server.
- **4.** Click **Create Like**.

The Create Net Service Name page appears.

**5.** Enter a name in the Net Service Name field.

You can qualify the network service name with the client's domain. The network service name is automatically domain qualified if the sqlnet.ora file parameter NAMES.DEFAULT\_DOMAIN is set.

**See Also:**

["About the Default Domain for Clients"](#page-212-0)

- **6.** In the Database Information section, configure service support as follows:
	- **a.** Enter a destination service name.

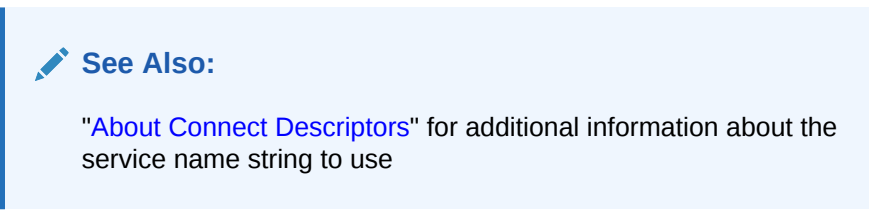

**b.** Select a database connection type.

The default setting of Database Default is recommended for the connection type. If dedicated server is configured in the initialization parameter file, then you can select Dedicated Server to force the listener to spawn a dedicated server, bypassing shared server configuration. If shared server is configured in the initialization parameter file and you want to guarantee the connection always uses shared server, then select Shared Server.

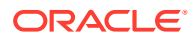

["Configuring a Shared Server Architecture "](#page-206-0) for additional information about shared server configuration

- **7.** In the Addresses section, configure protocol support, as follows:
	- **a.** Click **Add**.

The Add Address page appears.

- **b.** From the Protocol list, select the protocol on which the listener is configured to listen. This protocol must also be installed on the client.
- **c.** Enter the appropriate parameter information for the selected protocol in the fields provided.

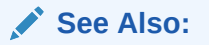

*Oracle Database Net Services Reference* for additional information about protocol parameter settings

**d.** (Optional) In the Advanced Parameters section, specify the I/O buffer space limit for send and receive operations of sessions in the Total Send Buffer Size and Total Receive Buffer Size fields.

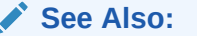

["Configuring I/O Buffer Space "](#page-261-0) for additional information about buffer space

**e.** Click **OK**.

The protocol address is added to the Addresses section.

**8.** Click **OK** to add the network service name.

The network service name is added to the Local Naming page.

- **9.** Select connect-time failover and client load balancing option for the addresses.
- **10.** Click **OK**.

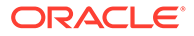

- <span id="page-130-0"></span>["Creating a List of Listener Protocol Addresses"](#page-223-0) to configure multiple protocol addresses
- ["About the Advanced Connect Data Parameters"](#page-227-0) to configure additional CONNECT\_DATA options
- **Net Services Names Configuration using Oracle Net Manager**

The following procedure describes how to configure network service names in the tnsnames.ora file with Oracle Net Manager:

**1.** Start Oracle Net Manager.

**See Also:**

["Using Oracle Net Manager to Configure Oracle Net Services"](#page-107-0)

- **2.** In the navigator pane, select **Service Naming** from Local.
- **3.** Click the plus sign (+) from the toolbar, or select **Create** from the Edit menu. The Welcome page of the Net Service Name wizard appears.
- **4.** Enter a name in the Net Service Name field.

You can qualify the network service name with the client's domain. The network service name is automatically domain qualified if the sqlnet.ora file parameter NAMES.DEFAULT\_DOMAIN is set.

**See Also:**

["About the Default Domain for Clients"](#page-212-0)

**5.** Click **Next**.

The Protocol page appears.

- **6.** Select the protocol on which the listener is configured to listen. The protocol must also be installed on the client.
- **7.** Click **Next**.

The Protocol Settings page appears.

**8.** Enter the appropriate parameter information for the selected protocol in the fields provided.

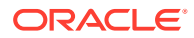

*Oracle Database Net Services Reference* for additional information about protocol parameter settings

**9.** Click **Next**.

The Service page appears.

**10.** Enter a destination service name, and optionally, select a database connection type.

Oracle recommends that you use the default setting of Database Default for the connection type. If dedicated server is configured in the initialization parameter file, then you can select Dedicated Server to force the listener to spawn a dedicated server, bypassing shared server configuration. If shared server is configured in the initialization parameter file and you want to guarantee the connection always uses shared server, then select Shared Server.

#### **See Also:**

- [Configuring a Shared Server Architecture](#page-206-0) for additional information about shared server configuration
- ["About Connect Descriptors"](#page-40-0) for additional information about the service name string to use

#### **11.** Click **Next**.

The Test page appears.

**12.** Click **Test** to verify that the network service name works, or click **Finish** to dismiss the Net Service Name wizard.

If you click Test, then Oracle Net connects to the database server by using the connect descriptor information you configured. Therefore, the listener and database must be running for a successful test. If they are not, then see "[Starting Oracle Net](#page-99-0) [Listener and the Oracle Database Server"](#page-99-0) to start components before testing. During testing, a Connection Test dialog box appears, providing status and test results. A successful test results in the following message:

The connection test was successful.

If the test was successful, then click **Close** to close the Connect Test dialog box, and proceed to Step 13.

If the test was not successful, then do the following:

- **a.** Ensure that the database and listener are running, and then click **Test**.
- **b.** Click **Change Login** to change the user name and password for the connection, and then click **Test**.
- **13.** Click **Finish** to close the Net Service Name wizard.

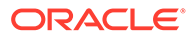

<span id="page-132-0"></span>**14.** Select **Save Network Configuration** from the File menu.

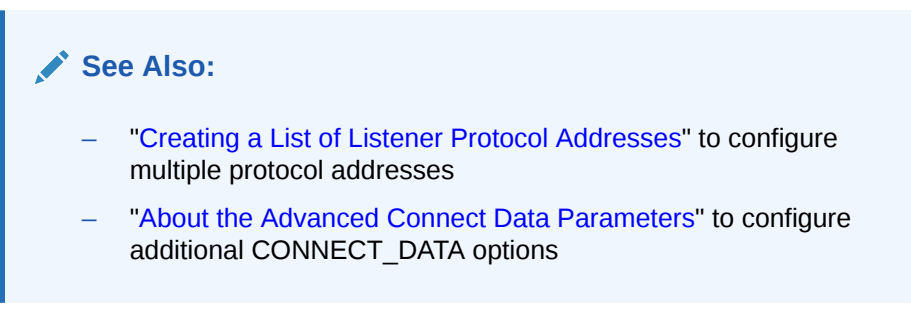

• **Net Services Names Configuration using Oracle Net Configuration Assistant**

The following procedure describes how to configure network service names in the tnsnames.ora file with Oracle Net Configuration Assistant:

**1.** Start Oracle Net Configuration Assistant.

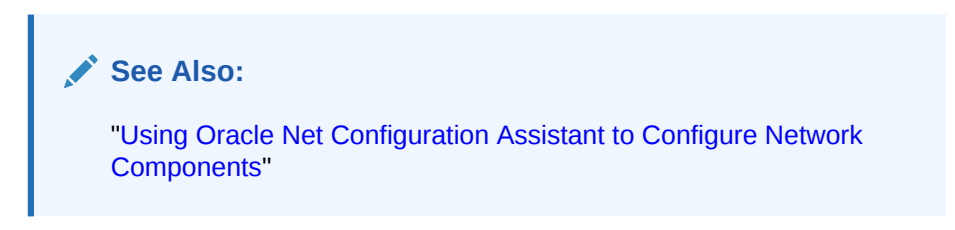

The Welcome page appears.

**2.** Select **Local Net Service Name Configuration**, and then click **Next**. The Net Service Name Configuration page appears.

**3.** Click **Add**, and then click **Next**.

The Service Name Configuration page appears.

- **4.** Enter a service name in the Service Name field.
- **5.** Click **Next**.
- **6.** Follow the prompts in the wizard and online help to complete network service name creation.

#### **Task 2 Configure Local Naming as the First Naming Method**

Configure local naming as the first method specified in the

NAMES.DIRECTORY PATH parameter in the sqlnet.ora file. This parameter specifies the order of naming methods Oracle Net uses to resolve connect identifiers to connect descriptors.

To configure the local naming method as the first naming method, use one of the following methods:

- Local Naming Configuration using Oracle Enterprise Manager Cloud Control
- [Local Naming Configuration using Oracle Net Manager](#page-133-0)

Each method provides the same functionality.

**Local Naming Configuration using Oracle Enterprise Manager Cloud Control** The following procedure describes how to specify local naming as the first naming method using Oracle Enterprise Manager Cloud Control:

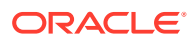

<span id="page-133-0"></span>**1.** Access the Net Services Administration page in Oracle Enterprise Manager Cloud Control.

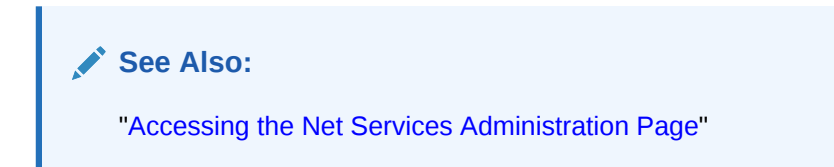

- **2.** Select **Network Profile** from the Administer list.
- **3.** Click **Go**.
- **4.** Select **Naming Methods**.
- **5.** Select **TNSNAMES** from the Available Methods list.
- **6.** Click **Move** to move the selection to the Selected Methods list.
- **7.** Use the **Promote** button to move TNSNAMES to the top of the list.
- **8.** Click **OK**.

#### **Local Naming Configuration using Oracle Net Manager**

The following procedure describes how to specify local naming as the first naming method using Oracle Net Manager:

**1.** Start Oracle Net Manager.

**See Also:**

["Using Oracle Net Manager to Configure Oracle Net Services"](#page-107-0)

- **2.** In the navigator pane, select **Profile** from the Local menu.
- **3.** From the list in the right pane, select **Naming**.
- **4.** Click the **Methods** tab.
- **5.** From the Available Methods list, select **TNSNAMES**, and then click the right-arrow button.
- **6.** From the Selected Methods list, select **TNSNAMES**, and then use the **Promote** button to move the selection to the top of the list.
- **7.** Choose **Save Network Configuration** from the File menu.

The sqlnet.ora file updates with the NAMES.DIRECTORY\_PATH parameter, listing tnsnames first:

NAMES.DIRECTORY\_PATH=(tnsnames, EZCONNECT)

#### **Task 3 Copy the Configuration to the Other Clients**

After one client is configured, copy the tnsnames.ora and sqlnet.ora configuration files to the same location on the other clients. This ensures that the files are consistent. Alternatively, you can use Oracle Net Assistant on every client.

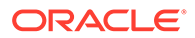

#### <span id="page-134-0"></span>**Task 4 Configure the Listener**

Ensure that the listener located on the server is configured to listen on the same protocol address configured for the network service name. By default, the listener is configured for the TCP/IP protocol on port 1521.

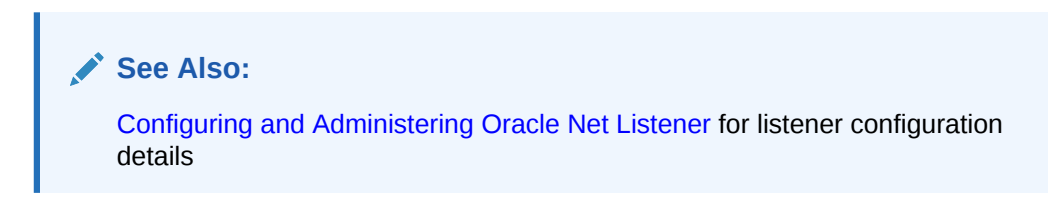

#### **Task 5 Connect to the Database**

Clients can connect to the database using the following syntax:

CONNECT *username*@*net\_service\_name*

# 8.3 Configuring the Directory Naming Method

With the directory naming method, connect identifiers are mapped to connect descriptors contained in an LDAP-compliant directory server, such as Oracle Internet Directory and Microsoft Active Directory.

A directory provides central administration of database services and network service names, making it easier to add or relocate services.

A database service entry is created during installation. Oracle Enterprise Manager Cloud Control and Oracle Net Manager are used to create and modify network service names and network service alias entries, and to modify the database service entry. Clients can use these entries to connect to the database.

To configure the directory naming method, perform the following tasks:

#### **Task 1 Verify Directory Compatibility**

On the computer from which you plan to create network service names, do the following verification steps:

- **1.** Ensure the computer has the latest release of Oracle Net Services software. The release information is located in the About Net Manager option on the help menu.
- **2.** Run Oracle Internet Directory Configuration Assistant to verify directory server, Oracle Context, and Oracle schema releases.

#### **Task 2 Create Net Service Names in the Directory**

You can configure clients to use a network service name rather than the database service entry. The following procedure describes how to create network service names:

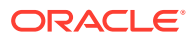

#### **Note:**

- Only users that are members of either the OracleNetAdmins or OracleContextAdmins group can create network service name entries in a directory. To add or remove users from the OracleNetAdmins group, see ["Who](#page-65-0) [Can Add or Modify Entries in the Directory Server"](#page-65-0).
- You can export existing network service names from a tnsnames.ora file. See ["Exporting Local Naming Entries to a Directory Naming Server](#page-140-0)".
- **1.** Access the Net Services Administration page in Oracle Enterprise Manager Cloud Control. See [Accessing the Net Services Administration Page](#page-107-0).
- **2.** Select **Directory Naming** from the Administer list, and then select the Oracle home that contains the location of the directory server.
- **3.** Click **Go**.

The Directory Naming page appears.

- **4.** Click the **Net Service Names** tab.
- **5.** In the Results section, click **Create**.

The Create Net Service Name page with the General tab appears.

- **6.** Enter a name in the Net Service Name field.
- **7.** In the Database Information section, configure service support, as follows:
	- **a.** Enter a destination service name. See [About Connect Descriptors](#page-40-0).
	- **b.** Select a database connection type. Oracle recommends that you use the Database Default for the connection type. If a shared server is configured in the initialization parameter file, then the following options are available:
		- Select Dedicated Server to force the listener to spawn a dedicated server, and bypass shared server configuration.
		- Select Shared Server to quarantee the connection always uses shared server.

See [Configuring a Shared Server Architecture](#page-206-0) .

- **8.** In the Addresses section, configure protocol support, as follows:
	- **a.** Click **Add**.

The Add Address page appears.

- **b.** From the Protocol list, select the protocol that the listener is configured to listen. This protocol must also be installed on the client.
- **c.** Enter the appropriate parameter information for the selected protocol in the fields provided. See *Oracle Database Net Services Reference*.
- **d.** (Optional) In the Advanced Parameters section, specify the I/O buffer space limit for send and receive operations of sessions in the Total Send Buffer Size and Total Receive Buffer Size fields. See [Configuring I/O Buffer Space](#page-261-0) .

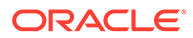

**e.** Click **OK**.

The protocol address is added to the Addresses section.

**9.** Click **OK** to add the network service name.

The network service name is added to the Results section of the Net Service Names tab.

See ["Creating a List of Listener Protocol Addresses"](#page-223-0) to configure multiple protocol addresses. See "[About the Advanced Connect Data Parameters](#page-227-0)" to configure additional CONNECT\_DATA options.

#### **Task 3 Modify Connectivity Information for Database Service Entries**

When database registration with the directory naming completes, a database service entry is created in the directory. By default, this entry contains network route information with the location of the listener through a protocol address. You can recreate this information or modify the existing network route information.

#### **Note:**

Only users that are members of the OracleNetAdmins or OracleContextAdmins group can modify network information for a database service in a directory. To add or remove users from these groups, see "[Who](#page-65-0) [Can Add or Modify Entries in the Directory Server"](#page-65-0).

The following procedure describes how to create or modify network route information for a database service:

- **1.** Access the Net Services Administration page in Oracle Enterprise Manager Cloud Control. See [Accessing the Net Services Administration Page](#page-107-0).
- **2.** Select **Directory Naming** from the Administer list, and then select the Oracle home that contains the location of the directory server.
- **3.** Click **Go**. You may be prompted to log in to the database server and the directory server.

The Directory Naming page appears.

- **4.** Click the **Database Services** tab.
- **5.** In the Simple Search section, select **Oracle Context** and search criteria to see the network service names for Oracle Context.

The database service names display in the Results section.

**6.** In the Results section, select a database service, and then click **Edit**.

#### **Task 4 Create Net Services Aliases**

Net service aliases in a directory server enable clients to refer to a database service or a network service name by an alternative name. For example, a network service alias of salesalias can be created for a network service name of sales. When salesalias is used to connect to a database, as in CONNECT scott@salesalias, it resolves to and use the connect descriptor information for sales. There are two main uses of network service aliases:

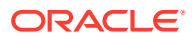

- Use a network service alias as a way for clients to refer to a database service or network service name by another name.
- Use a network service alias in one Oracle Context for a database service or network service name in a different Oracle Context. This enables a database service or network service name to be defined once in the directory server, and referred to by clients that use other Oracle Contexts. See "[Understanding Net Service Alias Entries"](#page-64-0) for an overview of network service aliases.

#### **Note:**

- Only users that are members of either the OracleNetAdmins or OracleContextAdmins group can create or modify network service alias entries in a directory. To add or remove users from the OracleNetAdmins group, see ["Who Can Add or Modify Entries in the Directory Server"](#page-65-0).
- To create or access network service aliases, ensure that the Oracle home is at least release 9.2.0.4.
- Net service aliases are not supported by Microsoft Active Directory.
- Ensure the NLS\_LANG environment variable is set for the clients when using network service aliases.

To create a network service alias, use one of the following methods: Each method provides similar functionality.

**Network Service Alias Configuration using Oracle Enterprise Manager Cloud Control** The following procedure describes how to configure a network service alias using Oracle Enterprise Manager Cloud Control:

- **1.** Access the Net Services Administration page in Oracle Enterprise Manager Cloud Control. See [Accessing the Net Services Administration Page](#page-107-0).
- **2.** Select **Directory Naming** from the Administer list, and then select the Oracle home that contains the location of the directory server.
- **3.** Click **Go**.

The Directory Naming page appears.

- **4.** Click the **Net Service Aliases** tab.
- **5.** In the Results section, click **Create**.

The Create Net Service Alias page appears.

- **6.** Enter a name for the alias in the Net Service Alias Name field.
- **7.** In the Referenced Service Detail section, enter the following information in the fields:
	- Oracle Context: Select the Oracle Context of the database service or network service name from the list or enter one in the field.
	- Referenced Service Name: Select the DN of the database service or network service name.
- **8.** Click **OK** to add the network service alias.

The network service alias is added to the Directory Naming page.

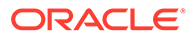

#### **Network Service Alias Configuration using Oracle Net Manager**

The following procedure describes how to configure a network service alias using Oracle Net Manager:

- **1.** Start Oracle Net Manager. See [Using Oracle Net Manager to Configure Oracle](#page-107-0) [Net Services.](#page-107-0)
- **2.** In the navigator pane, select **Service Naming** from Directory.
- **3.** Select **Aliases**.
- **4.** Select **Create** from the Edit menu.
- **5.** Enter the network service alias in the Net Service Alias field.
- **6.** Select **Oracle Context** and name.
- **7.** Click **Create**.
- **8.** Select **Save Network Configuration** from the File menu.

#### **Task 5 Configure LDAP as the First Naming Method for Client Lookups**

Configure directory naming as the first method to be used in the NAMES. DIRECTORY PATH parameter in the sqlnet.ora file. This parameter specifies the order of naming methods Oracle Net uses to resolve connect identifiers to connect descriptors. To configure LDAP as the first naming method you can use one of the following methods:

#### **LDAP Configuration using Oracle Enterprise Manager Cloud Control** The following procedure describes how to specify directory naming as the first naming method using Oracle Enterprise Manager Cloud Control:

- **1.** Access the Net Services Administration page in Oracle Enterprise Manager Cloud Control. See [Accessing the Net Services Administration Page](#page-107-0).
- **2.** Select **Network Profile** from the Administer list.
- **3.** Click **Go**.
- **4.** Select **Naming Methods**.
- **5.** Select **LDAP** from the Available Methods list.
- **6.** Click **Move** to move the selection to the Selected Methods list.
- **7.** Use the **Promote** button to move LDAP to the top of the list.
- **8.** Click **OK**.

#### **LDAP Configuration using Oracle Net Manager**

The following procedure describes how to specify directory naming as the first naming method using Oracle Net Manager:

- **1.** Start Oracle Net Manager. See [Using Oracle Net Manager to Configure Oracle](#page-107-0) [Net Services.](#page-107-0)
- **2.** In the navigator pane, select **Profile** from the Local menu.
- **3.** From the list in the right pane, select **Naming**.
- **4.** Click the **Methods** tab.
- **5.** From the Available Methods list, select **LDAP**, and then click the right-arrow button.

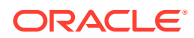

- **6.** From the Selected Methods list, select **LDAP**, and then use the **Promote** button to move the selection to the top of the list.
- **7.** Select **Save Network Configuration** from the File menu.

The sqlnet.ora file updates with the NAMES.DIRECTORY PATH parameter, listing ldap first, such as the following:

NAMES.DIRECTORY PATH=(ldap, tnsnames, hostname)

#### **Task 6 Configure the Listener**

Ensure that the listener located on the server is configured to listen on the same protocol address configured for the network service name. By default, the listener is configured to listen on the TCP/IP protocol, port 1521. See [Configuring and Administering Oracle Net](#page-149-0) [Listener](#page-149-0) for listener configuration details.

#### **Task 7 Connect to the Database**

Clients that are configured with a default directory entry that matches the directory location of the database service or network service name can connect to the database using the following syntax:

CONNECT *username*@*connect\_identifier*

Clients that are configured with a default directory entry that does not match the entry's directory location must use the entry's distinguished name or its fully-qualified name. See "[Understanding the Directory Information Tree"](#page-59-0) for fully-qualified name usage.

• Creating Multiple Default Contexts in a Directory Naming Server

To enable multiple default contexts, define the orclCommonContextMap with a list of associations between a domain and a DN to be used as the default oracleContext.

- [Exporting Local Naming Entries to a Directory Naming Server](#page-140-0) Learn how to export data stored in a tnsnames.ora file to a directory server. These tasks assume the directory server has been installed and is running.
- [Exporting Directory Naming Entries to a tnsnames.ora File](#page-142-0)
- [Configuring the LDAP Naming Adapter to Use Wallets](#page-143-0) The client LDAP naming adapter authenticates the LDAP bind while connecting to the LDAP directory to resolve connect string names. You can configure the adapter to use an Oracle wallet during the authentication.

#### **Related Topics**

• *Oracle Fusion Middleware Administering Oracle Internet Directory*

### 8.3.1 Creating Multiple Default Contexts in a Directory Naming Server

To enable multiple default contexts, define the orclCommonContextMap with a list of associations between a domain and a DN to be used as the default oracleContext.

If you want clients to use discovery in directories which have more than one Oracle Context, then you can define the orclCommonContextMap attribute in the base admin context. This attribute overrides the orclDefaultSubscriber attribute. During name lookup the discovery operation returns both values, and the client decides based on these which Oracle Context to use.

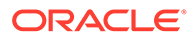

<span id="page-140-0"></span>If the orclCommonContextMap attribute is not defined, then the orclDefaultSubscriber is used as the default. If orclCommonContextMap is defined, then the client finds the default Oracle Context which is associated with its DNS domain in the orclCommonContextMap.

#### Here is a sample LDIF file entry:

```
$ ldapmodify -v -h sales-server -p 1389 -D cn=orcladmin -q
dn: cn=Common, cn=Products, cn=OracleContext
  replace: orclCommonContextMap
 orclCommonContextMap:
  (contextMap=
   (domain map=(domain=us.example.com)(DN="dc=example,dc=com"))
   (domain map=(domain=uk.example.com)(DN="dc=sales,dc=com"))
  \lambda
```
You must enter a contextMap entry without line breaks.

#### **Related Topics**

• *Oracle Fusion Middleware Administering Oracle Internet Directory*

### 8.3.2 Exporting Local Naming Entries to a Directory Naming Server

Learn how to export data stored in a tnsnames.ora file to a directory server. These tasks assume the directory server has been installed and is running.

If a tnsnames.ora file already exists, then its network service names can be exported to a directory server. The export procedure is performed for one domain at a time.

#### **Task 1 Create Structure in the Directory Server**

In the directory server, create the directory information tree (DIT) with the structure in which you want to import network service names. Create the structure leading to the top of the Oracle Context.

For example, if the tnsnames.ora file supports a domain structure example.com and you want to replicate this domain in the directory, then create domain component entries of dc=com and dc=example in the directory, as shown in the following figure.

#### **Figure 8-1 example.com in Directory Server**

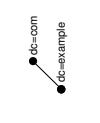

You can replicate the domain structure you currently use with the shames.ora, or you can develop an entirely different structure. Introducing an entirely different structure can change the way clients enter the network service name in the connect string. Oracle recommends considering relative and fully-qualified naming issues before changing the structure.

#### **Task 2 Create Oracle Contexts**

Create an Oracle Context under each DIT location that you created in Task 1 using Oracle Internet Directory Configuration Assistant. Oracle Context has a relative distinguished name (RDN) of cn=OracleContext. Oracle Context stores network

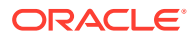

object entries, as well as other entries for other Oracle components. In the following figure, cn=OracleContext is created under dc=example, dc=com.

#### **Figure 8-2 Oracle Context**

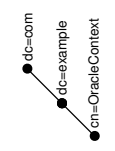

#### **Task 3 Configure Directory Server Usage**

If not done as a part of creating Oracle Contexts, then configure the Oracle home for directory server use. The Oracle home you configure should be the one that performs the export.

#### **Task 4 Export Objects to a Directory Server**

To export network service names contained in a tnsnames.ora file to a directory, use either Oracle Enterprise Manager Cloud Controlr or Oracle Net Manager.

#### • **Export Objects using Oracle Enterprise Manager Cloud Control**

The following procedure describes how to export objects using Oracle Enterprise Manager Cloud Control

- **1.** Access the Net Services Administration page in Oracle Enterprise Manager Cloud Control. See [Accessing the Net Services Administration Page](#page-107-0).
- **2.** Select **Directory Naming** from the Administer list, and then select the Oracle home that contains the location of the directory server.
- **3.** Click **Go**.

The Directory Naming page appears.

- **4.** Click the **Net Service Names** tab.
- **5.** In the Related Links section, click **Import Net Service Names To Directory Server**.

The Import Net Service Names To Directory Server page appears.

- **6.** From the Oracle Context list in the Oracle Internet Directory Server Destination section, select Oracle Context to which you want to export the selected network service names.
- **7.** In the Net Service Names to Import section, select the network service names.
- **8.** Click **Add** to add the network service names to the directory.

The network service name is added to the Directory Naming page.

#### • **Export Objects using Oracle Net Manager**

The following procedure describes how to export objects using Oracle Net Manager:

**1.** Start Oracle Net Manager. See [Using Oracle Net Manager to Configure Oracle Net](#page-107-0) [Services](#page-107-0).

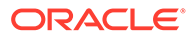

- <span id="page-142-0"></span>**2.** If the tnsnames.ora file you want to export is not loaded in Oracle Net Manager, then select **Open Network Configuration** from the File menu to select the tnsnames.ora file to export to the directory.
- **3.** Select **Directory** from the Command menu, and then select **Export Net Service Names**.

The Directory Server Migration wizard starts.

**4.** Click **Next**.

If network service names with multiple domain were detected in the tnsnames.ora file, then the Select Domain page appears. Continue to Step 5.

If the network service names are not domain qualified, then the Select Net Service Names page appears. Skip to Step 6.

**5.** Select the network domain whose network service names you want to export, and then click **Next**.

The Select Net Service Names page appears.

- **6.** Select the network service names from the list to export, and then click **Next**. The Select Destination Context page appears.
- **7.** In the Select Destination Context page, do the following:
	- **a.** From the Directory Naming Context list, select the directory entry that contains the Oracle Context. The directory naming context is part of a directory subtree that contains one or more Oracle Contexts.
	- **b.** From the Oracle Context list, select the Oracle Context to which you want to export the selected network service names.
	- **c.** Click **Next**.

The Directory Server Update page appears with the status of the export operation.

**8.** Click **Finish** to close the Directory Server Migration wizard.

#### **Related Topics**

- **[Client Connections Using Directory Naming](#page-66-0)** Most clients needing to perform name lookups in the directory server access the directory server using anonymous authentication.
- [Managing Network Address Information](#page-56-0)
- *Oracle Fusion Middleware Administering Oracle Internet Directory*

### 8.3.3 Exporting Directory Naming Entries to a tnsnames.ora File

After you create the directory naming entries, consider exporting the entries to a local tnsnames.ora file, and distributing that file to clients. Clients can use the locally saved file when a directory server is temporarily unavailable.

The following procedure describes how to export directory naming entries to a local tnsnames.ora file:

**1.** Access the Net Services Administration page in Oracle Enterprise Manager Cloud Control.

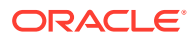

<span id="page-143-0"></span>**See Also:** ["Accessing the Net Services Administration Page](#page-107-0)"

- **2.** Select **Directory Naming** from the Administer list, and then select the Oracle home that contains the location of the directory server.
- **3.** Click **Go**.

The Directory Naming page appears.

- **4.** Click the **Net Service Names** tab.
- **5.** In the Simple Search section, select **Oracle Context** and search criteria to see the network service names for a particular Oracle Context.

The network service names display in the Results section.

**6.** In the Results section, click **Save to tnsnames.ora**.

The Processing: Create tnsnames.ora File page appears, informing you of the creation process.

### 8.3.4 Configuring the LDAP Naming Adapter to Use Wallets

The client LDAP naming adapter authenticates the LDAP bind while connecting to the LDAP directory to resolve connect string names. You can configure the adapter to use an Oracle wallet during the authentication.

**1.** Obtain an LDAP server certificate, create an Oracle wallet, and store the certificate and LDAP user credentials in the wallet truststore:

You use the orapki utility to create the wallet and add the LDAP server certificate to it. Also, you use the mkstore utility to add LDAP user credentials to the wallet.

**a.** Obtain an LDAP server certificate from the LDAP directory server using openssl s\_client:

openssl s\_client -connect *LDAP server host:port* -showcerts -outform PEM

The -connect *LDAP server host:port* option specifies the LDAP directory server host name and port for the connection. The -showcerts option displays the LDAP server certificate list sent by the server. The -outform PEM option extracts the server certificate to your file system directory (for example, /tmp/ldapservercert.txt) in a PEM format.

**b.** Create an empty Oracle wallet:

orapki wallet create -wallet *wallet\_directory*

The -wallet *wallet directory* option specifies the location of the file system directory where you want to create the wallet.

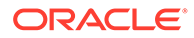
**c.** Add the LDAP server certificate to the wallet:

orapki wallet add -wallet *wallet\_directory* -trusted\_cert -cert

The -cert option specifies the location of the file system directory (for example, /tmp/ldapservercert.txt) where you have stored the LDAP server certificate.

**d.** Create an entry in the wallet with the DN of the LDAP user name:

```
mkstore -wrl wallet_directory -createEntry oracle.ldap.client.dn 
dn_of_ldap_username
```
#### For example:

```
mkstore -wrl /app/wallet -createEntry oracle.ldap.client.dn 
cn=userinldap,dc=example,dc=com
```
For Microsoft Active Directory, you can also specify the userPrincipalName or down-level logon name (sAMAccountName) attribute.

**e.** Create an entry in the wallet with the LDAP password:

```
mkstore -wrl wallet_directory -createEntry 
oracle.ldap.client.password ldap_password
```
**f.** Enable auto-login for the wallet:

orapki wallet create -wallet *wallet\_directory* -auto\_login

#### **Note:**

Auto-login wallets are protected by file system permissions. Use operating system utilities to protect the wallet directory by granting read and write permissions only to the client.

**2.** Use the WALLET LOCATION parameter to specify your wallet directory in the sqlnet.ora file:

```
WALLET_LOCATION=
   (SOURCE=
     (METHOD=file)
     (METHOD_DATA=
        (DIRECTORY=wallet_directory)))
```
#### For example:

```
WALLET_LOCATION=
   (SOURCE=
     (METHOD=FILE)
     (METHOD_DATA=
        (DIRECTORY=/app/wallet/)))
```
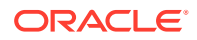

For detailed information on configuring this parameter, see WALLET\_LOCATION.

- **3.** Configure authentication settings for your LDAP connection in the sqlnet.ora file:
	- Set NAMES. LDAP\_AUTHENTICATE\_BIND=TRUE to specify that the LDAP connection is authenticated using the wallet directory (defined by WALLET LOCATION).
	- Set NAMES. LDAP\_AUTHENTICATE\_BIND\_METHOD=LDAPS\_SIMPLE\_AUTH to use simple authentication method over LDAPS (LDAP over TLS connection).

For detailed information on configuring these settings, see NAMES.LDAP\_AUTHENTICATE\_BIND and NAMES.LDAP\_AUTHENTICATE\_BIND\_METHOD.

- **4.** Using Oracle Net Manager, add one or more directory entries to the LDAP server.
- **5.** Using SQL\*Plus or any other database client, verify names resolution.

#### **Related Topics**

**[Authentication Methods](#page-68-0)** 

Clients use different methods of authentication depending upon the task to be performed, such as resolving connect string names and managing directory entries.

### 8.4 Configuring External Naming Methods

External naming refers to the method of resolving a network service name, stored in a thirdparty naming service, to a network address, such as network information services (NIS). Organizations and corporations using NIS as part of their systems infrastructure have the option to store network service names and addresses in NIS, using NIS external naming.

For example, when a user gives a command with a network service name (payroll) such as the following:

SQLPLUS scott@payroll

NIS external naming on the node running the client program or database server acting as a client program contacts an NIS server located on the network, and passes the network service name to the NIS server. The NIS server resolves the network service name into an Oracle Net address and returns this address to the client program or server. The client program then uses this address to connect to Oracle Database.

An NIS server runs a program called ypserv, which handles name requests. The ypserv program stores different types of data in special files called **map**s. For example, passwords are stored in a map called passwd.byname. Oracle Database service names are stored in a map called tnsnames.

When a user uses a connect string, NIS external naming uses an RPC call to contact the ypserv program, and passes the Oracle network service name and the name of the map. The ypserv program looks in the tnsnames map for the name, such as payroll, and its address for the network service name. The address is returned to the client, and the client program uses the address to contact the database server.

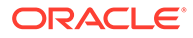

#### **Note:**

The NIS external naming method is not available on all platforms. Use the adapters command to check availability of NIS external naming on your system. If available, then it is listed under Oracle Net naming methods, as follows:

```
$ adapters
Installed Oracle Net naming methods are:
Local Naming (tnsnames.ora)
Oracle Directory Naming
Oracle Host Naming
NIS Naming
```
See Oracle platform-specific documentation for additional information.

Perform the following tasks:

- **Task 1: Configure NIS Servers to Support NIS External Naming** Before configuring servers to support NIS external naming, ensure that NIS is configured and running on the NIS servers that need to resolve Oracle Database network service names. Consult your NIS documentation for specifics. To complete this task, add the tnsnames map to the existing NIS maps, and then verify that the tnsnames map has been installed properly.
	- **1.** Create a tnsnames.ora file, as specified in "[Configuring the Local Naming](#page-126-0) [Method](#page-126-0)".

#### **Note:**

Keep a copy of the tnsnames.ora file, preferably in the *ORACLE\_BASE\_HOME*/network/admin directory. You may need to use this file again later to load network service names into the NIS map.

**2.** Convert the contents of the tnsnames.ora file to a tnsnames map using the tns2nis program using a command similar to the following:

tns2nis tnsnames.ora

The tns2nis program reads the tnsnames.ora file from the current directory. If the tnsnames.ora file is not located in the current directory, then use a full path name to specify its location, such as /etc/tnsnames.ora or *ORACLE\_BASE\_HOME*/network/admin/tnsnames.ora.

The tnsnames map is then written into the current working directory.

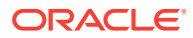

#### **Note:**

The tns2nis program is supplied with NIS external naming.

- **3.** Copy the tnsnames map to the NIS server.
- **4.** Install the tnsnames map using makedbm, which is an NIS program.

#### **Note:**

This step must be performed by the person in charge of NIS administration.

The makedbm program converts the tnsnames map into two files that the NIS server can read. The location of these files is operating system specific.

For example, to generate and install a thsnames map on Linux, as the root user, enter the following at the command line:

# makedbm tnsnames /var/yp/'domainname'/tnsnames

#### **See Also:**

Oracle operating system-specific documentation for details

**5.** Verify the same shas been installed properly using the following command:

ypmatch *net\_service\_name* tnsnames

For example, you might enter the following command:

ypmatch example.com tnsnames

This returns the length of the address in characters, followed by the address such as the following:

#### • **Task 2: Configure the Clients**

To configure clients, configure NIS as the first method specified in the NAMES.DIRECTORY PATH parameter in the sqlnet.ora file. This parameter specifies the order of naming methods Oracle Net can use to resolve connect identifiers to connect descriptors.

**1.** Start Oracle Net Manager.

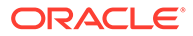

<sup>99 (</sup>description=(address=(protocol=tcp) (host=sales)(port=1999))) (connect\_data=(service\_name=dirprod)))

```
See Also:
```
["Using Oracle Net Manager to Configure Oracle Net Services"](#page-107-0)

- **2.** In the navigator pane, select **Profile** from the Local menu.
- **3.** From the list in the right pane, select **Naming**.
- **4.** Click the **Methods** tab.
- **5.** From the Available Methods list, select **NIS**, and then click the right-arrow button.
- **6.** In the Selected Methods list, select **NIS**, and then use the **Promote** button to move the selection to the top of the list.
- **7.** Select **Save Network Configuration** from the File menu. The sqlnet.ora file updates with the NAMES.DIRECTORY\_PATH parameter, listing nis first:

NAMES.DIRECTORY PATH=(nis, hostname, tnsnames)

# 9

# Configuring and Administering Oracle Net Listener

Oracle Net Listener is a separate process that runs on the database server. It receives incoming client connection requests and manages the traffic of these requests to the database server. Find out how to configure the listener to accept client connections.

- Overview of Oracle Net Listener
- [Configuring Dynamic Service Registration](#page-150-0)
- [Configuring Oracle Net Listener During Installation](#page-158-0)
- [Customizing Oracle Net Listener Configuration](#page-158-0)
- [Administering the Listener](#page-163-0)
- [Understanding Listener Redirects](#page-170-0)

#### **Related Topics**

- [Identifying and Accessing the Database](#page-36-0)
- [Understanding the Communication Layers](#page-73-0)

# 9.1 Overview of Oracle Net Listener

#### **Note:**

The release of the listener must be the same as or later than the latest release of all Oracle databases being serviced through the listener.

A listener is configured with one or more listening protocol addresses, information about supported services, and parameters that control its runtime behavior. The listener configuration is stored in a configuration file named listener.ora.

Because the configuration parameters have default values, it is possible to start and use a listener with no configuration. This default listener has a name of LISTENER, supports no services on startup, and listens on the following TCP/IP protocol address:

(ADDRESS=(PROTOCOL=tcp)(HOST=*host\_name*)(PORT=1521))

The listener forwards client requests to supported services. These services are dynamically registered with the listener. This dynamic registration feature is called service registration. The registration is performed by the Listener Registration (LREG) process. Dynamic service registration does not require any manual configuration in the listener.ora file.

Service registration offers the following benefits:

• Connect-time failover

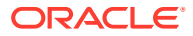

<span id="page-150-0"></span>Because the listener always monitors the state of the instances, service registration facilitates automatic failover of a client connect request to a different instance if one instance is down.

• Connection load balancing

Service registration enables the listener to forward client connect requests to the least-loaded instance and dispatcher or dedicated server. Service registration balances the load across the service handlers and nodes.

• High-availability for Oracle Real Application Clusters and Oracle Data Guard

#### **See Also:**

- ["Understanding Oracle Net Architecture "](#page-88-0)
- "Configuring Dynamic Service Registration"
- ["About the Address List Parameters](#page-225-0)"
- ["Understanding Connection Load Balancing](#page-229-0)"

# 9.2 Configuring Dynamic Service Registration

Service registration allows processes, such as an Oracle database, to identify their available services to the listener, which then acts as a port mapper for those services. The listener uses the dynamic service information about the database and instance received through service registration.

Dynamic service registration is configured in the database initialization file. It does not require any configuration in the listener.ora file. However, listener configuration must be set to listen on the ports named in the database initialization file, and must not have parameters set that prevent automatic registration, such as COST parameters.

This section contains the following configuration topics related to service registration:

- **Setting Initialization Parameters for Service Registration**
- [Registering Information with a Local Listener](#page-151-0)
- [Registering Information with a Remote Listener](#page-153-0)
- [Registering Information with All Listeners in a Network](#page-155-0)
- [Configuring a Naming Method](#page-157-0)

### 9.2.1 Setting Initialization Parameters for Service Registration

To ensure service registration works properly, the initialization parameter file should contain the following parameters:

- SERVICE\_NAMES for the database service name
- INSTANCE NAME for the instance name
- LOCAL LISTENER for the local listener
- REMOTE\_LISTENER for the remote listener, if any

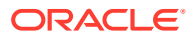

<span id="page-151-0"></span>• FORWARD\_LISTENER for the forward listener

For example:

```
SERVICE_NAMES=sales.us.example.com
INSTANCE_NAME=sales
```
The value for the SERVICE\_NAMES parameter defaults to the global database name, a name comprising the DB\_NAME and DB\_DOMAIN parameters in the initialization parameter file. The value for the INSTANCE\_NAME parameter defaults to the Oracle system identifier (SID).

#### **Note:**

Starting with Oracle Database 19c, customer use of the SERVICE\_NAMES parameter is deprecated. To manage your services, Oracle recommends that you use the SRVCTL OF GDSCTL command line utilities, or the DBMS SERVICE package.

#### **See Also:**

*Oracle Database Reference* for additional information about the SERVICE\_NAMES and INSTANCE\_NAME parameters

### 9.2.2 Registering Information with a Local Listener

By default, the LREG process registers service information with its local listener on the default local address of TCP/IP, port 1521. If the listener configuration is synchronized with the database configuration, then LREG can register service information with a nondefault local listener or a remote listener on another node. Synchronization occurs when the protocol address of the listener is specified in the listener.ora file and the location of the listener is specified in the initialization parameter file.

To have the LREG process register with a local listener that does not use TCP/IP, port 1521, configure the LOCAL\_LISTENER parameter in the initialization parameter file to locate the local listener.

For a shared server environment, you can use the LISTENER attribute of the DISPATCHERS parameter in the initialization parameter file to register the dispatchers with a nondefault local listener. Because the LOCAL\_LISTENER parameter and the LISTENER attribute enable LREG to register dispatcher information with the listener, it is not necessary to specify both the parameter and the attribute if the listener values are the same.

LOCAL\_LISTENER is a comma-delimited list parameter. If a comma appears in the string, then the entire string must be enclosed in double quotation marks. Set the LOCAL LISTENER parameter as follows:

ALTER SYSTEM SET LOCAL\_LISTENER=["]*listener\_address*["][,...];

For example, if the listener address "ab, cd" is entered, then it resolves to one listener address. If the address is entered as ab,cd, then it resolves to two listener addresses, ab and cd.

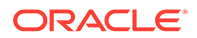

For shared server connections, set the LISTENER attribute as follows:

ALTER SYSTEM SET DISPATCHERS="(PROTOCOL=tcp)(LISTENER=*listener\_address*)";

In the preceding command, *listener\_address* is resolved to the listener protocol addresses through a naming method, such as a tnsnames.ora file on the database server.

#### **Note:**

• To dynamically update the LOCAL\_LISTENER parameter, use the SQL statement ALTER SYSTEM as follows:

ALTER SYSTEM SET LOCAL\_LISTENER=["]*listener\_address*["][,...]

If you set the parameter to null using the following statement, then the default local address of TCP/IP, port 1521 is assumed:

ALTER SYSTEM SET LOCAL\_LISTENER=''

The LISTENER attribute overrides the LOCAL LISTENER parameter. As a result, the SQL statement ALTER SYSTEM SET LOCAL\_LISTENER does not affect the setting of this attribute.

In Example 9-1, a database resides on host sales1-server. The listener on this host is named listener sales1 and is configured to listen on port 1421 instead of port 1521.

#### **Example 9-1 Registering a Local Listener in a Dedicated Server Environment**

- **1.** On the host where the local listener resides, configure the listener.ora file with the protocol address of the listener using Oracle Net Manager.
- **2.** On the database, set the LOCAL\_LISTENER parameter in the database initialization parameter file to the alias of the local listener. For example:

ALTER SYSTEM SET LOCAL LISTENER=listener sales1;

If the database is configured for shared server connections, then you could set the LISTENER attribute as follows:

ALTER SYSTEM SET DISPATCHERS="(PROTOCOL=tcp)(LISTENER=listener\_sales1)";

**3.** Resolve the listener name alias for the LOCAL LISTENER setting through a tnsnames.ora file on the database host using a text editor, as follows:

```
listener_sales1=
  (DESCRIPTION = 
   (ADDRESS = (PROTOCOL=tcp)(HOST=sales-server)(PORT=1421)))
```
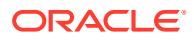

#### <span id="page-153-0"></span>**Note:**

- If you are registering a local listener and use Oracle Connection Manager, then do not include (DESCRIPTION = or its closing parenthesis.
- A network service name entry can be created for the protocol address without the CONNECT\_DATA section of the connect descriptor.

#### **See Also:**

- See *Oracle Database SQL Reference* for additional information about the ALTER SYSTEM statement.
- ["Configuring Listening Protocol Addresses"](#page-159-0)
- ["Configuring a Naming Method](#page-157-0)"

### 9.2.3 Registering Information with a Remote Listener

A **remote listener** is a listener residing on one computer that redirects connections to a database instance on another computer. Remote listeners are typically used in an Oracle Real Application Clusters (Oracle RAC) environment. You can configure registration to remote listeners, such as with Oracle RAC, for dedicated or shared server environments.

In a dedicated server environment, you must enable the LREG background process to register with a remote listener. You do this by configuring the REMOTE\_LISTENER parameter, which is a comma-delimited list parameter, in the initialization parameter file. The syntax of REMOTE\_LISTENER is as follows:

ALTER SYSTEM SET REMOTE\_LISTENER=["]*listener\_address*["][,...];

In the preceding command, *listener\_address* is resolved to the listener protocol addresses through a naming method such as a tnsnames.ora file on the database host. If a comma appears in the listener address, then the entire string must be enclosed in quotation marks.

In a shared server environment, you can use the same registration technique as for a dedicated server environment. Alternatively, you can set the LISTENER attribute of the DISPATCHERS parameter in the initialization parameter file to register the dispatchers with any listener. The syntax of the LISTENER attribute is as follows:

ALTER SYSTEM SET DISPATCHERS="(PROTOCOL=tcp)(LISTENER=*listener\_address*)";

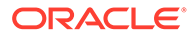

#### **Note:**

The LISTENER attribute overrides the REMOTE\_LISTENER initialization parameter. Because the REMOTE\_LISTENER initialization parameter and the LISTENER attribute enable LREG to register dispatcher information with the listener, you do not need specify both the parameter and the attribute if the listener values are the same.

For example, assume that a remote listener named listener-sales2 listens on port 1521 on host sales2-server, and a database resides on host sales1-server. You want the listener on sales2-server to redirect connection requests to this database. Figure 9-1 illustrates this scenario.

#### **Figure 9-1 Remote Listener**

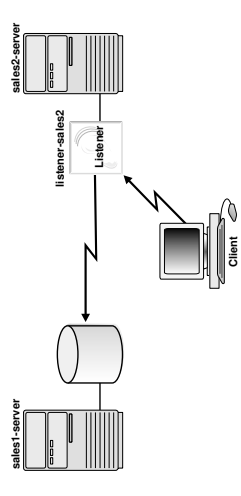

#### **See Also:**

*Oracle Database SQL Reference* for additional information about the ALTER SYSTEM SET statement

Example 9-2 shows how to register a remote listener in a dedicated server environment. In the example, the remote listener is sales2-server.

#### **Example 9-2 Registering a Remote Listener in a Dedicated Server Environment**

- **1.** On the host where the remote listener resides, use Oracle Net Manager to configure the listener.ora file with the protocol addresses of the remote listener.
- **2.** On the database to which you want requests to be redirected, set the REMOTE\_LISTENER parameter in the database initialization parameter file to the alias of the remote listener, for example:

ALTER SYSTEM SET REMOTE LISTENER=listener sales2;

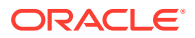

<span id="page-155-0"></span>For shared server connections, set the DISPATCHER parameter in the initialization file for the database on host sales1-server as follows:

ALTER SYSTEM SET DISPATCHERS="(PROTOCOL=tcp)(LISTENER=listeners\_sales2)";

#### **Note:**

To statically update the REMOTE\_LISTENER initialization parameter, use a text editor to de-register the information with the remote listener which it had previously registered information.

**3.** Resolve the listener name alias for the remote listener through a tnsnames.ora file on the database host. For example:

```
listener_sales2= 
  (DESCRIPTION= 
    (ADDRESS=(PROTOCOL=tcp)(HOST=sales2-server)(PORT=1521)))
```
#### **See Also:**

- ["Configuring a Naming Method](#page-157-0)"
- ["Configuring Listening Protocol Addresses"](#page-159-0)
- *Oracle Database Reference* to learn about the REMOTE\_LISTENER initialization parameter
- *Oracle Real Application Clusters Administration and Deployment Guide* to learn how to configure remote listeners (also called SCAN listeners) in an Oracle RAC environment

### 9.2.4 Registering Information with All Listeners in a Network

A network may contain multiple local and remote listeners. By default, all listeners are crossregistered with each other. By specifying a set of listeners in the LISTENER\_NETWORKS initialization parameter, you can designate a subset of local listeners with a subset of remote listeners. Listeners specified by the LISTENER\_NETWORKS parameter should not be specified by the LOCAL\_LISTENER and REMOTE\_LISTENER parameters.

The syntax of LISTENER\_NETWORKS parameter is as follows:

```
LISTENER_NETWORKS = '((NAME=network_name)
                        (LOCAL_LISTENER=["]listener_address[,...]["])
                        [(REMOTE_LISTENER=["]listener_address[,...]["])])'
```
In the preceding syntax, *listener\_address* is resolved according to the rules of LOCAL\_LISTENER and REMOTE\_LISTENER.

#### **Example 9-3 Using Two Networks on a Subnet**

Assume there are two distinct networks, network1 and network2. On network1, there is a local listener named  $local1$ , and a remote listener named remote1. On network2, there is a local listener named local2, and a remote listener named remote2. The following syntax sets

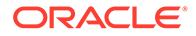

up registration so that the listeners only redirect connections to listeners on the same network.

```
LISTENER NETWORKS =
     '((NAME=network1) (LOCAL_LISTENER=local1) (REMOTE_LISTENER=remote1))',
     '((NAME=network2) (LOCAL_LISTENER=local2) (REMOTE_LISTENER=remote2))'
```
In the preceding example, local1 is registered only with remote1, and remote1 only redirects connections to local1. The listener local2 is registered only with remote2, and remote2 only redirects connections to local2.

#### **Example 9-4 Configuring Multiple Listeners**

Assume that multiple listeners are listening on a network named sales-network. The following conditions are true:

- A database configured for dedicated server connections resides on host sales1 server. It is the only database in the network.
- A local listener resides on sales1-server and listens on nondefault port 1421.
- A remote listener named resides on host sales2-server and listens on port 1521.
- Another remote listener resides on host sales3-server and listens on port 1521.

The following procedure describes how to register information with all listeners in a dedicated server environment:

- **1.** On the hosts where the remote listeners reside (in this example, sales2-server and sales3-server), configure the listener.ora file with the protocol addresses of the remote listener.
- **2.** On the database to which you want requests to be redirected, set the REMOTE\_LISTENER parameter in the database initialization parameter file to the alias of the remote listeners, and the LOCAL\_LISTENER parameter to the alias of the local listener.

Set the parameters in the initialization file for the database on host sales1-server as follows:

```
REMOTE LISTENER="listener sales2, listener sales3"
LOCAL_LISTENER=listener_sales1
```
**3.** Resolve the listener name alias for the LOCAL LISTENER and REMOTE\_LISTENER setting through a througher ora file on the database host.

In the tnsnames.ora on sales1-server, resolve the local listener alias and remote listener aliases listener sales1, listener sales2, and listener sales3 as follows:

```
listener_sales1=
  (DESCRIPTION=
   (ADDRESS=(PROTOCOL=TCP)(HOST=sales1-server)(PORT=1421)))
listener_sales2=
  (DESCRIPTION=
   (ADDRESS=(PROTOCOL=TCP)(HOST=sales2-server)(PORT=1521)))
listener_sales3=
  (DESCRIPTION=
   (ADDRESS=(PROTOCOL=TCP)(HOST=sales3-server)(PORT=1521)))
```
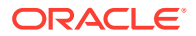

```
listener sales local=
  (DESCRIPTION= 
   (ADDRESS=(PROTOCOL=tcp)(HOST=salesl-server)(PORT=1421)))
listener sales remote=
(DESCRIPTION_LIST=
   (DESCRIPTION=(ADDRESS=(PROTOCOL=tcp)(HOST=sales2-server)(PORT=1521))) 
   (DESCRIPTION=(ADDRESS=(PROTOCOL=tcp)(HOST=sales3-server)(PORT=1521))))
```
#### **See Also:**

- "Configuring a Naming Method"
- ["Configuring Listening Protocol Addresses"](#page-159-0)
- *Oracle Database Reference* for additional information about the REMOTE\_LISTENER initialization parameter

### 9.2.5 Configuring a Naming Method

The listener name alias specified for the LOCAL\_LISTENER or REMOTE\_LISTENER initialization parameters, or LISTENER attribute can be resolved using a tnsnames.ora file. For example, a listener can be defined in the init.ora file as the following:

LOCAL\_LISTENER = (ADDRESS=(PROTOCOL=tcp)(HOST=sales-server)(PORT=1421))

To use an alias for the listener, it can be defined in the init.ora and the theoremes.ora files as follows:

In the init.ora file:

LOCAL LISTENER = listener sales1

In the tnsnames.ora file:

listener sales1 = (ADDRESS=(PROTOCOL=tcp)(HOST=sales-server)(PORT=1421))

The CONNECT\_DATA information should not be included in the network service entry in the tnsnames.ora file. However, Oracle Enterprise Manager Cloud Control and Oracle Net Manager cannot configure a tnsnames.ora file without the CONNECT\_DATA information. To use listener name aliases, Oracle recommends you modify the thenames.ora file using a text editor.

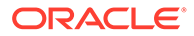

#### <span id="page-158-0"></span>**Note:**

- Multiple addresses are supported, but connect-time failover and client load balancing features are not supported.
- If the listener alias specified in the LOCAL\_LISTENER parameter is invalid or not resolved, then the LREG process does not allow the database to start. The following errors occur:

ORA-00119: invalid specification for system parameter LOCAL\_LISTENER ORA-00132: syntax error or unresolved network name '%s'

#### **See Also:**

[Enabling Advanced Features of Oracle Net Services](#page-222-0) for additional information about multiple address configuration

### 9.3 Configuring Oracle Net Listener During Installation

Oracle Universal Installer launches Oracle Net Configuration Assistant during installation. Oracle Net Configuration Assistant configures the listening protocol address and service information for Oracle Database.

During an Enterprise Edition or Standard Edition installation on the database server, Oracle Net Configuration Assistant automatically configures a listener with a name of LISTENER that has a TCP/IP listening protocol address for Oracle Database. During a Custom installation, Oracle Net Configuration Assistant prompts for the listener name and protocol address.

A listening IPC protocol address for external procedure calls is automatically configured, regardless of the installation type. Oracle Net Configuration Assistant also automatically configures service information for the external procedures in the listener.ora file.

If you are using the IPC protocol, then you can improve performance by specifying the maximum number of concurrent IPC connection requests to match your expected connection requests.

### 9.4 Customizing Oracle Net Listener Configuration

If the default or installed configuration is not adequate for a particular environment, then you can use Oracle Net Manager to customize the listener.ora configuration.

- [Configuring Listening Protocol Addresses](#page-159-0)
- [Handling Large Volumes of Concurrent Connection Requests](#page-160-0)

#### • [Managing Oracle Net Listener Security](#page-161-0)

By default, Oracle Net Listener permits only local administration for security reasons. As a policy, the listener can be administered only by the user who started it. This is enforced through local operating system authentication.

### <span id="page-159-0"></span>9.4.1 Configuring Listening Protocol Addresses

Oracle Enterprise Manager Cloud Control and Oracle Net Manager can be used to configure protocol support for the listener.

The Oracle Net Listener endpoint address configuration accepts both IPv6 addresses and host names that resolve to IPv6 addresses, as explained in "[IPv6 Interface and Address](#page-82-0) [Configurations](#page-82-0)". This technique can create listening endpoints that service IPv6 clients.

• Configuring Listening Protocol Addresses Using Oracle Enterprise Manager Cloud **Control** 

Configure protocol addresses for the listener from the Net Services Administration page in Oracle Enterprise Manager Cloud Control.

• [Configuring Listening Protocol Addresses Using Oracle Net Manager](#page-160-0)

### 9.4.1.1 Configuring Listening Protocol Addresses Using Oracle Enterprise Manager Cloud Control

Configure protocol addresses for the listener from the Net Services Administration page in Oracle Enterprise Manager Cloud Control.

- **1.** Access the Net Services Administration page in Oracle Enterprise Manager Cloud **Control**
- **2.** Click **Edit**. You may be prompted to log in to the database server.

The Edit Listener page appears.

- **3.** In the Addresses section, configure protocol support:
	- **a.** Click **Add**.

The Add Address page appears.

**b.** From the Protocol list, select the protocol on which the listener is configured to listen.

For TCP/IP, if the computer has more than one IP address and you want the listener to listen on all available IP addresses, then select **TCP/IP** or **TCP/IP with TLS** and enter the host name of the computer in the Host field.

**c.** In Port, enter the port number.

When configuring the listener to listen on TCP/IP, enter the default port of 1521. Otherwise, you must configure the LOCAL\_LISTENER parameter in the initialization parameter file and the non-default port number must be specified for use by any naming method.

- **d.** In Host, enter the host address.
- **e.** (Optional) In the Advanced Parameters section, specify the I/O buffer space limit for send and receive operations of sessions in the Total Send Buffer Size and Total Receive Buffer Size fields.
- **f.** Click **OK**.

The protocol address is added to the Addresses section.

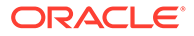

<span id="page-160-0"></span>**4.** Repeat Step [3](#page-159-0) for additional protocols.

#### **Related Topics**

- [Accessing the Net Services Administration Page](#page-107-0)
- [Configuring I/O Buffer Space](#page-261-0) Reliable network protocols, such as TCP/IP, buffer data into send and receive buffers while sending and receiving to or from lower and upper layer protocols. The sizes of these buffers affect network performance by influencing flow control decisions.
- *Oracle Database Net Services Reference*

### 9.4.1.2 Configuring Listening Protocol Addresses Using Oracle Net Manager

The following procedure describes how to configure protocol addresses for the listener using Oracle Net Manager:

**1.** Start Oracle Net Manager.

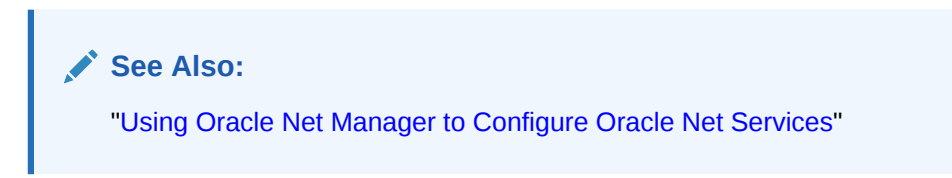

- **2.** In the navigator pane, expand **Local**, and then select **Listeners**.
- **3.** Select the listener.
- **4.** From the list in the right pane, select **Listener Locations**.
- **5.** Select the protocol from the Protocol list.
- **6.** Enter the host name for the listener in the Host field.
- **7.** Enter the port number in the Port field.
- **8.** If you want to set send and receive buffer sizes, then click **Show Advanced**, and then enter the sizes in the appropriate fields.
- **9.** Select **Save Network Configuration** from the File menu to save the changes.

### 9.4.2 Handling Large Volumes of Concurrent Connection Requests

If you expect the listener to handle large volumes of concurrent connection requests, then you can specify a listener queue size for its TCP/IP or IPC listening endpoints.

To specify the listener queue size, do the following:

Specify the QUEUESIZE parameter at the end of the protocol address with its value set to the expected number of concurrent requests.

The following example sets the queue size to 20:

```
LISTENER=
  (DESCRIPTION=
   (ADDRESS=(PROTOCOL=tcp)(HOST=sales-server)(PORT=1521)(QUEUESIZE=20)))
```
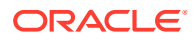

#### <span id="page-161-0"></span>**Note:**

The default number of concurrent connection requests is operating systemspecific. The defaults for TCP/IP on the Linux operating system and Microsoft Windows follow:

- Linux operating system: 128
- Microsoft Windows XP Professional SP2: 10
- Microsoft Windows Server Enterprise Edition: 200

### 9.4.3 Managing Oracle Net Listener Security

By default, Oracle Net Listener permits only local administration for security reasons. As a policy, the listener can be administered only by the user who started it. This is enforced through local operating system authentication.

For example, if user1 starts the listener, then only user1 can administer it. Any other user trying to administer the listener gets an error. The super user is the only exception.

Oracle recommends that you perform listener administration in the default mode (secure by means of local operating system authentication), and access the system remotely using a remote login. Oracle Enterprise Manager Cloud Control can also be used for remote administration.

Connections coming to listener on an IP (TCP, TCPS, and SDP) based endpoint with firewall functionality enabled, go through service ACL validation. The listener after receiving the service name validates the connection IP with ACL list.

A new attribute FIREWALL is added in the endpoint to enable firewall functionality.

(ADDRESS=(PROTOCOL=TCP)(HOST=)(PORT=1521)(FIREWALL=ON))

You can configure the FIREWALL parameter as follows:

- (FIREWALL=ON) is explicitly set in endpoint: This enables strict ACL validation of all connections coming on this endpoint. If no ACLs are configured for a service, all connections are rejected for that service.
- FIREWALL is not set in endpoint: This implies relaxed validation. If ACL is configured for a service, validation is done for that service. In the absence of ACLs, no validation is done and all connections for that service are accepted.
- (FIREWALL=OFF) is set in endpoint: No validation is done and all connections are accepted from this endpoint.

The server also enforces the ACLs.

The DBMS\_SFW\_ACL\_ADMIN package provides interfaces for administering and managing the access control policies.

• [Specifying Valid Nodes and Subnets](#page-162-0)

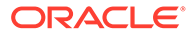

#### <span id="page-162-0"></span>**Related Topics**

- [Access Control Lists](#page-69-0)
- **Firewall**
- LOCAL\_REGISTRATION\_ADDRESS\_listener\_name
- DBMS\_SFW\_ACL\_ADMIN

### 9.4.3.1 Specifying Valid Nodes and Subnets

Listener registration should be restricted to valid nodes and subnets. Valid nodes and subnets can be specified for registration, and excluded nodes can also be specified for registration. By default, every incoming connection for registration at the listener is subjected to IP-based filtering. A connection is only allowed if it originates from the local machine. If the other nodes and subnets are specified for registration, then the local machine and the ones specified are allowed. The following parameters can be set in the listener.ora file to specify valid and restricted nodes and subnets:

- REGISTRATION\_INVITED\_NODES\_*listener\_name*: Specifies the nodes that can register with the listener. The list can be host names, or CIDR notation for IPv4 and IPv6 addresses. Presence of a host name in the list results in all IP addresses mapped to it being invited.
- REGISTRATION\_EXCLUDED\_NODES\_listener\_name: Specifies the nodes that cannot register with the listener. Nodes not specified on the list are allowed to register with the listener.

If both parameters are set, then REGISTRATION\_EXCLUDED\_NODES\_listener\_name is ignored.

#### By default, the SCAN listener agent sets

REMOTE\_ADDRESS\_REGISTRATION\_*listener\_name* to a private IP endpoint. The SCAN listener accepts registration requests only from the private network. Remote nodes that are not accessible to the private network of the SCAN listener must be included in the list of valid nodes by using the registration\_invited\_nodes\_*alias* parameter in the listener.ora file, or by modifying the SCAN listener using the command-line interface, SRVCTL.

#### **Note:**

Starting with Oracle Grid Infrastructure 12c, for a SCAN listener, if the VALID\_NODE\_CHECKING\_REGISTRATION\_*listener\_name* and REGISTRATION\_INVITED\_NODES\_*listener\_name* parameters are set in the listener.ora file, then the listener agent overwrites these parameters.

If you use the SRVCTL utility to set the invitednodes and invitedsubnets values, then the listener agent automatically sets

VALID\_NODE\_CHECKING\_REGISTRATION\_*listener\_name* to SUBNET and sets REGISTRATION\_INVITED\_NODES\_*listener\_name* to the specified list in the listener.ora file.

For other listeners managed by CRS, the listener agent sets VALID\_NODE\_CHECKING\_REGISTRATION\_*listener\_name* to be SUBNET in the listener.ora file only if it is not already set in the listener.ora file. The SRVCTL

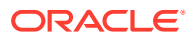

<span id="page-163-0"></span>utility does not support setting the invitednodes and invitedsubnets values for a non-SCAN listener. The listener agent does not update REGISTRATION\_INVITED\_NODES\_*listener\_name* in the listener.ora file for a non SCAN listener.

#### **See Also:**

*Oracle Database Net Services Reference* for more information about the VALID\_NODE\_CHECKING\_REGISTRATION\_*listener\_name*, REGISTRATION\_INVITED\_NODES\_*listener\_name*, and REGISTRATION\_EXCLUDED\_NODES\_*listener\_name* parameters

## 9.5 Administering the Listener

After the listener is configured, you can administer it with the Listener Control utility, Oracle Enterprise Manager Cloud Control, and the Server Control utility (SRVCTL). This section describes some of the administrative tasks for the listener. It contains the following topics:

- Starting and Stopping a Listener
- [Managing a Listener in an Oracle Restart Configuration](#page-165-0)
- [Determining the Current Status of a Listener](#page-166-0)
- [Monitoring Services of a Listener](#page-168-0)
- **[Monitoring Listener Log Files](#page-170-0)**

#### **See Also:**

- *Oracle Database Net Services Reference* for a complete list of the Listener Control utility commands
- Oracle Enterprise Manager Cloud Control online help

### 9.5.1 Starting and Stopping a Listener

To stop or start a listener, use one of the following methods:

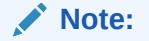

You can configure the listener to start automatically whenever the computer is running or is restarted. Refer to "[Managing a Listener in an Oracle Restart](#page-165-0) [Configuration](#page-165-0)" for additional information.

- [Starting or Stopping a Listener Using the Listener Control Utility](#page-164-0)
- [Starting or Stopping a Listener Using Oracle Enterprise Manager Cloud Control](#page-164-0)

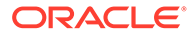

### <span id="page-164-0"></span>9.5.1.1 Starting or Stopping a Listener Using the Listener Control Utility

To start the listener from the command line, enter:

lsnrctl START [*listener\_name*]

In the preceding command, *listener\_name* is the name of the listener defined in the listener.ora file. It is not necessary to identify the listener if you are using the default listener name LISTENER.

In addition to starting the listener, the Listener Control utility verifies connectivity to the listener.

To stop a listener from the command line, enter:

lsnrctl STOP [*listener\_name*]

In the preceding command, *listener\_name* is the name of the listener defined in the listener.ora file. It is not necessary to identify the listener if you are using the default listener name LISTENER.

#### **Note:**

When using the Oracle Home User, the listener control utility prompts for a password on Microsoft Windows systems. This password is the operating system password for the Oracle Home User. The password prompt is displayed only if the listener service does not exist and needs to be created as part of starting the listener.

#### **See Also:**

*Oracle Database Platform Guide for Microsoft Windows* for information about the Oracle Home User

### 9.5.1.2 Starting or Stopping a Listener Using Oracle Enterprise Manager Cloud **Control**

The following procedure describes how to start or stop a listener from Oracle Enterprise Manager Cloud Control:

**1.** Access the Net Services Administration page in Oracle Enterprise Manager Cloud Control.

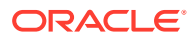

<span id="page-165-0"></span>**See Also:** ["Using Oracle Enterprise Manager Cloud Control to Configure Oracle Net](#page-106-0) [Services](#page-106-0)"

- **2.** Select **Listeners** from the Administer list, and then select the Oracle home that contains the location of the configuration files.
- **3.** Click **Go**.

The Listeners page appears.

- **4.** Select the listener.
- **5.** From the Actions list, select **Start/Stop**.
- **6.** Click **Go**.

The Start/Stop page appears.

**7.** Depending on the current status of the selected listener, select either **Stop** or **Start**, and then click **OK**.

### 9.5.2 Managing a Listener in an Oracle Restart Configuration

The Oracle Restart feature enhances availability for the processes and applications in a single-instance database environment. The Oracle Restart agents monitor the health of added components by periodically running check operations and restarting the components when necessary.

You can add the listener as a component to the Oracle Restart configuration. The listener is then automatically started by Oracle Restart when it fails or is not running. For example, if you restart the database instance after a planned restart of the computer, then Oracle Restart restarts the listener. Server Control (SRVCTL) is a command-line interface that you can use to manage listeners in an Oracle Restart configuration.

- Viewing Configured Listeners Using the SRVCTL Utility
- [Adding or Removing a Listener Using the SRVCTL Utility](#page-166-0)
- [Starting or Stopping a Listener Using the SRVCTL Utility](#page-166-0)

### 9.5.2.1 Viewing Configured Listeners Using the SRVCTL Utility

To view all configured listeners, use the following command:

```
% srvctl config listener
```
#### **See Also:**

*Oracle Database Administrator's Guide* to learn how to configure Oracle Restart and for SRVCTL syntax and semantics

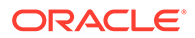

### <span id="page-166-0"></span>9.5.2.2 Adding or Removing a Listener Using the SRVCTL Utility

Adding a listener as an entry to the grid infrastructure enables the agent to monitor the listener. Similarly, removing a listener removes as an entry. Use the sryctl command at the operating system command line as follows:

To add the listener, enter sryctl add listener

The following command adds an entry for listener sales1 to the grid infrastructure:

% srvctl add listener -listener listener\_sales1

To remove the listener, enter sryctl remove listener

The following command removes the entry for listener sales1 from the grid infrastructure:

% srvctl remove listener -listener listener sales1

### 9.5.2.3 Starting or Stopping a Listener Using the SRVCTL Utility

The SRVCTL utility enables you to stop and start the listener. If you do not specify the -listener parameter, then the SRVCTL utility starts and stops the default listener.

To start a listener, enter sryctl start listener

In the following example, the first command starts the default listener, and the second command starts listener1 and listener2:

% srvctl start listener % srvctl start listener -listener listener1,listener2

To stop a listener, enter srvctl stop listener

In the following example, the first command stops the default listener, and the second command stops listener1 and listener2:

```
% srvctl stop listener
% srvctl stop listener -listener listener1,listener2
```
### 9.5.3 Determining the Current Status of a Listener

To show the current status of a listener, use either the STATUS command of the Listener Control utility or Oracle Enterprise Manager Cloud Control. The status output provides basic status information about a listener, a summary of listener configuration settings, the listening protocol addresses, and a summary of services registered with the listener.

- **Showing Status Using Listener Control**
- [Showing Status Using Oracle Enterprise Manager Cloud Control](#page-168-0)

### 9.5.3.1 Showing Status Using Listener Control

To show the status the listener from the command line, enter the following command:

```
lsnrctl STATUS [listener_name]
```
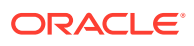

In the preceding command, *listener\_name* is the name of the listener defined in the listener.ora file. It is not necessary to identify the listener if you are using the default listener name LISTENER.

Example 9-5 shows example output of the STATUS command.

#### **Example 9-5 Listener Control Utility's STATUS Command Output**

```
Connecting to (DESCRIPTION=(ADDRESS=(PROTOCOL=ipc)(KEY=net)))
STATUS of the LISTENER
------------------------
Alias LISTENER
Version TNSLSNR for Linux: Version 21.1.0.0.0
Start Date 15-JULY-2020 20:22:00
Uptime 65 days 10 hr. 5 min. 22 sec
Trace Level support
Security OFF
Listener Parameter File /oracle/admin/listener.ora
Listener Log File /oracle/network/log/listener.log
Listener Trace File /oracle/network/trace/listener.trc
Listening Endpoints Summary...
  (DESCRIPTION=(ADDRESS=(PROTOCOL=ipc)(KEY=net)))
   (DESCRIPTION=(ADDRESS=(PROTOCOL=tcp)(HOST=sales-server)(PORT=1521)))
  (DESCRIPTION=(ADDRESS=(PROTOCOL=tcps)(HOST=sales-server)(PORT=2484)))
Services Summary...
Service "sales.us.example.com" has 1 instance(s).
 Instance "sales", status READY, has 3 handler(s) for this service...
Service "hr.us.example.com" has 1 instance(s).
  Instance "hr", status READY, has 2 handler(s) for this service...
The command completed successfully
```
The STATUS command output includes the sections described in Table 9-1.

#### **Table 9-1 Listener Control Utility STATUS Command**

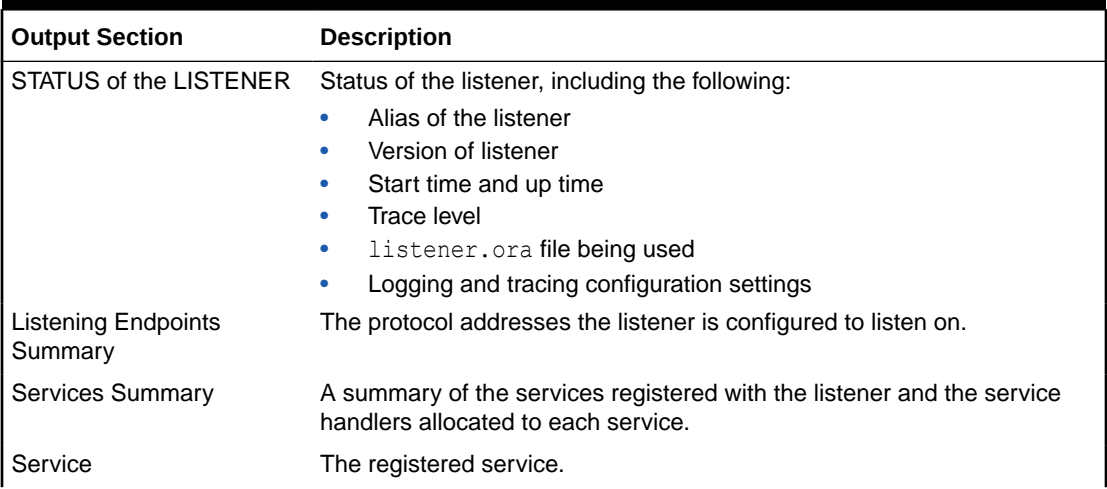

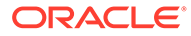

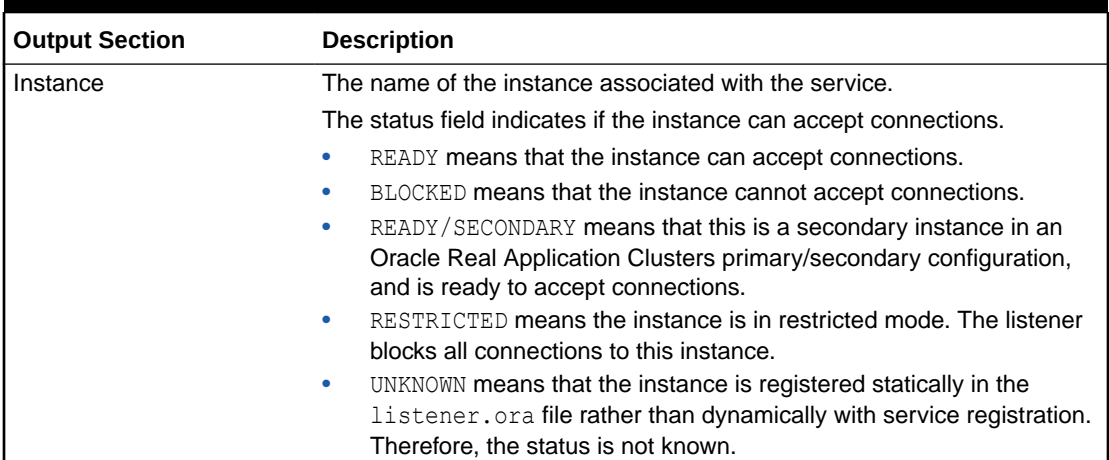

<span id="page-168-0"></span>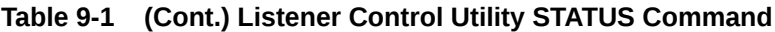

### 9.5.3.2 Showing Status Using Oracle Enterprise Manager Cloud Control

The following procedure describes how to show the status of a listener using Oracle Enterprise Manager Cloud Control:

**1.** Access the Net Services Administration page in Oracle Enterprise Manager Cloud Control.

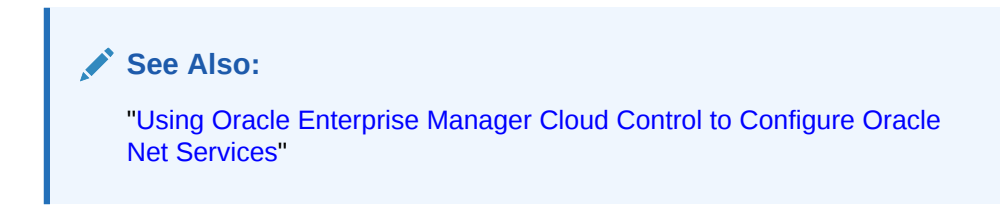

- **2.** Select **Listeners** from the Administer list, and then select the Oracle home that contains the location of the configuration files.
- **3.** Click **Go**. You may be prompted to log in to the database server.

The Listeners page appears.

- **4.** Select a listener.
- **5.** From the Actions list, select **Show Listener Control Status**.
- **6.** Click **Go**.

The Listener Control Status page appears.

**7.** After viewing the content, click the listener link at the top of the page.

### 9.5.4 Monitoring Services of a Listener

The SERVICES command of the Listener Control utility provides detailed information about the services and instances registered with a listener and the service handlers allocated to each instance. To show information about the services and instances from the command line, enter:

```
lsnrctl SERVICES [listener_name]
```
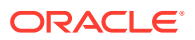

Example 9-6 shows example output of the SERVICES command.

#### **Example 9-6 Listener Control Utility's SERVICES Command Output**

```
Connecting to (DESCRIPTION=(ADDRESS=(PROTOCOL=ipc)(KEY=net)))
Services Summary...
Service "sales.us.example.com" has 1 instance(s).
   Instance "sales", status READY, has 3 handler(s) for this service...
    Handler(s):
       "DEDICATED" established:0 refused:0 state:ready
          LOCAL SERVER
       "D000" established:0 refused:0 current:0 max:10000 state:ready
         DISPATCHER <machine: sales-server, pid: 1689>
         (ADDRESS=(PROTOCOL=tcp)(HOST=sales-server)(PORT=52414))
       "D001" established:0 refused:0 current:0 max:10000 state:ready
          DISPATCHER <machine: sales-server, pid: 1691>
          (ADDRESS=(PROTOCOL=tcp)(HOST=sales-server)(PORT=52415))
Service "hr.us.example.com" has 1 instance(s).
   Instance "hr", status READY, has 2 handler(s) for this service...
    Handler(s):
       "DEDICATED" established:0 refused:0 state:ready
         LOCAL SERVER
       "D000" established:0 refused:0 current:0 max:10000 state:ready
          DISPATCHER <machine: sales-server, pid: 11326>
          (ADDRESS=(PROTOCOL=tcp)(HOST=sales-server)(PORT=58361))
The command completed successfully
```
This output shows that two database services, sales.us.example.com and hr.us.example.com, are registered with the listener.

Client connection requests to sales.us.example.com are handled by two dispatchers named D000 and D001 and one dedicated server. All handlers have a status of ready, indicating that they are ready to receive connections.

Client connection requests to hr.us.example.com are handled by one dispatcher named D001 and one dedicated server.

The SERVICES command generates output with the following information as described in Table 9-2.

| <b>Output Section</b> | <b>Description</b>                                                                                                    |
|-----------------------|----------------------------------------------------------------------------------------------------|
| Services              | The registered service.                                                                                                    |
| Instance              | The name of the instance associated with the service<br>The status field indicates if the instance can accept connections.<br>READY means the instance can accept connections.<br>BLOCKED means the instance cannot accept connections.<br>٠<br>READY/SECONDARY means the is a secondary instance in an Oracle Real<br>۰<br>Application Clusters primary/secondary configuration and is ready to<br>accept connections.<br>RESTRICTED means the instance is in restricted mode. The listener blocks<br>۰ |
|                       | all connections to this instance.<br>UNKNOWN means the instance is registered statically in the listener.ora<br>$\bullet$<br>file rather than dynamically with service registration. Therefore, the status<br>is non known.                                                                                                    |

**Table 9-2 Listener Control Utility SERVICES Command**

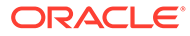

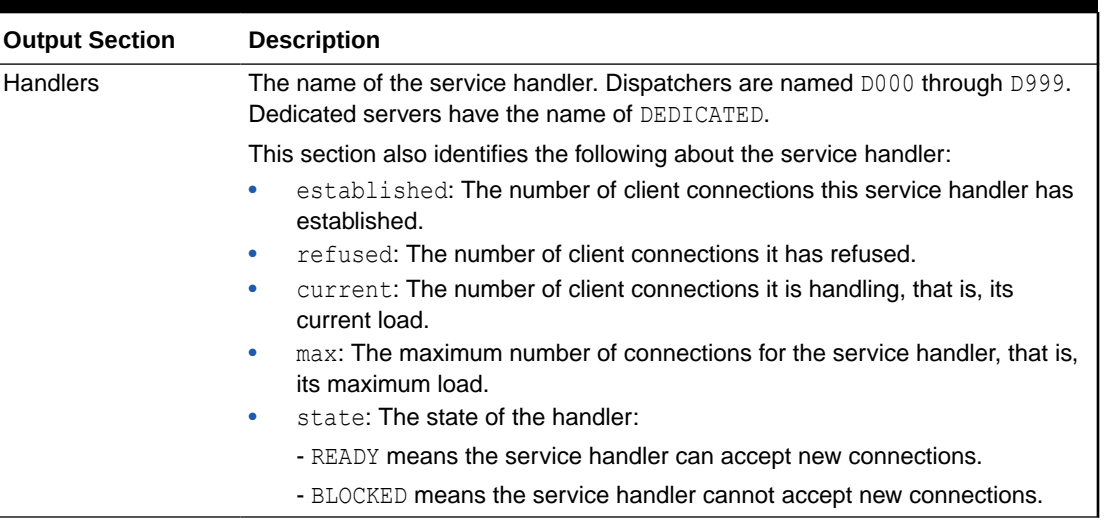

#### <span id="page-170-0"></span>**Table 9-2 (Cont.) Listener Control Utility SERVICES Command**

### 9.5.5 Monitoring Listener Log Files

When you notice any of the following conditions, review the listener log file for error information:

- Long connection establishment times
- Connectivity problems and refusals
- Unexpected shutdown of the listener that could indicate a denial-of-service attack

**See Also:**

["Analyzing Listener Log Files](#page-308-0)"

# 9.6 Understanding Listener Redirects

Starting with Oracle Database 12*c* release 2 (12.2), the listener redirect feature allows a client to connect to a pluggable database (PDB) using an unchanged connect descriptor even after the PDB is migrated to a new location in the Oracle Public Cloud.

The Listener Registration (LREG) process registers a new handler with the local listener for the PDB or the service which is in the process of migration. This handler contains the new listener address of the database where the PDB or the service is migrated. The new listener address can be that of a Single Client Access Name (SCAN) listener in case of an Oracle RAC database or a local listener in case of a single-instance database. The listener then redirects the client to the new address.

If a local listener redirects to a SCAN listener in an Oracle RAC configuration, then this listener may need to further redirect the client connection request to another cluster node. Such multiple redirects are not supported by Oracle Net listeners by default. To allow the SCAN listener to forward the already redirected client connection request,

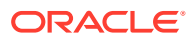

add the ALLOW\_MULTIPLE\_REDIRECTS\_*listener\_name* parameter to its listener.ora file. Set the parameter to TRUE.Do not set this parameter for node listeners because it may allow infinite redirection loops in certain network configurations.

# 10

# Configuring and Administering Oracle Connection Manager

Oracle Connection Manager is a proxy server that forwards connection requests to databases or other proxy servers. It operates on the session level. It usually resides on a computer separate from the database server and client computers. Oracle Connection Manager is available for installation with Oracle Database 21c Enterprise Edition. It is a custom installation option on the Client disk.

The primary functions of Oracle Connection Manager are:

- Access control: To use rule-based configuration to filter user-specified client requests and accept others.
- Session multiplexing: To funnel multiple client sessions through a network connection to a shared server destination.

Learn how to configure Oracle Connection Manager features.

- [About the cman.ora File](#page-173-0) You can set parameters in the cman.ora file to configure the computer that hosts Oracle Connection Manager.
- **[Setting Up Oracle Connection Manager](#page-175-0)** In order to set up Oracle Connection Manager, you must configure the proxy server, database, and clients.
- [Configuring Oracle Connection Manager in Traffic Director Mode](#page-182-0) Oracle Connection Manager in Traffic Director Mode is a proxy that is placed between the database clients and the database instances.
- [Configuring Oracle Connection Manager in Tunneling Mode for Reverse Connection](#page-194-0) Oracle Connection Manager in tunnelling mode establishes tunnel connections between server CMAN and client CMAN. Clients can make reverse connections over tunnels by connecting to server cman.
- [Using Oracle Connection Manager as a Bridge for IPv4 and IPv6](#page-198-0) In some database connection environments, a client and database may use different versions of the IP protocol so that complete connectivity does not exist. In this case, at least two hops in the connection use different versions of the IP protocol.
- [Starting and Stopping Oracle Connection Manager](#page-200-0) After configuring Oracle Connection Manager, you can start and administer it using the Oracle Connection Manager Control (CMCTL) utility.
- [About CMCTL REST Interface](#page-201-0) CMCTL REST interface helps you manage Oracle Connection Manager (Oracle CMAN) instance from remote machines using REST interface. A client that supports HTTPS can issue CMCTL equivalent commands. Each REST API call must have WWW-Authenticate HTTPS header with Basic authentication method.

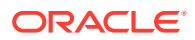

#### <span id="page-173-0"></span>• [Migrating CMAN Sessions During Patching](#page-203-0)

You can migrate the established client/server sessions from one Oracle Connection Manager (CMAN) instance to another Oracle CMAN instance during a planned upgrade or patching of Oracle CMAN with zero downtime.

**[Oracle Connection Manager Enhancements](#page-204-0)** Oracle Connection Manager proxies and screens request for Oracle Database Server.

#### **See Also:**

- [Introducing Oracle Net Services](#page-16-0) for an introduction to Oracle Connection Manager concepts
- [Understanding the Communication Layers](#page-73-0) for an architectural overview of Oracle Connection Manager

### 10.1 About the cman.ora File

You can set parameters in the cman.ora file to configure the computer that hosts Oracle Connection Manager.

The cman.ora file resides on the computer that hosts Oracle Connection Manager, and is located in the *ORACLE\_BASE\_HOME*/network/admin directory. If the cman.ora file is not present in the *ORACLE\_BASE\_HOME*/network/admin directory, then look for the file in *ORACLE\_HOME*/network/admin directory.Oracle Connection Manager will not start if the cman.ora file does not exist. This file includes the following components:

- Listening endpoint
- Access control rule list
- Parameter list

Each Oracle Connection Manager configuration is encapsulated within a single namevalue (NV) string, which consists of the preceding components.

One computer can host any number of Oracle Connection Managers, each with its own entry in the cman.ora file. When defining more than one Oracle Connection Manager in the file, you can assign a default by giving only one a fully qualified host name.

You can specify multiple rules for both client and Oracle Connection Manager Control utility (CMCTL) connections. The following guidelines apply when making changes:

- You must enter at least one rule for client connections and one rule for CMCTL connections. Omitting a rule results in the rejection of all connections for the rule type omitted.
- Oracle Connection Manager does not support wildcards for partial IP addresses. If you use a wildcard, then use it in place of a full IP address. The IP address of the client may be, for example,  $(SRV = *).$
- Oracle Connection Manager supports only the /nn notation for subnet addresses. In [Example 10-1,](#page-174-0) in the first rule, /24 represents a subnet mask that comprises 24

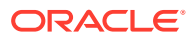

<span id="page-174-0"></span>left-most bits. Only the first 24 bits in the client's IP address are compared with the IP address in the rule.

**Note:** Oracle Connection Manager supports IPv6 addressing. See ["Using Oracle](#page-198-0) [Connection Manager as a Bridge for IPv4 and IPv6](#page-198-0)".

Example 10-1 shows a cman.ora file that contains a configuration entry for an Oracle Connection Manager called CMAN1.

#### **Example 10-1 Sample cman.ora File**

```
CMAN1=
   (CONFIGURATION=
     (ADDRESS=(PROTOCOL=tcp)(HOST=proxysvr)(PORT=1521))
     (RULE_LIST=
       (RULE=(SRC=192.0.2.32/24)(DST=sales-server)(SRV=*)(ACT=accept)
        (ACTION LIST=(AUT=on) (MCT=120) (MIT=30)) (RULE=(SRC=192.0.2.32)(DST=proxysvr)(SRV=cmon)(ACT=accept)))
     (PARAMETER_LIST=
       (MAX_GATEWAY_PROCESSES=8)
      (MIN_GATEWAY_PROCESSSES=3)))
```
Example 10-1 shows the following rules:

- In the first rule in the example, the following parameters are set:
	- SRC=192.0.2.32/24 is for client connections. It designates the IP address of the client, or source.
	- DST=sales-server designates the destination host name. The ACT parameter specifies the action, that is, accept, reject, or drop. The ACTION\_LIST parameter sets attributes for a connection if it is accepted, enabling you to override default parameter settings on a connection-by-connection basis.
- In the second rule, the following parameters are set:
	- SRC=192.0.2.32 and DST=proxysvr represent the same server, indicating that Oracle Connection Manager and CMCTL must reside on the same computer.

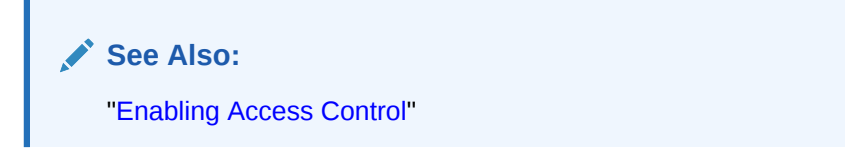

[Table 10-1](#page-175-0) describes the rule-level parameters in the cman.ora file.

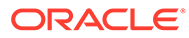

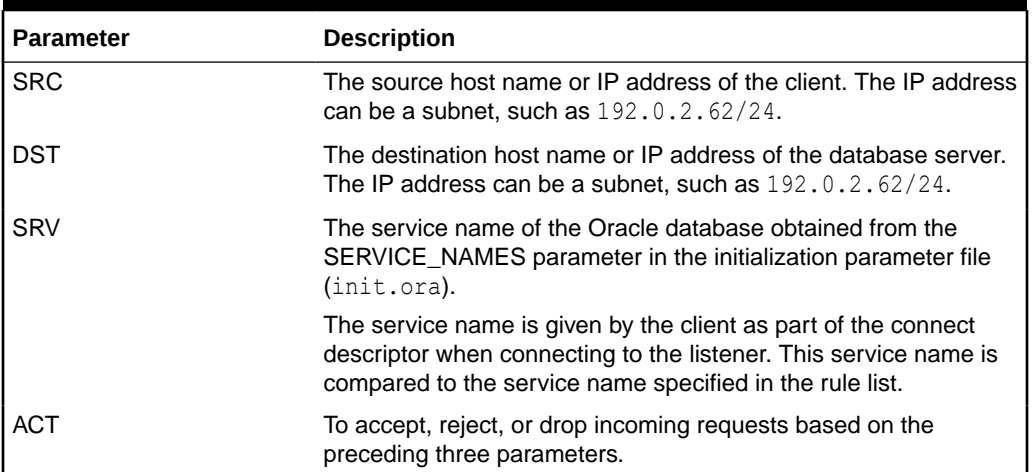

<span id="page-175-0"></span>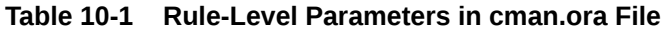

You can define multiple rules in the RULE\_LIST. The action (ACT) in the first matched RULE is applied to the connection request. If no rules are defined, then all connections are rejected.

In the following example, client computer client1-pc is denied access to the service sales.us.example.com, but client 192.0.2.45 is granted access to the service db1.

```
(RULE_LIST=
   (RULE=(SRC=client1-pc)(DST=sales-server)(SRV=sales.us.example.com)
(ACT=reject))
   (RULE=(SRC=192.0.2.45)(DST=192.0.2.200)(SRV=db1)(ACT=accept)))
```
#### **See Also:**

*Oracle Database Net Services Reference* for additional information about Oracle Connection Manager parameters

# 10.2 Setting Up Oracle Connection Manager

In order to set up Oracle Connection Manager, you must configure the proxy server, database, and clients.

- [Configuring the cman.ora file for the Oracle Connection Manager Host](#page-176-0)
- [Configuring Clients for Oracle Connection Manager](#page-178-0)
- [Configuring the Oracle Database Server for Oracle Connection Manager](#page-180-0)

### <span id="page-176-0"></span>10.2.1 Configuring the cman.ora file for the Oracle Connection Manager **Host**

You make changes to the cman.ora file manually. The following procedure describes how to set parameters in the cman.ora file:

- **1.** Navigate to the cman.ora file in the *ORACLE\_BASE\_HOME*/network/admin directory. If the cman.ora file is not present in the *ORACLE\_BASE\_HOME*/network/admin directory, then look for the file in *ORACLE\_HOME*/network/admin directory.
- **2.** Open the cman.ora file with a text editor.
- **3.** Configure the listening endpoint (ADDRESS). The listening endpoint specifies the protocol address for the Oracle Connection Manager listener. CMON, the Oracle Connection Manager monitoring process, uses this address to register information about gateway processes with the listener. The database uses the address to register service information at the Oracle Connection Manager node.

The Oracle Connection Manager listener always listens on the TCP/IP protocol.

(ADDRESS=(PROTOCOL=tcp)(HOST=proxysvr)(PORT=1521))

#### **Note:**

Oracle Connection Manager can connect to the database using protocols such as TCP/IP (version 4 and version 6). Starting with Oracle Database 12*c* release 2 (12.2), the TCPS protocol is also supported

- **4.** Configure the access control rule list (RULE\_LIST). The access control rule list specifies which connections are accepted, rejected, or dropped by the listener.
- **5.** Configure the parameter list (PARAMETER LIST). The parameter list sets attributes for an Oracle Connection Manager. Parameters take the following forms:
	- If global, then the parameter applies to all Oracle Connection Manager connections unless a rule-level parameter overrides it. To change a global parameter default setting, enter it into the PARAMETER\_LIST with an allowable value.
	- If a rule-level parameter is enabled in the ACTION\_LIST section of the RULE\_LIST, then it applies only to connections specified by the rule. It overrides its global counterpart.
- [Configuring Transport Layer Security on Oracle Connection Manager](#page-177-0) Create a wallet on the Oracle Connection Manager (CMAN) server, and then specify the TCP/IP with Transport Layer Security (TLS) listening endpoint and wallet location in the cman.ora file.
- **[Enabling Access Control](#page-178-0)**

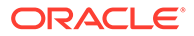

### <span id="page-177-0"></span>10.2.1.1 Configuring Transport Layer Security on Oracle Connection Manager

Create a wallet on the Oracle Connection Manager (CMAN) server, and then specify the TCP/IP with Transport Layer Security (TLS) listening endpoint and wallet location in the cman.ora file.

### **Note:** Oracle Wallet Manager (OWM) is deprecated with Oracle Database 21c. Instead of using Oracle Wallet Manager, Oracle recommends that you use the command line tool orapki .

- **1.** Confirm that a CMAN wallet has been created and that it has a certificate:
	- **a.** Log in to the Oracle Connection Manager server where the CMAN wallet resides.
	- **b.** Run the following command using the orapki command-line tool:

orapki wallet display -wallet *wallet\_location*

Where, wallet location is the path to the directory where the wallet is stored.

If your wallet directory contains the cwallet.sso file (auto-login wallet) and it contains a user certificate, then this command displays a user certificate without asking for a password.

Ensure that cwallet.sso contains a user certificate. If the wallet does not contain a user certificate, create a wallet that contains a user certificate, and then run the following command to create cwallet.sso in your wallet directory:

orapki wallet create -wallet *wallet\_location* -auto\_login

**2.** In the cman.ora file, create a listening endpoint that uses TCP/IP with TLS (TCPS) and set the WALLET LOCATION parameter to specify the wallet location on the CMAN side.

For example, this is a sample cman.ora file configured with the TCPS protocol address and WALLET LOCATION parameter settings:

```
CMAN_1=
     (CONFIGURATION=
              (ADDRESS_LIST=
                 (ADDRESS=(PROTOCOL=tcps)(HOST=proxysvr)(PORT=1522))
                 (ADDRESS=(PROTOCOL=tcp)(HOST=proxysvr)(PORT=1523))
          )
          (RULE_LIST=
                 (RULE=(SRC=*)(DST=*)(SRV=*)(ACT=accept))
\overline{\phantom{a}} (PARAMETER_LIST=
```

```
 (MAX_GATEWAY_PROCESSES=8)
             (MIN_GATEWAY_PROCESSSES=3)
) )
WALLET_LOCATION= 
     (SOURCE=
         (METHOD=File)
         (METHOD_DATA=
             (DIRECTORY=wallet_location)
) )
SQLNET.WALLET_OVERRIDE = TRUE
```
#### **Related Topics**

• *Oracle Database Security Guide*

### 10.2.1.2 Enabling Access Control

Use the RULE\_LIST parameter to control client access to designated database servers in a TCP/IP environment. By entering filtering rules under this parameter, you can allow or restrict specific clients access to a database server.

The following procedure describes how to configure access control:

- **1.** Open the cman.ora file with a text editor.
- **2.** Update the RULE\_LIST parameter using the following format:

```
 (RULE_LIST=
 (RULE=(SRC=source_host) 
        (DST=destination_host) 
        (SRV=service) 
        (ACT=accept | reject | drop)))
```
**See Also:** [Table 10-1](#page-175-0)

### 10.2.2 Configuring Clients for Oracle Connection Manager

To route clients to the database server through Oracle Connection Manager, configure the tnsnames.ora file with a connect descriptor that specifies the protocol address of Oracle Connection Manager. This address enables clients to connect to the Oracle Connection Manager computer. The connect descriptor looks similar to the following:

```
sales=
   (DESCRIPTION=
     (ADDRESS=
      (PROTOCOL=tcp)
      (HOST=cman-pc)
      (PORT=1521))
     (CONNECT_DATA=
       (SERVICE_NAME=example.com)))
```
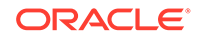

The following procedure describes how to configure a protocol address for Oracle Connection Manager:

**1.** Start Oracle Net Manager.

# **See Also:** ["Using Oracle Net Manager to Configure Oracle Net Services"](#page-107-0)

- **2.** In the navigator pane, select **Service Naming** from Directory or Local menus.
- **3.** Click the plus sign (+) on the toolbar, or select **Create** from the Edit menu. The Welcome page of the Net Service Name wizard appears.
- **4.** Enter a name in the Net Service Name field.
- **5.** Click **Next**.

The Protocol page appears.

- **6.** Select the TCP/IP protocol for Oracle Connection Manager.
- **7.** Click **Next**.

The Protocol Settings page appears.

**8.** Specify the Oracle Connection Manager port and protocol. The default port number for Oracle Connection Manager is 1521, and the protocol is TCP/IP.

#### **See Also:**

*Oracle Database Net Services Reference* for protocol parameter settings

**9.** Click **Next**.

The Service page appears.

**10.** Enter a service name in the **Service Name** field, and then select the connection type.

### **See Also:**

["About Connect Descriptors"](#page-40-0) for additional information about setting the service name string

**11.** Click **Next**.

#### **Note:**

Do not click **Test**, because a connection cannot be tested at this point.

**12.** Click **Finish** to save your configuration and close the Net Service Name wizard.

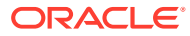
The new network service name and the Oracle Connection Manager protocol address is added to the Service Naming folder.

### <span id="page-180-0"></span>10.2.3 Configuring the Oracle Database Server for Oracle Connection Manager

Configuring the database server involves registering database information remotely with Oracle Connection Manager and, optionally, configuring the server for multiplexing.

#### **Note:**

If the database that you want to register with Oracle Connection Manager is located on a remote node, then you must configure the cman.ora parameter VALID NODE CHECKING REGISTRATION to allow remote registration.

- Configuring Service Registration for Use with Oracle Connection Manager
- [Enabling Session Multiplexing for Oracle Connection Manager](#page-181-0)

#### **Related Topics**

VALID\_NODE\_CHECKING\_REGISTRATION

### 10.2.3.1 Configuring Service Registration for Use with Oracle Connection Manager

To enable the database server to communicate with Oracle Connection Manager, the tnsnames.ora file must include the service name entry, and the initialization parameter file (init.ora) must contain a descriptor that specifies the listening address of Oracle Connection Manager. The following procedure describes how to configure service registration:

**1.** Resolve the Oracle Connection Manager alias to a service name entry in the tnsnames.ora file as follows:

```
cman_listener_address =
   (DESCRIPTION=
     (ADDRESS_LIST=
       (ADDRESS=(PROTOCL=tcp) (HOST=proxy_server_name)( PORT=1521))))
```
For example, the alias listener cman would be resolved to the following entry in the tnsnames.ora file:

```
listener cman=
  (DESCRIPTION=
   (ADDRESS_LIST=
    (ADDRESS=(PROTOCOL=tcp)(HOST=proxyserver1)(PORT=1521))))
```
**2.** Specify an alias for Oracle Connection Manager in the init.ora file as follows. This alias is the one specified in the tnsnames.ora file in step 1.

```
REMOTE_LISTENER=cman_listener_address
```
The alias must be specified because this address is TCP, port 1521 but it is not the default local listening address of TCP, port 1521 of the database server.

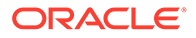

<span id="page-181-0"></span>For example, the alias for the Oracle Connection Manager listener running on host, proxyserver1, specified in step 1, might look like the following in the init.ora file:

REMOTE LISTENER=listener cman

**3.** Configure REGISTRATION INVITED NODES in cman.ora if the database resides on a remote node. For example:

(registration\_invited\_nodes=sales.us.example.com,10.245.129.60)

**4.** After the initialization parameter file is configured with the alias of Oracle Connection Manager, the Listener Registration (LREG) process can register database information with the Oracle Connection Manager listener. Use the following command to register the change:

SQL> ALTER SYSTEM REGISTER

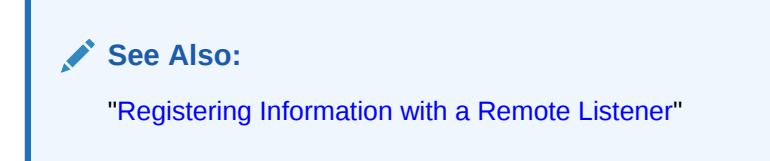

### 10.2.3.2 Enabling Session Multiplexing for Oracle Connection Manager

To enable Oracle Connection Manager to take advantage of session multiplexing, set the DISPATCHERS parameter in the initialization parameter file  $(i$ nit.ora) with the attributes PROTOCOL and MULTIPLEX, similar to the following:

DISPATCHERS="(PROTOCOL=tcp)(MULTIPLEX=on)"

Table 10-2 lists the parameters to set different levels of multiplexing.

| <b>Attribute</b> | <b>Description</b>                                                                                                    |
|------------------|----------------------------------------------------------------------------------------------------|
| <b>PROTOCOL</b>  | The network protocol for which the dispatcher generates a listening<br>endpoint.                                                                                                    |
| <b>MULTIPLEX</b> | This parameter is used to enable session multiplexing, as follows:                                                                                                    |
|                  | If 1, on, yes, true, or both is specified, then multiplexing is<br>enabled for both incoming and outgoing network sessions.<br>If in is specified, then multiplexing is enabled for incoming<br>$\bullet$<br>network sessions from the client.<br>If out is specified, then multiplexing is enabled for outgoing<br>۰<br>network sessions.<br>If 0, off, no, or false is specified, then multiplexing is<br>disabled for both incoming and outgoing network sessions. |

**Table 10-2 Session Multiplexing Parameters**

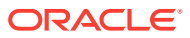

#### **See Also:**

- [Configuring a Shared Server Architecture](#page-206-0) for additional information about configuring shared servers
- *Oracle Database Net Services Reference* for a complete list of parameters and their default and allowed values

# 10.3 Configuring Oracle Connection Manager in Traffic Director Mode

Oracle Connection Manager in Traffic Director Mode is a proxy that is placed between the database clients and the database instances.

- [About Using Oracle Connection Manager in Traffic Director Mode](#page-183-0) Oracle Connection Manager in Traffic Director Mode is a proxy that is placed between supported database clients and database instances.
- [Configuring cman.ora File for Oracle Connection Manager in Traffic Director Mode](#page-185-0) You can set up Oracle Connection Manager in Traffic Director Mode using the TDM=YES setting in the cman.ora file.
- [Configuring a Wallet for Oracle Connection Manager in Traffic Director Mode Proxy](#page-186-0) **[Authentication](#page-186-0)**
- [Configuring Databases for Oracle Connection Manager in Traffic Director Mode Proxy](#page-188-0) [Authentication](#page-188-0)
- [Configuring Service Registration with Oracle Connection Manager in Traffic Director](#page-188-0) [Mode](#page-188-0)
- [Configuring Proxy Resident Connection Pool in Oracle Connection Manager in Traffic](#page-188-0) [Director Mode](#page-188-0)
- [Configuring Oracle Connection Manager in Traffic Director Mode for Unplanned Events](#page-190-0)
- [Configuring Oracle Connection Manager in Traffic Director Mode for Planned Down](#page-190-0) **[Events](#page-190-0)**
- [Configuring Oracle Connection Manager in Traffic Director Mode for Service Affinity](#page-191-0) Configure Oracle Connection Manager in Traffic Director Mode to modify the default load distribution mechanism for routing incoming connection requests.
- [Configuring Transport Layer Security on Oracle Connection Manager in Traffic Director](#page-191-0) [Mode](#page-191-0)

Create a wallet on the Oracle Connection Manager in Traffic Director Mode server, and then specify the TCP/IP with Transport Layer Security (TLS) listening endpoint and wallet location in the cman.ora file.

- [Enhancements to Oracle Connection Manager in Traffic Director Mode](#page-192-0) Oracle Connection Manager in Traffic Director Mode now supports database links, which extends high availability and failover to databases.
- [Oracle Connection Manager in Traffic Director Mode Restrictions](#page-193-0) These features are not supported with Oracle Connection Manager in Traffic Director Mode for all drivers.

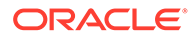

### <span id="page-183-0"></span>10.3.1 About Using Oracle Connection Manager in Traffic Director Mode

Oracle Connection Manager in Traffic Director Mode is a proxy that is placed between supported database clients and database instances.

A current database OCI client or supported older version OCI client (Oracle Database 11*g* Release 2 (11.2) and later) can connect to Oracle Connection Manager in Traffic Director Mode. Oracle Connection Manager in Traffic Director Mode provides improved high availability (HA) (planned and unplanned), connection multiplexing support, and load balancing. This feature also provides an inband client notification mechanism to deliver planned shutdown for Oracle Connection Manager (CMAN) down and service down events to the OCI client. Additional CMAN parameters must be specified in the cman, ora configuration file to configure Oracle Connection Manager in Traffic Director Mode.

To configure CMAN to act as an Oracle Connection Manager in Traffic Director Mode, new parameters such as tdm and tdm threading model must be added in the cman.ora configuration file. Oracle Connection Manager (CMAN) is the standard Oracle Net proxy for both Oracle RAC and non-RAC databases.

The databases that Oracle Connection Manager in Traffic Director Mode connects to must have a user, for example,*tdm* with the CONNECT THROUGH privilege granted to connect as application users. Oracle Connection Manager in Traffic Director Mode uses proxy authentication and connects as this user.

#### **See Also:**

*Oracle Database Net Services Reference* for the existing parameters in the cman.ora file that support Oracle Connection Manager in Traffic Director Mode.

*[Oracle Database Security Guide](https://docs.oracle.com/cd/E11882_01/network.112/e36292/authentication.htm#CHDEHGJJ)* for more information about CONNECT THROUGH.

In this release, Oracle Connection Manager in Traffic Director Mode furnishes support for:

- Transparent performance enhancements and connection multiplexing
- Zero Application Downtime
	- Planned database maintenance or PDB relocation
	- Unplanned database outages for read-mostly workloads
- High Availability of Oracle Connection Manager in Traffic Director Mode, this means no single point of failure
- Security and Isolation

#### **Modes of Operation**

• Pooled Connection mode

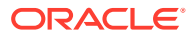

This includes any application using the following database client releases:

- OCI and Open Source Drivers (11.2.0.4 and later)
- $-$  JDBC (12.1 and later)
- ODP.NET (12.2 and later)

In addition, applications must be Database Resident Connection Pool (DRCP) aware. This means specifying (SERVER=POOLED) in the application's connect string.

• Non-pooled Connection (or Dedicated) mode

This includes any application using database client releases 11.2.0.4 and later. In this mode, some capabilities such as connection multiplexing are not available.

#### **Transparent Performance Enhancements and Session Multiplexing**

- Statement caching, rows prefetching and Result set caching are auto-enabled for all mode of operations.
- Database session multiplexing (pooled mode only) using the proxy resident connection pool (PRCP, a proxy mode of DRCP). Applications get transparent connect-time load balancing and run-time load balancing between TDM and Database.
- Multiple Oracle Connection Manager in Traffic Director Mode instances: applications get increased scalability through client-side connect time load balancing or load balancer (BigIP, NGINX, others)

#### **Zero Application Downtime - Planned Database Maintenance or PDB Relocation**

Pooled mode

Oracle Connection Manager in Traffic Director Mode responds to ONS events for planned outages and re-directs work. The connections are drained from the pool on Oracle Connection Manager in Traffic Director Mode when the request completes.

Service relocation support is available for database release 11.2.0.4 and later.

PDB Relocation: Oracle Connection Manager in Traffic Director Mode responds to inband notifications when a PDB is relocated, even when ONS is not configured (18.1 and later for server only)

• Non-pooled or Dedicated mode

No request boundary information is received from the client. Oracle Connection Manager in Traffic Director Mode supports planned outage for many applications (as long as only simple session state and cursor state need to be preserved across the request or transaction boundaries). This involves the following:

- Stop Service or PDB at Transaction Boundary or Leverage Oracle Database 18c "Continuous Application Availability" to stop service at request boundary.
- Oracle Connection Manager in Traffic Director Mode leverages "TAF Failover Restore" to reconnect and restore simple states.

#### **Unplanned Database Outages**

For both pooled and non-pooled (dedicated) modes, Oracle Connection Manager in Traffic Director Mode supports unplanned outage for read–mostly applications by leveraging "TAF Failover Restore" to restore simple session state or cursor state and replay SELECT statements and first DML statement.

#### **Security and Isolation**

Oracle Connection Manager in Traffic Director Mode provides:

ORACLE

- <span id="page-185-0"></span>• Database Proxy supporting TCP/TCPS and protocol conversion
- Firewall based on IP address, Service name and TLS wallets
- Tenant isolation in a multitenant environment
- Protection against denial-of-service and fuzzing attacks
- Secure tunneling of database traffic across on-premises database and Oracle Cloud

#### **High Availability of Oracle Connection Manager in Traffic Director Mode**

This involves:

- Multiple instances of Oracle Connection Manager in Traffic Director Mode using Load Balancer or client– side load balancing or failover in connect string
- Rolling upgrade of Oracle Connection Manager in Traffic Director Mode instances
- Closure of existing connections from client to Oracle Connection Manager in Traffic Director Mode for planned outages
- In-band notifications to Oracle Database release 18c and later clients. For earlier release clients, notifications are sent with the response of the current request.

### 10.3.2 Configuring cman.ora File for Oracle Connection Manager in Traffic Director Mode

You can set up Oracle Connection Manager in Traffic Director Mode using the TDM=YES setting in the cman.ora file.

```
cman.ora
CMAN 1= (CONFIGURATION=
         (ADDRESS_LIST=
               (ADDRESS=(PROTOCOL=tcp)(HOST=TDMHOST)(PORT=1522))
         )
         (RULE_LIST=
                (RULE=(SRC=*)(DST=*)(SRV=*)(ACT=accept))
         )
         (PARAMETER_LIST=
               (TDM=YES)
               (TDM_THREADING_MODE=DEDICATED)
               (MAX_GATEWAY_PROCESSES=8)
                (MIN_GATEWAY_PROCESSSES=3)
\overline{\phantom{a}} )
wallet location =
        (SOURCE=
              (METHOD=File)
              (METHOD_DATA=(DIRECTORY=wallet_location)
) )
SQLNET.WALLET_OVERRIDE = TRUE
```
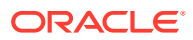

## <span id="page-186-0"></span>10.3.3 Configuring a Wallet for Oracle Connection Manager in Traffic Director Mode Proxy Authentication

Oracle Connection Manager in Traffic Director Mode connects to the databases using the wallet that must be configured with cman.ora file. This wallet has the user name and the password information for the *tdm* user used by Oracle Connection Manager in Traffic Director Mode for proxy authentication. This *tdm* user must exist on all the databases that the Oracle Connection Manager in Traffic Director Mode connects to.

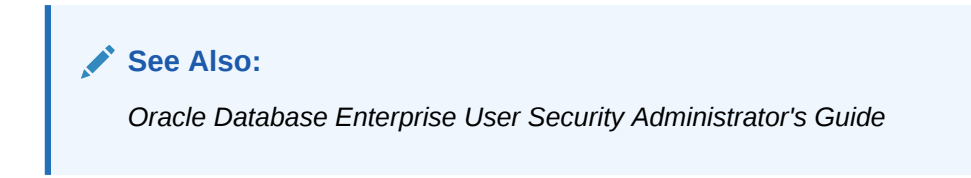

The following setting causes all outbound connections from Oracle Connection Manager in Traffic Director Mode to use the credentials in the wallet at the specified location for proxy authentication:

```
WALLET LOCATION =
               (SOURCE =
                   (METHOD = FILE)
                   (METHOD_DATA =
                     (DIRECTORY = wallet_location)
)) SQLNET.WALLET_OVERRIDE = TRUE
```
The wallet must be configured for each service. If a new service is added, then you must supply the credentials for the new service using the same wallet.

#### **Note:**

Whenever a new service is added and the credentials for the new service are added to the wallet, the Oracle Cloud Traffic Manager should be restarted for the changes to take effect.

• [Enabling Oracle Connection Manager in Traffic Director Mode to Use External Password](#page-187-0) **[Store](#page-187-0)** 

Steps involve creating an Oracle wallet and creating database connection credentials in that wallet for each database service.

#### **Related Topics**

• [Configuring Databases for Oracle Connection Manager in Traffic Director Mode Proxy](#page-188-0) [Authentication](#page-188-0)

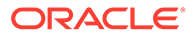

### <span id="page-187-0"></span>10.3.3.1 Enabling Oracle Connection Manager in Traffic Director Mode to Use External Password Store

Steps involve creating an Oracle wallet and creating database connection credentials in that wallet for each database service.

**Step 1: Create a wallet on Oracle Connection Manager in Traffic Director Mode by using the following syntax at the command line:**

mkstore -wrl *wallet\_location* -create

*wallet\_location* is the path to the directory where you want to create and store the wallet. This command creates an Oracle wallet with the auto-login feature enabled at the specified location. The auto-login feature enables Oracle Connection Manager in Traffic Director Mode to access the wallet contents without supplying a password.

#### **Step 2: Create database connection credentials in the wallet by using the following syntax at the command line:**

```
mkstore -wrl wallet_location -createCredential db_service_name 
username password
```
*wallet\_location* is the path to the directory where you created the wallet in Step 1. The *db\_service\_name* is the service name used by the application in its connect string while connecting to Oracle Connection Manager. The *username* and *password* are the *tdm* user name and password.

Repeat this step for each database service that must be accessed by using Oracle Connection Manager in Traffic Director Mode.

#### **Note:**

- The same *tdm* user can be used across all services for a given database. However, if required, a different *tdm* user can also be associated for each service.
- For pluggable database (PDB) services, there are two choices for setting up the *tdm* user:

Common *tdm* user: *tdm* user can be a common user, in which case Oracle Connection Manager in Traffic Director Mode uses a single set of credentials for proxy authenticating users from different PDBs in a multitenant container database (CDB).

Per PDB *tdm* user: *tdm* user can be a PDB–specific user, in which case Oracle Connection Manager in Traffic Director Mode uses PDB–specific proxy user for proxy authenticating users in a specific PDB.

For TCP/IP with TLS (TCPS) configuration, Oracle Connection Manager in Traffic Director Mode wallet is already created. So, skip Step 1 and specify *wallet location* in mkstore as the same location used for TCPS configuration.

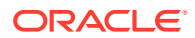

## <span id="page-188-0"></span>10.3.4 Configuring Databases for Oracle Connection Manager in Traffic Director Mode Proxy Authentication

Every database to which an application connects through Oracle Connection Manager in Traffic Director Mode must have a user, for example, tdm. Oracle Connection Manager in Traffic Director Mode uses proxy authentication and connects to the database as the  $t$ dm user. All the users that must connect through Oracle Connection Manager in Traffic Director Mode must be granted CONNECT THROUGH *tdm* privilege as follows:

ALTER user SCOTT GRANT CONNECT THROUGH *tdm*

## 10.3.5 Configuring Service Registration with Oracle Connection Manager in Traffic Director Mode

See [Configuring Service Registration for Use with Oracle Connection Manager](#page-180-0).

## 10.3.6 Configuring Proxy Resident Connection Pool in Oracle Connection Manager in Traffic Director Mode

Oracle Connection Manager in Traffic Director Mode 18.1 supports Proxy Resident Connection Pooling (PRCP). PRCP provides connection services for a larger number of client connections that are routed by using a connection pool comprising of a fewer number of server connections to target databases. PRCP can reduce connection load (connection memory usage) on the database tier and also perform runtime load balancing (RLB) to provide better performance. This can help reduce connection load on the database.

The proxy resident connection pool is configured by specifying the following set of parameters in the oraaccess.xml configuration file.

- <session\_pool> Sets up session pool parameters.
- <enable> –true or false to make the session pool configuration effective. It is a must have parameter that means if the  $\le$ session pool> is configured, then  $\le$ enable> must be configured.
- $\sin$  size> Minimum number of connections in the pool. The default value is 0. Since Oracle Connection Manager in Traffic Director Mode is a heterogeneous pool scenario, so all other values are ignored.
- $\langle$ max size> Maximum number of connections in the pool. There is no default parameter as it is a must have parameter. It means that if the  $\leq$  ession pool> is configured, then <max\_size> must be configured.
- $\langle$ increment $\rangle$  Amount of increase in the number of connections in the pool as the pool expands. The default value is 1.
- $\le$ inactivity timeout> Maximum time in seconds for which a connection stays idle in the pool, after which it is terminated. The default value is0. It means that there is no limit.
- $\langle$ max use session> Maximum number of times a connection can be taken and released to the pool. The default value is 0. It means that there is no limit.

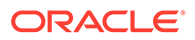

 $\langle$ max life time session>  $-$  Time, in seconds, to live for a connection in the pool. The default value is 0. It means that there is no limit.

Using the oraaccess.xml file allows you to configure a proxy resident connection pool for each needed connection service. The following example shows two groups of connection parameters associated with its respective config alias, the sales\_config and the hr\_config, where each connection string that the application uses is mapped with its respective config alias, thus providing two proxy resident connection pools.

```
<oraaccess xmlns="http://xmlns.oracle.com/oci/oraaccess"
             xmlns:oci="http://xmlns.oracle.com/oci/oraaccess"
             schemaLocation="http://xmlns.oracle.com/oci/oraaccess
             http://xmlns.oracle.com/oci/oraaccess.xsd">
   <default_parameters>
   </default_parameters>
    <! \,-- Create configuration descriptions, which are 
          groups of connection parameters associated with
          a config_alias. 
     --> 
   <config_descriptions>
     <config_description>
       <config_alias> sales_config </config_alias> 
       <parameters>
          <session_pool>
             <enable>true</enable>
            <min size> 10 </min size>
             <max_size> 100 </max_size>
             <increment> 5 </increment>
          </session_pool>
       </parameters>
     </config_description>
     <config_description>
       <config_alias> hr_config </config_alias> 
       <parameters>
          <session_pool>
            <enable>true</enable> 
           <max_size> 10 </max_size>
          </session_pool>
       </parameters>
     </config_description>
   </config_descriptions>
  \lt! --
          Now map the connection string used by the application 
         with a config alias.
   --> 
   <connection_configs>
     <connection_config>
       <connection_string>sales.us.example.com</connection_string> 
       <config_alias>sales_config</config_alias> 
     </connection_config>
     <connection_config>
       <connection_string>hr.us.example.com</connection_string> 
       <config_alias>hr_config</config_alias> 
     </connection_config>
```

```
 </connection_configs>
</oraaccess>
```
#### **See Also:**

Overview of Oracle CMAN configuration file in *Oracle Database Net Services Reference*

### 10.3.7 Configuring Oracle Connection Manager in Traffic Director Mode for Unplanned Events

Oracle Connection Manager in Traffic Director Mode implicitly subscribes to Fast Application Notification (FAN) events. For this events must be enabled in oraaccess.xml.

Use DEMS\_SERVICE or SRVCTL (for an Oracle RAC database) to specify COMMIT\_OUTCOME for this specific service.

#### **See Also:**

- *Oracle Database PL/SQL Packages and Types Reference* for information about DBMS\_SERVICE
- *Oracle Clusterware Administration and Deployment Guide* for information about **SRVCTL**

## 10.3.8 Configuring Oracle Connection Manager in Traffic Director Mode for Planned Down Events

Oracle Connection Manager in Traffic Director Mode implicitly subscribes to Fast Application Notification (FAN) events. For this events must be enabled in oraaccess.xml.

For planned down events, use DBMS\_SERVICE or SRVCTL to configure the service and set failover mode to select, commit outcome to TRUE, and failover restore to LEVEL1.

#### **See Also:**

- *Oracle Database PL/SQL Packages and Types Reference* for information about DBMS\_SERVICE
- *Oracle Clusterware Administration and Deployment Guide* for information about **SRVCTL**

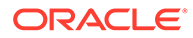

## <span id="page-191-0"></span>10.3.9 Configuring Oracle Connection Manager in Traffic Director Mode for Service Affinity

Configure Oracle Connection Manager in Traffic Director Mode to modify the default load distribution mechanism for routing incoming connection requests.

By default, Oracle Connection Manager in Traffic Director Mode uses service affinity to select a gateway for routing incoming connection requests. All new connection requests are routed to the gateways associated with database services.

Use the cman.ora parameter SERVICE\_AFFINITY to modify the default behavior and set the parameter to ON or OFF.

When using Proxy Resident Connection Pooling (PRCP), Oracle recommends that you set the SERVICE\_AFFINITY parameter to OFF for better performance and resource utilization of gateway processes.

#### **Related Topics**

- *Oracle Database Net Services Reference*
- *Oracle Multitenant Administrator's Guide*

### 10.3.10 Configuring Transport Layer Security on Oracle Connection Manager in Traffic Director Mode

Create a wallet on the Oracle Connection Manager in Traffic Director Mode server, and then specify the TCP/IP with Transport Layer Security (TLS) listening endpoint and wallet location in the cman.ora file.

#### **Note:**

Oracle Wallet Manager (OWM) is deprecated with Oracle Database 21c. Instead of using Oracle Wallet Manager, Oracle recommends that you use the command line tool orapki .

- **1.** Confirm that a wallet has been created and that it has a certificate:
	- **a.** Log in to the Oracle Connection Manager in Traffic Director Mode server where the wallet resides.
	- **b.** Run the following command using the orapki command-line tool:

orapki wallet display -wallet *wallet\_location*

Where, wallet location is the path to the directory where the wallet is stored.

If your wallet directory contains the cwallet.sso file (auto-login wallet) and it contains a user certificate, then this command displays a user certificate without asking for a password.

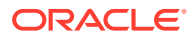

<span id="page-192-0"></span>Ensure that cwallet.sso contains a user certificate. If the wallet does not contain a user certificate, create a wallet that contains a user certificate, and then run the following command to create cwallet.sso in your wallet directory:

orapki wallet create -wallet *wallet\_location* -auto\_login

**2.** In the cman.ora file, create a listening endpoint that uses TCP/IP with TLS (TCPS) and use the WALLET\_LOCATION parameter to specify the wallet location on Oracle Connection Manager in Traffic Director Mode.

For example, this is a sample cman.ora file with the TCPS protocol address and WALLET LOCATION parameter settings:

```
CMAN 1= (CONFIGURATION=
              (ADDRESS_LIST=
                (ADDRESS=(PROTOCOL=tcps)(HOST=proxysvr)(PORT=1522))
                (ADDRESS=(PROTOCOL=tcp)(HOST=proxysvr)(PORT=1523))
\overline{\phantom{a}} (RULE_LIST=
                (RULE=(SRC=*)(DST=*)(SRV=*)(ACT=accept))
\overline{\phantom{a}} (PARAMETER_LIST=
                (MAX_GATEWAY_PROCESSES=8)
               (MIN_GATEWAY_PROCESSSES=3)
)\overline{\phantom{a}}WALLET_LOCATION= 
     (SOURCE=
          (METHOD=File)
          (METHOD_DATA=
              (DIRECTORY=wallet_location)
) )
SQLNET.WALLET_OVERRIDE = TRUE
```
#### **Related Topics**

• *Oracle Database Security Guide*

### 10.3.11 Enhancements to Oracle Connection Manager in Traffic Director Mode

Oracle Connection Manager in Traffic Director Mode now supports database links, which extends high availability and failover to databases.

Starting with Oracle Database 21c, Oracle Connection Manager in Traffic Director Mode (TDM) supports the following types of database links:

- Fixed User: The user connects to the remote database using the username and password specified during the creation of the database link.
- Connected User: The user connects to the remote database using the credentials of the user accessing the database link. These credentials can either be a username and password, or external, such as Kerberos ticket.

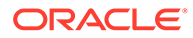

<span id="page-193-0"></span>You can use database links with Traffic Director Mode in the following scenarios:

• **Scenario 1:**

When a client connects directly to the database

In this scenario, both fixed user and connected user database links work.

• **Scenario 2:**

When a client connects to the database through the Traffic Director Mode

In this scenario, only fixed user database link works. The connected user database link does not work as the session between TDM and the database is a proxy user session. Proxy user sessions are not allowed over a database link for security reasons.

#### **Note:**

For the database links to work with TDM, the TDM should not be running in Proxy Resident Connection Pool (PRCP) mode for the particular database service.

### 10.3.12 Oracle Connection Manager in Traffic Director Mode **Restrictions**

These features are not supported with Oracle Connection Manager in Traffic Director Mode for all drivers.

- Advanced Queuing (AQ)
- Database Startup or Database Shutdown calls
- Sharding
- XML
- SQL Translation
- Proxy Authentication and TLS External Authentication (such as DN)
- **Object REF**
- Session switching
- OCIObject\* calls for navigational access
- OCIPickerImage\* calls
- OCIAnyData\* calls
- OCIDirPath\* calls
- OCISubscription\* calls
- OCILCR\*, OCIXStream\* calls
- OCIStmtExecute:
	- Scrollable Cursor
	- Implicit Results
- Change Notification (CQN)

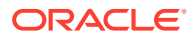

- Client Result Cache
- OCI\_MIGRATE mode
- DRCP: Multi-property Tag and PLSQL callback
- Application Continuity
- OCIConnectionPool
- Authentication as SYSDBA, SYSOPER etc
- Real Application Security (only in Java)
- Bulk Copy (ODP.Net only)
- Self-Tuning (ODP.Net only)
- ASO encryption and supported algorithms (ASO only)

# 10.4 Configuring Oracle Connection Manager in Tunneling Mode for Reverse Connection

Oracle Connection Manager in tunnelling mode establishes tunnel connections between server CMAN and client CMAN. Clients can make reverse connections over tunnels by connecting to server cman.

Complete the tasks in the following topics to configure Oracle Connection Manager in tunneling mode:

- Configure cman.ora for Oracle Connection Manager in Server Tunneling Mode Use the tunneling parameter to set up Oracle Connection Manager in server tunnelling mode.
- [Configure cman.ora for Oracle Connection Manager in Client Tunnelling Mode](#page-195-0) You must set the tunnel address parameter in the cman.ora file to set up Oracle Connection Manager in client tunnelling mode.
- [Configure Clients to Make Reverse Connection](#page-195-0) When connecting to the server CMAN, the clients must specify client CMAN identifier.
- [Configure Rules in Server CMAN for Tunnel Registration and Client Access](#page-196-0) The client CMAN connects to the server CMAN using tunnel service.
- [Configure Oracle Database Server for Client Oracle Connection Manager](#page-197-0) You must register the database with client Oracle Connection Manager.

## 10.4.1 Configure cman.ora for Oracle Connection Manager in Server Tunneling Mode

Use the tunneling parameter to set up Oracle Connection Manager in server tunnelling mode.

Set the tunneling parameter to ON in the cman.ora file.

A sample cman.ora configuration for Oracle Connection Manager in server tunnelling mode.

```
CMAN_SERVER=
     (CONFIGURATION =
```
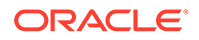

```
 (ADDRESS= (PROTOCOL=TCP)(HOST=SERVERCMAN)(PORT=1522))
         (RULE_LIST=
          (RULE = (SRC = *) (DST = *) (SRV = *) (ACT = accept))\lambda (PARAMETER_LIST=
        (TUNNELING=ON)
        (GATEWAY_PROCESSES=16)
        (NON_TUNNEL_GATEWAYS=8)
        (TUNNEL_CAPACITY=32)
        (TUNNEL_PROBE_INTERVAL=7)
         )
\overline{\phantom{a}}
```
## 10.4.2 Configure cman.ora for Oracle Connection Manager in Client Tunnelling Mode

You must set the tunnel\_address parameter in the cman.ora file to set up Oracle Connection Manager in client tunnelling mode.

A sample cman.ora configuration for Oracle Connection Manager in client tunnelling mode.

```
CMAN_CLIENT=
  (CONFIGURATION= 
    (TUNNEL_ADDRESS= 
      (DESCRIPTION=
        (ADDRESS=(PROTOCOL=TCP)(HOST=SERVERCMAN)
(PORT=1522)) 
         (CONNECT_DATA=(TUNNEL_ID=south))
      )
     )
     (ADDRESS=(PROTOCOL=TCP)(HOST=CLIENTCMAN)(PORT=1523)) 
     (RULE_LIST= 
       (RULE=(SRC=*)(DST=*)(SRV=*)(ACT=accept))
     \lambda (PARAMETER_LIST= 
         (MAX_TUNNELS=2) 
         (GATEWAY_PROCESSES=16) 
         (NON_TUNNEL_GATEWAYS=8)
     )
   )
```
The default name for tunnel id is RC.

### 10.4.3 Configure Clients to Make Reverse Connection

When connecting to the server CMAN, the clients must specify client CMAN identifier.

Use the TUNNEL SERVICE NAME parameter to specify the client CMAN identifier.

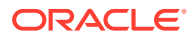

<span id="page-196-0"></span>A sample tnsnames.ora configuration for client.

```
SOUTH_SALES_DB= 
     (DESCRIPTION=
      (ADDRESS=(PROTOCOL=TCP)(HOST=SERVERCMAN)(PORT=1522))
      (CONNECT_DATA =
        (TUNNEL_SERVICE_NAME=south)
            (SERVICE_NAME=SALES)
      )
     )
   Note:
      source route is not supported for reverse connection.
```
### 10.4.4 Configure Rules in Server CMAN for Tunnel Registration and Client **Access**

The client CMAN connects to the server CMAN using tunnel service.

The tunnel ID of client CMAN is registered as a service in server CMAN.

- Configure Rules in Server CMAN using rule list Syntax You must add a rule for each client CMAN as source, and service as tunnel. To allow client connections to a client CMAN, add a rule for service that identifies the client CMAN.
- [Configure Rules in Server CMAN Using rule\\_group Syntax](#page-197-0) Add a group for each tunnel ID. The rule list in the group grants access to the required source addresses.

### 10.4.4.1 Configure Rules in Server CMAN using rule list Syntax

You must add a rule for each client CMAN as source, and service as tunnel. To allow client connections to a client CMAN, add a rule for service that identifies the client CMAN.

You must set destination as  $*$  or localhost.

A sample cman.ora configuration for server Oracle Connection Manager in tunnelling mode using rule list.

```
CMAN_SERVER=
    (CONFIGURATION=
      (ADDRESS=
          (PROTOCOL=TCP)(HOST=SERVERCMAN)(PORT=1522)) 
          (RULE_LIST= 
            (RULE=(SRC=CLIENTCMAN)(DST=*)(SRV=tunnel)
(ACT=accept)) 
            (RULE=(SRC=CLIENTHOST)(DST=*)(SRV=south)(ACT=accept))
         ) 
        (PARAMETER_LIST=
```
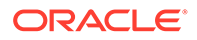

```
 (TUNNELING=ON) 
             (GATEWAY_PROCESSES=16) 
             (NON_TUNNEL_GATEWAYS=8) 
             (TUNNEL_CAPACITY=32) 
             (TUNNEL_PROBE_INTERVAL=7)
\overline{\phantom{a}}
```
### 10.4.4.2 Configure Rules in Server CMAN Using rule\_group Syntax

Add a group for each tunnel ID. The rule list in the group grants access to the required source addresses.

You must set destination as  $*$  or localhost.

)

A sample cman.ora configuration for server Oracle Connection Manager in tunnelling mode using rule group.

```
CMAN_SERVER=
     (CONFIGURATION=
     (ADDRESS=(PROTOCOL=TCP)(HOST=SERVERCMAN)(PORT=1522))
         (RULE_GROUP=
           (GROUP=
             (DESCRIPTION=(NAME=south))
             (RULE_LIST=(RULE=(SRC=CLIENTCMAN)(DST=*)(SRV=*)
(ACT=accept)))
          (RULE_LIST=(RULE=(SRC=CLIENTHOST)(DST=*)(SRV=*)(ACT=accept)))
\overline{\phantom{a}} (GROUP=
             (DESCRIPTION=(NAME=cmon))
            (RULE LIST=(RULE=(SRC=*)(DST=*)(SRV=*)(ACT=accept)))
) )
         (PARAMETER_LIST=
          (TUNNELING=ON)
          (GATEWAY_PROCESSES=16)
          (NON_TUNNEL_GATEWAYS=8)
          (TUNNEL_CAPACITY=32)
          (TUNNEL_PROBE_INTERVAL=7)
\overline{\phantom{a}} )
```
### 10.4.5 Configure Oracle Database Server for Client Oracle Connection Manager

You must register the database with client Oracle Connection Manager.

Section *Configuring the Oracle Database Server for Oracle Connection Manager* of this guide explains how to register the database with Oracle Connection Manager.

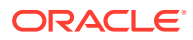

#### **Note:**

Static routing is not supported by Oracle connection manager in tunnelling mode.

#### **Related Topics**

• [Configuring the Oracle Database Server for Oracle Connection Manager](#page-180-0)

# 10.5 Using Oracle Connection Manager as a Bridge for IPv4 and IPv6

In some database connection environments, a client and database may use different versions of the IP protocol so that complete connectivity does not exist. In this case, at least two hops in the connection use different versions of the IP protocol.

For example, a request passes from an IPv4 source to an IPv6 destination, from an IPv6 source to an IPv4 destination, or from IPv6 to IPv6 through an IPv4 network.

You can use Oracle Connection Manager as a network bridge between IPv4 and IPv6. To serve as a bridge, Oracle Connection Manager must run on a dual-stack host configured with at least one IPv4 interface and at least one IPv6 interface.

Use the Oracle Connection Manager filtering feature to filter based on an IPv6 address. You can base rules on complete or partial IP addresses. The following figure shows the format of an IPv6 address:

#### **Figure 10-1 IPv6 Address Format**

The numbers at the top of the diagram indicate the number of bits in the address. Each hexadecimal character in an IPv6 address represents 4 bits. Bits 4-16 are the Top-Level Aggregation Identifier (TLA ID) portion of the address. Bits 25-49 are the Next-Level Aggregation Identifiers (NLA ID).

For example, in the address  $2001:0d88::203:BAFF:FE0F:C74B$ , the binary representation of the first four hexademical characters (2001) is as follows:

#### 0010000000000001

Thus, the first 3 bits in the address are 001. The TLA ID portion of the address is 000000000001.

The following procedure describes how to create a rules filter for IPv6 address:

1. Navigate to the cman.ora file located in the *ORACLE\_BASE\_HOME*/network/admin directory. If the cman.ora file is not present in the *ORACLE\_BASE\_HOME*/network/admin directory, then check for the file in the ORACLE\_HOME/network/admin directory.

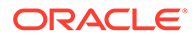

TLA ID Interface ID

- **2.** Open the cman.ora file with a text editor.
- **3.** Create a RULE in the RULE LIST based on IPv6 address format. For example, assume that the source host is an IPv6-only host with address 2001:0db8::203:BAFF:FE0F:C74B, whereas the destination is an IPv4-only host named SALESL1593. You configure Oracle Connection Manager as an IPv6-to-IPv4 bridge by creating one of the following rules:

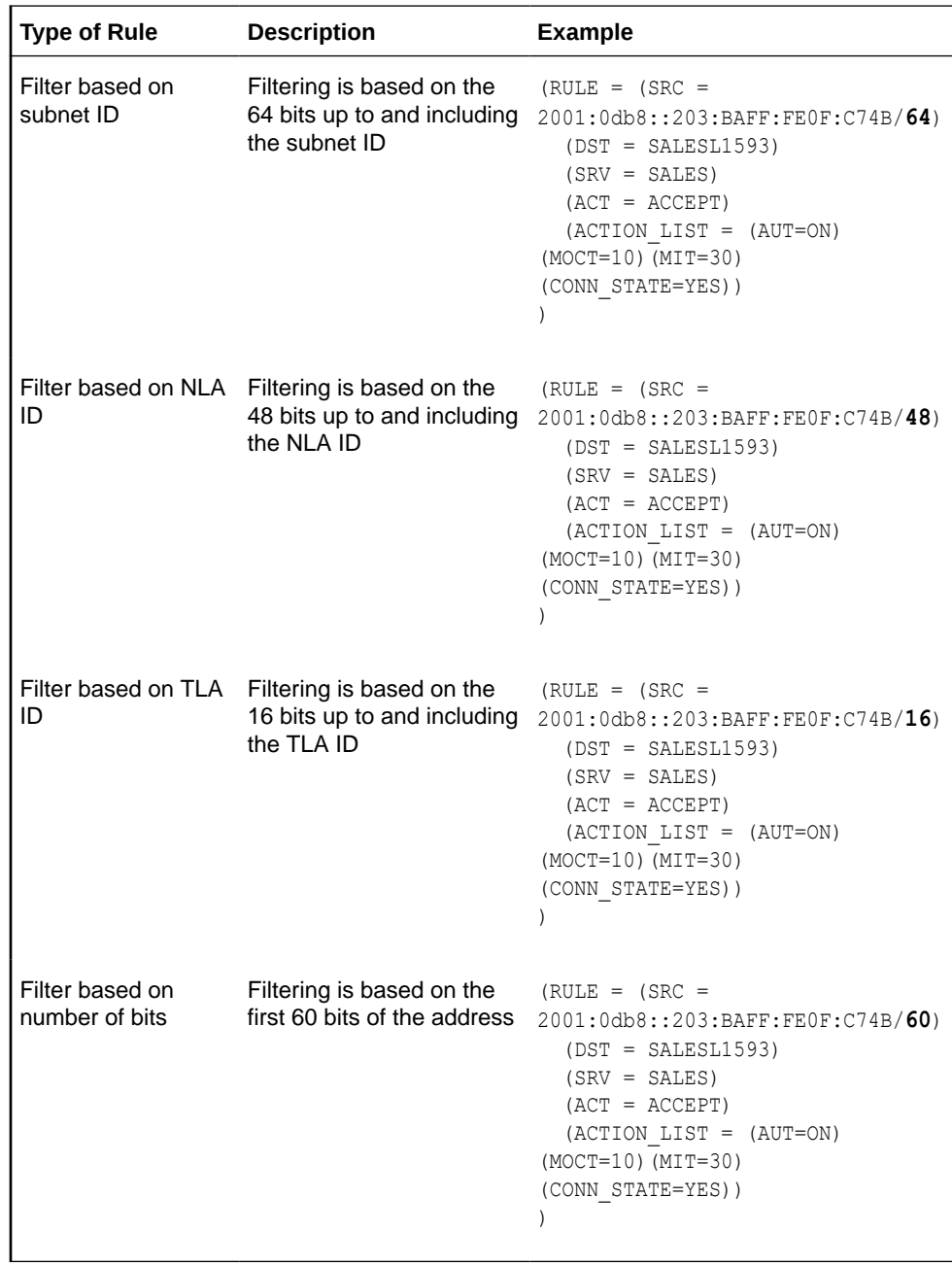

#### **Related Topics**

• [About TCP/IP Protocol](#page-80-0)

TCP/IP (Transmission Control Protocol/Internet Protocol) is the standard communication protocol suite used for client/server communication over a network.

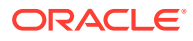

- [About IPv6 Addresses in Connect Descriptors](#page-42-0)
- [Configuring Listening Protocol Addresses](#page-159-0)

# 10.6 Starting and Stopping Oracle Connection Manager

After configuring Oracle Connection Manager, you can start and administer it using the Oracle Connection Manager Control (CMCTL) utility.

At the operating system command line, the basic syntax for this utility is:

cmctl [*command*] [*argument1* . . . *argumentN*] [-c *instance\_name*]

The -c parameter specifies the Oracle Connection Manager instance that you want to administer. Instances are defined in the cman.ora file.

#### **Note:**

You are prompted for the password, if specified during installation or a previous Oracle Connection Manager session. However, this exposes the password on the screen and is a potential security risk. Oracle recommends that you do not use the password option  $(-p)$  on the command line.

To start and stop Oracle Connection Manager using the Oracle Connection Manager Control utility:

**1.** Create the cman.ora file.

A sample file is located in the ORACLE\_BASE\_HOME/network/admin/samples directory after installation of Oracle Connection Manager.

- **2.** Start Oracle Connection Manager using one of the following methods:
	- At the command line: Run the STARTUP command. For example:

cmctl STARTUP -c [cman\_example\_instance]

The command starts the listener, Connection Manager Administration (CMADMIN), and gateway processes for an instance named cman example instance.

At the CMCTL prompt:

At the command line, enter cmctl with no arguments to obtain the CMCTL prompt, and then run the ADMINISTER and STARTUP commands. For example:

```
cmct<sup>1</sup>
CMCTL> ADMINISTER [cman_example_instance]
CMCTL> STARTUP
```
- **3.** Stop a running instance of Oracle Connection Manager using one of the following methods:
	- At the command line:

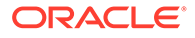

Run the SHUTDOWN command. For example:

cmctl SHUTDOWN -c [cman\_example\_instance]

At the CMCTL prompt:

At the command line, enter cmctl with no arguments to obtain the CMCTL prompt, and then run the ADMINISTER and SHUTDOWN commands. For example:

```
cmct<sub>1</sub>
CMCTL> ADMINISTER [cman_example_instance]
CMCTL> SHUTDOWN
```
#### **Related Topics**

- [Understanding Oracle Connection Manager Architecture](#page-93-0)
- *Oracle Database Net Services Reference*

# 10.7 About CMCTL REST Interface

CMCTL REST interface helps you manage Oracle Connection Manager (Oracle CMAN) instance from remote machines using REST interface. A client that supports HTTPS can issue CMCTL equivalent commands. Each REST API call must have WWW-Authenticate HTTPS header with Basic authentication method.

• Configuring CMCTL REST Interface

Use the cman.ora REST\_ADDRESS parameter to configure REST endpoint hostname and port. The CMCTL REST interface authentication uses user name and password available in an Oracle CMAN wallet. Use the orapki and mkstore utilities to create and configure the wallet.

#### **REST APIS for CMCTL Commands** Use CMCTL REST interface to automate CMAN tasks in cloud deployments. This functionality is similar to the CMAN cmctl control utility.

### 10.7.1 Configuring CMCTL REST Interface

Use the cman.ora REST\_ADDRESS parameter to configure REST endpoint hostname and port. The CMCTL REST interface authentication uses user name and password available in an Oracle CMAN wallet. Use the orapki and mkstore utilities to create and configure the wallet.

- **1.** Add the REST ADDRESS attribute under the parameters section of the cman.ora file.
- **2.** Create an Oracle wallet.

An Oracle wallet is a file that stores certificates and authentication credentials. Use the orapki utility to create an Oracle wallet.

You can import a certificate from a recognized authority into an Oracle wallet or you can create your own authorized and signed certificate and use it with CMAN Oracle wallet. You can also use a self-signed Oracle wallet.

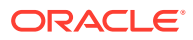

For example, to create a wallet with a self-signed certificate, run the following commands:

```
$ORACLE_HOME/bin/orapki wallet create -wallet wallet directory
$ORACLE_HOME/bin/orapki wallet add -wallet wallet directory -dn 
'cn=root test, c=US' -keysize 2048 -self signed -validity 365
```
Where *wallet directory* is the file system directory location where the wallet is created.

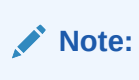

Ensure that this directory is not readable by any group or other users.

**3.** Add CMAN REST client user name to the wallet.

CMCTL REST interface process supports only HTTPS protocol. HTTP protocol is not supported. This wallet file must not have read permission to any group or other users. It should have read permissions only to the user owning the CMAN instance.

Use the mkstore utility to store user name and password in an Oracle CMAN wallet.

For example:

mkstore -wrl wallet directory -createEntry myusername my password

**4.** Create an auto-login wallet.

Oracle CMAN requires auto-login wallet to start HTTPS endpoint. Run the following command to create an auto-login wallet:

\$ORACLE\_HOME/bin/orapki wallet create -wallet *wallet\_location* -auto\_login

where *wallet location* is the directory where you have created the CMAN wallet.

**5.** Specify the wallet location in the cman.ora file. Update the *cman.ora* file with wallet directory outside of cman alias:

```
CMAN=
   (CONFIGURATION=
       .. .. 
     (RULE_LIST=
         . . . )
     (PARAMETER_LIST=
        . . . ))
Wallet location= ...
For example:
```

```
WALLET_LOCATION=
   (SOURCE=(METHOD=FILE) 
      (METHOD_DATA=
          (DIRECTORY=wallet directory))
    )
```
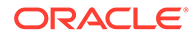

#### **Related Topics**

- *Oracle Database Security Guide*
- *Oracle Database Net Services Reference*

### <span id="page-203-0"></span>10.7.2 REST APIs for CMCTL Commands

Use CMCTL REST interface to automate CMAN tasks in cloud deployments. This functionality is similar to the CMAN cmctl control utility.

CMCTL REST interface uses local operating system authentication between REST interface process and Oracle CMAN listener.

After you start an Oracle CMAN instance with REST configuration, you can make a REST call with HTTPS basic authentication.

Use the curl command line tool to verify CMAN REST API. For example to list the services that are running, use the following command:

#### **Note:**

The curl command is used for testing and verification purposes only.

curl -X GET -u *username*:*password* https://*cmanhostname*:*rest\_port*/show/ services

#### **Related Topics**

• *Oracle Database Net Services Reference*

# 10.8 Migrating CMAN Sessions During Patching

You can migrate the established client/server sessions from one Oracle Connection Manager (CMAN) instance to another Oracle CMAN instance during a planned upgrade or patching of Oracle CMAN with zero downtime.

You can migrate live sessions with data in-transit without disrupting the service. Any operations that are running either on a client or on a server continue to run seamlessly during the migration without loss of service. You can also add new client connections during the migration.

Perform the following steps to migrate client/server sessions:

You must have either upgraded Oracle CMAN to the latest release or applied the latest patch.

- **1.** Install the upgraded Oracle CMAN or the patched Oracle CMAN in a new ORACLE\_HOME.
- **2.** Use the same cman.ora file that you used for configuring Oracle CMAN to configure the new Oracle CMAN instance.

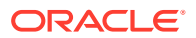

**3.** Start the new Oracle CMAN instance from the new ORACLE\_HOME in migration mode. Use the following command:

cmctl startup –migrate -c *cman\_alias*

This command starts a new Oracle CMAN instance and initiates migrating of sessions from old Oracle CMAN instances. An old Oracle CMAN instance will exit as soon as the migration is complete or after 7 minutes timeout.

The address of the old Oracle CMAN instance is added in the cman.ora file with the alias, *cman\_alias*\_old. You can use this alias to control and check the status of old Oracle CMAN instance during migration.

You can migrate the sessions in the following scenarios:

- If both client to Oracle CMAN and Oracle CMAN to server use TCP.
- If either a client or a server uses TCPS (TLS) on one end and TCP on the other end. You must install Oracle Database 19c or later on both, the client using TCPS and the server using TCPS.

Unsupported connections will remain connected till the timeout duration.

#### **Note:**

- Session migration is supported only for Oracle CMAN in regular mode and not for Oracle CMAN in Traffic Director Mode.
- If both client to Oracle CMAN and Oracle CMAN to server use TCPS, then the migration is not supported.
- Currently, session migration is not supported on Microsoft Windows.

## 10.9 Oracle Connection Manager Enhancements

Oracle Connection Manager proxies and screens request for Oracle Database Server.

• Oracle Connection Manager provides a more secure access to the server by supporting the Transport Layer Security (TLS) protocol. With this support, the database client can communicate to the server through Oracle Connection Manager over TCPS protocol. You can also configure the Oracle Connection Manager to have TLS connection on one side and non-TLS connection on the other side. This also acts as a secure way to hide the internal database servers for the outside clients connecting from the internet.

Multiplexing: If the gateway already has the TCPS connection to the endpoint requested by the database client, then it multiplexes the new connect request on the same connection.

• It can listen on multiple protocol addresses. With multiple listening endpoints, Oracle Connection Manager is now able to support both TCP and TCPS at the same time. The existing single protocol address configuration is still supported. For example:

```
CMAN_ALIAS=
  (configuration=
  (address_list=
```
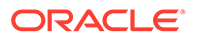

```
(address=(protocol=TCP)(host=a.b.c.d)(port=12522))
  (address=(protocol=TCPS)(host=a.b.c.d)(port=12523))
)
..
\lambda
```
It has the addition of network data compression facility to improve network throughput and make data transfer faster between the Oracle Database Client and the Oracle Database Server. This is done in different ways according to the database client, database server, and the next hop compression ability. Compression is enabled between any two nodes if it is negotiated by them

If more than two consecutive nodes support and negotiate compression, such case is handled in a way that the intermediate node just relays the compressed data to the next node without performing decompression.

Compression is supported between the Oracle Connection Manager and the server, even if the Oracle Database Client is earlier than the Oracle Database 12*c* release and cannot support compression.

- It supports up to 2 MB SDU enabling the Oracle Database Client and the Oracle Database Server to negotiate higher SDU when establishing connection through Oracle Connection Manager.
- Starting with this release, valid node checking for registration is enabled by default in Oracle Connection Manager. By default, only the databases on local node are allowed to register with Oracle Connection Manager. The databases on remote node can be permitted or denied to register with Oracle Connection Manager through the use of parameters REGISTRATION INVITED NODES and REGISTRATION\_EXCLUDED\_NODES.
- Starting with Oracle Database 21c, you can manage distribution of bandwidth across services using Oracle Connection Manager.

Oracle Connection Manager has the following enhancements:

- REST APIs for CMCTL Commands
- GROUP syntax for rules
- BANDWIDTH in bytes per second at service level

#### **Related Topics**

• *Oracle Database Net Services Reference*

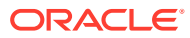

# <span id="page-206-0"></span>11

# Configuring a Shared Server Architecture

You can manage server loads on Oracle Database by managing dispatchers, and configuring your clients to take advantages of Oracle Net Services features.

- How Oracle Net Manages Client Loads Learn how Oracle Net manages system resource loads using shared server architecture.
- **About Dispatchers**
- **[Enabling Session Multiplexing](#page-208-0)**
- [Configuring Clients for Environments with Both Shared and Dedicated Servers](#page-209-0)

# 11.1 How Oracle Net Manages Client Loads

Learn how Oracle Net manages system resource loads using shared server architecture.

When client loads cause a strain on memory and other system resources, you can alleviate load issues by starting shared server resources. The **shared server** architecture enables a database server to allow many client processes to share very few server processes, so the number of users that the database can support is increased. With the shared server architecture, many client processes connect to a **dispatcher**. The dispatcher directs multiple incoming network session requests to a common queue. An idle shared server process from a shared pool of server processes picks up a request from the queue. This means a small pool of server processes can serve a large number of clients. This is useful when a system is overloaded or has limited memory.

# 11.2 About Dispatchers

Shared memory resources for dispatchers, virtual circuits, and shared servers are preconfigured enable shared servers at runtime. Database administrators can start dispatchers and shared servers with the SQL ALTER SYSTEM statement without having to restart the instance. When shared server mode is turned on, a dispatcher is started automatically on the TCP/IP protocol even if the DISPATCHERS parameter has not been set. Using a shared server is equivalent to setting the DISPATCHERS parameter in the database initialization parameter file as follows:

DISPATCHERS="(PROTOCOL=tcp)"

Configure the DISPATCHERS parameter directly if either of the following conditions apply:

- You need to configure a protocol other than TCP/IP.
- You want to configure one or more of the optional dispatcher attributes, such as multiplexing.

You can specify the following attributes for the DISPATCHERS parameter. The PROTOCOL attribute is required, and the others are optional. The ADDRESS attribute is used to set a specify port number, such as when using a firewall.

• ADDRESS

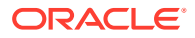

- CONNECTIONS
- DESCRIPTION
- DISPATCHERS
- LISTENER
- MULTIPLEX
- PROTOCOL (required)
- **SERVICE**
- **SESSIONS**

You change the dispatcher configuration using the SQL statement ALTER SYSTEM. You do not need to restart the instance after setting the parameters.

- Grouping Services by Dispatcher
- **Monitoring Dispatchers**

#### **See Also:**

*Oracle Database Administrator's Guide* for additional information about configuring dispatchers

### 11.2.1 Grouping Services by Dispatcher

An Oracle database can be represented by multiple service names. A pool of dispatchers can be allocated exclusively for clients requesting a particular service. This way, the mission critical requests may be given more resources and in effect increase their priority.

For example, the following initialization parameter file shows two dispatchers. The first dispatcher services requests for clients requesting sales.us.example.com. The other dispatcher services requests only for clients requesting adminsales.us.example.com.

```
SERVICE_NAMES=sales.us.example.com
INSTANCE_NAME=sales
DISPATCHERS="(PROTOCOL=tcp)" 
DISPATCHERS="(PROTOCOL=tcp)(SERVICE=adminsales.us.example.com)"
```
#### **Note:**

You must manually start services on pluggable databases.

### 11.2.2 Monitoring Dispatchers

Use the following views to check configurations and monitor dispatchers:

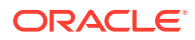

- <span id="page-208-0"></span>• V\$QUEUE: Contains information about the shared server message queues. This view is only available to the SYS user, and users who have SELECT ANY TABLE system privilege, such as SYSTEM.
- V\$DISPATCHER: Provides information about the dispatcher processes, including name, network address, status, various usage statistics, and index number.
- V\$DISPATCHER\_CONFIG: Provides configuration information about the dispatchers.
- V\$DISPATCHER\_RATE: Provides rate statistics for the dispatcher processes.

#### **See Also:**

- *Oracle Database Performance Tuning Guide* and *Oracle Database Reference* for additional information these views
- *Oracle Database Administrator's Guide* for additional information about shared server configuration
- *Oracle Database Reference* for additional information about configuring the DISPATCHERS parameter and supported attributes
- *Oracle Database SQL Reference* for additional information about the ALTER SYSTEM statement

# 11.3 Enabling Session Multiplexing

Session multiplexing, available with Oracle Connection Manager, enables multiple client sessions to funnel through a single protocol connection. For example, several client processes can connect to one dispatcher by way of a single connection from Oracle Connection Manager.

Oracle Connection Manager allows communication by users to the dispatcher by way of a shared connection. At any one time, users might need the connection, while other client processes linked to the dispatcher by way of the connection manager process are idle. Session multiplexing is beneficial because it maximizes use of the dispatcher process connections.

Session multiplexing is also useful for database link connections between dispatchers. The limit on the number of sessions for each dispatcher is operating system specific.

To enable session multiplexing, set the attribute MULTIPLEX in the DISPATCHERS parameter to on or an equivalent value.

DISPATCHERS="(PROTOCOL=tcp)(MULTIPLEX=on)"

#### **See Also:**

["Enabling Session Multiplexing for Oracle Connection Manager"](#page-181-0) for configuration details

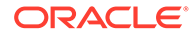

# <span id="page-209-0"></span>11.4 Configuring Clients for Environments with Both Shared and Dedicated Servers

If a shared server is configured on the server side, and a client connection request arrives when no dispatchers are registered, then the request is processed by a dedicated server process. If you want a particular client always to use a dispatcher, then configure (SERVER=shared) in the CONNECT\_DATA section of the connect descriptor. For example:

```
sales= 
(DESCRIPTION= 
   (ADDRESS=(PROTOCOL=tcp)(HOST=sales-server)(PORT=1521))
   (CONNECT_DATA=
      (SERVICE_NAME=sales.us.example.com)
      (SERVER=shared)))
```
If the (SERVER=shared) attribute is configured and a dispatcher is not available, then the client connection request is rejected, and a message is sent to the client.

If the database is configured for a shared server and a particular client requires a dedicated server, then you can configure the client to use a dedicated server in one of the following ways:

• You can configure a network service name with a connect descriptor that contains (SERVER=dedicated) in the CONNECT\_DATA section. For example:

```
sales= 
(DESCRIPTION= 
   (ADDRESS=(PROTOCOL=tcp)(HOST=sales-server)(PORT=1521))
   (CONNECT_DATA=
      (SERVICE_NAME=sales.us.example.com)
      (SERVER=dedicated)))
```
You can configure the client profile file, sqlnet.ora, with USE DEDICATED SERVER=on. This adds (SERVER=dedicated) to the CONNECT DATA section of the connect descriptor the client uses.

### **Note:**

If USE\_DEDICATED\_SERVER is set to ON, then existing (SERVER=*value*) entries in connect descriptors are overwritten with (SERVER=dedicated).

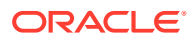

### **See Also:** ["About the Advanced Connect Data Parameters"](#page-227-0) to set the SERVER parameter ["Routing Connection Requests to a Process"](#page-214-0) to set the USE\_DEDICATED\_SERVER parameter • *Oracle Call Interface Programmer's Guide* and *Oracle Database Administrator's Guide*

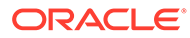

# 12 Configuring Profiles

Learn how to configure client and server configuration parameters in profiles. A profile is a collection of parameters that specifies preferences for enabling and configuring Oracle Net features on the client or database server. A profile is stored and implemented through the sqlnet.ora file.

- **Overview of Profile Configuration**
- Configuring the Profile During Installation
- [Understanding Client Attributes for Names Resolution](#page-212-0)
- **[Settings for Database Access Control](#page-215-0)**
- [About Advanced Profile Information](#page-216-0) These are the advanced sqlnet.ora file settings that you can set.
- [Configuring External Naming Methods](#page-220-0)
- [Configuring Oracle Network Security](#page-220-0) Oracle network security features enable data encryption, integrity checking, enhanced authentication, and single sign-on. The features also provide centralized user management on LDAP-compliant directory servers and certificate-based single sign-on. This functionality relies on the Transport Layer Security (TLS) protocol.

# 12.1 Overview of Profile Configuration

You can use a profile to do the following:

- Specify the client domain to append to unqualified names
- Prioritize naming methods
- Enable logging and tracing features
- Route connections through specific processes
- Configure parameters for an external procedure
- Configure Oracle Advanced Security
- Use protocol-specific parameters to restrict access to the database

# 12.2 Configuring the Profile During Installation

Oracle Universal Installer launches Oracle Net Configuration Assistant after software installation on the client and server. Oracle Net Configuration Assistant configures the order of the naming methods that the computer uses to resolve a connect identifier to a connect descriptor.

Configuration with the Oracle Net Configuration Assistant during installation results in an entry in the sqlnet.ora file similar to the following:

```
NAMES.DIRECTORY PATH=(ezconnect,tnsnames)
```
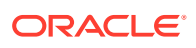

The NAMES.DIRECTORY\_PATH parameter specifies the priority order of the naming methods to use to resolve connect identifiers. If the installed configuration is not adequate, then use Oracle Net Manager to change the sqlnet.ora configuration.

# <span id="page-212-0"></span>12.3 Understanding Client Attributes for Names Resolution

The following sections describe available client configuration options:

- About the Default Domain for Clients
- [Prioritizing Naming Methods](#page-213-0)
- [Routing Connection Requests to a Process](#page-214-0)

### 12.3.1 About the Default Domain for Clients

In environments where the client often requests names from a specific domain, it is appropriate to set a default domain in the client sqlnet.ora file with the NAMES.DEFAULT\_DOMAIN parameter. This parameter is available to the local and external naming methods.

When a default domain is set, it is automatically appended to any unqualified network service name given in the connect string, and then compared to network service names stored in a tnsnames.ora file.

For example, if the client tnsnames.ora file contains a network service name of sales.us.example.com, and the default domain is us.example.com, then the user can enter the following connect string:

```
CONNECT scott@sales
Enter password: password
```
In the preceding example, sales gets searched as sales.us.example.com.

If the connect string includes the domain extension, such as in CONNECT scott@sales.us.example.com, then the domain is not appended.

If a network service name in a tnsnames.ora file is not domain qualified and the NAMES.DEFAULT\_DOMAIN parameter is set, then the network service name must be entered with a period (.) at the end of the name. For example, if the domain is set to us.example.com and the client tnsnames.ora file contains a network service name of sales2, then the user would enter the following connect string:

```
CONNECT scott@sales2.
Enter password: password
```
In the preceding example, the client would connect to sales2, not sales2.us.example.com.

Specifying a Default Domain

### 12.3.1.1 Specifying a Default Domain

The following procedure describes how to specify a default domain:

**1.** Start Oracle Net Manager.

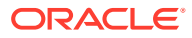

<span id="page-213-0"></span>**See Also:**

["Using Oracle Net Manager to Configure Oracle Net Services"](#page-107-0)

- **2.** In the navigator pane, select **Profile** from the Local menu.
- **3.** From the list in the right pane, select **Naming**.
- **4.** Click the **Methods** tab.
- **5.** In the Default Domain field, enter the domain.
- **6.** Select **Save Network Configuration** from the File menu.

The sqlnet.ora file should contain an entry that looks similar to the following:

NAMES.DEFAULT\_DOMAIN=us.example.com

### 12.3.2 Prioritizing Naming Methods

After naming methods are configured, as described in [Configuring Naming Methods,](#page-117-0) they must be prioritized. Naming methods to resolve a connect identifier are tried in the order they appear in the list. If the first naming method in the list cannot resolve the connect identifier, then the second method in the list is used, and so on.

The following procedure describes how to specify the order of naming methods:

**1.** Start Oracle Net Manager.

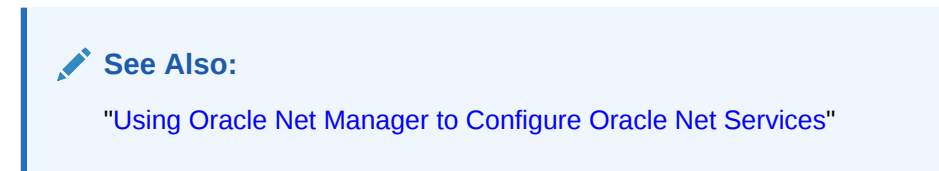

- **2.** In the navigator pane, select **Profile** from the Local menu.
- **3.** From the list in the right pane, select **Naming**.
- **4.** Click the **Methods** tab.

Table 12-1 describes the naming method values listed in the Methods tab.

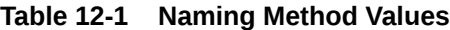

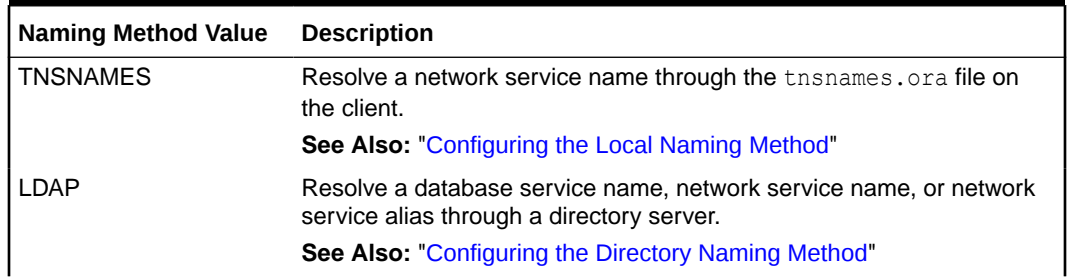

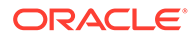

| <b>Naming Method Value</b> | <b>Description</b>                                                                                                    |
|----------------------------|----------------------------------------------------------------------------------------------------|
| <b>EZCONNECT</b>           | Enable clients to use a TCP/IP connect identifier, consisting of a host<br>name and optional port and service name, or resolve a host name alias<br>through an existing names resolution service or centrally maintained<br>set of /etc/hosts files. |
|                            | <b>See Also: "Understanding the Easy Connect Naming Method"</b>                                                                                                    |
| <b>NIS</b>                 | Resolve service information through an existing network information<br>service (NIS).                                                                                                    |

<span id="page-214-0"></span>**Table 12-1 (Cont.) Naming Method Values**

**5.** Select naming methods from the Available Methods list, and then click the rightarrow button.

The selected naming methods move to the Selected Methods list.

- **6.** Order the naming methods according to the order in which you want Oracle Net to try to resolve the network service name or database service name. Select a naming method in the Selected Methods list, and then click **Promote** or **Demote** to move the selection up or down in the list.
- **7.** Select **Save Network Configuration** from the File menu.

The sqlnet.ora file updates with the NAMES.DIRECTORY PATH parameter, such as the following:

NAMES.DIRECTORY\_PATH=(ldap, tnsnames)

### 12.3.3 Routing Connection Requests to a Process

Clients and servers can be configured so connection requests are directed to a specific process. The following procedure describes how to route connection requests to a process:

**1.** Start Oracle Net Manager.

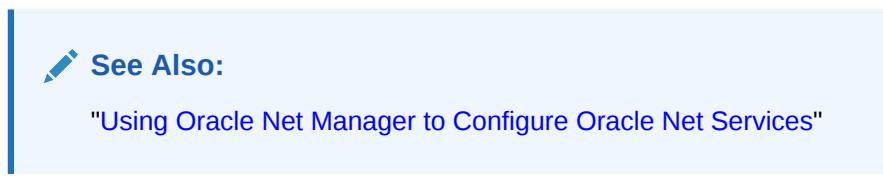

- **2.** In the navigator pane, select **Profile** from the Local menu.
- **3.** From the list in the right pane, select **General**.
- **4.** Click the **Routing** tab.
- **5.** Select the preferred way for routing connections.

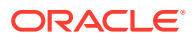

#### <span id="page-215-0"></span>**Note:**

To configure all connections to use a particular server, you select the **Always Use Dedicated Server** option in Oracle Net Manager. This sets the USE\_DEDICATED\_SERVER parameter in the sqlnet.ora file to force the listener to spawn a dedicated server for all network sessions from the client. The result is a dedicated server connection, even if a shared server is configured.

**6.** Choose **Save Network Configuration** from the File menu.

**See Also:**

[Table 12-3](#page-216-0) for a description of the fields and options

# 12.4 Settings for Database Access Control

You can configure the sqlnet.ora file to allow access to some clients and deny access to others. Table 12-2 describes the available settings.

**Table 12-2 Access Control Settings in sqlnet.ora**

| <b>Oracle Net Manager</b><br><b>Field/Option</b> | sginet.ora File Parameter                | <b>Description</b>                                                                                                    |
|--------------------------------------------------|------------------------------------------|----------------------------------------------------------------------------------------------------|
| Check TCP/IP client                              | TCP.VALIDNODE CHECKING                   | Specify whether to screen access to the database.                                                                                                    |
| access rights                                    |                                          | If this field is selected, then Oracle Net Manager<br>checks the parameters TCP.EXCLUDED NODES and<br>TCP.INVITED NODES to determine which clients to<br>allow access to the database. If this field is deselected.<br>then Oracle Net Manager does not screen clients. |
| Clients excluded from<br>access                  | TCP.EXCLUDED NODES                       | Specify which clients using the TCP/IP protocol are<br>excluded access to the database.                                                                                                    |
|                                                  | Clients allowed access TCP.INVITED NODES | Specify which clients using the TCP/IP protocol are<br>allowed access to the database.                                                                                                    |

If the TCP.INVITED NODES parameter does not include the listener node, then the Listener Control utility cannot connect to the listener. This will prevent start, stop and administration commands from being performed on the listener.

If there are invalid host names or IP addresses listed in the TCP.INVITED NODES parameter or the TCP.EXCLUDED\_NODES parameter, then the Listener Control utility cannot contact the listener.

• Configuring Database Access Control

### 12.4.1 Configuring Database Access Control

The following procedure describes how to configure database access control:

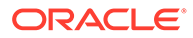
**1.** Start Oracle Net Manager.

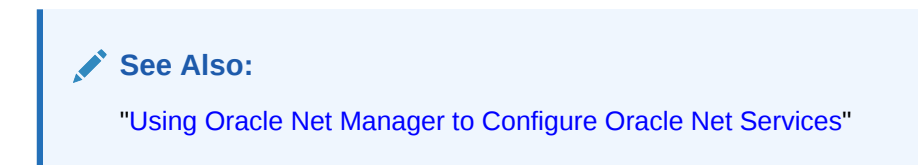

- **2.** In the navigator pane, select **Profile** from the Local menu.
- **3.** From the list in the right pane, select **General**.
- **4.** Click the **Access Rights** tab.
- **5.** Select the **Check TCP/IP client access rights** option.
- **6.** In the Clients allowed to access fields and Clients excluded from access field, enter either a host name or an IP address for a client that you want to include or exclude, using commas to delimit entries placed on the same line.

# 12.5 About Advanced Profile Information

These are the advanced sqlnet.ora file settings that you can set.

| <b>Oracle Net Manager</b><br><b>Field/Option</b> | sqinet.ora File<br><b>Parameter</b> | <b>Description</b>                                                                                                    |
|--------------------------------------------------|-------------------------------------|----------------------------------------------------------------------------------------------------|
| Send operation Time<br>Out                       | SQLNET. SEND TIMEOUT                | Specify the time, in ms, seconds, or minutes, for a database<br>client or server to to wait for data from the peer after<br>establishing a connection.                                                                                                    |
|                                                  |                                     | Setting this parameter for clients ensure that receive operation<br>is not left in wait state indefinitely or for a long period due to an<br>unusual termination of server process or server busy state. If a<br>client does not receive response data in time specified, then it<br>logs ORA-12535: TNS: operation timed out and<br>ORA-12609: TNS: Receive timeout occurred errors in<br>the sqlnet. log file.                                                                                                    |
|                                                  |                                     | You can also set this parameter on the server-side to specify<br>the time, in ms, sec, or min, for a server to wait for client data<br>after connection establishment. If a client does not send any<br>data in the specified time, then the database server logs<br>ORA-12535: TNS: operation timed out and ORA-12609:<br>TNS: Receive timeout occurred messages to the<br>sqlnet.log file. Without this parameter, the database server<br>may continue to wait for data from clients that may be down or<br>are experiencing difficulties. The server usually blocks on input<br>from the client and gets these timeouts frequently if set to a<br>low value. |

**Table 12-3 Advanced Settings in sqlnet.ora**

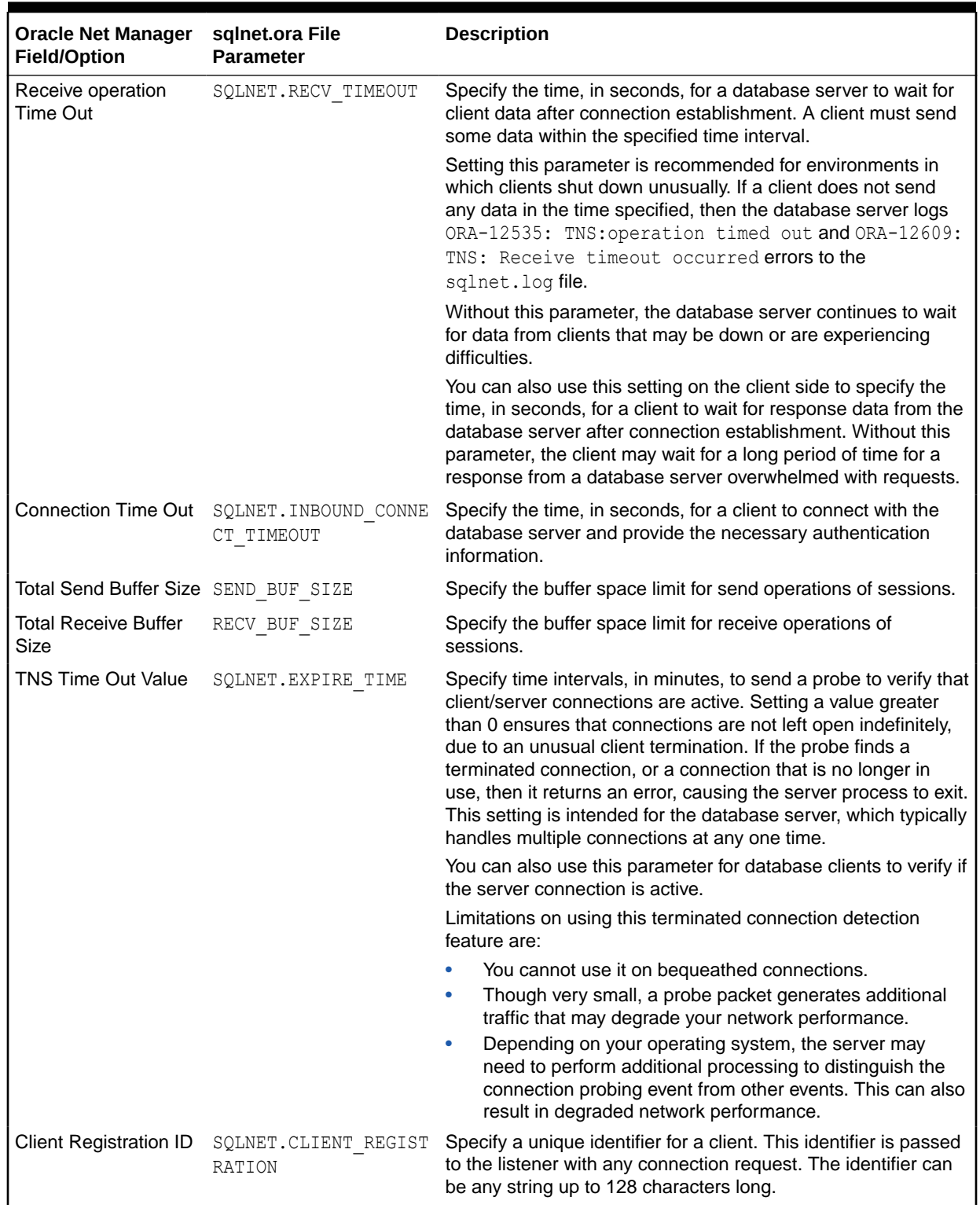

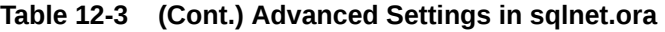

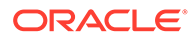

| <b>Oracle Net Manager</b><br><b>Field/Option</b> | sqlnet.ora File<br><b>Parameter</b>                                                | <b>Description</b>                                                                                                    |
|--------------------------------------------------|------------------------------------------------------------------------------------|----------------------------------------------------------------------------------------------------|
| Logon Authentication<br>Protocol Version         | SQLNET. ALLOWED LOGON<br>VERSION CLIENT<br>SQLNET. ALLOWED LOGON<br>VERSION SERVER | Define the minimum authentication protocol allowed when<br>connecting to Oracle Database instances. The term VERSION<br>in the parameter name refers to the version of the<br>authentication protocol, not the Oracle Database release. If the<br>client or server does not meet the minimum release specified<br>by its partner, then authentication fails with an ORA-28040<br>error.<br>Supported values include:<br>12a for Oracle Database 12c authentication protocols<br>(strongest protection)<br>12 for the critical patch updates CPUOct2012 and later<br>۰<br>Oracle Database 11g authentication protocols<br>(recommended)<br>11 for Oracle Database 11g authentication protocols<br>$\bullet$<br>10 for Oracle Database 10g authentication protocols<br>9 for Oracle9i Database authentication protocol<br>$\bullet$<br>8 for Oracle8i Database authentication protocol<br>٠<br>The default value is 12 or 12a. Note the following implications<br>of setting the value to 11 or 12:<br>To take advantage of the password protections introduced<br>۰<br>in Oracle Database 11 $g$ , users must change their<br>passwords.<br>Releases of OCI clients before Oracle Database 10g and<br>$\bullet$<br>all versions of JDBC thin clients cannot authenticate to the<br>Oracle database using password-based authentication.<br>When an Oracle Database 12c server has a database link to a<br>server running an earlier Oracle Database release, set the<br>value of the SQLNET. ALLOWED LOGON VERSION CLIENT<br>parameter on the Oracle Database 12c server to match the<br>SQLNET. ALLOWED LOGON VERSION setting of the server<br>running the earlier release. |
| Turn Off UNIX Signal<br>Handling                 | BEQUEATH DETACH                                                                    | Turn on or off UNIX signal handling.<br>Because the client application spawns a server process<br>internally through the bequeath protocol as a child process,<br>the client application becomes responsible for cleaning up the<br>child process when it completes. When the server process<br>completes its connection responsibilities, it becomes a<br>terminated process. Signal handlers are responsible for<br>cleaning up these terminated processes. Setting this<br>parameter configures the client profile to pass this process to<br>the UNIX initialization process by disabling signal handlers.                                                                                                    |
| Disable Out-of-Band<br><b>Break</b>              | DISABLE OOB                                                                        | Turn on or off out-of-band breaks.<br>If deselected or set to off, then Oracle Net can send and<br>receive break messages using urgent data requests provided<br>by the underlying protocol. Once enabled, this feature applies<br>to all protocols used by this client.<br>If selected or set to on, then it disables the ability to send and<br>receive break messages using urgent data requests of the<br>underlying protocol.                                                                                                    |

**Table 12-3 (Cont.) Advanced Settings in sqlnet.ora**

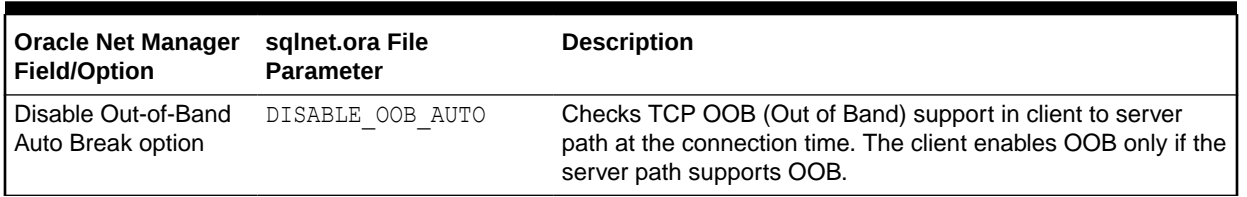

### **Table 12-3 (Cont.) Advanced Settings in sqlnet.ora**

• Setting the Advanced Features in the sqlnet.ora File Using Oracle Net Services

**See Also:**

- ["Limiting Resource Consumption by Unauthorized Users"](#page-267-0) for complete information about configuring the SQLNET.INBOUND\_CONNECT\_TIMEOUT setting
- ["Configuring I/O Buffer Space "](#page-261-0) for complete information about configuring the SEND\_BUF\_SIZE and RECV\_BUF\_SIZE settings
- *Oracle Database Security Guide* for additional information about the SQLNET.ALLOWED\_LOGON\_VERSION\_CLIENT and SQLNET.ALLOWED\_LOGON\_VERSION\_SERVER settings
- *Oracle Database Net Services Reference* for additional information about the SQLNET.ALLOWED\_LOGON\_VERSION\_CLIENT and SQLNET.ALLOWED\_LOGON\_VERSION\_SERVER settings
- Oracle operating system-specific documentation to determine if the protocol supports urgent data requests. TCP/IP is an example of a protocol that supports this feature.

## 12.5.1 Setting the Advanced Features in the sqlnet.ora File Using Oracle Net Services

The following procedure describes how to set advanced features in the sqlnet.ora file:

**1.** Start Oracle Net Manager.

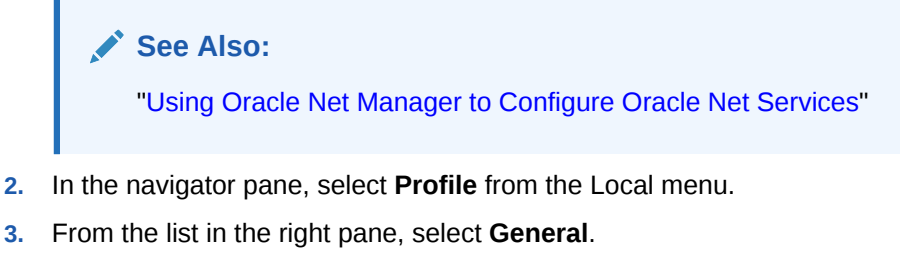

- **4.** Click the **Advanced** tab.
- **5.** Enter the values for the fields or options you want to set.
- **6.** Select **Save Network Configuration** from the File menu.

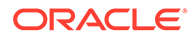

# <span id="page-220-0"></span>12.6 Configuring External Naming Methods

The sqlnet.ora file is used to configure required client parameters needed for Network Information Service (NIS) external naming. The following procedure describes how to configure the NIS parameter in the sqlnet.ora file:

**1.** Start Oracle Net Manager.

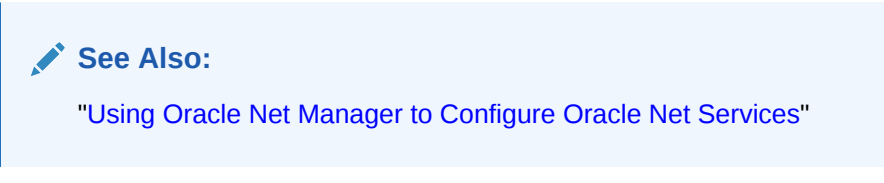

- **2.** In the navigator pane, select **Profile** from the File menu.
- **3.** From the list in the right pane, select **Naming**.
- **4.** Click the **External** tab.
- **5.** Enter NAMES. NIS. META MAP in the Meta Map field.
- **6.** Select **Save Network Configuration** from the File menu.

# 12.7 Configuring Oracle Network Security

Oracle network security features enable data encryption, integrity checking, enhanced authentication, and single sign-on. The features also provide centralized user management on LDAP-compliant directory servers and certificate-based single signon. This functionality relies on the Transport Layer Security (TLS) protocol.

The following procedure describes how to configure a client or server to use Oracle network security features:

- **1.** Start Oracle Net Manager.
- **2.** In the navigator pane, select **Profile** from the Local menu.
- **3.** From the list in the right pane, select **Network Security**.

Each Network Security tab page enables you to configure a separate set of parameters. The tab pages are as follows:

- Authentication: For configuration of available authentication methods, such as KERBEROS5 and RADIUS.
- Other Params: For configuration of the authentication service.
- Integrity: For configuration of the type of integrity, checksum level and available methods.
- Encryption: For configuration of the encryption type and method.
- TLS: For setting the use of TLS.
- **4.** Select or edit options as applicable.
- **5.** Select **Save Network Configuration** from the File menu.

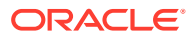

### **Note:**

For additional details, refer to the help button on a tab page or the network security topics in the Oracle Net Manager online help. To access the network security topics, select **Network Security**, and then select the **How To** option.

### **Related Topics**

• [Configuring Oracle Network Security](#page-220-0)

Oracle network security features enable data encryption, integrity checking, enhanced authentication, and single sign-on. The features also provide centralized user management on LDAP-compliant directory servers and certificate-based single sign-on. This functionality relies on the Transport Layer Security (TLS) protocol.

• *Oracle Database Security Guide*

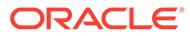

# 13 Enabling Advanced Features of Oracle Net **Services**

Understand how to configure the advanced features of Oracle Net Services, including advanced connect data parameters, load balancing, failover, and connections to nondatabase services.

- Configuring Advanced Network Address and Connect Data Information A database service can be accessed by several routes and protocol addresses. You configure which routes to use by setting a list of protocol addresses. You configure order addresses by specifying address parameters.
- [Understanding Connection Load Balancing](#page-229-0) The connection load balancing feature improves connection performance by balancing the number of active connections among multiple dispatchers.
- [Configuring Transparent Application Failover](#page-236-0) Transparent Application Failover (TAF) instructs Oracle Net to transparently reconnect a failed connection to a different listener in the event of the failure of a database instance. This enables you to continue your work using the new connection as if the original connection never failed.
- [Specifying the Instance Role for Primary and Secondary Instance Configurations](#page-241-0) The INSTANCE\_ROLE parameter is an optional parameter for the CONNECT\_DATA section of a connect descriptor. It enables you to specify a connection to the primary or secondary instance of Oracle RAC configurations.
- [Configuring Static Service Registration](#page-244-0) The listener uses the dynamic service information about the database and instance before using statically configured information in the listener.ora file.
- [Configuring Connections to Third-Party Database Services](#page-246-0) Learn about external procedures settings in the listener.ora file, changing the default configuration for external procedures, configuring the Oracle database server for connecting to Heterogeneous Services agents, and configuring clients for connecting to the Oracle Rdb database.

# 13.1 Configuring Advanced Network Address and Connect Data Information

A database service can be accessed by several routes and protocol addresses. You configure which routes to use by setting a list of protocol addresses. You configure order addresses by specifying address parameters.

- [Creating a List of Listener Protocol Addresses](#page-223-0)
- [About the Address List Parameters](#page-225-0)
- [About the Advanced Connect Data Parameters](#page-227-0)

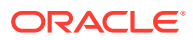

## <span id="page-223-0"></span>13.1.1 Creating a List of Listener Protocol Addresses

A database service may be accessed by more than one network route, or protocol address. In the following example, sales.us.example.com can connect to the sales.us.example.com service using listeners on either sales1-server or sales2 server.

```
sales.us.example.com=
  (DESCRIPTION=
   (ADDRESS_LIST=
     (ADDRESS=(PROTOCOL=tcp)(HOST=sales1-server)(PORT=1521))
     (ADDRESS=(PROTOCOL=tcp)(HOST=sales2-server)(PORT=1521)))
   (CONNECT_DATA=
     (SERVICE_NAME=sales.us.example.com)))
```
To add a network protocol address to an existing network service name or database service, use one of the following procedures:

- Adding a Network Protocol Using Oracle Enterprise Manager Cloud Control
- [Adding a Network Protocol Using Oracle Net Manager](#page-224-0)

#### **Adding a Network Protocol Using Oracle Enterprise Manager Cloud Control**

The following procedure describes how to add a network protocol to an existing network service name or database service using Oracle Enterprise Manager Cloud Control:

- **1.** Access the Directory Naming or Local Naming page in Oracle Enterprise Manager Cloud Control:
	- **a.** Access the Net Services Administration page in Oracle Enterprise Manager Cloud Control.

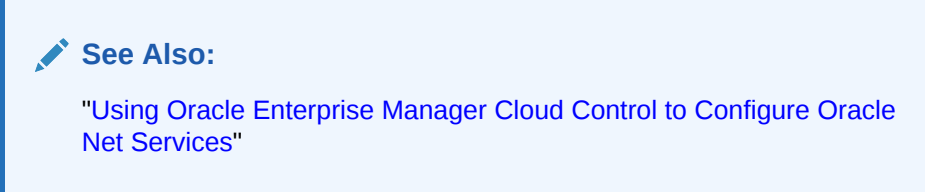

- **b.** Select **Local Naming** or **Directory Naming** from the Administer list, and then select the Oracle home for the directory server or the location of the local configuration files.
- **c.** Click **Go**.

The Local Naming or Directory Naming page appears.

- **2.** Select the directory service or network service name.
	- For Local Naming, select a network service from the list, and then click **Edit**.
	- For Directory Naming, perform a search of the network service name in the Simple Search section, then select the network service or database service from the Results list, and then click **Edit**.
- **3.** In the Addresses section, click **Add**.

The Add Address page appears.

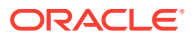

- <span id="page-224-0"></span>**4.** From the Protocol list, select the protocol which the listener is configured to listen. This protocol must also be installed on the client.
- **5.** Enter the appropriate parameter information for the selected protocol in the fields provided.

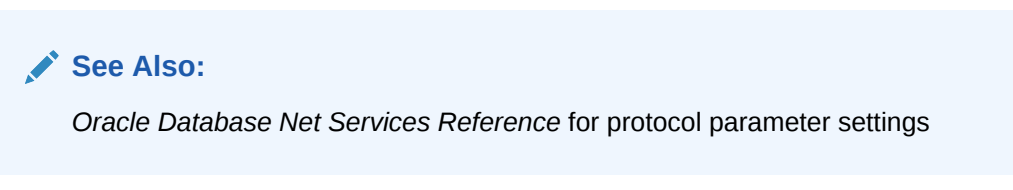

**6.** (Optional) In the Advanced Parameters section, specify the I/O buffer space limit for send and receive operations of sessions in the Total Send Buffer Size and Total Receive Buffer Size fields.

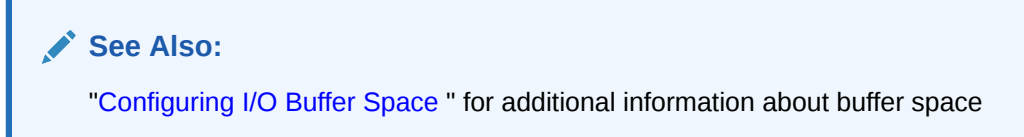

**7.** Click **OK**.

The protocol address is added to the Addresses section.

**8.** Click **OK** to update the address information.

### **Adding a Network Protocol Using Oracle Net Manager**

The following procedure describes how to add a network protocol to an existing network service name or database service using Oracle Net Manager:

**1.** Start Oracle Net Manager.

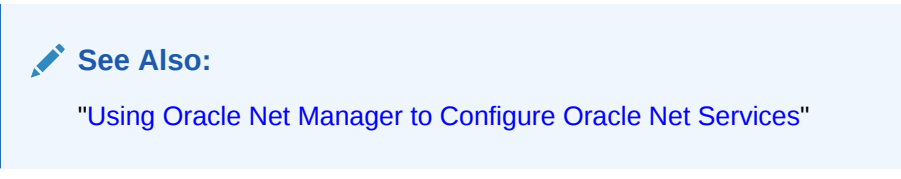

- **2.** In the navigator pane, select **Service Naming** from the Directory or Local menus.
- **3.** Select either the network service name or a database service.

The right pane displays the current destination service and address list.

- **4.** In the Address Configuration box, click the plus sign (+) to add a new address.
	- A new Address tab appears:
	- **a.** Select the protocol and enter appropriate address information.

### **See Also:**

*Oracle Database Net Services Reference* for details about protocol address parameters

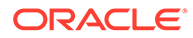

<span id="page-225-0"></span>**b.** (Optional) On the Address tab, click **Advanced** to specify the I/O buffer space limit for send and receive operations of sessions in the Total Send Buffer Size and Total Receive Buffer Size fields.

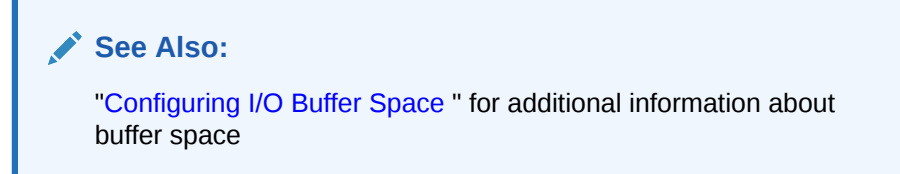

- **c.** Order the protocol addresses using the left-arrow and right-arrow buttons. This will order the addresses in the protocol address list. Unless multiple address options are configured, the first address in the list is contacted.
- **5.** Select **Save Network Configuration** from the File menu.

### 13.1.2 About the Address List Parameters

When a database service is accessible by multiple listener protocol addresses, specify the order in which the addresses are to be used, such as chosen randomly or tried sequentially. The following table lists the parameters used with multiple protocol addresses.

| <b>Parameter</b> | <b>Description</b>                                                                                                    |
|------------------|----------------------------------------------------------------------------------------------------|
| <b>FAILOVER</b>  | At connect time, this parameter instructs Oracle Net to fail over to a<br>different listener if the first listener fails when set to $\circ$ n. The number<br>of addresses in the list determines how many addresses are tried.<br>When set to off, instructs Oracle Net to try one address.                                            |
|                  | Connect-time failover is turned on by default for multiple address<br>lists (ADDRESS_LIST), connect descriptors (DESCRIPTION), and<br>multiple connect descriptors (DESCRIPTION_LIST).                                                                                                    |
| LOAD BALANCE     | When set to $\circ$ n, this parameter instructs Oracle Net to progress<br>through the list of protocol addresses in a random sequence,<br>balancing the load on the various listeners. When set to off,<br>instructs Oracle Net to try the addresses sequentially until one<br>succeeds.                                                |
|                  | Client load balancing is turned on by default for multiple connect<br>descriptors (DESCRIPTION_LIST).                                                                                                    |
| SOURCE_ROUTE     | When set to on, this parameter instructs Oracle Net to use each<br>address in the order presented until the destination is reached. This<br>parameter is required for reaching the destination using a specific<br>route, that is, by specific computers. This parameter is used to<br>enable connections to Oracle Connection Manager. |

**Table 13-1 Address List Parameters in the tnsnames.ora File**

### **Note:**

You cannot set source routing (SOURCE\_ROUTE) at the same level as connecttime failover (FAILOVER) or client load balancing (LOAD\_BALANCE). Source routing connects to each address in the list sequentially whereas connect-time failover and client load balancing select a single address from a list.

When a connect descriptor in a tnsnames.ora file contains at least two protocol addresses for an Oracle Connection Manager hop, then parameters for connecttime failover and load balancing within the hop can be included in the file.

The following table describes the address list options.

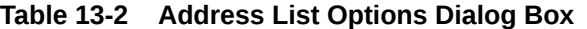

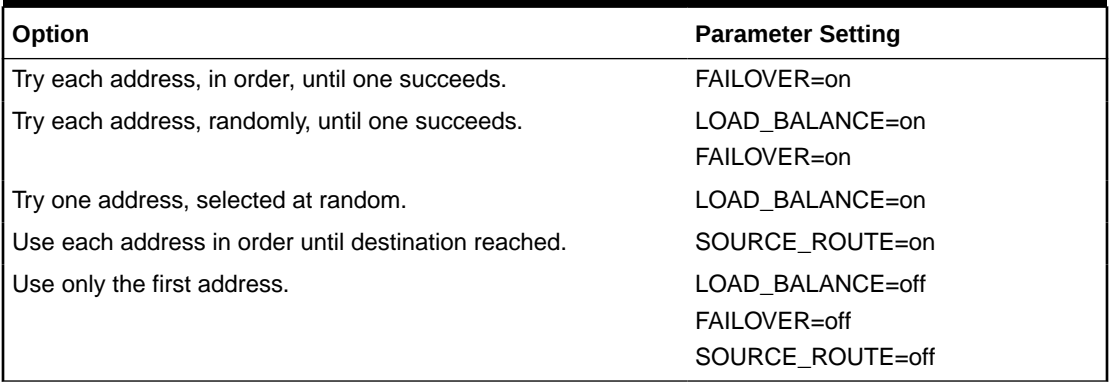

The following example shows a the shames.ora file configured for client load balancing:

```
sales.us.example.com=
  (DESCRIPTION=
   (ADDRESS_LIST=
   (LOAD_BALANCE=on)
    (ADDRESS=(PROTOCOL=tcp)(HOST=sales1-server)(PORT=1521)) 
    (ADDRESS=(PROTOCOL=tcp)(HOST=sales2-server)(PORT=1521)))
   (CONNECT_DATA=
     (SERVICE_NAME=sales.us.example.com)))
```
The following example shows a tnsnames.ora file configured for connect-time failover:

```
sales.us.example.com=
  (DESCRIPTION=
   (ADDRESS_LIST=
    (LOAD_BALANCE=off)
    (FAILOVER=on)
    (ADDRESS=(PROTOCOL=tcp)(HOST=sales1-server)(PORT=1521)) 
    (ADDRESS=(PROTOCOL=tcp)(HOST=sales2-server)(PORT=1521)))
   (CONNECT_DATA=
    (SERVICE_NAME=sales.us.example.com)))
```
The following example shows a tnsnames.ora file configured for Oracle Connection Manager and load balancing:

```
sales.us.example.com=
(DESCRIPTION=
```
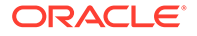

```
 (SOURCE_ROUTE=ON)
 (ADDRESS=(PROTOCOL=tcp)(HOST=cman-pc1)(PORT=1630))
 (ADDRESS=
  (LOAD_BALANCE=ON)
  (ADDRESS=(PROTOCOL=tcp)(HOST=cman-pc2)(PORT=1521))
  (ADDRESS=(PROTOCOL=tcp)(HOST=cman-pc3)(PORT=1521)))
 (CONNECT_DATA=
   (SERVICE_NAME=sales.us.example.com)))
```
#### • Configuring Address List Parameters

### **∕`See Also:**

["Configuring Clients for Oracle Connection Manager](#page-178-0)" for additional information about configuring clients for source routing

### 13.1.2.1 Configuring Address List Parameters

The following procedure describes how to configure address list parameters:

- **1.** Perform the procedure in "[Creating a List of Listener Protocol Addresses](#page-223-0)".
- **2.** Use Oracle Enterprise Manager Cloud Control or Oracle Net Manager to configure address list options.
	- For Oracle Enterprise Manager Cloud Control, select the appropriate option in the Connect-time Failover and Client Load Balancing section.
	- For Oracle Net Manager, click **Advanced** in the Address Configuration box. The Address List Options dialog box appears. Select the appropriate option.

### 13.1.3 About the Advanced Connect Data Parameters

Starting with Oracle Database 12*c* release 2 (12.2), data compression can be set in the sqlnet.ora file. The parameters that set compression are SOLNET.COMPRESSION and SOLNET.COMPRESSION\_LEVELS. Setting these parameters in the sqlnet.ora file affects all the connections using the sqlnet.ora file, except for Oracle Data Guard streaming redo and SecureFiles LOBs (Large Objects). The following example shows how to set compression:

```
SQLNET.COMPRESSION = on
SQLNET.COMPRESSION_LEVELS =(low,high)
```
The CONNECT DATA section of a connect descriptor in the thermames.ora file defines the destination database service. In the following example, SERVICE\_NAME defines a service called sales.us.example.com:

```
sales.us.example.com=
  (DESCRIPTION=
    (ADDRESS=(PROTOCOL=tcp)(HOST=sales-server)(PORT=1521))
    (CONNECT_DATA=
     (SERVICE_NAME=sales.us.example.com)))
```
In addition to the service name, you can optionally configure the connect data information with the parameters described in [Table 13-3](#page-228-0).

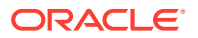

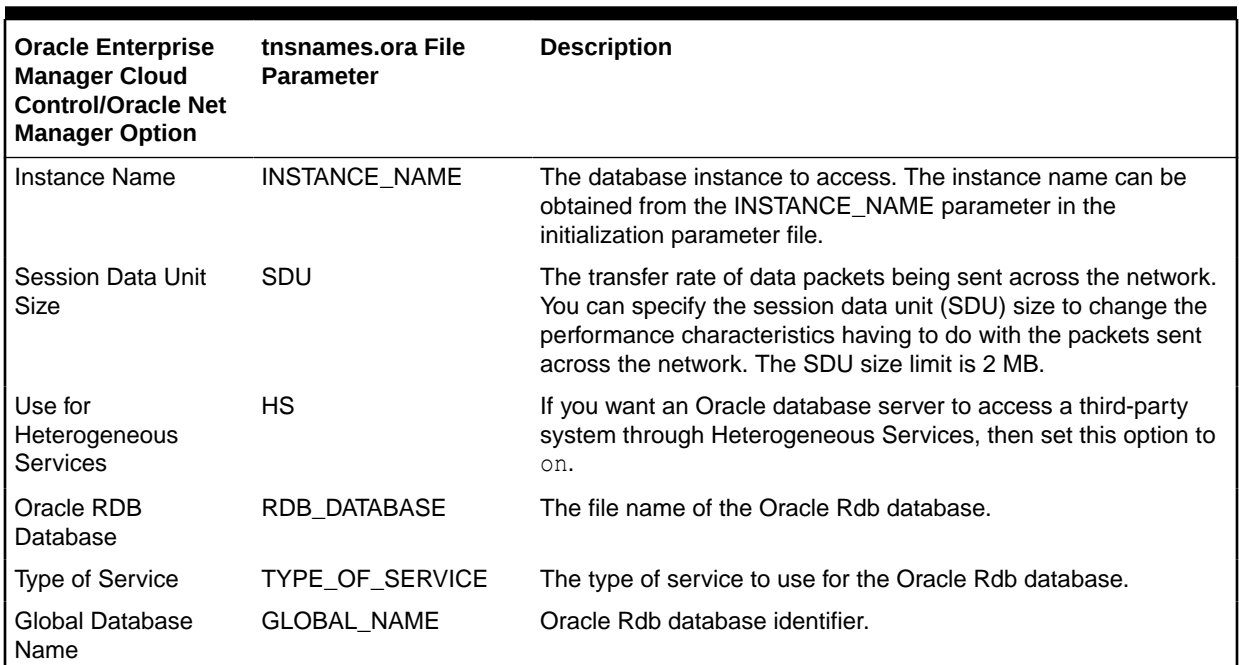

<span id="page-228-0"></span>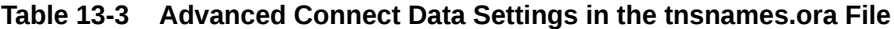

In the following example, the transfer rate for data packets is set:

```
sales.us.example.com=
  (DESCRIPTION=
    (ADDRESS=(PROTOCOL=tcp)(HOST=sales-server)(PORT=1521))
    (CONNECT_DATA=
     (SERVICE_NAME=sales.us.example.com)
     (SDU=8192)))
```
Use Oracle Enterprise Manager Cloud Control or Oracle Net Manager to configure advanced CONNECT\_DATA parameters for either a network service name or a database service.

### **Configuring Advanced Connect Descriptor Parameters Using Oracle Enterprise Manager Cloud Control**

The following procedure describes how to configure advanced connect descriptor parameters using Oracle Enterprise Manager Cloud Control:

- **1.** Access the Directory Naming or Local Naming page in Oracle Enterprise Manager Cloud Control, as follows:
	- **a.** Access the Net Services Administration page in Oracle Enterprise Manager Cloud Control.

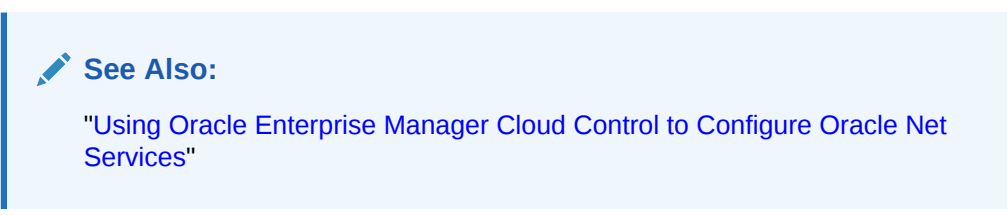

**b.** Select **Local Naming** or **Directory Naming** from the **Administer** list, and then select the Oracle home for the directory server or the location of the local configuration files.

<span id="page-229-0"></span>**c.** Click **Go**.

The Directory Naming or Local Naming pages appear.

- **2.** Select the directory service or network service name.
	- For Local Naming, select a network service from the list, and then click **Edit**.
	- For Directory Naming, search the network service name in the Simple Search section by selecting the network service or database service from the Results list, and then clicking **Edit**.
- **3.** Click the **Advanced** tab.
- **4.** Enter fields or select options as appropriate, and then click **OK**.
- **5.** Click **OK** to update the connect data information.

### **Configuring Advanced Connect Descriptor Parameters Using Oracle Net Manager**

The following procedure describes how to configure advanced connect descriptor parameters using Oracle Net Manager:

**1.** Start Oracle Net Manager.

**See Also:**

["Using Oracle Net Manager to Configure Oracle Net Services"](#page-107-0)

- **2.** In the navigator pane, select **Service Naming** from Directory or Local menus.
- **3.** Select either the network service name or a database service.

The right pane displays the current destination service and address list.

**4.** In the Service Identification box, click **Advanced**.

The Advanced Service Options dialog box appears.

- **5.** Enter fields or select options as appropriate, and then click **OK**.
- **6.** If you are making these changes to the Local folder, then select **Save Network Configuration** from the File menu. Changes to the Directory folder are saved automatically.

# 13.2 Understanding Connection Load Balancing

The connection load balancing feature improves connection performance by balancing the number of active connections among multiple dispatchers.

In an Oracle Real Application Clusters (Oracle RAC) environment, connection load balancing can also balance the number of active connections among multiple instances.

Because the Listener Registration (LREG) process can register with remote listeners, a listener can always be aware of all instances and dispatchers, regardless of their location. Depending on the load information, a listener decides which instance and, if shared server is configured, which dispatcher to send the incoming client request.

In a shared server configuration, a listener selects a dispatcher in the following order:

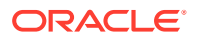

- **1.** Least loaded node.
- **2.** Least loaded instance.
- **3.** Least loaded dispatcher for that instance.

In a dedicated server configuration, a listener selects an instance in the following order:

- **1.** Least loaded node.
- **2.** Least loaded instance.

Load Balancing across nodes for HTTP presentation is introduced in this release. The remote listener can load balance across instances that are on different nodes for HTTP presentation using HTTP redirect.

An Oracle RAC environment requires that the dispatchers on each instance be crossregistered with the other listeners on the other nodes. This is achieved by the use of the LISTENER attribute of the DISPATCHERS parameter.

### **Note:**

For optimum connection load balancing results, the instances that belong to the same database service should be on equivalent hardware and software configurations.

- Example of Connection Load Balancing for Shared Server Configuration
- [Example of Connection Load Balancing for Dedicated Server Configuration](#page-233-0)
- COLOCATION TAG of Client Connections The COLOCATION TAG parameter is an alphanumeric string that you can use with the CONNECT DATA parameter of the TNS connect string.

### **See Also:**

- ["Registering Information with a Remote Listener"](#page-153-0) for additional information about cross-registration
- *Oracle Database Reference* for complete information about the SERVICE\_NAMES and INSTANCE\_NAME parameters
- [Configuring a Shared Server Architecture](#page-206-0) for additional information about the LISTENER attribute
- *Oracle Database Global Data Services Concepts and Administration Guide* for information about management of global services

## 13.2.1 Example of Connection Load Balancing for Shared Server **Configuration**

[Figure 13-1](#page-231-0) shows an Oracle RAC shared server database with two instances, sales1 and sales2, of the same service, sales.us.example.com. The instances sales1 and sales2

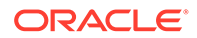

<span id="page-231-0"></span>reside on computers sales1-server and sales2-server, respectively. Instance sales1 has one dispatcher and instance sales2 has two dispatchers. Listeners named listener run on nodes 1 and 2. The listener attribute in the DISPATCHERS parameter has been configured to allow for service registration of information to both listeners.

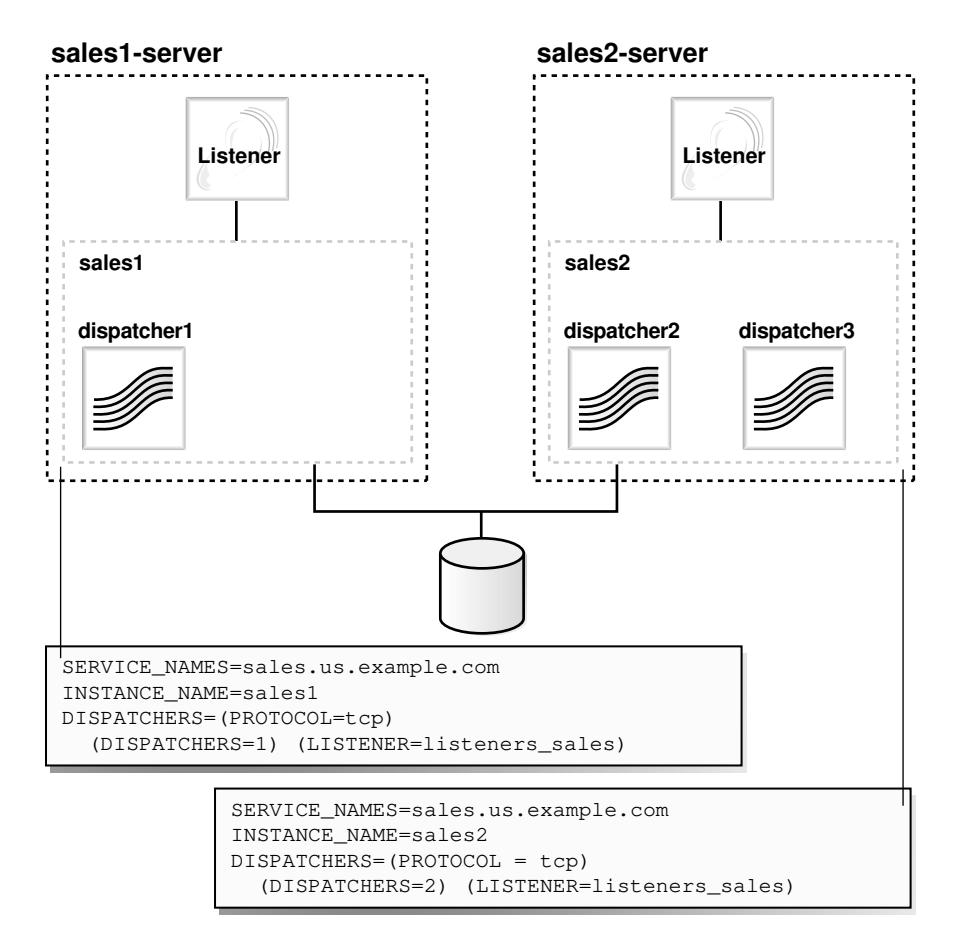

**Figure 13-1 Load Balancing Environment for a Shared Server Configuration**

In this example, sales2-server is the least loaded node, sales2 is the least loaded instance, and dispatcher2 is the least loaded dispatcher. The following load information is registered.

- The one minute load average for each instance is 600 for sales1 and 400 for sales2. This can happen if more processing is required on sales1-server.
- The number of connections to each instance is 200 for sales1 and 300 for sales2.
- The number of dispatcher connections to each instance is 200 for dispatcher1, 100 for dispatcher2, and 200 for dispatcher3.
- The number of connections to sales1 (200) is the same as that of its only dispatcher, dispatcher1.
- The number of connections on sales2 (300) is the sum of the connections on its two dispatchers, dispatcher2 (100) and dispatcher3 (200).

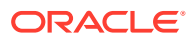

The listeners sales value in (LISTENER=listeners sales) is resolved through a local tnsnames.ora file on both servers as follows:

```
listeners_sales=
  (DESCRIPTION= 
    (ADDRESS_LIST=
      (ADDRESS=(PROTOCOL=tcp)(HOST=sales1-server)(PORT=1521))
      (ADDRESS=(PROTOCOL=tcp)(HOST=sales2-server)(PORT=1521))))
```
Based on the environment, the following actions occur. The numbered actions correspond to the arrows shown in Figure 13-2:

- **1.** LREG processes for instances sales1 and sales2 register with both listeners. The listeners are updated dynamically on the load of the instances and dispatchers.
- **2.** The client sends a connect request. A connect descriptor is configured to try each protocol address randomly until one succeeds:

```
sales.us.example.com= 
  (DESCRIPTION= 
   (LOAD_BALANCE=on)
   (FAILOVER=on)
   (ADDRESS=(PROTOCOL=tcp)(HOST=sales1-server)(PORT=1521))
   (ADDRESS=(PROTOCOL=tcp)(HOST=sales2-server)(PORT=1521))
   (CONNECT_DATA=(SERVICE_NAME=sales.us.example.com)))
```
The listener on sales1-server was randomly chosen to receive the client connect request.

The listener on sales1-server compares the load of the instances sales1 and sales2. The comparison takes into account the load on nodes sales1-server and sales2 server, respectively. Because sales2-server is less loaded than sales1-server, the listener selects sales2-server over sales1-server.

- **3.** The listener compares the load on dispatchers dispatcher2 and dispatcher3. Because dispatcher2 is less loaded than dispatcher3, the listener redirects the client connect request to dispatcher2.
- **4.** The client connects directly to dispatcher2.

**Figure 13-2 Load Balancing Example for a Shared Server Configuration**

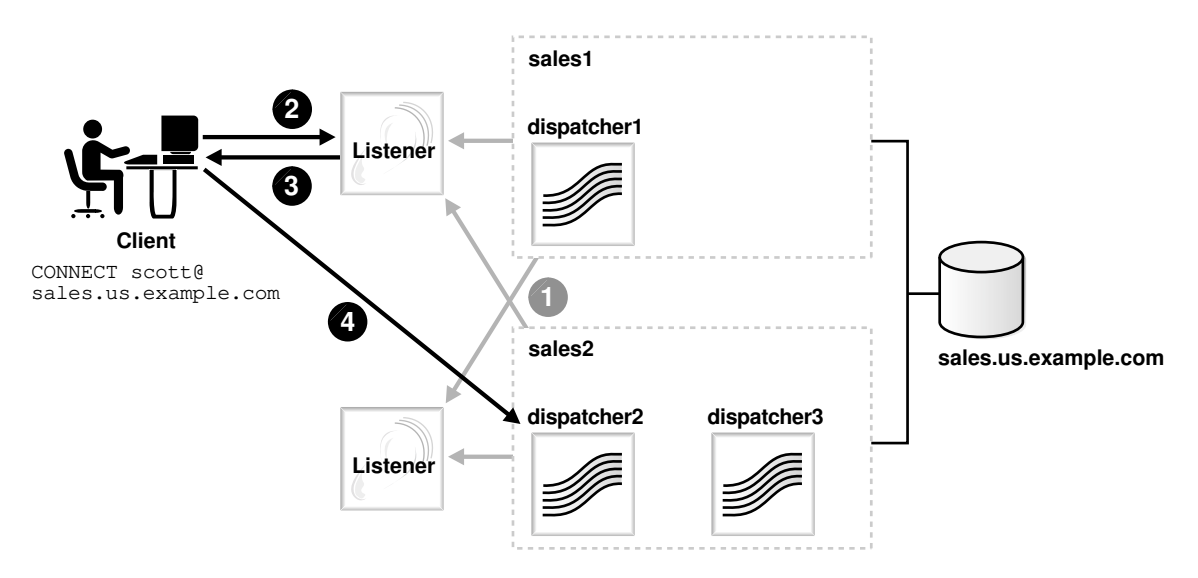

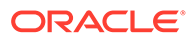

## <span id="page-233-0"></span>13.2.2 Example of Connection Load Balancing for Dedicated Server Configuration

Figure 13-3 shows an Oracle RAC dedicated server database with two instances, sales1 and sales2, of the same service, sales.us.example.com. The instances sales1 and sales2 reside on computers sales1-server and sales2-server, respectively. Listeners named listener run on nodes 1 and 2. The REMOTE\_LISTENER initialization parameter has been configured to allow for service registration of information to both listeners.

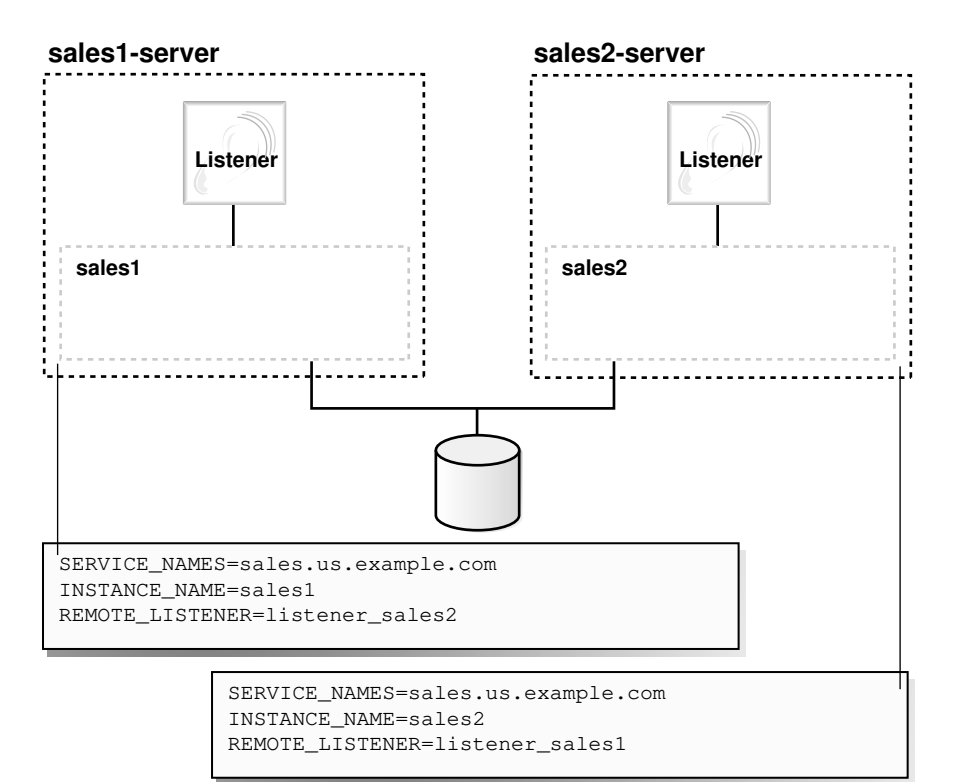

**Figure 13-3 Load Balancing Environment for a Dedicated Server Configuration**

In this example, the following load information is registered:

- sales1-server has a node load average of 450 per minute.
- sales2-server has a node load average of 200 per minute.
- sales1 has 200 connections.
- sales2 has 150 connections.

The listener sales1 value in (REMOTE LISTENER=listener sales1) is resolved through a local tnsnames.ora file on the sales2-server as follows:

```
listener_sales1= 
  (DESCRIPTION= 
    (ADDRESS=(PROTOCOL=tcp)(HOST=sales1-server)(PORT=1521)))
```
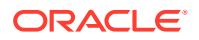

The listener sales2 value in (REMOTE LISTENER=listener sales2) is resolved through a local tnsnames.ora file on the sales1-server as follows:

```
listener_sales2=
  (DESCRIPTION= 
    (ADDRESS=(PROTOCOL=tcp)(HOST=sales2-server)(PORT=1521)))
```
Based on the environment, the following actions occur. The numbered actions correspond to the arrows shown in [Figure 13-4:](#page-235-0)

**1.** LREG processes for instances sales1 and sales2 register with both listeners. The listeners are dynamically updated on the load of the instances.

Based on the preceding information, sales2-server is the least loaded node and sales2 is the least loaded instance.

**2.** The client sends a connect request.

A connect descriptor is configured to try each protocol address randomly until one succeeds:

```
sales.us.example.com= 
  (DESCRIPTION= 
   (ADDRESS_LIST=
     (LOAD_BALANCE=on)
     (FAILOVER=on)
     (ADDRESS=(PROTOCOL=tcp)(HOST=sales1-server)(PORT=1521))
     (ADDRESS=(PROTOCOL=tcp)(HOST=sales2-server)(PORT=1521)))
     (CONNECT_DATA=(SERVICE_NAME=sales.us.example.com)))
```
The listener on sales1-server was randomly chosen to receive the client connect request.

The listener on sales1-server compares the load of the instances sales1 and sales2. The comparison takes into account the load on nodes sales1-server and sales2 server, respectively. Because sales2-server is less loaded than sales1-server, the listener selects sales2-server over sales1-server.

- **3.** The listener on sales1-server redirects the client connect request to the listener on sales2-server.
- **4.** The client connects to the listener on sale2-server. The listener starts a dedicated server process, and the dedicated server process inherits the connection request from the listener.

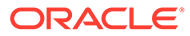

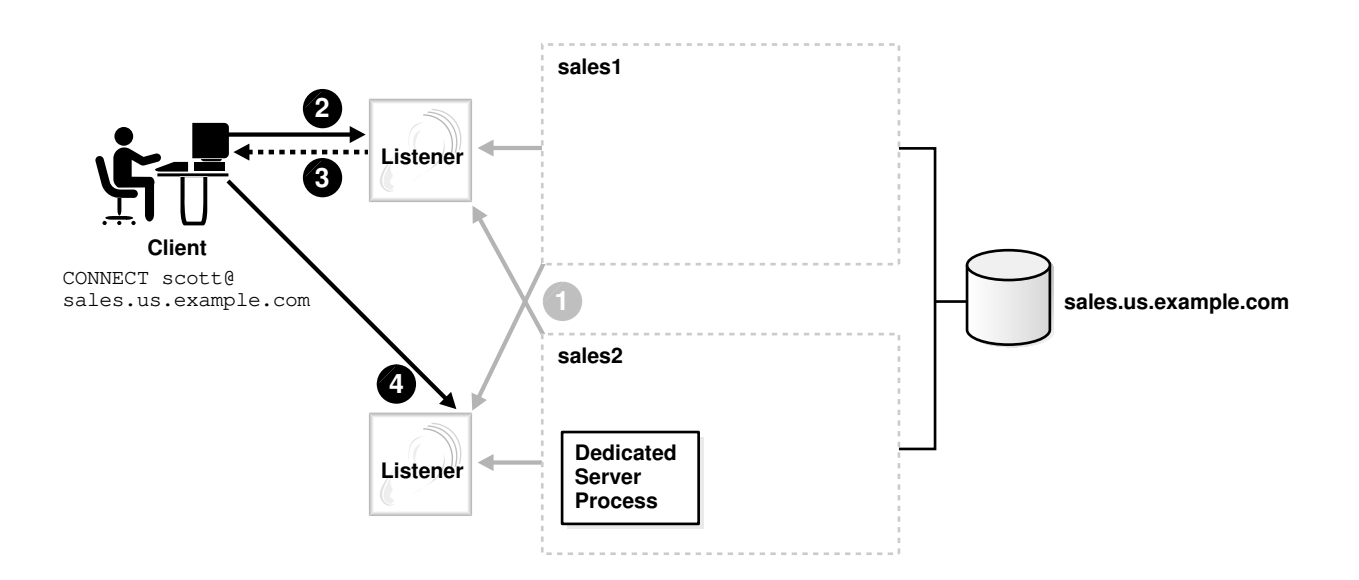

### <span id="page-235-0"></span>**Figure 13-4 Load Balancing Example for a Dedicated Server Configuration**

### 13.2.3 COLOCATION\_TAG of Client Connections

The COLOCATION TAG parameter is an alphanumeric string that you can use with the CONNECT DATA parameter of the TNS connect string.

When you set the colocation tag within the CONNECT\_DATA parameter, load balancing is ignored. The listener makes an effort to send all connections that have the same colocation tag to the same database instance. The instance selection algorithm is based on the colocation tag, and the list of available instances for the specified service.

For example, the listener will try to route all clients to the same database instance that have the COLOCATION TAG set to interactive in the connection descriptor.

```
sales.us.example.com=
   (DESCRIPTION=
      (ADDRESS=(PROTOCOL=tcp)(HOST=sales-scan)(PORT=1521))
      (CONNECT_DATA=(SERVICE_NAME=sales.us.example.com)
(COLOCATION_TAG=interactive)))
```
### **Note:**

Under certain conditions, such as, when maximum load of an instance is reached or when new instances are added or deleted for a service, the colocation of client connections that have the same colocation tag to the same database instance may not be consistent.

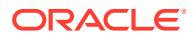

### **Related Topics**

COLOCATION TAG

# <span id="page-236-0"></span>13.3 Configuring Transparent Application Failover

Transparent Application Failover (TAF) instructs Oracle Net to transparently reconnect a failed connection to a different listener in the event of the failure of a database instance. This enables you to continue your work using the new connection as if the original connection never failed.

TAF involves manual configuration of a network service name that includes the FAILOVER\_MODE parameter included in the CONNECT\_DATA section of the connect descriptor.

### **Note:**

For TAF and Application Continuity, Oracle recommends that you configure failover on the connected service. It overrides the client-side settings.

Learn about the TAF functionality and how to configure it in the connect string.

• About Transparent Application Failover Transparent Application Failover enables a client to automatically reconnect to a database instance if the current instance to which the connection is made fails. Notifications are used by the server to trigger TAF callbacks on the client-side.

• [What Transparent Application Failover Restores](#page-237-0) TAF automatically restores some or all of these elements associated with active database connections. Other elements may need to be embedded in the application code to enable TAF and recover a connection.

### About the FAILOVER MODE Parameters The FAILOVER MODE parameter supports these additional parameters. You can specify these in the CONNECT\_DATA section of a connect descriptor.

• [Implementing Transparent Application Failover](#page-239-0) Depending on the FAILOVER MODE parameters, you can implement TAF in several ways. Oracle recommends these methods.

• [Verifying Transparent Application Failover](#page-241-0) You can query the FAILOVER\_TYPE, FAILOVER\_METHOD, and FAILED\_OVER columns in the V\$SESSION view to verify that TAF is correctly configured.

### **Related Topics**

- Connection Load Balancing
- Ensuring Application Continuity

### 13.3.1 About Transparent Application Failover

Transparent Application Failover enables a client to automatically reconnect to a database instance if the current instance to which the connection is made fails. Notifications are used by the server to trigger TAF callbacks on the client-side.

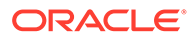

<span id="page-237-0"></span>You can configure TAF using server-side service attributes. This is the preferred method. Alternatively, you can configure TAF in the application connect string. The server-side service attributes take precedence over the values specified in the connect string.

TAF operates in one of the following modes:

- Session Failover: Re-creates lost connections and sessions.
- Select Failover: Replays in-progress queries.

When there is a failure, callback functions are initiated on the client-side using Oracle Call Interface (OCI) callbacks. This works with standard OCI connections as well as connection pool and session pool connections.

TAF operates with Oracle Data Guard to provide automatic failover. TAF works with the following database configurations to effectively mask a database failure:

- Oracle Real Application Clusters
- Replicated systems
- Standby databases
- Single instance Oracle database

#### **Related Topics**

- *Oracle Real Application Clusters Administration and Deployment Guide*
- *Oracle Call Interface Programmer's Guide*

### 13.3.2 What Transparent Application Failover Restores

TAF automatically restores some or all of these elements associated with active database connections. Other elements may need to be embedded in the application code to enable TAF and recover a connection.

- Client-server database connections: TAF automatically reestablishes the connection using the same connect string or an alternate connect string that you specify when configuring failover.
- Users' database sessions: TAF automatically logs a user in with the same user ID as was used before the failure. If multiple users were using the connection, then TAF automatically logs them in as they attempt to process database commands. Unfortunately, TAF cannot automatically restore other session properties. These properties can be restored by invoking a callback function.
- Completed commands: If a command was completed at the time of connection failure, and it changed the state of the database, then TAF does not resend the command. If TAF reconnects in response to a command that may have changed the database, then TAF issues an error message to the application.
- Open cursors used for fetching: TAF allows applications that began fetching rows from a cursor before failover to continue fetching rows after failover. This is called select failover. It is accomplished by re-running a SELECT statement using the same snapshot, discarding those rows already fetched and retrieving those rows that were not fetched initially. TAF verifies that the discarded rows are those that were returned initially, or it returns an error message.

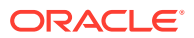

- <span id="page-238-0"></span>• Active transactions: Any active transactions are rolled back at the time of failure because TAF cannot preserve active transactions after failover. The application instead receives an error message until a ROLLBACK command is submitted.
- Server-side program variables: Server-side program variables, such as PL/SQL package states, are lost during failures, and TAF cannot recover them. They can be initialized by making a call from the failover callback.

### **Related Topics**

• *Oracle Call Interface Programmer's Guide*

## 13.3.3 About the FAILOVER\_MODE Parameters

The FAILOVER\_MODE parameter supports these additional parameters. You can specify these in the CONNECT DATA section of a connect descriptor.

| <b>Parameter</b> | <b>Description</b>                                                                                                    |  |
|------------------|----------------------------------------------------------------------------------------------------|--|
| <b>BACKUP</b>    | A different network service name for backup connections. A backup should be<br>specified when using preconnect to pre-establish connections.                                                                                                    |  |
| <b>DELAY</b>     | The amount of time in seconds to wait between connect attempts. If RETRIES<br>is specified, then DELAY defaults to one second.                                                                                                    |  |
|                  | If a callback function is registered, then this parameter is ignored.                                                                                                    |  |
| METHOD           | The setting for fast failover from the primary node to the backup node:<br>basic: Set to establish connections at failover time. This option requires<br>almost no work on the backup server until failover time.<br>preconnect: Set to pre-established connections. This provides faster<br>٠<br>failover but requires that the backup instance be able to support all<br>connections from every supported instance.    |  |
| <b>RETRIES</b>   | The number of times to attempt to connect after a failover. If DELAY is<br>specified, then RETRIES defaults to five retry attempts.                                                                                                    |  |
|                  | If a callback function is registered, then this parameter is ignored.                                                                                                    |  |
| TYPE             | The type of failover. Three types of Oracle Net failover functionality are<br>available by default to Oracle Call Interface (OCI) applications:                                                                                                    |  |
|                  | session: Set to fail over the session. If the user's connection is lost, then<br>a new session is automatically created for the user on the backup. This<br>type of failover does not attempt to recover select operations.<br>select: Set to enable users with open cursors to continue fetching on<br>۰<br>them after failure. However, this mode involves overhead on the client side<br>in normal select operations. |  |
|                  | none: This is the default. No failover functionality is used. This can also be<br>۰<br>explicitly specified to prevent failover from happening.                                                                                                    |  |

**Table 13-4 Additional Parameters of the FAILOVER\_MODE Parameter**

### **Note:**

Oracle Net Manager does not provide support for TAF parameters. These parameters must be set manually.

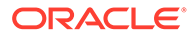

### <span id="page-239-0"></span>13.3.4 Implementing Transparent Application Failover

Depending on the FAILOVER MODE parameters, you can implement TAF in several ways. Oracle recommends these methods.

### **Important:**

Do not set the GLOBAL\_DBNAME parameter in the SID\_LIST\_*listener\_name* section of the listener.ora file. A statically configured global database name disables TAF.

- TAF with Connect-Time Failover and Client Load Balancing Implement TAF with connect-time failover and client load balancing for multiple addresses.
- **[TAF Retrying a Connection](#page-240-0)** TAF enables you to automatically retry connecting if the first connection attempt fails with the RETRIES and DELAY parameters.
- [TAF Pre-establishing a Connection](#page-240-0) TAF enables you to pre-establish a backup connection. You must explicitly specify the initial and backup connections.

### 13.3.4.1 TAF with Connect-Time Failover and Client Load Balancing

Implement TAF with connect-time failover and client load balancing for multiple addresses.

In the following example, Oracle Net connects randomly to one of the protocol addresses on sales1-server or sales2-server. If the instance fails after the connection, then the TAF application fails over to the other node's listener, reserving any SELECT statements in progress.

```
sales.us.example.com=
  (DESCRIPTION=
   (LOAD_BALANCE=on)
   (FAILOVER=on) 
   (ADDRESS=
        (PROTOCOL=tcp) 
        (HOST=sales1-server) 
        (PORT=1521)) 
   (ADDRESS=
        (PROTOCOL=tcp) 
         (HOST=sales2-server) 
        (PORT=1521)) 
   (CONNECT_DATA=
      (SERVICE_NAME=sales.us.example.com) 
       (FAILOVER_MODE=
         (TYPE=select) 
         (METHOD=basic))))
```
Although the preceding example has multiple addresses, the optional ADDRESS LIST parameter is not used.

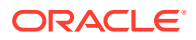

### <span id="page-240-0"></span>13.3.4.2 TAF Retrying a Connection

TAF enables you to automatically retry connecting if the first connection attempt fails with the RETRIES and DELAY parameters.

In the following example, Oracle Net tries to reconnect to the listener on sales1-server. If the failover connection fails, then Oracle Net waits 15 seconds before trying to reconnect again. Oracle Net attempts to reconnect up to 20 times.

```
sales.us.example.com=
  (DESCRIPTION=
   (ADDRESS=
        (PROTOCOL=tcp) 
        (HOST=sales1-server) 
        (PORT=1521)) 
   (CONNECT_DATA=
      (SERVICE_NAME=sales.us.example.com) 
      (FAILOVER_MODE=
         (TYPE=select) 
         (METHOD=basic)
         (RETRIES=20)
         (DELAY=15))))
```
### 13.3.4.3 TAF Pre-establishing a Connection

TAF enables you to pre-establish a backup connection. You must explicitly specify the initial and backup connections.

In the following example, clients that use network service name sales1.us.example.com to connect to the listener on sales1-server are also preconnected to sales2-server. If sales1-server fails after the connection, then Oracle Net fails over to sales2-server, preserving any SELECT statements in progress. Similarly, Oracle Net preconnects to sales1 server for those clients that use sales2.us.example.com to connect to the listener on sales2-server.

```
sales1.us.example.com=
  (DESCRIPTION=
   (ADDRESS=
        (PROTOCOL=tcp) 
        (HOST=sales1-server) 
        (PORT=1521)) 
   (CONNECT_DATA=
      (SERVICE_NAME=sales.us.example.com) 
      (INSTANCE_NAME=sales1) 
      (FAILOVER_MODE=
        (BACKUP=sales2.us.example.com)
        (TYPE=select) 
        (METHOD=preconnect))))
sales2.us.example.com=
  (DESCRIPTION=
   (ADDRESS=
        (PROTOCOL=tcp) 
        (HOST=sales2-server) 
        (PORT=1521)) 
   (CONNECT_DATA=
      (SERVICE_NAME=sales.us.example.com) 
      (INSTANCE_NAME=sales2)
      (FAILOVER_MODE=
```
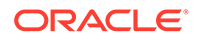

 **(BACKUP=sales1.us.example.com) (TYPE=select) (METHOD=preconnect))**))

## <span id="page-241-0"></span>13.3.5 Verifying Transparent Application Failover

You can query the FAILOVER TYPE, FAILOVER METHOD, and FAILED OVER columns in the V\$SESSION view to verify that TAF is correctly configured.

To view the columns, use a query similar to the following:

SELECT MACHINE, FAILOVER TYPE, FAILOVER METHOD, FAILED OVER, COUNT(\*) FROM V\$SESSION GROUP BY MACHINE, FAILOVER\_TYPE, FAILOVER\_METHOD, FAILED\_OVER;

The output before failover looks similar to the following:

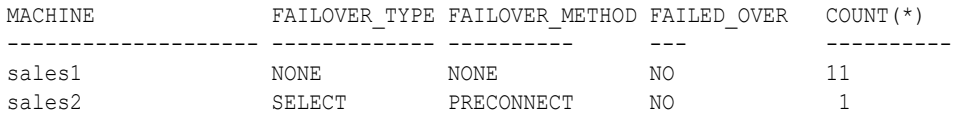

The output after failover looks similar to the following:

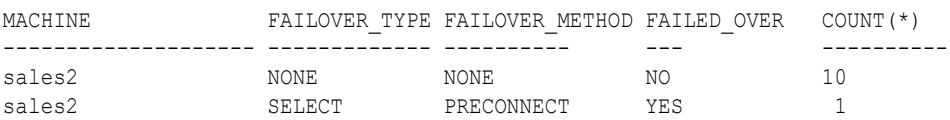

### **Note:**

You can monitor each step of TAF using an appropriately configured OCI TAF CALLBACK function.

### **Related Topics**

- *Oracle Call Interface Programmer's Guide*
- *Oracle Database Reference*

# 13.4 Specifying the Instance Role for Primary and Secondary Instance Configurations

The INSTANCE\_ROLE parameter is an optional parameter for the CONNECT\_DATA section of a connect descriptor. It enables you to specify a connection to the primary or secondary instance of Oracle RAC configurations.

This parameter is useful when:

- You want to explicitly connect to a primary or secondary instance. The default is the primary instance.
- You want to use TAF to preconnect to a secondary instance.

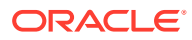

Table 13-5 describes the INSTANCE\_ROLE parameters.

**Table 13-5 INSTANCE\_ROLE Parameters**

| <b>INSTANCE_ROLE Parameter Description</b> |                                                                                                    |
|--------------------------------------------|----------------------------------------------------------------------------------------------------|
| <b>PRIMARY</b>                             | Specifies a connection to the primary instance.                                                                        |
| I SECONDARY                                | Specifies a connection to the secondary instance.                                                                      |
| <b>ANY</b>                                 | Specifies a connection to whichever instance has the lowest load,<br>regardless of primary or secondary instance role. |

### **Connection to Instance Role Type**

In the following example of the tnsnames.ora file, network service name sales primary enables connections to the primary instance, and network service name sales secondary enables connections to the secondary instance.

```
sales primary=
  (DESCRIPTION=
   (ADDRESS_LIST=
     (ADDRESS=
         (PROTOCOL=tcp) 
        (HOST=sales1-server) 
        (PORT=1521)) 
     (ADDRESS=
        (PROTOCOL=tcp) 
        (HOST=sales2-server) 
        (PORT=1521))) 
   (CONNECT_DATA=
      (SERVICE_NAME=sales.us.example.com) 
      (INSTANCE_ROLE=primary)))
sales secondary=
  (DESCRIPTION=
   (ADDRESS_LIST=
     (ADDRESS=
        (PROTOCOL=tcp) 
        (HOST=sales1-server) 
        (PORT=1521)) 
     (ADDRESS=
        (PROTOCOL=tcp) 
        (HOST=sales2-server) 
        (PORT=1521))) 
   (CONNECT_DATA=
      (SERVICE_NAME=sales.us.example.com) 
       (INSTANCE_ROLE=secondary)))
```
#### **Connection to a Specific Instance**

There are times when Oracle Enterprise Manager Cloud Control and other system management products need to connect to a specific instance regardless of its role to perform administrative tasks. For these types of connections, configure (INSTANCE\_NAME=*instance\_name*) and (INSTANCE\_ROLE=any) to connect to the instance regardless of its role.

In the following example, network service name sales1 enables connections to the instance on sales1-server and sales2 enables connections to the instance on sales2-server. (SERVER=dedicated) is specified to force a dedicated server connection.

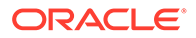

```
sales1=
  (DESCRIPTION=
   (ADDRESS=
        (PROTOCOL=tcp) 
        (HOST=sales1-server) 
        (PORT=1521)) 
   (CONNECT_DATA=
      (SERVICE_NAME=sales.us.example.com) 
      (INSTANCE_ROLE=any)
      (INSTANCE_NAME=sales1)
      (SERVER=dedicated)))
sales2=
  (DESCRIPTION=
   (ADDRESS=
        (PROTOCOL=tcp) 
        (HOST=sales2-server) 
        (PORT=1521)) 
   (CONNECT_DATA=
      (SERVICE_NAME=sales.us.example.com) 
      (INSTANCE_ROLE=any)
      (INSTANCE_NAME=sales2)
      (SERVER=dedicated)))
```
**Note:** Failover is incompatible with the preceding settings.

### **TAF Pre-establishing a Connection**

If TAF is configured, then a backup connection can be pre-established to the secondary instance. The initial and backup connections must be explicitly specified. In the following example, Oracle Net connects to the listener on sales1-server and preconnects to sales2-server, the secondary instance. If sales1-server fails after the connection, then the TAF application fails over to sales2-server, the secondary instance, preserving any SELECT statements in progress.

```
sales1.example.com=
  (DESCRIPTION=
   (ADDRESS=
        (PROTOCOL=tcp) 
        (HOST=sales1-server) 
        (PORT=1521)) 
   (CONNECT_DATA=
      (SERVICE_NAME=sales.us.example.com) 
      (INSTANCE_ROLE=primary) 
      (FAILOVER_MODE=
         (BACKUP=sales2.example.com) 
        (TYPE=select)
         (METHOD=preconnect))))
sales2.example.com=
  (DESCRIPTION=
   (ADDRESS=
        (PROTOCOL=tcp) 
        (HOST=sales2-server) 
        (PORT=1521)) 
   (CONNECT_DATA=
```
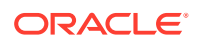

```
 (SERVICE_NAME=sales.us.example.com) 
 (INSTANCE_ROLE=secondary)))
```
# <span id="page-244-0"></span>13.5 Configuring Static Service Registration

The listener uses the dynamic service information about the database and instance before using statically configured information in the listener.ora file.

Configuration of static service information is necessary in the following cases:

- Use of external procedure calls
- Use of Oracle Heterogeneous Services
- Use of Oracle Data Guard
- Remote database startup from a tool other than Oracle Enterprise Manager Cloud Control
- Connections to Oracle databases earlier than Oracle8*i* release 2 (8.1)
- Parameters for Static Service Registration Understand the static service settings in the listener.ora file for static service registration.
- [Configuring Static Service Information for the Listener](#page-246-0) Learn how to statically configure database service information for the listener using Oracle Enterprise Manager Cloud Control.

### 13.5.1 Parameters for Static Service Registration

Understand the static service settings in the listener.ora file for static service registration.

#### **Example listener.ora File**

This example shows a listener.ora file configured for static service registration. The LISTENER entry defines the listening protocol address for a listener named Listener, and the SID\_LIST\_LISTENER entry provides information about the external services statically supported by the Listener listener.

```
LISTENER=
```

```
 (DESCRIPTION=
     (ADDRESS_LIST=
       (ADDRESS=(PROTOCOL=tcp)(HOST=sales-server)(PORT=1521))
       (ADDRESS=(PROTOCOL=ipc)(KEY=extproc) (queuesize=50))))
SID_LIST_listener=
   (SID_LIST=
     (SID_DESC=
       (SID_NAME=plsextproc)
       (ORACLE_HOME=/oracle8)
       (PROGRAM=extproc)))
```
The SID\_LIST\_listener\_name parameter setting in the listener.ora file specifies information about the databases served by the listener. When services are configured statically, a listener starts a dedicated server process when it receives a client request. If the instance is not up, then the server returns an Oracle not available error message.

If a database cannot find the listener, then configure the listener.ora file with the GLOBAL\_DBNAME parameter, as shown in the following example

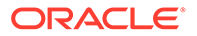

```
SID_LIST_listener=
(SID LIST= (SID_DESC=
   (GLOBAL_DBNAME=sales.example.com)
   (SID_NAME=sales)
   (ORACLE_HOME=/u01/app/oracle))
```
### **Note:**

A statically-configured global database name disables TAF. To use TAF, do not set the GLOBAL\_DBNAME parameter in the SID\_LIST\_*listener\_name* section of the listener.ora file.

### **Static Service Settings in listener.ora**

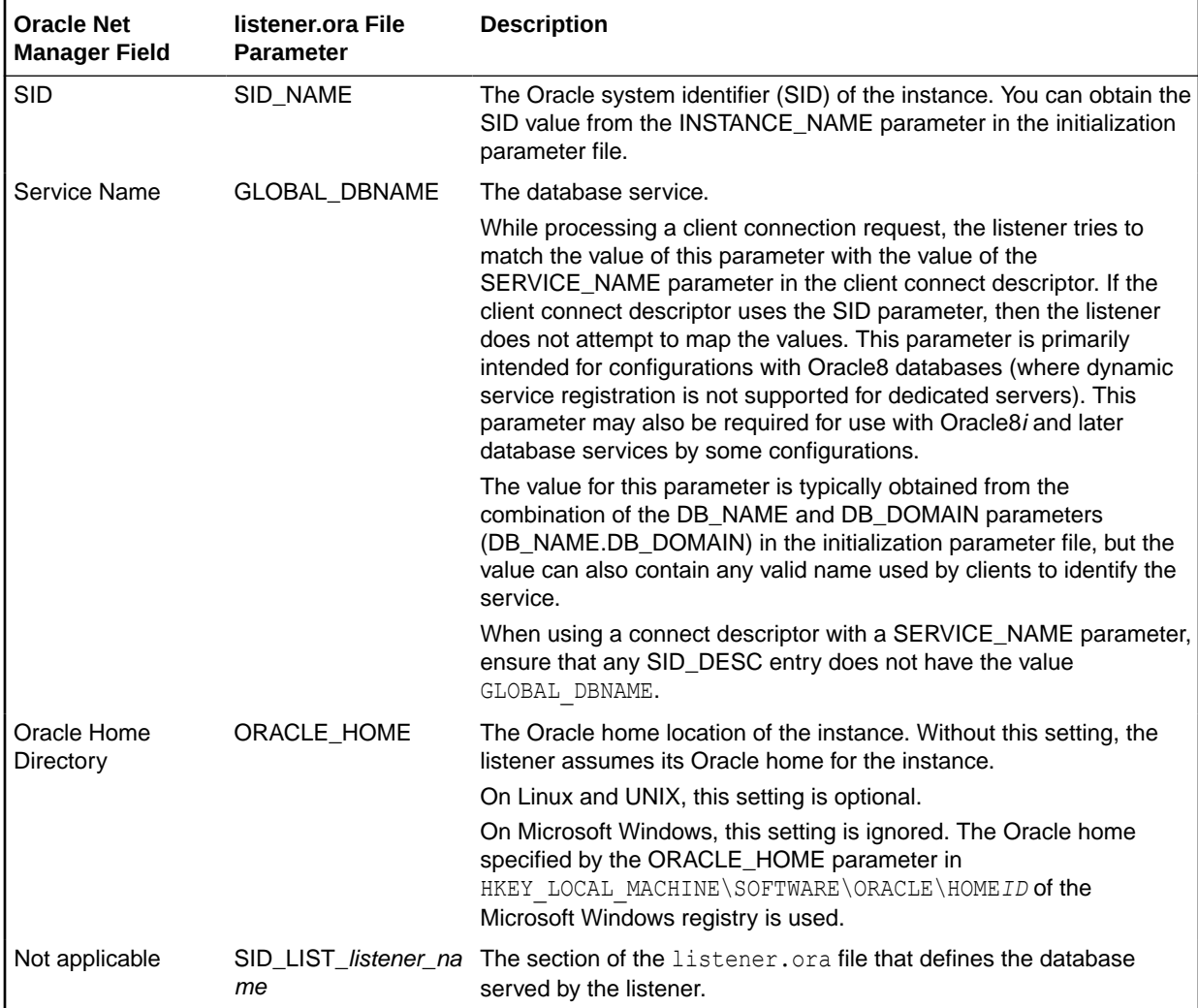

## <span id="page-246-0"></span>13.5.2 Configuring Static Service Information for the Listener

Learn how to statically configure database service information for the listener using Oracle Enterprise Manager Cloud Control.

### **Note:**

If you are using connect-time failover or TAF, such as in an Oracle Real Application Clusters environment, then do not set the GLOBAL\_DBNAME parameter.

- **1.** Access the Net Services Administration page in Oracle Enterprise Manager Cloud Control.
- **2.** Select **Listeners** from the Administer list, and then select the Oracle home that contains the configuration files.
- **3.** Click **Go**. You may be prompted to log in to the database server.

The Listeners page appears.

**4.** Select a listener, and then click **Edit**.

The Edit Listener page appears.

**5.** Click the **Static Database Registration** tab, and then click **Add**.

The Add Database Service page appears. Enter the required information in the fields.

**6.** Click **OK**.

### **Note:**

You can also configure static service information with Oracle Net Manager. See **Statically Configure Database Service Information** in the online help for additional information.

#### **Related Topics**

- [Using Oracle Enterprise Manager Cloud Control to Configure Oracle Net Services](#page-106-0)
- [Configuring Dynamic Service Registration](#page-150-0)

# 13.6 Configuring Connections to Third-Party Database Services

Learn about external procedures settings in the listener.ora file, changing the default configuration for external procedures, configuring the Oracle database server for connecting to Heterogeneous Services agents, and configuring clients for connecting to the Oracle Rdb database.

- [Default Configuration for External Procedures](#page-247-0)
- [About Oracle Net Services for Oracle Heterogeneous Services](#page-254-0)
- [Configuring Oracle Net Services for an Oracle Rdb Database](#page-256-0)

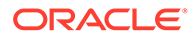

## <span id="page-247-0"></span>13.6.1 Default Configuration for External Procedures

An external procedure is a procedure called from another program, written in a different language. An example is a PL/SQL program calling one or more C routines that are required to perform special-purpose processing.

When an application calls an external procedure, Oracle Database starts an external procedure agent named extproc. Using the network connection established by Oracle Database, the application passes the following information to the agent:

- DLL or shared library name
- External procedure name
- Any parameters

The agent then loads the DLL or the shared library, and runs the external procedure and passes back to the application any values returned by the external procedure. The agent must reside on the same computer as the application making the external procedure call.

When you use the default configuration for external procedures, the extproc agent is spawned directly by Oracle Database. There are no configuration changes required for either the listener.ora or tnsnames.ora file. However, you must define the environment variables to be used by external procedures in the extproc.ora file located in the ORACLE\_BASE\_HOME/hs/admin directory. If the default configuration for external procedures is not used, then the parameters listed in Table 13-6 must be set.

### **Table 13-6 External Procedures Settings in listener.ora**

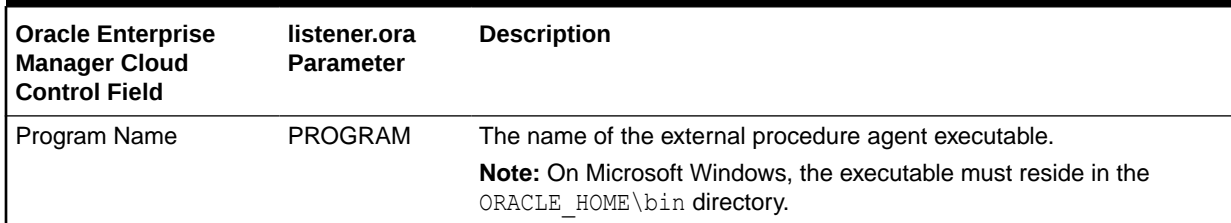

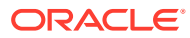

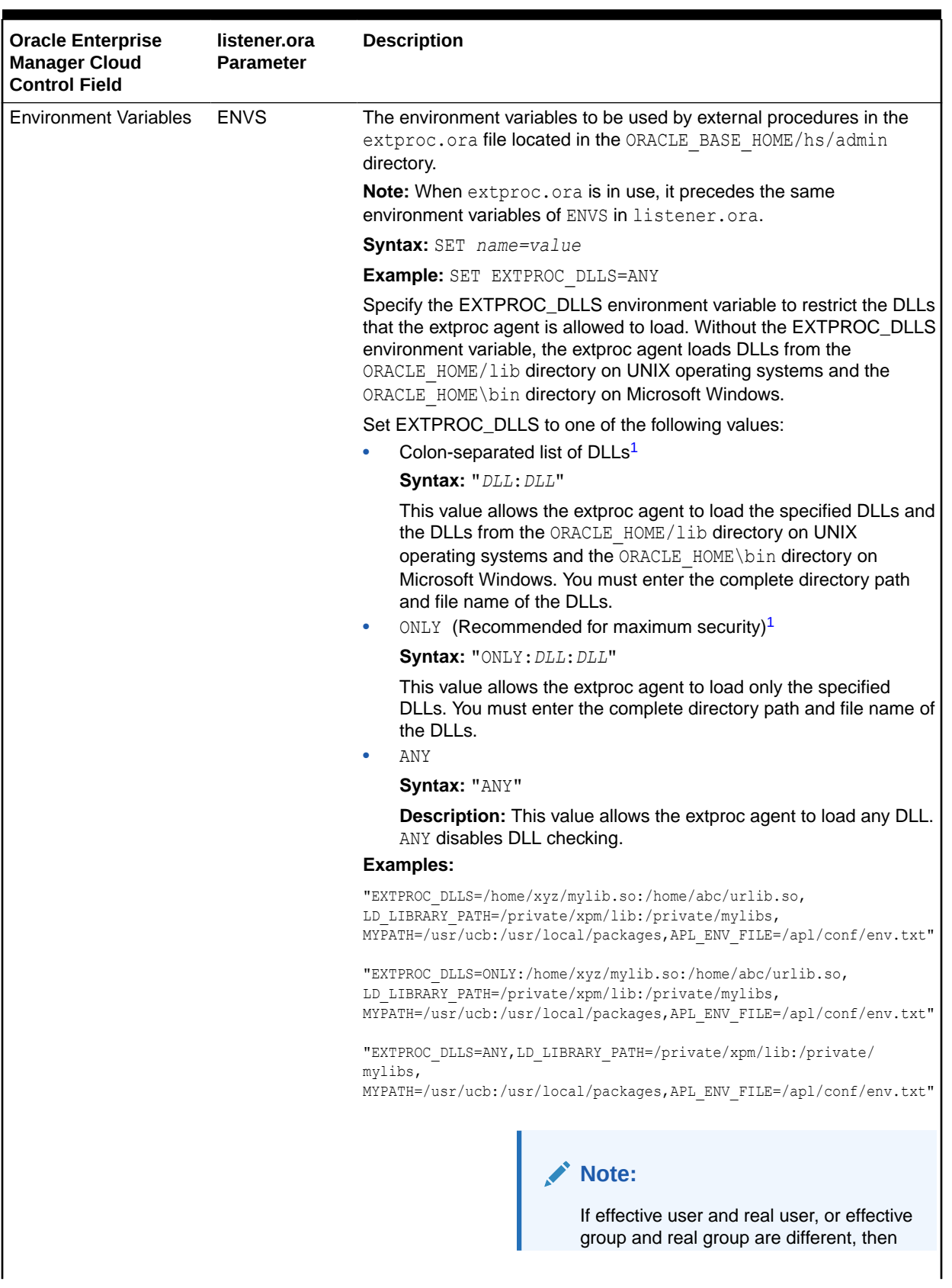

### **Table 13-6 (Cont.) External Procedures Settings in listener.ora**

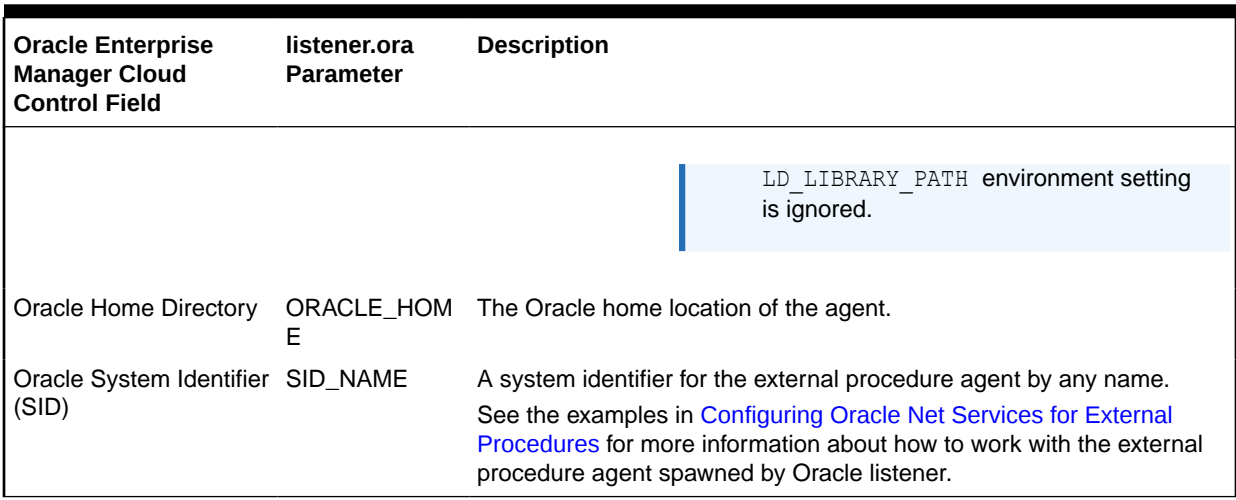

#### <span id="page-249-0"></span>**Table 13-6 (Cont.) External Procedures Settings in listener.ora**

<sup>1</sup> The DLLs are separated by semi-colons (;) on Microsoft Windows.

### **Note:**

The default configuration for external procedures does not require a network listener to work with Oracle Database and the extproc agent. The extproc agent is spawned directly by Oracle Database and eliminates the risks that the extproc agent might be spawned by Oracle Listener unexpectedly. This default configuration is recommended for maximum security.

You can change the default configuration for external procedures and have the extproc agent spawned by Oracle Listener. To do this, you must perform additional network configuration steps.

Having the extproc agent spawned by Oracle Listener is necessary if you use:

- Multi-threaded agent
- Oracle Database in MTS mode on Microsoft Windows
- The AGENT clause of the LIBRARY specification or the AGENT IN clause of the PROCEDURE specification such that you can redirect external procedures to a different extproc agent.
- [Configuring Oracle Net Services for External Procedures](#page-250-0)

### **See Also:**

*Oracle Database Security Guide* for additional information about securing external procedures

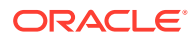

### <span id="page-250-0"></span>13.6.1.1 Configuring Oracle Net Services for External Procedures

You can change the default configuration for external procedures and have the extproc agent spawned by the listener similar to earlier releases of Oracle Database. Here is the process:

1. Configure an existing listener or create a new listener to serve external procedures.

Example 13-1 shows a sample configuration in the listener.ora file.

**Example 13-1 listener.ora File with an External Procedure**

```
LISTENER=
   (DESCRIPTION=
     (ADDRESS_LIST=
       (ADDRESS=(PROTOCOL=tcp)(HOST=sale-server)(PORT=1521))
       (ADDRESS=(PROTOCOL=ipc)(KEY=extproc))))
SID_LIST_LISTENER=
   (SID_LIST=
     (SID_DESC=
       (GLOBAL_DBNAME=sales.us.example.com)
       (ORACLE_HOME=/oracle)
       (SID_NAME=sales))
     (SID_DESC=
       (SID_NAME=plsextproc)
       (ORACLE_HOME=/oracle)
       (PROGRAM=extproc)))
```
2. Add a new entry in tnsnames.ora.

Example 13-2 shows a sample configuration in the thermanes.ora file.

#### **Example 13-2 tnsnames.ora File with an External Procedure**

```
EXTPROC_CONNECTION_DATA_1= 
  (DESCRIPTION= 
    (ADDRESS=(PROTOCOL=ipc)(KEY=extproc)) 
    (CONNECT_DATA=
     (SID=plsextproc)))
```
3. Use AGENT clause of the LIBRARY specification or AGENT IN clause of the PROCEDURE specification such that you can redirect external procedures to a different extproc agent (for example, extproc spawned by Oracle listener).

```
$ cat test.c
#include <stdlib.h>
int negative(char* db, int n)
{
         return -1*n;
}
char* mygetenv(const char* env)
{
         return getenv(env);
}
$ gcc -shared -fPIC -o test.so test.c
```
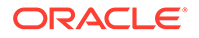

```
$ cp test.so $ORACLE_HOME/lib
In SQL*PLUS, run:
DROP DATABASE LINK extproclink;
CREATE DATABASE LINK extproclink USING 'extproc_connection_data_1';
CREATE OR REPLACE LIBRARY test1 AS '$ORACLE HOME/lib/test.so';
/
-- 
-- Use 'AGENT' clause in LIBRARY SPEC
-- 
CREATE OR REPLACE LIBRARY test2 AS '$ORACLE_HOME/lib/test.so' AGENT 
'extproclink';
/
--- Use 'AGENT IN' clause in FUNCTION
-- 
CREATE OR REPLACE FUNCTION ftest1(x VARCHAR2, y BINARY_INTEGER)
RETURN BINARY_INTEGER
AS LANGUAGE C
LIBRARY test1
NAME "negative"
PARAMETERS(x STRING, y INT)
AGENT IN ( x );
/
CREATE OR REPLACE FUNCTION ftest2(x VARCHAR2)
RETURN VARCHAR2
AS LANGUAGE C
LIBRARY test2
NAME "mygetenv";
/
$ select ftest1('extproclink', 123) from dual;
$ select ftest2('LD_LIBRARY_PATH') from dual;
```
The listener for external procedures should have a user account that does not have general access to the files owned by the oracle user. Specifically, this user should not have permission to read or write to database files or to the Oracle server address space. In addition, this user should have read access to the listener.ora file, but must not have write access to it.

Running the listener with lower privileges also prevents using the Listener Control SET commands to alter the configuration of the listener in the listener.ora file. For this reason, Oracle recommends that you complete listener.ora file configuration before running the listener.

• [Modifying the Default Configuration for External Procedures](#page-252-0)

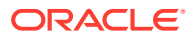
• Creating a New Listener to Run External Procedures

#### 13.6.1.1.1 Modifying the Default Configuration for External Procedures

To modify the default configuration for external procedures, configure and run a separate or existing listener to serve external procedures. The following procedure describes how to modify the default configuration:

- **1.** Configure an existing listener to serve external procedures using Oracle Net Configuration Assistant as follows. For most installation types, this listener is named LISTENER.
	- **a.** Access the Net Services Administration page in Oracle Enterprise Manager Cloud Control.
	- **b.** Select **Listeners** from the Administer list, and then select the Oracle home that contains the location of the configuration files.
	- **c.** Click **Go**.

The Listeners page appears.

**d.** Select the existing listener created by Oracle Net Configuration Assistant, and then click **Edit**.

The Edit Listeners page appears.

- **e.** In the Addresses section, select the protocol address for external procedures, and then click **Add**.
- **f.** Click the **Other Services** tab.
- **g.** Select the row representing the service information for external procedures, and then click **Add**.
- **2.** Add service information about the extproc agent in the listener.ora file, including the parameters described in [Table 13-6.](#page-247-0)

#### 13.6.1.1.2 Creating a New Listener to Run External Procedures

To configure and run a separate listener to serve external procedures, create the external procedure entries for a different listener using Oracle Net Configuration Assistant. The following procedure describes how to create a new listener:

- **1.** Create a listener to exclusively handle external procedures, as follows:
	- **a.** Navigate to the Listeners page.
	- **b.** Click **Create**.

The Create Listener page appears.

- **c.** In the Listener Name field, enter a unique listener name, such as LISTENEREXTPROC, in the Listener Name field.
- **2.** In the Addresses section, configure an IPC protocol address, as follows:
	- **a.** Click **Add**.

The Add Address page appears.

- **b.** From the Protocol list, select **IPC**.
- **c.** In the Key field, enter a key value of the extproc agent.

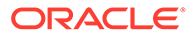

**d.** Click **OK**.

**See Also:**

["Configuring Listening Protocol Addresses"](#page-159-0) for additional information about configuring listener protocol addresses

- **3.** Add service information about the extproc agent in the listener.ora file, including the parameters described in [Table 13-6](#page-247-0), as follows:
	- **a.** Click the **Other Services** tab.
	- **b.** Click **Add**.

The Create Other Service page appears.

- **c.** Enter the following values in the fields:
	- extproc in the Program Name field.
	- The Oracle home where the extproc executable resides in the Oracle Home Directory field.
	- System identifier, such as extproc, in the SID field.
- **d.** In the Environment Variables section, click **Add Another Row**.
- **e.** Enter the EXTPROC\_DLLS environment variable in the Name field, and the directory path and file name of the DLLs in the Value field.
- **f.** Click **OK**.

The Create Listener page appears.

**g.** Click **OK** to add the listener.

The listener is added to the Listeners page.

The listener.ora file updates with information for external procedures, as shown in the following output:

```
LISTENEREXTPROC=
  (DESCRIPTION=
   (ADDRESS=
      (PROTOCOL=ipc)(KEY=extproc)))
```
**4.** Start the listener for external procedures from a user account with lower privileges than the oracle user.

#### **See Also:**

- ["Starting Oracle Net Listener and the Oracle Database Server"](#page-99-0) for instructions on using the Listener Control utility START command to start the listener
- *Oracle Database Development Guide* for instruction on enabling external procedure calls

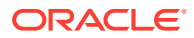

### 13.6.2 About Oracle Net Services for Oracle Heterogeneous Services

Heterogeneous Services is an integrated component within the Oracle database server, and provides the generic technology for accessing third-party systems from the Oracle database server. Heterogeneous Services enables you to:

- Use Oracle SQL to transparently access data stored in third-party systems as if the data resides within an Oracle database server.
- Use Oracle procedure calls to transparently access third-party systems, services, or application programming interfaces (APIs) from your Oracle distributed environment.

While Heterogeneous Services provides the generic technology in the Oracle database server, a Heterogeneous Services agent is required to access a particular third-party system.

• Configuring Oracle Database to Connect to Agents

### 13.6.2.1 Configuring Oracle Database to Connect to Agents

To initiate a connection to the third-party system, the Oracle database server starts an agent process through the listener on the gateway. The following procedure describes how to configure the Oracle database server to be able to connect to the agents:

- **1.** Configure the listener on the gateway to listen for incoming requests from the Oracle database server and spawn Heterogeneous Services agents by configuring the following parameters in the listener.ora file:
	- PROGRAM: The name of the agent executable
	- ORACLE HOME: The Oracle home location of the agent executable
	- SID\_NAME: The Oracle system identifier (SID)
- **2.** Configure the PROGRAM, ORACLE\_HOME, and SID parameters in Oracle Enterprise Manager Cloud Control.
	- **a.** Access the Net Services Administration page in Oracle Enterprise Manager Cloud Control.

#### **See Also:**

["Using Oracle Enterprise Manager Cloud Control to Configure Oracle Net](#page-106-0) [Services](#page-106-0)"

- **b.** Select **Listeners** from the Administer list, and then select the Oracle home that contains the location of the configuration files.
- **c.** Click **Go**.

The Listeners page appears.

- **d.** Select the listener created by Oracle Net Configuration Assistant, and then click **Edit**. The Edit Listeners page appears.
- **e.** Click the **Other Services** tab.
- **f.** Click **Add**.

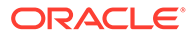

The Create Other Service page appears.

- **g.** Enter the program name in the Program Name field that will be run to create a gateway, the Oracle home where the agent executable resides in the Oracle Home Directory field, and the Oracle System Identifier (SID) or service name of the third-party system in the SID field.
- **h.** Click **OK**.

The Edit Listener page appears.

**i.** Click **OK** to modify the listener.

The Listeners page appears.

The listener.ora file updates information about the Heterogeneous Services, as shown in the following:

```
SID_LIST_LISTENER=
  (SID_LIST=
   (SID_DESC=
    (SID_NAME=sybasegw)
    (ORACLE_HOME=/oracle12c)
    (PROGRAM=tg4sybs)))
```
- **3.** On the computer where the Oracle database resides, set up a network service name to connect to the listener on the gateway. The connect descriptor must include the HS=ok clause to ensure the connection uses Heterogeneous Services, as follows:
	- **a.** Create a network service name that can be used for connections from the Oracle database server to a third-party system.

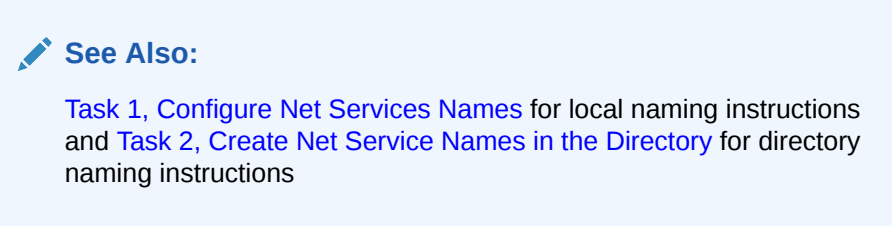

- **b.** Use either Oracle Enterprise Manager Cloud Control or Oracle Net Manager to configure HS=ok.
	- For Oracle Enterprise Manager Cloud Control, access the **Net Services Administration** page, select Local Naming for the listener, and then click the **Advanced** tab in the Create Net Service Name page. Next, click **Use for Heterogeneous Services**.
	- For Oracle Net Manager, click **Advanced** in the Service Identification box. The Advanced Service Options dialog box appears. Click **Use for Heterogeneous Services**.
- **c.** Click **OK** to confirm the change.

The tnsnames.ora file updates with the new network service name configured for Heterogeneous Services, as shown in the following:

```
sybase_gtw=
  (DESCRIPTION=
   (ADDRESS=(PROTOCOL=tcp)(HOST=gate-server)(PORT=1521))
   (CONNECT_DATA=
     (SERVICE_NAME=sybasegw)
```
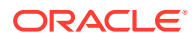

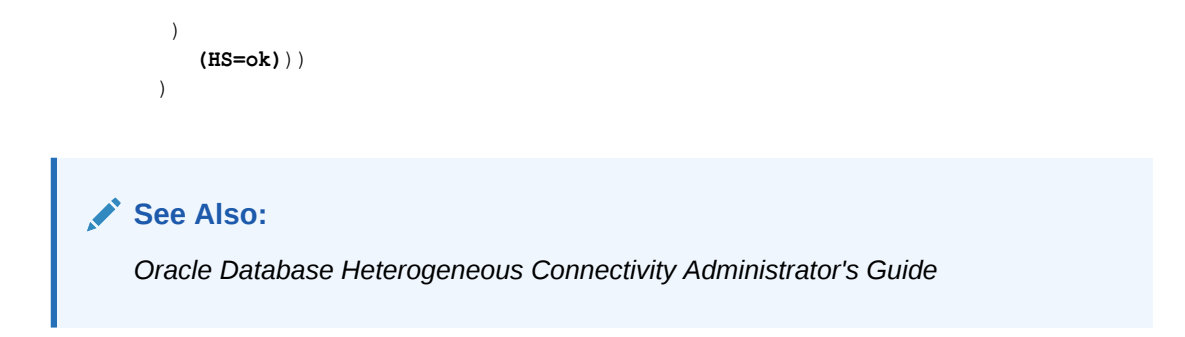

### 13.6.3 Configuring Oracle Net Services for an Oracle Rdb Database

Oracle Rdb is a database for Digital 64-bit operating systems. Because Oracle Rdb has its own listener, the client interacts with Rdb in the same manner as it does with an Oracle database.

To initiate a connection to an Oracle Rdb, set up a network service name to connect to the Oracle Rdb database using the parameters described in Table 13-7.

**Table 13-7 Oracle RDB Database Settings in a Connect Descriptor**

| <b>Oracle Enterprise</b><br><b>Manager Cloud</b><br><b>Control Field</b> | tnsnames.ora Parameter | <b>Description</b>                                                                                                    |
|--------------------------------------------------------------------------|------------------------|----------------------------------------------------------------------------------------------------|
| Rdb Database                                                             | RDB DATABASE           | The file name of an Oracle Rdb database.                                                                                                    |
| <b>Type of Service</b>                                                   | TYPE OF SERVICE        | The type of service to use for an Oracle Rdb database. It is<br>used by Rdb interface tools. This feature should only be<br>used if the application supports both Oracle Rdb and Oracle<br>database services, and you want the application to load<br>balance between the two. |
| Global Database Name GLOBAL NAME                                         |                        | The Oracle Rdb database. Optional.                                                                                                    |

The following procedure describes how to configure a client for an Oracle Rdb database:

**1.** Create a network service name that can be used for connections from the Oracle server to a third-party system.

**See Also:** [Task 1, Configure Net Services Names](#page-127-0) for local naming instructions and [Task 2,](#page-134-0) [Create Net Service Names in the Directory](#page-134-0) for directory naming instructions

- **2.** Use either Oracle Enterprise Manager Cloud Control or Oracle Net Manager to set the Oracle Rdb parameters.
	- For Oracle Enterprise Manager Cloud Control, access the **Net Services Administration** page, select Local Naming for the listener, and then click the **Advanced** tab in the Create Net Service Name page.
	- For Oracle Net Manager, click **Advanced** in the Service Identification section. The Advanced Service Options dialog box appears.
- **3.** Enter the file name of an Oracle Rdb database in the Rdb Database field.

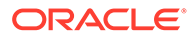

**4.** (Optional) Specify the type of service in the Type of Service field, if needed, and enter the global database name in the Global Database Name field, and then click **OK.**

The tnsnames.ora file updates with the new network service name configured for the Oracle Rdb database, similar to the following:

```
alpha5=
   (DESCRIPTION=
     (ADDRESS=...)
     (CONNECT_DATA=
       (SERVICE_NAME=generic)
       (RDB_DATABASE=[.mf]mf_personnel.rdb)
      (GLOBAL_NAME=alpha5)))
```
In the following example, the TYPE\_OF\_SERVICE parameter is used to load balance between an Oracle Rdb database service and an Oracle database service:

```
alpha5=
  (DESCRIPTION_LIST=
   (DESCRIPTION=
     (ADDRESS=...)
     (CONNECT_DATA=
      (SERVICE_NAME=generic)
      (RDB_DATABASE=[.mf]mf_personnel.rdb)
      (GLOBAL_NAME=alpha5)))
   (DESCRIPTION=
    (ADDRESS=...)
     (CONNECT_DATA=
      (SERVICE_NAME=sales.us.example.com))
    (TYPE_OF_SERVICE=oracle_database))
```
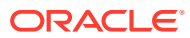

# 14 Optimizing Performance

Learn how to optimize connection performance.

- Understanding the Benefits of Network Data Compression
- Configuring Session Data Unit
- [Determining the Bandwidth-Delay Product](#page-260-0)
- [Configuring I/O Buffer Space](#page-261-0) Reliable network protocols, such as TCP/IP, buffer data into send and receive buffers while sending and receiving to or from lower and upper layer protocols. The sizes of these buffers affect network performance by influencing flow control decisions.
- [Configuring SDP Support for InfiniBand Connections](#page-263-0)
- [Configuring Exadirect Support for InfiniBand Connections](#page-266-0) Oracle Net Services provides support for the Exadirect for InfiniBand high-speed networks.. Use the new transport to improve latency and throughput by leveraging Remote Direct Memory Access (RDMA) in an InfiniBand environment
- [Limiting Resource Consumption by Unauthorized Users](#page-267-0)
- [Configuring Key-Based Routing for Client-Server Connections](#page-269-0) Learn how to establish client-server connections in a sharded database by using keybased (or direct) routing. In key-based routing to a shard, a connection is established to a single, relevant shard that contains the data pertinent to the required transaction using a sharding key.

# 14.1 Understanding the Benefits of Network Data Compression

Network data compression reduces the size of the session data unit (SDU) transmitted over a data connection. Reducing the size of data reduces the time required to transmit a SQL query and result across the network. In addition, compressed data uses less bandwidth which allows transmission of larger data in less time. The data compression process is transparent to the application layer.

The following are some of the benefits of using data compression:

- Increased network throughput means constrained bandwidth environments can utilize compression to reduce query response time.
- Reduced bandwidth utilization allows other applications to use the bandwidth.
- Reduction in the amount of data transferred between sites.

# 14.2 Configuring Session Data Unit

Under typical database configuration, Oracle Net encapsulates data into buffers the size of the SDU before sending the data across the network. Oracle Net sends each buffer when it is filled, flushed, or when an application tries to read data. Adjusting the size of the SDU buffers relative to the amount of data provided to Oracle Net to send at any one time can improve

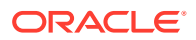

performance, network utilization, and memory consumption. When large amounts of data are being transmitted, increasing the SDU size can improve performance and network throughput. SDU size can be adjusted lower or higher to achieve higher throughput for a specific deployment.

The amount of data provided to Oracle Net to send at any one time is referred to as the message size.

The SDU size can range from 512 bytes to 2 MB. The wide range of sizes allows the network administrator to tune the SDU size for optimal network performance for a given deployment. A high SDU size value requires more memory. The default SDU size for the client and a dedicated server is 8192 bytes. The default SDU size for a shared server is 65535 bytes.

The actual SDU size used is negotiated between the client and the server at connect time and is the smaller of the client and server values. Configuring an SDU size different from the default requires configuring the SDU on both the client and server computers, unless you are using shared servers.

You should consider changing the SDU size when the predominant message size is smaller or larger than 8192. The SDU size should be 70 bytes more than the predominant message size. If the predominant message size plus 70 bytes exceeds the maximum SDU, then the SDU should be set such that the message size is divided into the smallest number of equal parts where each part is 70 bytes less than the SDU size. To change the default, change the DEFAULT\_SDU\_SIZE parameter in the sqlnet.ora file.

For example, if the majority of the messages sent and received by the application are smaller than 8 KB, taking into account the 70 bytes for overhead, then setting the SDU to 8 KB will likely produce good results. If sufficient memory is available, then using the maximum value for the SDU minimizes the number of system calls and overhead for Oracle Net Services.

#### **Note:**

In Oracle Database 11*g*, Oracle Net Services optimized bulk data transfer for components, such as Oracle SecureFiles LOBs and Oracle Data Guard redo transport services. The SDU size limit, as specified in the network parameter files, does not apply to these bulk data transfers. Bulk data transfer optimization does not apply when ASO options are enabled or TLS transport is used.

- [Setting the SDU Size for the Database](#page-260-0)
- [Setting the SDU Size for the Client](#page-260-0)

#### **See Also:**

- ["Session Data Unit Size for Data Transfer Optimization"](#page-25-0)
- ["Statistics Example](#page-343-0)"

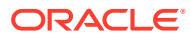

### <span id="page-260-0"></span>14.2.1 Setting the SDU Size for the Database

To set the SDU size for the database server, configure the following files:

sqlnet.ora

Configure the DEFAULT\_SDU\_SIZE parameter in the sqlnet.ora file, such as the following:

DEFAULT\_SDU\_SIZE=32767

• Initialization parameter file

If using shared server processes, then set the SDU size in the DISPATCHERS parameter in the initialization parameter file, as follows:

DISPATCHERS="(DESCRIPTION=(ADDRESS=(PROTOCOL=tcp))**(SDU=8192)**)"

listener.ora

If the listener was configured with a list of targets in the listener.ora file, then the value for SDU in the SID LIST parameter overrides the current setting in the sqlnet.ora file when using dedicated server processes.

### 14.2.2 Setting the SDU Size for the Client

To set the SDU size for the client, configure the following files:

sqlnet.ora

For global configuration on the client side, configure the DEFAULT\_SDU\_SIZE parameter in the sqlnet.ora file, such as the following:

DEFAULT\_SDU\_SIZE=32767

• tnsnames.ora

)

For a particular connect descriptor, you can specify the SDU parameter in the DESCRIPTION parameter.

```
sales.us.example.com=
(DESCRIPTION= 
     (SDU=11280)
       (ADDRESS=(PROTOCOL=tcp)(HOST=sales-server)(PORT=1521))
     (CONNECT_DATA=
      (SERVICE_NAME=sales.us.example.com))
```
The SDU size applies to all Oracle Net protocols for the particular connect descriptor.

## 14.3 Determining the Bandwidth-Delay Product

Bandwidth-delay product is the product of network bandwidth and the round trip time of data going over the network. A simple way to determine the round trip time, is to use a command such as ping from one host to another and use the response times returned by ping.

For example, if a network has a bandwidth of 100 Mbps and a round trip time of 5ms, then the send and receive buffers should be at least (100\*10ˆ6) \* (5/10ˆ3) bits or approximately 62.5 Kilobytes.

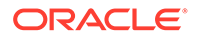

<span id="page-261-0"></span>The following equation shows the relationships between the units and factors involved:

100,000,000 bits 1 byte 5 seconds ---------------- x ------ x --------- = 62,500 bytes 1 second 8 bits 1000

Setting the SEND\_BUF\_SIZE and RECV\_BUF\_SIZE parameters to at least the bandwidth-delay product insures that when large amounts of data are being sent that the network bandwidth will be optimally utilized.

Based on the preceding equation, the bandwidth-delay product of this network link is approximately 64 KB. If the largest message used to transfer redo data between a primary database and a standby database is 1 MB, then the value for the SEND\_BUF\_SIZE and RECV\_BUF\_SIZE parameters could be 1 MB. However, if the average message is less, then a setting of 64 KB should be sufficient to optimize use of the available bandwidth.

For most network protocols, ensure that the RECV\_BUF\_SIZE parameter at one end of the network connection, typically at the client, equals the value of the SEND BUF SIZE parameter at the other end, typically at the server.

#### **See Also:**

["Statistics Example](#page-343-0)" for additional information about determining messages sizes

## 14.4 Configuring I/O Buffer Space

Reliable network protocols, such as TCP/IP, buffer data into send and receive buffers while sending and receiving to or from lower and upper layer protocols. The sizes of these buffers affect network performance by influencing flow control decisions.

The RECV\_BUF\_SIZE and SEND\_BUF\_SIZE parameters specify sizes of socket buffers associated with an Oracle Net connection. To ensure the continuous flow of data and better utilization of network bandwidth, specify the I/O buffer space limit for receive and send operations of sessions with the RECV\_BUF\_SIZE and SEND\_BUF\_SIZE parameters. The RECV\_BUF\_SIZE and SEND\_BUF\_SIZE parameter values do not have to match, but should be set according to your environment.

For best performance, the size of the send and receive buffers should be set large enough to hold all the data that may be sent concurrently on the network connection. For optimal network performance, these buffers should be set to at least the bandwidth-delay product.

Use these parameters with caution as they affect network and system performance. The default values for these parameters are operating system specific. The following are the defaults for the Linux operating system:

- SEND BUF SIZE: 131,072 bytes (128k)
- RECV\_BUF\_SIZE: 174,700 bytes

These parameters are supported for TCP, TCP/IP with TLS, and SDPs. Additional protocols may support these parameters on certain operating systems. The

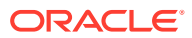

recommended values for these parameters are specified in the installation guide. Refer to operating system specific documentation for additional information.

#### **Note:**

- The actual value of the SEND\_BUF\_SIZE and RECV\_BUF\_SIZE parameters may be less than the value specified because of limitations in the host operating system or due to memory constraints.
- It is important to consider the total number of concurrent connections that your system must support and the available memory resources. The total amount of memory consumed by these connections depends on the number of concurrent connections and the size of their respective buffers.
- Configuring I/O Buffer Size on the Server
- [Configuring I/O Buffer Space on the Client](#page-263-0)

#### **Related Topics**

• *Oracle Call Interface Programmer's Guide*

### 14.4.1 Configuring I/O Buffer Size on the Server

Because the database server writes data to clients, setting the SEND\_BUF\_SIZE parameter on the server-side is typically adequate. If the database server is receiving large requests, then also set the RECV\_BUF\_SIZE parameter.To configure the database server, set the buffer space size in the listener.ora and sqlnet.ora files.

In the listener.ora file, specify the buffer space parameters for a particular protocol address or for a description. The following is an example of the settings:

```
LISTENER=
(DESCRIPTION=
(ADDRESS=(PROTOCOL=tcp)(HOST=sales-server)(PORT=1521)
(SEND_BUF_SIZE=11784)
(RECV_BUF_SIZE=11784))
(ADDRESS=(PROTOCOL=ipc)(KEY=extproc)
(SEND_BUF_SIZE=11784)
(RECV_BUF_SIZE=11784)))
LISTENER2=
(DESCRIPTION=
(SEND_BUF_SIZE=8192)
(RECV_BUF_SIZE=16384)
(ADDRESS=(PROTOCOL=tcp)(HOST=sales-server)(PORT=1521)))
```
Although the preceding example has multiple addresses, the ADDRESS\_LIST parameter was not used. This is because the ADDRESS\_LIST parameter is not mandatory.

The following is an example of the settings in the sqlnet.ora file:

RECV\_BUF\_SIZE=65536 SEND\_BUF\_SIZE=65536

[Setting the Buffer Size Parameter for Shared Server Processes](#page-263-0)

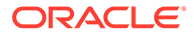

### <span id="page-263-0"></span>14.4.1.1 Setting the Buffer Size Parameter for Shared Server Processes

If using shared server processes, then you can override the current settings obtained from the server sqlnet.ora file by setting the buffer space parameters in the DISPATCHERS initialization parameter as follows:

DISPATCHERS="(ADDRESS=(PROTOCOL=tcp)(SEND\_BUF\_SIZE=65536))"

### 14.4.2 Configuring I/O Buffer Space on the Client

To configure the client, set the buffer space size in the following locations in the specified file:

- Setting only the RECV BUF SIZE parameter is typically adequate. If the client is sending large requests, then also set the SEND\_BUF\_SIZE parameter. These parameters are set in the client's sqlnet.ora file.
- For a particular connect descriptor, you can override the current settings in the client sqlnet.ora file. You can specify the buffer space parameters for a particular protocol address or description in the tnsnames.ora file similar to the following:

```
sales.us.example.com=
  (DESCRIPTION= 
    (ADDRESS_LIST=
      (ADDRESS=(PROTOCOL=tcp)(HOST=sales1-server)(PORT=1521)
         (SEND_BUF_SIZE=11784)
         (RECV_BUF_SIZE=11784))
      (ADDRESS=(PROTOCOL=tcp)(HOST=sales2-server)(PORT=1521)
         (SEND_BUF_SIZE=11784)
         (RECV_BUF_SIZE=11784))
    (CONNECT_DATA=
      (SERVICE_NAME=sales.us.example.com)))
hr.us.example.com=
  (DESCRIPTION= 
    (SEND_BUF_SIZE=8192)
    (RECV_BUF_SIZE=8192)
      (ADDRESS=(PROTOCOL=tcp)(HOST=hr1-server)(PORT=1521))
    (CONNECT_DATA=
      (SERVICE_NAME=hr.us.example.com)))
```
# 14.5 Configuring SDP Support for InfiniBand Connections

Oracle Net Services provides support for the Sockets Direct Protocol (SDP) for InfiniBand high-speed networks.

SDP is a standard communication protocol for clustered server environments. SDP is an interface between a network interface card and the application. By using SDP, applications place most of the messaging burden upon the network interface card, freeing the CPU for other tasks. As a result, SDP decreases network latency and CPU utilization.

SDP is designed specifically for System Area Networks (SANs). A SAN is characterized by short-distance, high-performance communications between multiple server systems, such as Oracle WebLogic Server or any other third-party middle-tier client and database servers clustered on one switch.

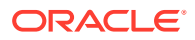

**Note:** Check with your individual vendor for their version compatibility with Oracle Database 21c. Visit the Oracle Technology Network for additional information about SDP support at http://www.oracle.com/technetwork/index.html

The following sections describe how to set up Oracle Net support of SDP for middle tier and database server communication. It contains the following topics:

- Prerequisites for Using SDP
- Configuring SDP on the Server
- [Configuring SDP on the Client](#page-265-0)

**See Also:**

["Understanding Performance](#page-25-0) " for an overview of supported deployments

### 14.5.1 Prerequisites for Using SDP

Prior to configuring support for SDP, install the required hardware, and set up InfiniBand hardware and software compatible with OpenFabrics Enterprise Distribution (OFED) 1.4 or 1.5 from a designated vendor on both the application web server and database server.

During installation of the InfiniBand software, identify the constant that defines SDP or the address family for the system. This can be obtained from the operating system or OFED documentation.

**See Also:**

Vendor documentation for installation information

### 14.5.2 Configuring SDP on the Server

To configure the database server, configure an SDP address in the listener.ora file on the database server.

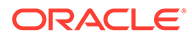

<span id="page-265-0"></span>**Note:** If the SDP or address protocol family constant is not 27, the default value for Oracle Net Services, then define the constant in the SDP.PF\_INET\_SDP parameter in the sqlnet.ora file.

The following example shows an SDP endpoint that uses port number 1521 on the computer sales-server.

```
LISTENER=
   (DESCRIPTION=
     (ADDRESS_LIST=
       (ADDRESS=(PROTOCOL=sdp)(HOST=sales-server)(PORT=1521))
       (ADDRESS=(PROTOCOL=tcp)(HOST=sales-server)(PORT=1521))
       (ADDRESS=(PROTOCOL=ipc)(KEY=extproc))))
```
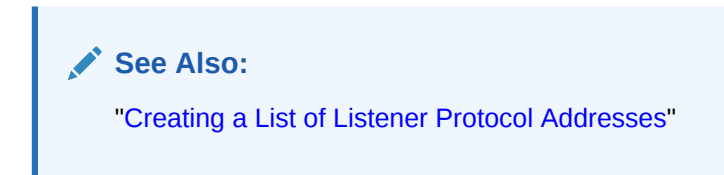

14.5.3 Configuring SDP on the Client

#### **Note:**

If the SDP or address protocol family constant is not 27, the default value for Oracle Net Services, then define the constant in the SDP.PF\_INET\_SDP parameter in the sqlnet.ora file.

The following procedure describes how to configure the Oracle WebLogic Server servers or third-party middle-tier client:

- **1.** If configuring third-party middle-tier client, then upgrade the clients to use Oracle Database 21c client software, as follows:
	- **a.** Run Oracle Universal Installer.
	- **b.** Select **Oracle Database 21c Client** from the Available Products page.
- **2.** For both Oracle WebLogic Server servers and third-party middle-tier client, create a network service name to connect to the database server, as follows:
	- For Oracle WebLogic Server servers, specify a network service name that uses the same TCP/IP protocol address configured in the tnsnames.ora file. For example:

```
sales=
  (DESCRIPTION=
    (ADDRESS=(PROTOCOL=tcp)(HOST=sales-server)))
```
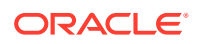

```
 (CONNECT_DATA=
   (SERVICE_NAME=sales.us.example.com)))
```
<span id="page-266-0"></span>• For third-party middle-tier clients, specify a network service name that uses the same SDP address configured in the tnsnames.ora file.

For example:

```
sales=
  (DESCRIPTION=
    (ADDRESS=(PROTOCOL=sdp)(HOST=sales-server)))
    (CONNECT_DATA=
      (SERVICE_NAME=sales.us.example.com)))
```
#### **See Also:**

[Configuring Naming Methods](#page-117-0) for additional information about creating connect descriptors

## 14.6 Configuring Exadirect Support for InfiniBand Connections

Oracle Net Services provides support for the Exadirect for InfiniBand high-speed networks.. Use the new transport to improve latency and throughput by leveraging Remote Direct Memory Access (RDMA) in an InfiniBand environment

Exadirect protocol uses TCP for control communication and IB RC transport for data. The Exadirect protocol adapter is supported only on Oracle Linux in this release.

**Note:** Exadirect does not support DRCP.

The following sections describe how to set up Oracle Net support of Exadirect for middle tier and database server communication.

- Prerequisites for Using Exadirect
- [Configuring Exadirect on the Server](#page-267-0) To configure the database server, configure an Exadirect address in the listener.ora file on the database server.
- [Configuring Exadirect on the Client](#page-267-0) Specify a network service name that uses the same Exadirect address that is configured in the tnsnames.ora file.

### 14.6.1 Prerequisites for Using Exadirect

Exadirect can be used as a transport protocol between Exadata nodes. The Exadata version must be 12.1.2.3.3 or higher for Exadirect to work.

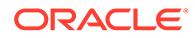

### <span id="page-267-0"></span>14.6.2 Configuring Exadirect on the Server

To configure the database server, configure an Exadirect address in the listener.ora file on the database server.

Configure enable exadirect listener name=on parameter in listener.ora file. The following example shows an Exadirect endpoint that uses port number 1522 on the computer having IB interface as 192.168.10.1.

```
LISTENER
=
(DESCRIPTION=
(ADDRESS_LIST=
(ADDRESS=(PROTOCOL=exadirect)(HOST=192.168.10.1)(PORT=1522))
(ADDRESS=(PROTOCOL=tcp)(HOST=sales-server)(PORT=1521))
(ADDRESS=(PROTOCOL=ipc)(KEY=extproc))))
```

```
ENABLE_EXADIRECT_LISTENER=on
```
#### **Note:**

To enable Exadirect flow control, set exadirect flow control=on in sqlnet.ora file. This is a negotiated parameter and should be set in both the server and the client sqlnet.ora file. EXADIRECT\_RECVPOLL parameter specifies the time that a receiver polls for incoming data. Exadirect adapter uses HugePages.

### 14.6.3 Configuring Exadirect on the Client

Specify a network service name that uses the same Exadirect address that is configured in the tnsnames.ora file.

Enable Exadirect flow control by setting exadirect flow control=on in sqlnet.ora file.

```
(DESCRIPTION=
(ADDRESS=(PROTOCOL=exadirect)(HOST=192.168.10.1)(port=1522))
(CONNECT_DATA=
(SERVICE NAME=sales.us.example.com)))
```
# 14.7 Limiting Resource Consumption by Unauthorized Users

Unauthorized access to the listener or database server can result in denial-of-service attacks, whereby an unauthorized client attempts to block authorized users' ability to access and use the system when needed. Malicious clients may attempt to flood the listener or database server with connect requests that have the sole purpose of

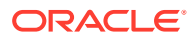

consuming resources, such as connections, processes, or threads. To mitigate these types of attacks, configure limits that constrain the time in which resources can be held prior to authentication. Client attempts to exceed the configured limits result in connection terminations and an audit trail containing the IP address of the client being logged.

To limit the resource consumption by unauthorized users and enable the audit trail, set timelimit values for the parameters described in Table 14-1. These parameters do not have default values.

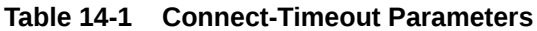

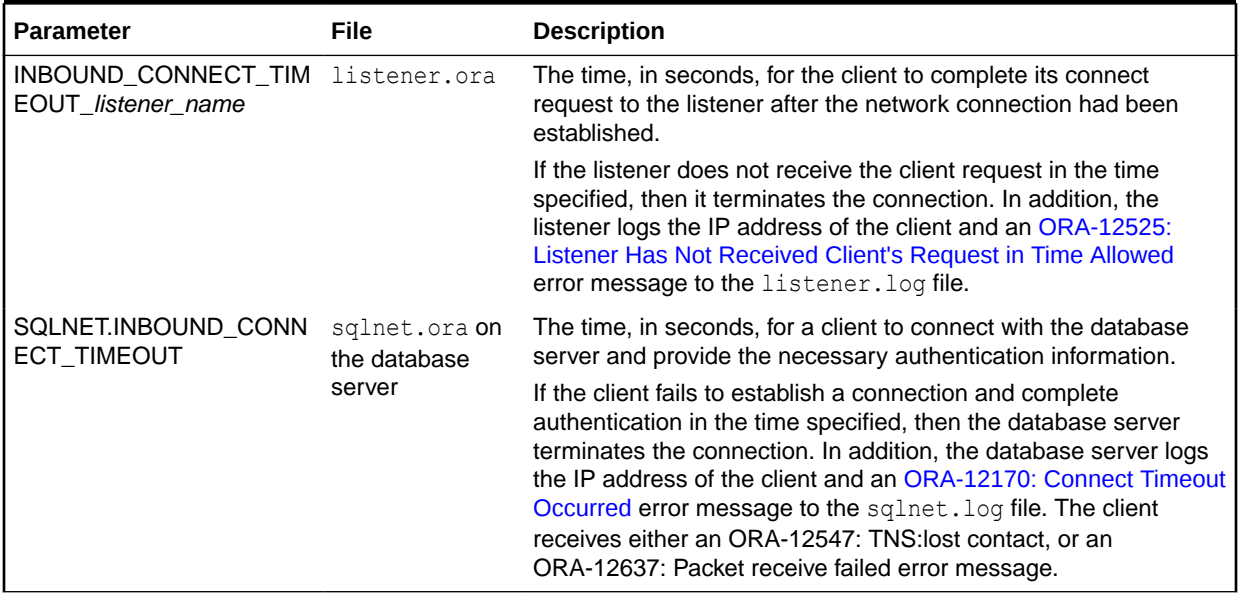

When specifying values for these parameters, consider the following recommendations:

- Set both parameters to an initial low value.
- Set the value of the INBOUND\_CONNECT\_TIMEOUT\_*listener\_name* parameter to a lower value than the SQLNET.INBOUND\_CONNECT\_TIMEOUT parameter.

For example, you can set INBOUND\_CONNECT\_TIMEOUT\_*listener\_name* to 2 seconds and INBOUND\_CONNECT\_TIMEOUT parameter to 3 seconds. If clients are unable to complete connections within the specified time due to system or network delays that are normal for the particular environment, then increment the time as needed.

#### **See Also:**

- ["Resolving the Most Common Error Messages for Oracle Net Services](#page-287-0)" for a description of error message workarounds
- ["Analyzing Listener Log Files](#page-308-0)" for additional information about entries in the listener.log file
- ["About Advanced Profile Information"](#page-216-0) for additional information about configuring these parameters

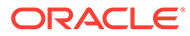

# <span id="page-269-0"></span>14.8 Configuring Key-Based Routing for Client-Server **Connections**

Learn how to establish client-server connections in a sharded database by using keybased (or direct) routing. In key-based routing to a shard, a connection is established to a single, relevant shard that contains the data pertinent to the required transaction using a sharding key.

- About Key-Based Routing
- [Specifying a Sharding Key in the Connect String](#page-270-0)

You can directly connect to shards by specifying a sharding key in the CONNECT DATA section of a connect string or tnsnames.ora file. You can also specify shard directors (as endpoints), global service name, and region name for your sharding deployment.

### 14.8.1 About Key-Based Routing

Oracle Sharding enables you to horizontally partition data across multiple, independent Oracle databases. Each physical database in such a configuration is called a shard. Sharded table partitions are distributed across shards at the tablespace level, based on a sharding key. Examples of keys include customer ID, account number, and country ID. With key-based or direct routing, a database connection is established directly from the client to a shard according to the value of the sharding key specified in the connect string.

A shard director is a specific implementation of a Global Service Manager (GSM) that acts as a regional listener for clients that connect to a sharded database. Based on the sharding key passed during a connection request, the shard director establishes a connection to an appropriate shard as follows:

- The shard director performs a lookup for the service and key value, and then redirects the client to a shard containing the data.
- The client runs a SQL statement and receives results directly from the shard.

Direct routing assumes that all the database requests that are issued within a connection are related to the data associated with the specified key value. If a client needs to access data with a different key value, then it must establish a new database connection.

The connect string contains a single sharding key if an Oracle Database is sharded by consistent hash, list, or range. Oracle Database also supports composite sharding that enables two levels of sharding. First the data is sharded by list or range and then it is further sharded by consistent hash. In composite sharding method, the connect string contains both a sharding key (for sharding by consistent hash) and a super sharding key (for sharding by list or range).

#### **Related Topics**

- *Using Oracle Sharding*
- *Oracle Database Global Data Services Concepts and Administration Guide*

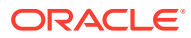

### <span id="page-270-0"></span>14.8.2 Specifying a Sharding Key in the Connect String

You can directly connect to shards by specifying a sharding key in the CONNECT DATA section of a connect string or tnsnames.ora file. You can also specify shard directors (as endpoints), global service name, and region name for your sharding deployment.

Specify a shard (partition) key value using one of the following parameters:

- SHARDING KEY: To specify a sharding key for a particular shard in simplified text format.
- SUPER SHARDING KEY: To specify a shardspace key for a collection of shards in simplified text format.
- SHARDING KEY\_B64: To specify a sharding key for a particular shard in base64-encoded binary format.
- SUPER SHARDING KEY B64: To specify a shardspace key for a collection of shards in base64-encoded binary format.

The connect string must be in the format required to connect to a global service.

```
SHARDING_KEYSUPER_SHARDING_KEY
```

```
(DESCRIPTION=
  (FAILOVER=on)
  (ADDRESS_LIST=
     (LOAD_BALANCE=ON)
     (ADDRESS=(host=sales-east1)(port=1522))
     (ADDRESS=(host=sales-east2)(port=1522))
     (ADDRESS=(host=sales-east3)(port=1522)))
   (ADDRESS_LIST=
     (LOAD_BALANCE=ON)
     (ADDRESS=(host=sales-west1)(port=1522))
     (ADDRESS=(host=sales-west2)(port=1522))
     (ADDRESS=(host=sales-west3)(port=1522)))
   (CONNECT_DATA=
    (SERVICE_NAME=sales)
    (SHARDING_KEY=40598230)(SUPER_SHARDING_KEY=gold)
    (REGION=east))
```
#### **Related Topics**

)

- *Using Oracle Sharding*
- SHARDING\_KEY
- SUPER\_SHARDING\_KEY

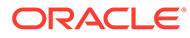

# Part III

# Testing and Troubleshooting Oracle Net **Services**

Part III describes how to establish connections, and identify and diagnose problems with Oracle Net Services.

- [Testing Connections](#page-272-0)
- [Troubleshooting Oracle Net Services](#page-277-0)

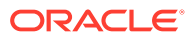

# <span id="page-272-0"></span>15 Testing Connections

After you have configured the network, you should connect and test each component to ensure that the network is functioning properly. Oracle Net Services provides tools to help you test the listener, database, and Oracle Connection Manager.

- **Testing the Network**
- [Using the TNSPING Utility to Test Connectivity from the Client](#page-273-0)
- [Using the TRCROUTE Utility to Test Connectivity from the Client](#page-275-0)

### 15.1 Testing the Network

The following is the recommended sequence for testing the network:

**1.** Start and test each listener. To start the listener, use the procedure described in ["Starting](#page-99-0) [Oracle Net Listener and the Oracle Database Server](#page-99-0)".

To test a listener, initiate a connection from a client to any active database controlled by that listener.

**2.** Start and test each Oracle Connection Manager, if included in your network. To start Oracle Connection Manager, use the procedure described in "[Starting Oracle Connection](#page-100-0) [Manager](#page-100-0)".

To test Oracle Connection Manager, initiate a connection from a client to any active database that has been registered with Oracle Connection Manager.

**3.** Test the server with a loopback test or Oracle Net Manager.

A loopback test uses Oracle Net to go from the database server back to itself, bypassing the Interprocess Communication (IPC). Performing a successful loopback verifies that Oracle Net is functioning on the database server. The following procedure describes how to perform a loopback test using Oracle Net Manager:

**a.** Start Oracle Net Manager.

**See Also:**

["Using Oracle Net Manager to Configure Oracle Net Services"](#page-107-0)

- **b.** In the navigator, expand **Directory** or **Local**, and then select **Service Naming**.
- **c.** Select the network service name or database service.
- **d.** Choose **Command**, and then select **Test Net Service**.

Testing assumes the listener and database are running. If they are not, then see "[Starting Oracle Net Listener and the Oracle Database Server](#page-99-0)" to start components.

During testing, a Connection Test dialog box appears, providing status and test results. A successful test results in the following message:

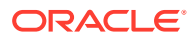

<span id="page-273-0"></span>The connection test was successful.

If the test was successful, then proceed to step 3.e.

If the test was not successful, then use the error message to determine further action. For example, if the error message is the following:

Attempting to connect using userid: scott The test did not succeed. ORA-28000: the account is locked There may be an error in the fields entered, or the server may not be ready for a connection.

Change the user name to an account known to be unlocked. To change the user name, click **Change Login**. You are prompted for the password.

- **e.** Click **Close** to close the Connect Test dialog box.
- **4.** Test client with a connection.

To test several different clients in your network, initiate a connection to a database server from each of them using the following command:

CONNECT *username*@*connect\_identifier*

# 15.2 Using the TNSPING Utility to Test Connectivity from the **Client**

The TNSPING utility determines whether the listener for a service on an Oracle Net network can be reached successfully.

If you can connect successfully from a client to a server (or a server to another server) using the TNSPING utility, then it displays an estimate of the round trip time (in milliseconds) it takes to establish a SQLNET connection to the Oracle listener corresponding to the server.

If it fails, then it displays a message describing the error that occurred. This enables you to see the network error that is occurring without the overhead of a database connection.

Use the following command to test connectivity:

tnsping *net\_service\_name* count

In the preceding command, the following arguments are used:

- *net service name* must exist in the names.ora file or the name service in use, such as NIS.
- *count* determines how many times the program attempts to reach the server. This argument is optional.

If the network service name specified is a database name, then TNSPING attempts to contact the corresponding listener. It does not actually determine whether the database is running. Use SQL\*Plus to attempt a connection to the database.

The following are some examples of TNSPING.

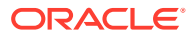

#### **Note:**

Different platforms may have different interfaces, but the program accepts the same arguments. Invoke TNSPING for the display of the proper interface requirements.

Example 15-1 is an example of checking a listener for a database using a network service name of sales using the TNSPING command.

#### **Example 15-1 Checking a Listener with TNSPING**

TNSPING sales

#### This produces the following message:

TNS Ping Utility for Linux: Version 21.1.0.0.0 - Production on 21-JAN-2020 Copyright (c) 1997, 2020 Oracle Corporation. All rights reserved. Used parameter files: Used TNSNAMES adapter to resolve the alias Attempting to contact (DESCRIPTION = (ADDRESS\_LIST = (ADDRESS = (PROTOCOL = TCP)(HOST = sales-server)(PORT = 1521))) (CONNECT DATA = (SERVICE NAME = sales.us.example.com))) OK (10 msec)

To determine whether the listener for the sales database is available, and to specify that TNSPING try to connect eight times and then give up, use the following syntax:

tnsping sales 8

#### This command produces the following message:

```
TNS Ping Utility for Linux: Version 21.1.0.0.0 - Production on 21-JAN-2020 
Copyright (c) 1997, 2020 Oracle Corporation. All rights reserved.
Used parameter files:
Used TNSNAMES adapter to resolve the alias
Attempting to contact (DESCRIPTION = (ADDRESS_LIST = (ADDRESS = (PROTOCOL =
TCP)(HOST = sales-server)(PORT = 1521))) (CONNECT_DATA = (SERVICE_NAME =
sales.us.example.com)))
OK (10 msec)
OK (0 msec)
OK (10 msec)
OK (0 msec)
OK (10 msec)
OK (10 msec)
OK (10 msec)
OK (0 msec)
```
Example 15-2 is an example of TNSPING attempting to check using an invalid network service name.

#### **Example 15-2 Checking an Invalid Net Service Name with TNSPING**

tnsping badname

This attempt produces the following message:

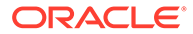

<span id="page-275-0"></span>TNS Ping Utility for Linux: Version 21.1.0.0.0 - Production on 21-MAY-2020 Copyright (c) 1997, 2020 Oracle Corporation. All rights reserved. Used parameter files: TNS-03505: Failed to resolve name

Example 15-3 is an example of output when using TNSPING to check a name that is valid, but resolves to an address where no listener is located, for example, the listener may not be started.

**Example 15-3 Checking Valid Net Service Name but No Listener with TNSPING**

tnsping sales

TNS Ping Utility for Linux: Version 21.1.0.0.0 - Production on 21-JAN-2020 Copyright (c) 1997, 2020 Oracle Corporation. All rights reserved. Used parameter files: Used TNSNAMES adapter to resolve the alias Attempting to contact (DESCRIPTION = (ADDRESS LIST = (ADDRESS = (PROTOCOL = TCP)(HOST = sales-server)(PORT = 1521))) (CONNECT DATA = (SERVICE NAME = sales.us.example.com))) TNS-12541: TNS:no listener

# 15.3 Using the TRCROUTE Utility to Test Connectivity from the Client

The Trace Route Utility (TRCROUTE), in Linux and UNIX environments, enables administrators to discover the path or route a connection takes from a client to a server. If TRCROUTE encounters a problem, then it returns an error stack to the client instead of a single error. These additional error messages make troubleshooting easier.

TRCROUTE is different from TNSPING in that it travels as a special type of connect packet, and is routed as such. As it travels toward its destination, the TRCROUTE connect packet collects the TNS addresses of every node it travels through. If an error occurs, then TRCROUTE collects error information that shows where the error occurred. The TRCROUTE displays the information collected on the client screen. You can redirect the TRCROUTE output to a file, and print it.

The TRCROUTE uses minimal resources. It gathers information in the connect data of a special connect packet. Standard connect packets are not affected.

The server is not affected by TRCROUTE. The listener receives and processes the TRCROUTE connect packet. It returns the information to the client by putting it into a refuse packet. The server does not need to start any new processes or deal with dummy connections.

To use the TRCROUTE utility, enter the following command:

trcroute *net\_service\_name*

[Example 15-4](#page-276-0) shows a successful trace route packet that traveled from a client to a listener.

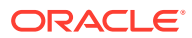

#### <span id="page-276-0"></span>**Example 15-4 Successful Trace Route**

trcroute sales

Trace Route Utility for Linux: Version 21.1.0.0.0 - Production on 21-JAN-2020 Copyright (c) 1999, 2020 Oracle Corporation. All rights reserved. Route of TrcRoute: ------------------ Node: Client Time and address of entry into node: ------------------------------------------------------------- 09-NOV-2012 21:48:48 ADDRESS= PROTOCOL=TCP HOST=10.150.21.136 PORT=14001 Node: Server Time and address of entry into node:

------------------------------------------------------------- 09-NOV-2012 21:48:05 ADDRESS= PROTOCOL=TCP HOST=10.150.21.136 PORT=14001

Example 15-5 shows an unsuccessful trace route packet that could not reach the listener because the listener was not up.

#### **Example 15-5 Trace Route with Error**

TNS-03601: Failed in route information collection

trcroute sales

Trace Route Utility for Linux: Version 21.1.0.0.0 - Production on 21-JAN-2020 Copyright (c) 1999, 2020 Oracle Corporation. All rights reserved. Route of TrcRoute: ------------------ Node: Client Time and address of entry into node: ------------------------------------------------------------- 25-FEB-2012 14:43:05 ADDRESS= PROTOCOL=TCP HOST=sales-server PORT=1521 TNS-12543: TNS:unable to connect to destination TNS-12541: TNS:no listener TNS-12560: TNS:protocol adapter error

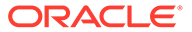

# <span id="page-277-0"></span>16 Troubleshooting Oracle Net Services

Oracle Net Services provides methods for understanding, testing and resolving network problems. Oracle Database includes utilities, and log and trace files for testing and diagnosing network connection and problems. The TNSPING and TRCROUTE utilities test connectivity. The log and trace files keep track of the interaction between network components as errors occur. Evaluating this information helps to diagnose and troubleshoot network problems.

Understand the common testing procedures and network errors, and outline procedures for resolving problems. Also, learn methods for logging and tracing error information to diagnose and troubleshoot more complex network problems.

- Understanding Automatic Diagnostic Repository
- [Diagnosing Oracle Net Services](#page-282-0)

Any underlying fault, noticeable or not, is reported by Oracle Net Services with an error number or message. The error number and message provide useful information for diagnosing the problem, but may not always identify the actual problem.

- [Resolving the Most Common Error Messages for Oracle Net Services](#page-287-0)
- [Troubleshooting Suggestions for Oracle Net Services](#page-297-0) These are the suggestions for diagnosing network problems and troubleshooting Oracle Connection Manager in Traffic Director Mode.
- [Example of Troubleshooting a TNS-12154 Error](#page-299-0)
- [Logging Error Information for Oracle Net Services](#page-300-0)
- **[Tracing Error Information for Oracle Net Services](#page-315-0)**
- [Contacting Oracle Support Services](#page-343-0)

## 16.1 Understanding Automatic Diagnostic Repository

The Automatic Diagnostic Repository (ADR) (ADR) is a systemwide tracing and logging central repository. The repository is a file-based hierarchical data store for depositing diagnostic information, including network tracing and logging information.

The ADR home is the unit of the ADR directory that is assigned to an instance of an Oracle product. Each database instance has its own ADR home. Similarly, each listener, Oracle Connection Manager, and client instance has its own ADR home.

In case of a process failure, an incident is generated. The incident dump files are located in the ADR\_BASE/ADR\_HOME/incident/ directory, By default, ADR\_BASE is ORACLE\_BASE if the ORACLE\_BASE variable is set. If the variable is not set, then ADR\_BASE is ORACLE\_HOME/log. ADR\_BASE can be set to any location.

The incident dump file location can be found inside the process trace file.

The location of an ADR home is given by the following path, which starts at the ADR base directory:

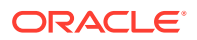

diag/*product\_type*/*product\_id*/*instance\_id*

The following table lists the values of the path components for an Oracle Net Listener instance.

**Table 16-1 ADR Home Path Components for an Oracle Net Listener Instance**

| <b>Path Component</b> | <b>Value for Oracle Net Listener</b> |  |
|-----------------------|--------------------------------------|--|
| product_type          | tnslsnr                              |  |
| product id            | host name                            |  |
| linstance id          | listener alias name                  |  |

The following figure illustrates the directory hierarchy of the ADR for an Oracle Net Listener instance. Other ADR homes for other Oracle products or components, such as Automatic Storage Management (ASM) or Oracle Database, can exist within this hierarchy, under the same ADR base.

**Figure 16-1 Directory Structure for an Oracle Net Listener Instance**

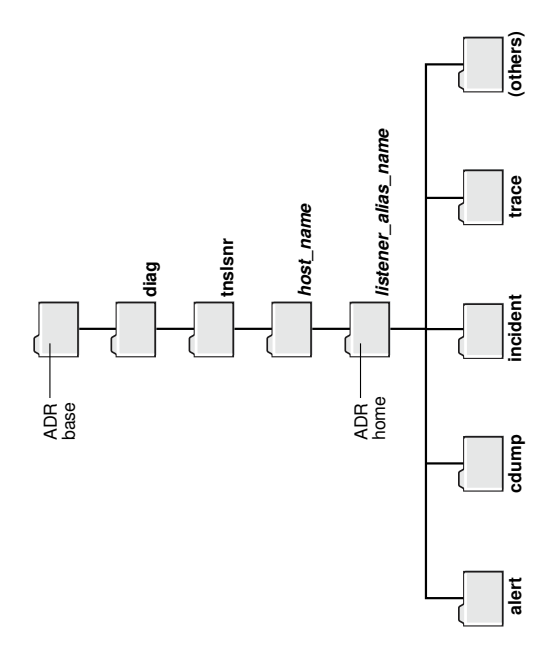

The following table lists the values of the path components for an Oracle Connection Manager instance.

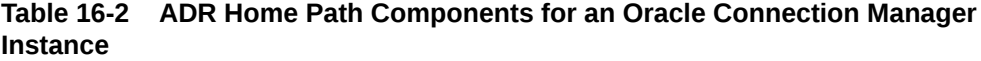

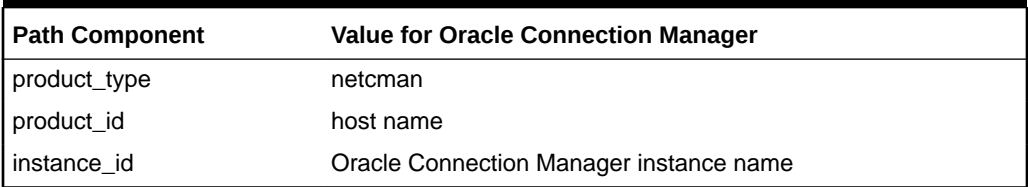

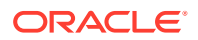

The following figure illustrates the directory hierarchy of the ADR for an Oracle Connection Manager instance. Other ADR homes for other Oracle products or components, such as Oracle ASM or Oracle Database, can exist within this hierarchy, under the same ADR base.

#### **Figure 16-2 Directory Structure for an Oracle Connection Manager Instance**

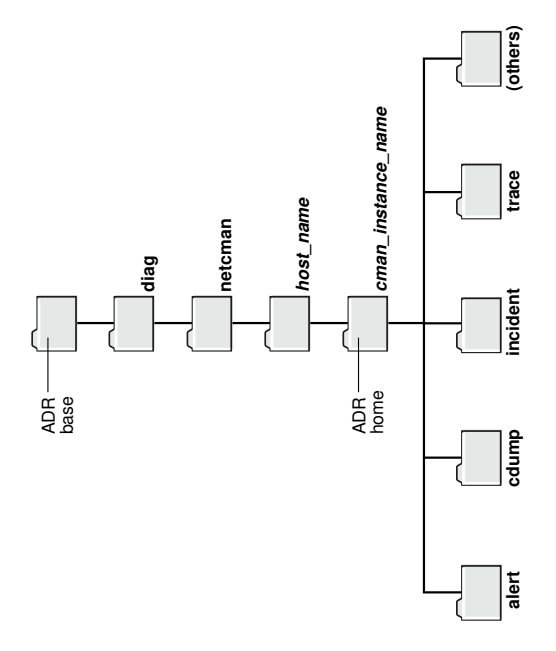

Within the ADR home directory are subdirectories where each instance, such as the database, listener, Oracle Connection Manager, or client, stores diagnostic data. The following table lists all the subdirectories shown in the preceding figure and their contents.

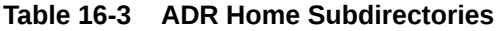

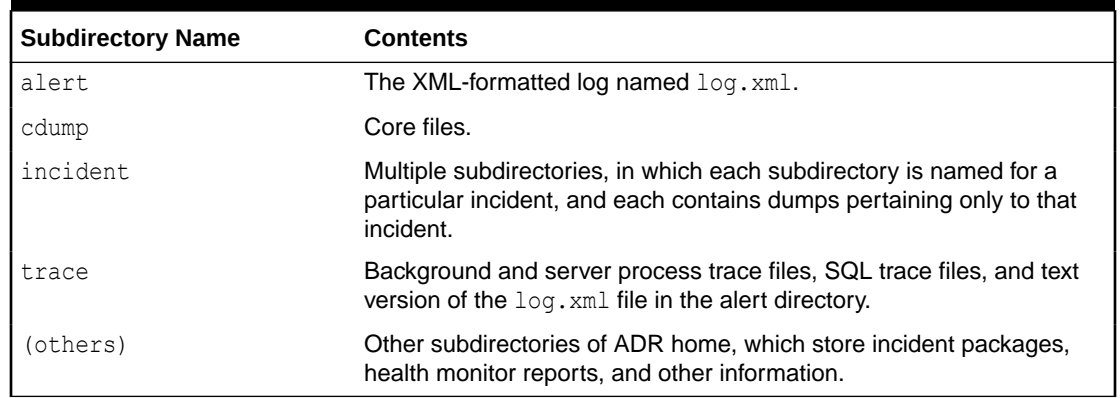

The ADR BASE directory is the physical location in which one or more ADR homes are placed. Conceptually, it is the root directory of ADR.

Non-ADR (meaning that the DIAG ADR ENABLED parameter is set to OFF) diagnostic and tracing methods are still current and applicable but the parameters are ignored if ADR is enabled. ADR is enabled by default.

Diagnostic parameters are found in the following configuration files:

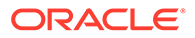

- sqlnet.ora for clients
- listener.ora for listeners
- cman.ora for Oracle Connection Managers

The following table compares usage of diagnostic parameters found in the sqlnet.ora file used in both ADR-based and non-ADR-based diagnostics.

#### **Table 16-4 sqlnet.ora File Diagnostic Parameter Comparison**

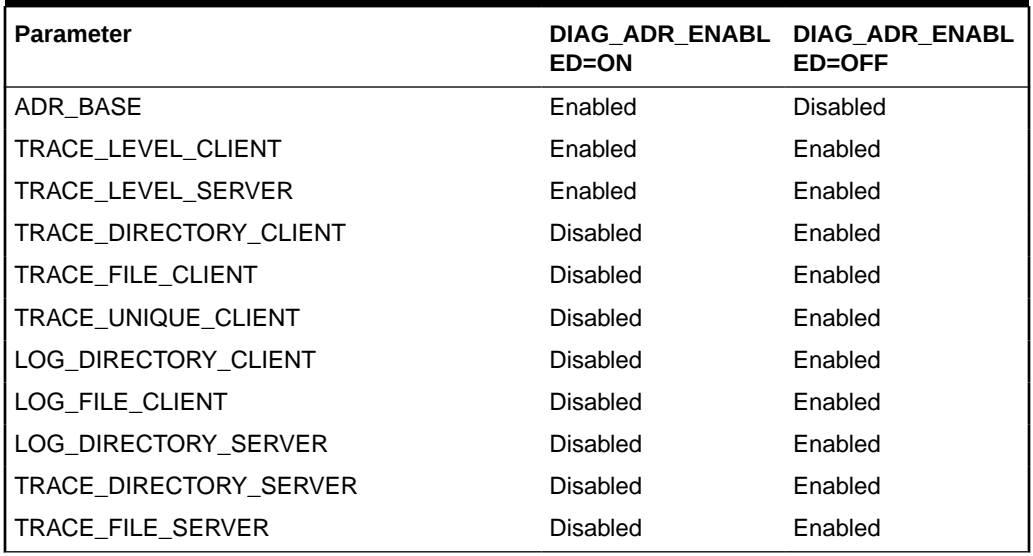

The following table compares usage of diagnostic parameters found in the listener.ora file used in both ADR-based and non-ADR-based diagnostics.

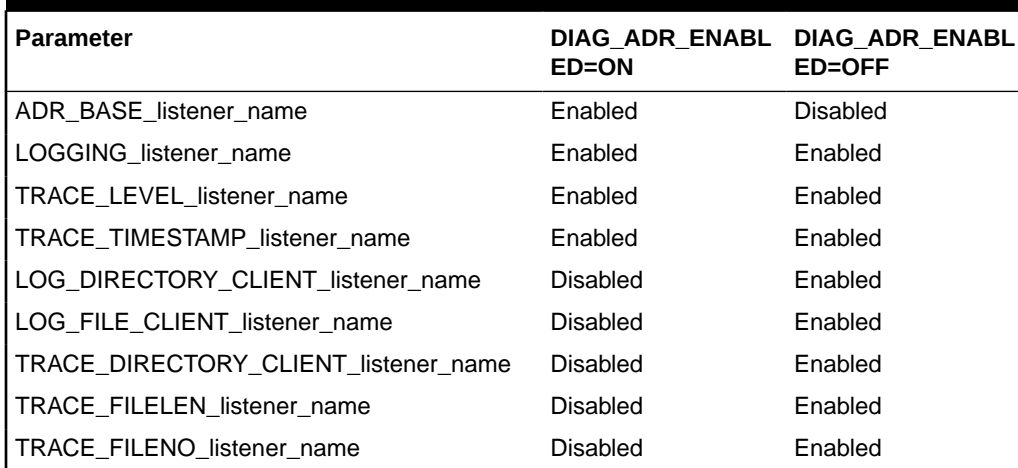

#### **Table 16-5 listener.ora File Diagnostic Parameter Comparison**

[Table 16-6](#page-281-0) compares usage of diagnostic parameters found in the cman.ora file used in both ADR-based and non-ADR-based diagnostics.

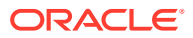

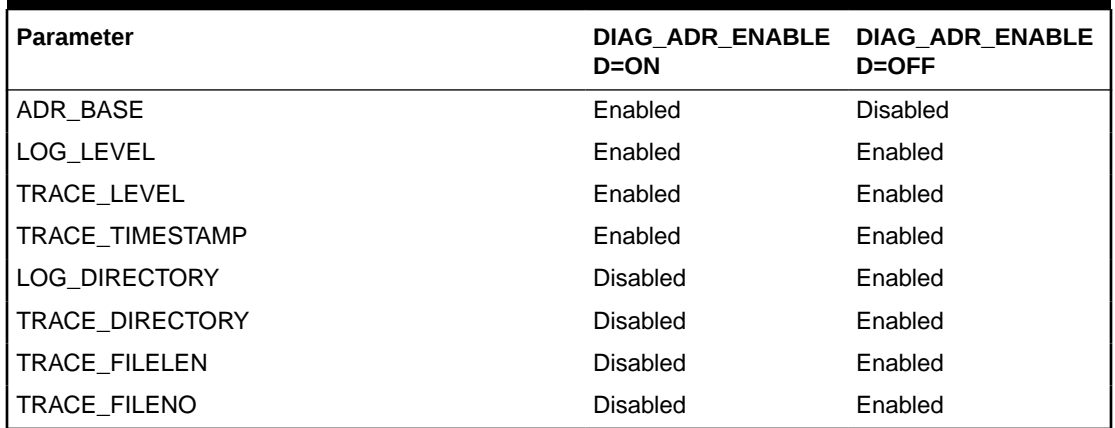

<span id="page-281-0"></span>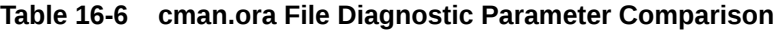

• ADRCI: ADR Command Interpreter

#### **See Also:**

- *Oracle Call Interface Programmer's Guide* for additional information about the location of the client ADR Home
- *Oracle Database Administrator's Guide* for additional information about ADR
- *Oracle Database Net Services Reference* for descriptions of the diagnostic parameters

### 16.1.1 ADRCI: ADR Command Interpreter

ADRCI is a command-line tool that is part of the fault diagnosability infrastructure. ADRCI enables you to do the following:

- View diagnostic data within ADR
- Package incident and problem information into a zip file for transmission to Oracle Support Services

Diagnostic data includes incident and problem descriptions, trace files, dumps, health monitor reports, alert log entries, and so on.

ADRCI has a rich command set, and can be used in interactive mode or within scripts. In addition, ADRCI can run scripts of ADRCI commands in the same way that SQL\*Plus runs scripts with SQL and PL/SQL commands.

To view trace files using ADRCI, enter ADRCI at a command line. The following are common ADRCI commands used to check a client:

#### **Client Side**

```
adrci> SHOW ALERT
adrci> SHOW BASE -product client
adrci> SET BASE -product client
```
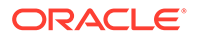

```
adrci> SHOW TRACEFILE
adrci> SHOW TRACE trace_file.trc
adrci> SHOW SPOOL
```
In the preceding commands, the SHOW ALERT command shows the  $log x$ ml file in a text editor, such as VI. The SHOW BASE -product client command displays the value of the ADR\_BASE directory for the client. Use that value for *client* in the SET BASE command.

The following are common ADRCI commands used to check a server:

#### **Server Side**

```
adrci> SHOW BASE
adrci> SHOW TRACEFILE
adrci> SHOW TRACE trace_file.trc
```
Other ADRCI command options are available for a more targeted Oracle Net trace file analysis. Type HELP at the ADRCI prompt for help documentation.

#### **See Also:**

*Oracle Database Utilities* for additional information about ADRCI

### 16.2 Diagnosing Oracle Net Services

Any underlying fault, noticeable or not, is reported by Oracle Net Services with an error number or message. The error number and message provide useful information for diagnosing the problem, but may not always identify the actual problem.

This section helps you determine the parts of Oracle Net Services that function properly. You can also determine one of the following categories to which the fault belongs:

- Oracle software
- Operating system layer
- Other network layers

Testing the various network layers progressively should, in most cases, uncover any problem.

Starting with Oracle Database 21c, a connection identifier is available for each network connection. The connection identifier uniquely identifies a connection in trace and logs of different network elements and helps in correlating diagnostic data from these elements.

When a SQL\*Net connection has multiple hops, such as from a client to Oracle Connection Manager (CMAN) and then to a server, correlating diagnostic information from the existing logs and traces becomes difficult. However, with the availability of a connection identifier, you can correlate diagnostics, track network data traffic, and resolve connectivity errors.

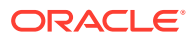

The connection identifier consists of two components, namely, CONNECTION ID and CONNECTION ID PREFIX. The CONNECTION ID parameter contains a unique value, which is generated when the connection originates at the client. The CONNECTION ID PREFIX is an application specific prefix parameter that is added to the connection identifier.

- Diagnosing Server Problems
- [Diagnosing Client Problems](#page-284-0)

### 16.2.1 Diagnosing Server Problems

To start diagnosing server problems, you should answer the following questions:

- Is any other system such as a workstation or server able to connect to the server using Oracle Net?
- Has the server, database, or listener configuration remained the same for some time?

If you answered yes to either of the preceding questions, then go to ["Diagnosing Client](#page-284-0) [Problems](#page-284-0)".

If you are unsure, or answered no to any of the preceding questions, then use the tasks in this section to diagnose the problem. Diagnosing Oracle Net Services on the server involves the following tasks:

- Task 1, Verify the Database is Running
- Task 2, Perform a Loopback Test

#### **Task 1 Verify the Database is Running**

To check that the database is up, log in to the database and connect with a valid username and password. For example:

SQLPLUS system Enter password: *password*

A message appears, confirming that you are connected with the database. If you receive the following errors, then ask the database administrator to assist you:

- ORA-1017: invalid U/P
- ORA-1034: Oracle not available

#### **Task 2 Perform a Loopback Test**

A loopback test uses Oracle Net to go from the database server back to itself, bypassing the Interprocess Communication (IPC) protocol. Many network protocols provide a means of testing network connections. The PING utility can be used with a TCP/IP network. Performing a successful loopback verifies that Oracle Net is functioning on the database server.

The following procedure describes how to perform a loopback test from the server to the database:

- **1.** Ensure that the listener.ora, tnsnames.ora, and sqlnet.ora files exist in the correct locations, as described in "[Using Localized Management](#page-56-0)".
- **2.** Start Oracle Net Manager.

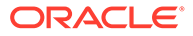

<span id="page-284-0"></span>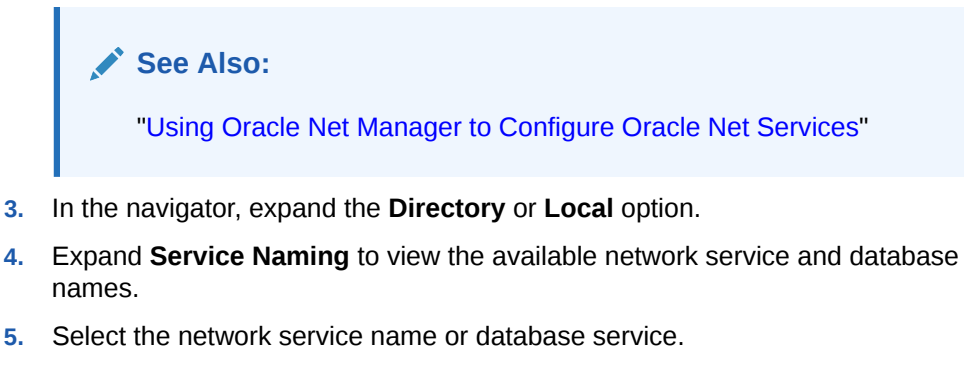

**6.** Choose **Command**, and then select **Test Net Service**.

Testing assumes the listener and database are running. If they are not, then see "[Starting Oracle Net Listener and the Oracle Database Server](#page-99-0)" to start components.

During testing, a Connection Test dialog box appears, providing status and test results. A successful test results in the following message:

The connection test was successful.

If the test was successful, then proceed to step 7.

If the test was not successful, then do the following:

- **a.** Ensure the database and listener are running, and then click **Test**.
- **b.** Click **Change Login** to change the username and password for the connection, and then click **Test**.
- If the loopback test passes, then go to "Diagnosing Client Problems".
- If the loopback test continues to fail, then contact Oracle Support Services.
- **7.** Click **Close** to close the Connect Test dialog box.

### 16.2.2 Diagnosing Client Problems

Verify at least one of the following statements. This will help you decide if it is a client problem.

- The database server passed a loopback test, showing the connection worked.
- Other computers connect using Oracle Net Services to the same database.
- Connections from this workstation worked before making changes on this computer, such as the installation of a new product or modification to the network configuration.

The following procedure describes how to perform diagnostics on the client:

**1.** Check that you have installed the same protocol support that was installed on the database server.

On Linux and UNIX platforms you can use the ADAPTERS utility to verify protocol support. On the database server, run the following command from the ORACLE\_HOME/bin directory to display the protocol support, naming methods, and security options linked with the oracle executable:

adapters ./oracle

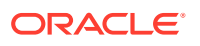

The adapters utility displays output similar to the following:

Installed Oracle Net transport protocols are: IPC BEQ TCP/IP SSL RAW SDP/IB Installed Oracle Net naming methods are: Local Naming (tnsnames.ora) Oracle Directory Naming Oracle Host Naming NIS Naming Installed Oracle Advanced Security options are: RC4 40-bit encryption RC4 56-bit encryption RC4 128-bit encryption RC4 256-bit encryption DES40 40-bit encryption DES 56-bit encryption 3DES 112-bit encryption 3DES 168-bit encryption AES 128-bit encryption AES 192-bit encryption AES 256-bit encryption MD5 crypto-checksumming SHA crypto-checksumming (for FIPS) SHA-1 crypto-checksumming Kerberos v5 authentication

On the client, run the adapters command from the ORACLE\_HOME/bin directory to display the configured Oracle protocol support, naming methods, and security options. The ADAPTERS utility displays output similar to the following:

 IPC BEQ TCP/IP SSL RAW SDP/IB Exadirect Installed Oracle Net naming methods are: Local Naming (tnsnames.ora) Oracle Directory Naming Oracle Host Naming Installed Oracle Advanced Security options are: RC4 40-bit encryption RC4 56-bit encryption

Installed Oracle Net transport protocols are:

RADIUS authentication

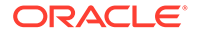

 RC4 128-bit encryption RC4 256-bit encryption DES40 40-bit encryption DES 56-bit encryption 3DES 112-bit encryption 3DES 168-bit encryption AES 128-bit encryption AES 192-bit encryption AES 256-bit encryption MD5 crypto-checksumming SHA-1 crypto-checksumming Kerberos v5 authentication RADIUS authentication

#### **Note:**

• The DES, DES40, 3DES 112, 3DES 168, RC4 40, RC4 56, RC4 128, RC4 256, and MD5 algorithms are deprecated in this release.

To transition your Oracle Database environment to use stronger algorithms, download and install the patch described in My Oracle Support note [2118136.2](https://support.oracle.com/CSP/main/article?cmd=show&type=NOT&id=2118136.2).

RAW is an internal protocol used by Oracle Net.

#### **See Also:**

*Oracle Database Administrator's Reference* for additional information about the adapters utility

**2.** Check base connectivity for underlying network transport. Oracle Net technology depends on the underlying network for a successful connection.

**Table 16-7 Verify Base Connectivity for Network Transport**

| Protocol    | Verify that you can                                                                                                    |  |
|-------------|----------------------------------------------------------------------------------------------------|--|
| TCP/IP      | Use terminal emulation or file transfer utilities, (PING, FTP,<br>TELNET) from the client to the database server.                          |  |
| Named Pipes | See other computers or servers on the Microsoft network.<br>٠<br>Ensure that you are able to share drives within the network.<br>$\bullet$ |  |

- **3.** Ensure that the Oracle Net foundation layer and the appropriate Oracle protocol support are present by verifying that all Oracle Net Services software has been installed for the client.
- **4.** Ensure that the client computer has the tnsnames.ora and the sqlnet.ora files in the correct locations.

<span id="page-287-0"></span>**See Also:** ["Using Localized Management](#page-56-0)"

If any other working client computers are connecting to the selected Oracle Database, then back up your existing files and copy both the working thsnames.ora and sqlnet.ora files from the working client computer to the non-working clients. This eliminates the possibility of errors in the files.

**5.** Test the Oracle Net foundation layer. You can test using the following command to connect to SQL\*Plus:

SQLPLUS *user*/*password*@*connect\_string*

### **Note:**

Do not use the TNSPING utility. The TNSPING utility works like the TCP/IP ping utility and does not create and open a socket, nor does it connect with the listener. It only shows that the listener is present on the database server.

- **6.** If the connection still fails, then do the following:
	- **a.** Use tracing, as described in section ["Tracing Error Information for Oracle Net](#page-315-0) [Services](#page-315-0)".
	- **b.** Check the Oracle Support Services website for a specific diagnostics bulletin on the error received.
	- **c.** Contact Oracle Support Services.

# 16.3 Resolving the Most Common Error Messages for Oracle Net Services

Due to the complexity of network communications, network errors may originate from a variety of sources, for a variety of reasons. If an error occurs, then applications such as SQL\*Plus, that depend on network services from Oracle Net Services, normally generate an error message.

A list of the most common network error messages follows:

For information about the specific error messages, use the Oracle error tool oerr, by entering the following command at any command line:

oerr *code error\_number*

In the preceding command, *code* is the type of message, such as ORA and TNS, and *error\_number* is the number associated with the error message.

- [ORA-03113: End-of-file on Communication Channel](#page-288-0)
- [ORA-12154: Could Not Resolve the Connect Identifier Specified](#page-288-0)
- [ORA-12170: Connect Timeout Occurred](#page-290-0)

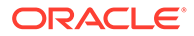
- [TNS-12500 or ORA-12500: Listener Failed to Start a Dedicated Server Process](#page-292-0)
- [ORA-12514: Listener Does Not Currently Know of Service Requested in Connect](#page-292-0) **[Descriptor](#page-292-0)**
- [ORA-12520: Listener Could Not Find Available Handler for Requested Type of](#page-293-0) **[Server](#page-293-0)**
- [ORA-12521: Listener Does Not Currently Know of Instance Requested in Connect](#page-293-0) **[Descriptor](#page-293-0)**
- [ORA-12525: Listener Has Not Received Client's Request in Time Allowed](#page-294-0)
- [ORA-12533: Illegal Address Parameters](#page-295-0)
- [TNS-12540 or ORA-12540: TNS:Internal Limit Restriction Exceeded and](#page-295-0) [TNS-00510: Internal Limit Restriction Exceeded](#page-295-0)
- [TNS-12541 or ORA-12541: TNS:No Listener](#page-295-0)
- [TNS-12549 or ORA-12549: TNS:Operating System Resource Quota Exceeded](#page-296-0) [and TNS-00519: Operating System Resource Quota Exceeded](#page-296-0)
- [TNS-12560 or ORA-12560: TNS:Protocol Adapter Error Occurred](#page-296-0)
- **[Directory Naming Errors](#page-296-0)**

**See Also:**

*Oracle Database Error Messages* for a complete listing of error messages

## 16.3.1 ORA-03113: End-of-file on Communication Channel

This message indicates that an error has occurred on the database server.

Check the alert sid.log file on the server. An unexpected end of file was processed on the communication channel. This may be an indication that the communications link may have gone down at least temporarily, or it may indicate that the server has gone down.You may need to modify your retransmission count.

## 16.3.2 ORA-12154: Could Not Resolve the Connect Identifier **Specified**

This message indicates that a connection to a database or other service was requested using a connect identifier, and the connect identifier specified could not be resolved into a connect descriptor using one of the naming methods configured. For example, if the type of connect identifier used was a network service name then the network service name could not be found in a naming method repository, or the repository could not be located or reached.

Perform the following steps:

**1.** Check the type of naming adapters listed in the NAMES.DIRECTORY\_PATH parameter in the sqlnet.ora file. If none are configured, then use the adapters command to determine which adapters are in use. The following example shows the adapters:

ORACLE

<span id="page-289-0"></span>\$ adapters ... Installed Oracle Net naming methods are: Local Naming (tnsnames.ora) Oracle Directory Naming Oracle Host Naming NIS Naming

The network service name given in the connect string should be defined for at least one of the naming methods.

**2.** Check the resolution path for each adapter for possible problems. For example, ensure that the name given in the connect string is correct and complete, using the full name of the network service if necessary.

In addition to the preceding steps, perform the steps depending on your naming methods:

- ORA-12154 Error When Using the Local Naming Method
- ORA-12154 Error When Using the Directory Naming Method
- [ORA-12154 Error When Using the Easy Connect Naming Method](#page-290-0)
- [ORA-12154 Error When Using the External Naming Method](#page-290-0)

### 16.3.2.1 ORA-12154 Error When Using the Local Naming Method

Perform the following steps when using the local naming method:

- **1.** Verify that the tnsnames.ora file exists and is in the correct location. You can find the the states.ora file in any of the following locations:
	- The directory specified by the TNS\_ADMIN environment variable, if it is set.
	- The ORACLE\_BASE\_HOME/network/admin directory. If the file is not present in the *ORACLE\_BASE\_HOME*/network/admin directory, then look for the file in *ORACLE\_HOME*/ network/admin directory.
- **2.** Verify there is an entry in the tnsnames.ora file for the name given in the connect string. This network service name should match the name in the tnsnames.ora file exactly if the name is simple and there is not NAMES\_DEFAULT\_DOMAIN in the sqlnet.ora file, or the network service name is a fully-qualified name. If the network service name in the connect string is simple, then check the NAMES\_DEFAULT\_DOMAIN parameter in the sqlnet.ora file. Its value is appended to the network service name given in the connect string. This fully-qualified name should be the entry in the tnsnames.ora file.
- **3.** If you are connecting from a login dialog box, then verify that you are not placing an at sign (@) before the connect network service name.
- **4.** Activate client tracing, and repeat the operation.

### 16.3.2.2 ORA-12154 Error When Using the Directory Naming Method

Perform the following steps when using the directory naming method:

- **1.** Verify the ldap.ora file exists and is in the correct location. The following directories are searched for ldap.ora file in the order given. The ldap.ora file found will be used.
	- The directory specified by the TNS\_ADMIN environment variable.

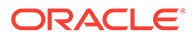

- <span id="page-290-0"></span>The ORACLE\_BASE\_HOME/network/admin directory. If the file is not present in the *ORACLE\_BASE\_HOME*/network/admin directory, then look for the file in *ORACLE\_HOME*/network/admin directory.
- The directory specified by the LDAP\_ADMIN environment variable.
- The ORACLE\_BASE\_HOME/network/admin directory for a read-only Oracle home.
- The ORACLE\_HOME/network/admin directory for a read/write Oracle home.
- **2.** Verify that the parameters defined in the ldap.ora file are correct, as follows:
	- The DIRECTORY\_SERVERS parameter defines the correct host and port for one or more valid LDAP servers.
	- The DEFAULT\_ADMIN\_CONTEXT parameter defines the location of the Oracle Context in this directory which should include the network service entry.

If the ldap.ora file does not exist, then these parameters are resolved using automatic discovery.

- **3.** Verify that the LDAP server host and port are defined in DNS.
- **4.** Verify that the directory has the default Oracle Context defined.
- **5.** Use the ldapsearch utility or a directory administration tool to verify that the network service object exists in the Oracle Context at the location given by the value of the DEFAULT\_ADMIN\_CONTEXT parameter.

## 16.3.2.3 ORA-12154 Error When Using the Easy Connect Naming Method

Verify that the host name give is correct, and is defined in the local host name resolution service, such as local hosts file, DNS, and so on.

### 16.3.2.4 ORA-12154 Error When Using the External Naming Method

Perform the following steps when using the external naming method:

- **1.** Verify that the NIS file for the same smap is properly set up.
- **2.** Check that the network service name matches the tnsnames entry as described in "[ORA-12154 Error When Using the Local Naming Method](#page-289-0)".

### **See Also:**

- ["Example of Troubleshooting a TNS-12154 Error"](#page-299-0) for additional information about troubleshooting the error
- ["Using Localized Management](#page-56-0)" for configuration file location information
- [Configuring Naming Methods](#page-117-0) for naming information

# 16.3.3 ORA-12170: Connect Timeout Occurred

This message indicates that the client failed to establish a connection and complete authentication in the time specified by the SQLNET.INBOUND\_CONNECT\_TIMEOUT parameter in the sqlnet.ora file. This error may be a result of network or system

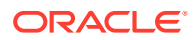

delays, or it may indicate that a malicious client is trying to cause a denial-of-service attack on the database server.

- If the error occurred due to system or network delays that are normal for the particular environment, then perform the following steps:
	- **1.** Turn on tracing to determine which clients are timing out.

**See Also:** ["Tracing Error Information for Oracle Net Services](#page-315-0)"

- **2.** Reconfigure the SQLNET.INBOUND\_CONNECT\_TIMEOUT, SQLNET.SEND\_TIMEOUT, or SQLNET.RECV\_TIMEOUT parameters in the sqlnet.ora file to larger values.
- If you suspect a malicious client, then perform the following steps:
	- **1.** Restrict access to the client. You can configure parameters for access rights in the sqlnet.ora file.
	- **2.** Locate the IP address of the client in the sqlnet. log file on the database server to identify the source. Keep in mind that an IP address can be forged.

For example, the following sqlnet.log excerpt shows a client IP address of 192.0.2.35.

Fatal NI connect error 12170. VERSION INFORMATION: TNS for Linux: Version 21.1.0.0.0 Oracle Bequeath NT Protocol Adapter for Linux: Version 21.1.0.0.0 TCP/IP NT Protocol Adapter for Linux: Version 21.1.0.0.0 Time: 03-JAN-2020 13:51:12 Tracing to file: /ora/trace/svr\_13279.trc Tns error struct: nr err code: 0 ns main err code: 12637 TNS-12637: Packet receive failed ns secondary err code: 12604 nt main err code: 0 nt secondary err code: 0 nt OS err code: 0 Client address: (ADDRESS=(PROTOCOL=tcp)(HOST=192.0.2.35)(PORT=52996))

If the time out occurs before the IP address can be retrieved by the database server, then enable listener tracing to determine the client that made the request.

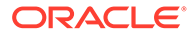

### <span id="page-292-0"></span>**See Also:**

- ["Limiting Resource Consumption by Unauthorized Users"](#page-267-0) for additional information about setting the SQLNET.INBOUND\_CONNECT\_TIMEOUT parameter
- ["Settings for Database Access Control"](#page-215-0)
- ["Tracing Error Information for Oracle Net Services](#page-315-0)"

# 16.3.4 TNS-12500 or ORA-12500: Listener Failed to Start a Dedicated Server Process

These messages indicate that the listener failed to start the Oracle program. Possible reasons include:

- The maximum number of processes allowed for a single user was exceeded
- The listener does not have execute permission on the Oracle program
- The associated Microsoft Windows service is not started

In some cases, these errors can be caused by the same conditions which cause the following errors:

- TNS-12549 or ORA-12549
- TNS-00519
- TNS-12540 or ORA-12540
- TNS-00510
- TNS-12560 or ORA-12560

Perform the appropriate action:

- Increase the number of processes by setting the PROCESSES parameter in the database initialization file to a larger value.
- Check the listener.log file for detailed error stack information.

# 16.3.5 ORA-12514: Listener Does Not Currently Know of Service Requested in Connect Descriptor

This message indicates that the listener received a request to establish a connection to a database or other service. The connect descriptor received by the listener specified a service name for a service (usually a database service) that has either not yet dynamically registered with the listener or has not been statically configured for the listener. This may be a temporary condition such as after the listener has started, but before the database instance has registered with the listener.

Perform the following steps:

**1.** Wait a moment, and then try to connect a second time.

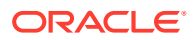

- <span id="page-293-0"></span>**2.** Check which services are currently known by the listener by running the Listener Control utility STATUS or SERVICES command.
- **3.** Check that the SERVICE NAME parameter in the connect descriptor specifies a service name known by the listener.
- **4.** Check for an event in the listener.log file.

#### **See Also:**

- ["Determining the Current Status of a Listener](#page-166-0)" and ["Monitoring Services of](#page-168-0) [a Listener"](#page-168-0)
- ["Analyzing Listener Log Files](#page-308-0)"

# 16.3.6 ORA-12520: Listener Could Not Find Available Handler for Requested Type of Server

This message indicates that the type of service handler requested by the client is incorrect or not registered for the requested SERVICE\_NAME/INSTANCE\_NAME parameters, or the database instance is not registered with the listener.

If you suspect the problem is the wrong type of service handler, then perform the following steps:

- **1.** If (server=*value*) is set in the connect descriptor, then ensure that the value is set to the appropriate service handler type for the database, that is, dedicated for dedicated server or shared for dispatchers. You can use the Listener Control utility SERVICES command to see what service handlers are currently registered with the listener.
- **2.** If the USE\_DEDICATED\_SERVER parameter is set to ON in the sqlnet.ora file, then ensure the database is configured to use dedicated servers. If it is not, then set this parameter to OFF.
- **3.** Ensure that the database instance is running. If the instance not running, then start it so that it can register with the listener.

### **See Also:**

["Monitoring Services of a Listener"](#page-168-0) for additional information about service handlers

# 16.3.7 ORA-12521: Listener Does Not Currently Know of Instance Requested in Connect Descriptor

This message indicates that the instance name in the connect descriptor is incorrect, or the database instance is not registered with the listener.

Perform the following steps:

**1.** Ensure the service name specified in the connect descriptor is correct.

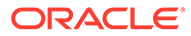

<span id="page-294-0"></span>**2.** Ensure the database instance is running. If the instance not running, then start it so that it can register with the listener. You can use the Listener Control utility SERVICES command to see what instances are currently registered with the listener.

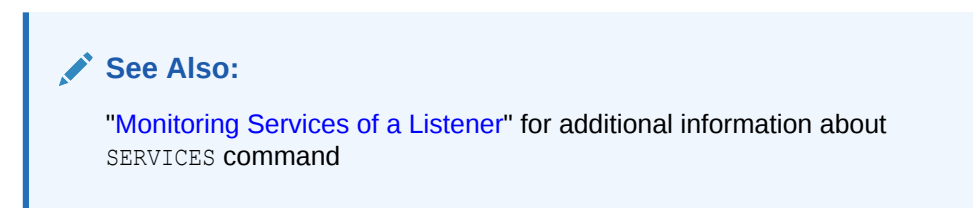

# 16.3.8 ORA-12525: Listener Has Not Received Client's Request in Time Allowed

This message indicates that the client failed to complete its connect request in the time specified by the INBOUND\_CONNECT\_TIMEOUT\_*listener\_name* parameter in the listener.ora file. This error may be a result of network or system delays, or it may indicate that a malicious client is trying to cause a denial-of-service attack on the listener.

- If the error occurred due to system or network delays that are normal for the particular environment, then reconfigure the INBOUND\_CONNECT\_TIMEOUT\_*listener\_name* parameter in listener.ora to a larger value.
- If you suspect a malicious client, then perform the following steps:
	- **1.** Locate the IP address of the client in the listener.log file to identify the source. Keep in mind that an IP address can be forged.

For example, the following listener. log file excerpt shows a client IP address of 192.0.2.35.

```
03-MAY-2012 16:42:35 * <unknown connect data> *
(ADDRESS = (PROTOCOL = \text{tcp}) (HOST = 192.0.2.35) (PORT = 53208)) * establish *
<unknown sid> * 12525
TNS-12525: TNS:listener has not received client's request in time
allowed
TNS-12604: TNS: Application timeout occurred
```
**2.** Restrict access to the client. You can configure parameters for access rights in the sqlnet.ora file.

### **See Also:**

- ["Limiting Resource Consumption by Unauthorized Users"](#page-267-0) for additional information about setting the INBOUND\_CONNECT\_TIMEOUT\_*listener\_name* parameter
- ["Settings for Database Access Control"](#page-215-0)

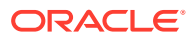

# <span id="page-295-0"></span>16.3.9 ORA-12533: Illegal Address Parameters

This message indicates that the protocol specific parameters in the ADDRESS section of the designated connect descriptor are incorrect.

Correct the protocol address.

### **Note:**

This error is often caused by hand-editing of the tnsnames.ora file. Only edit the tnsnames.ora file using Oracle Enterprise Manager Cloud Control or Oracle Net Manager.

### **See Also:**

*Oracle Database Net Services Reference* for correct protocol syntax

# 16.3.10 TNS-12540 or ORA-12540: TNS:Internal Limit Restriction Exceeded and TNS-00510: Internal Limit Restriction Exceeded

These messages indicate that an internal limit has been exceeded. Possible limits include the following:

- Number of open connections that Oracle Net can process simultaneously
- Number of memory buffers that can be used simultaneously
- Number of processes a particular database instance is allowed

The first two are examples of hard limits. The third is an example of a limit which can be increased by setting PROCESSES parameter in the database initialization file to a larger value. In this case, a TNS-12500 or ORA-12500 error is also returned. In some cases, these errors can be caused by the same conditions which cause TNS-12549 or ORA-12549, and TNS-00519 errors.

Wait for the open connections to close and retry. If the error persists, then check the sqlnet.log or listener.log file for detailed error stack information.

## 16.3.11 TNS-12541 or ORA-12541: TNS:No Listener

These messages indicate that the connection request could not be completed because the listener is not running.

Perform the following actions:

- Ensure the supplied destination address matches one of the addresses used by the listener.
- Verify the listener is running at the address specified by the request.

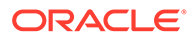

- Ensure the listener is listening on the host and port specified by the request.
- Verify the client is pointing to the listener.

# <span id="page-296-0"></span>16.3.12 TNS-12549 or ORA-12549: TNS:Operating System Resource Quota Exceeded and TNS-00519: Operating System Resource Quota Exceeded

These messages indicate that a quota or hard limit imposed by the operating system has been exceeded.

Possible limits include:

- The maximum number of processes allowed for a single user
- The operating system is running low on paging space

Perform the appropriate action:

- Increase the number of processes by setting the PROCESSES parameter in the database initialization file to a larger value.
- Check the sqlnet.log or listener.log file for detailed error stack information, such as an operating system error code to help identify which quota has been exceeded.

# 16.3.13 TNS-12560 or ORA-12560: TNS:Protocol Adapter Error **Occurred**

These messages indicate that there was an error when using a particular protocol. This error may be due to incorrect configuration of an ADDRESS parameter or may occur due to errors returned from the underlying protocol or operating system interface.

In some cases, these errors are caused by the same conditions which cause TNS-00510, TNS-00519, TNS-12540, ORA-12540, TNS-12549 or ORA-12549 errors.

These errors occur on Microsoft Windows systems only. Perform the following actions:

- **1.** Select **Run** from the Microsoft Windows Start menu.
- **2.** Enter MSCONFIG in the Open field.
- **3.** Go to the Services tab.
- **4.** Enable OracleService*sid* if it is disabled.
- **5.** Restart the computer.
- **6.** Check that Oracle Services started.

## 16.3.14 Directory Naming Errors

Directory naming issues associated with connectivity errors for database service or network service name entries in a directory server require analysis of the data. You can analyze the data contained within a directory server with the ldifwrite command line tool. The ldifwrite tool is an Oracle Internet Directory tool.

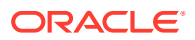

The ldifwrite tool can be used to convert all or part of the information residing in a directory server to LDIF. The ldifwrite tool performs a subtree search, including all entries following the specified distinguished name (DN), including the DN itself.

The ldifwrite tool syntax is as follows:

ldifwrite -c *net\_service\_name/database\_service* -b *base\_DN* -f *ldif\_file*

The following table lists *Idifwrite* tool arguments and descriptions for each.

**Table 16-8 ldifwrite Arguments**

| Argument                                 | <b>Description</b>                                                                          |
|------------------------------------------|---------------------------------------------------------------------------------------------|
| -c net service name/<br>database service | The network service name or database service name<br>that connects to the directory server. |
| -b base DN                               | The base of the subtree to be written out in LDIF format.                                   |
| l-f <i>ldif file</i>                     | The output file name.                                                                       |

The following example writes all the directory naming entries under dc=us,dc=example,dc=com to the output1.ldi file:

ldifwrite -c ldap -b "dc=us,dc=example,dc=com" -f output.ldif

#### **Note:**

Check the ldap.ora file to determine the base\_DN value. It is the same as the DEFAULT\_ADMIN\_CONTEXT entry in the ldap.ora file.

# 16.4 Troubleshooting Suggestions for Oracle Net Services

These are the suggestions for diagnosing network problems and troubleshooting Oracle Connection Manager in Traffic Director Mode.

- Suggestions for Diagnosing Network Problems These suggestions may be useful when diagnosing and resolving network connectivity errors.
- [Troubleshooting Oracle Connection Manager in Traffic Director Mode](#page-298-0) Learn how to resolve errors that you may encounter while executing SELECT statements using Oracle Connection Manager in Traffic Director Mode.
- [Questions to Consider When Troubleshooting Oracle Net Services](#page-298-0) These questions help you in diagnosing network problems.

## 16.4.1 Suggestions for Diagnosing Network Problems

These suggestions may be useful when diagnosing and resolving network connectivity errors.

• Use the node or network address during configuration instead of the name of the server computer. This eliminates any internal lookup problems and make the connection slightly faster.

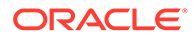

- <span id="page-298-0"></span>• If you are using TCP/IP addresses, then use the IP address rather than the host name. For example, change the **HOST=**server\_name line in the tnsnames.ora file to the IP address, such as  $HOST=192.0.2.5$ .
- Perform a loopback test on the server as described in [Task 2, Perform a Loopback](#page-283-0) [Test](#page-283-0). If the test passes, then use FTP to send the tnsnames.ora and sqlnet.ora files to the client.
- Check the systems between the client and the server. If it is a wide area network (WAN), then identify any intermediate systems that may not work correctly. If all computers are fine, then the problem may be a timing issue.
- Verify whether there is a timing issue. Timing issues are associated with an ORA-12535 error in the client log files.

To resolve a timing issue, try speeding up the connection by using exact addresses instead of names and increase the INBOUND\_CONNECT\_TIMEOUT\_*listener\_name* parameter in the listener.ora file. The default value for this parameter is 10 seconds.

• Determine which Oracle applications are failing. SQL\*Plus may work, but CASE tools may not. If you determine the problem is a data volume issue, then try to transfer a large (5 MB) file with the base connectivity.

# 16.4.2 Troubleshooting Oracle Connection Manager in Traffic Director Mode

Learn how to resolve errors that you may encounter while executing SELECT statements using Oracle Connection Manager in Traffic Director Mode.

If an application runs a SELECT statement using Oracle Connection Manager in Traffic Director Mode, then the ORA-24449 error message may appear in the following scenarios:

If you modify data type or maximum length of a select list column on the database server side while Oracle Connection Manager is running.

To resolve the error, applications need to close or return the SELECT statements and run the query again.

If you select columns with different formats (for example, TO\_CHAR(<datecolumn>) with different NLS\_DATE\_FORMAT values) and modify the session property either in the same connection or with different connections having different format settings, using Proxy Resident Connection Pooling (PRCP).

To resolve the error, use column aliases to distinguish statements in the same connection. For PRCP connections, use connection classes or tags.

# 16.4.3 Questions to Consider When Troubleshooting Oracle Net **Services**

These questions help you in diagnosing network problems.

• Do all computers have a problem, or is it just one?

If one computer works and another does not, and the same software (Oracle and third-party products) is installed on each computer, then, if possible, swap out the

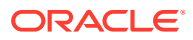

<span id="page-299-0"></span>network cables to see if the problem occurs on the second client. If it does occur, then it indicates that the problem has something to do with the client/server connection and is not local to the client.

• What kind of connections exist between the client and the server, for example, X.25, ISDN, or leased line?

Sniffers and LAN analyzers are useful for locating intermittent connection failures, and detecting time outs and resent packets. You can also see which side is waiting for a response.

# 16.5 Example of Troubleshooting a TNS-12154 Error

This section offers some solutions for the TNS-12154 error. The TNS-12154 error is encountered when SQL\*Net cannot find the connect identifier specified for a connection in the tnsnames.ora file or other naming adapter.

Before attempting to resolve the problem, it may be helpful to print out or view the tnsnames.ora file and the sqlnet.ora file. Looking at these files at the same time is helpful because references are made to both.

In this example, the tnsnames.ora and sqlnet.ora files are located in the default network administration directory on the client system.

Be sure that the tnsnames.ora file and the sqlnet.ora file resemble the following examples.

Example 16-1 shows an example of a the shames.ora file.

#### **Example 16-1 tnsnames.ora Sample**

```
DEV1.WORLD =
       (DESCRIPTION =
             (ADDRESS =
                (PROTOCOL = TCP)
               (HOST = 192.0.2.56) (PORT = 1521)
             )
         (CONNECT_DATA = 
            (SERVICE_NAME = sales.example.com)
         )
\overline{\phantom{a}}
```
Example 16-2 shows an example of a sqlnet.ora file.

#### **Example 16-2 sqlnet.ora Sample**

```
TRACE_LEVEL_CLIENT = OFF
SQLNET.AUTHENTICATION SERVICES = (NONE)
NAMES.DIRECTORY_PATH = (TNSNAMES)
AUTOMATIC_IPC = OFF
```
The alias in Example 16-1 is DEV1. WORLD. However, the NAMES.DEFAULT\_DOMAIN = WORLD parameter does not exist in Example 16-2. To fix this problem, add the NAMES.DEFAULT DOMAIN = WORLD parameter anywhere in the sqlnet.ora file. Save the file, and try the connection again.

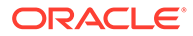

# 16.6 Logging Error Information for Oracle Net Services

All errors encountered by Oracle Net Services are appended to a log file for evaluation by a network or database administrator. The log file provides additional information for an administrator about on-screen error messages. The error stack in the log file shows the state of the software at various layers.

To ensure that all errors are recorded, logging cannot be disabled on clients or name servers. Furthermore, only an administrator may replace or erase log files. The log file for the listener includes audit trail information about every client connection request, and most listener control commands.

- Oracle Net Error Stacks
- [Oracle Net Services Log File Names](#page-302-0)
- [Oracle Network Log File Segmentation](#page-302-0) The maximum size and number of text log files can be configured for Oracle Network components such as Oracle Net Listener, Oracle Connection Manager, and Global Service Manager.
- [About the Logging Parameters](#page-302-0)
- **[Setting Logging Parameters in Configuration Files](#page-305-0)**
- **[Setting Logging During Control Utilities Runtime](#page-307-0)**
- **[Using Log Files](#page-307-0)**
- [Analyzing Listener Logs](#page-308-0) The listener log file records information about audit trails, service registrationrelated events, direct hand-off events, subscriptions for Oracle Notification Service (ONS) node-down events, and Oracle Clusterware notifications.
- [Analyzing Oracle Connection Manager Logs](#page-312-0) Oracle Connection Manager (CMAN) generates the *cman\_alias*.log file in the specified log directory. This log file records messages related to the CMAN listener, gateway, CMADMIN processes, and alerts.

## 16.6.1 Oracle Net Error Stacks

Log files provide information contained in an error stack. An error stack refers to the information that is produced by each layer in an Oracle communications stack as the result of a network error.

The error stack components are described in Table 16-9.

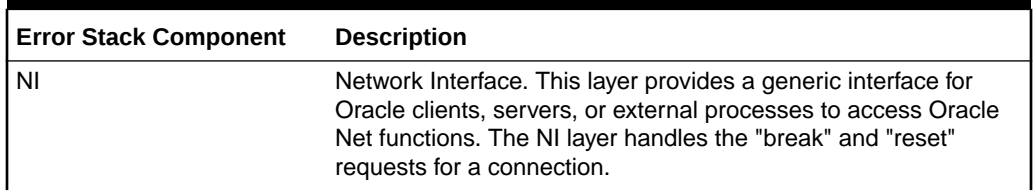

#### **Table 16-9 Error Stack Components**

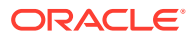

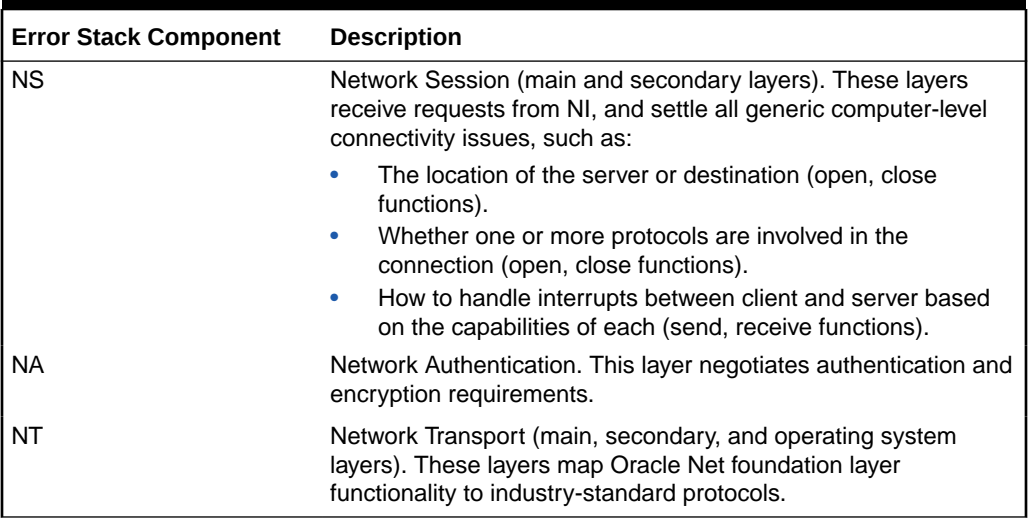

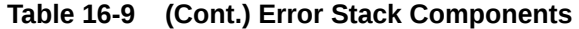

• Understanding Error Stack Messages

### 16.6.1.1 Understanding Error Stack Messages

Suppose that a user of a client application tries to establish a connection with a database server using Oracle Net and TCP/IP, by entering the following commands:

SQLPLUS scott@example.com Enter password: *password*

When the commands are entered, the following error displays:

ORA-12543: TNS:Unable to connect to destination

This message indicates that the connection to the server failed because the database could not be contacted. Although the application displays only a one-line error message, an error stack that is much more informative is recorded in the log file by the network layer.

On the client side, the sqlnet.log file as shown in Example 16-3 contains an error stack corresponding to the ORA-12543 error.

#### **Example 16-3 sqlnet.log File**

```
Fatal OSN connect error 12543, connecting to:
  (DESCRIPTION=(CONNECT_DATA=(SID=trace)(CID=(PROGRAM=)
    (HOST=lala)(USER=scott)))(ADDRESS_LIST=(ADDRESS=
    (PROTOCOL=ipc)(KEY=trace))(ADDRESS=(PROTOCOL=tcp)
    (HOST=lala)(PORT=1521))))
VERSION INFORMATION:
TNS for Linux:
Oracle Bequeath NT Protocol Adapter for Linux:
Unix Domain Socket IPC NT Protocol Adaptor for Linux: 
TCP/IP NT Protocol Adapter for Linux:
 Tracing to file: /home/db tracefiles/trace admin.trc
  Tns error struct:
     TNS-12543: TNS:unable to connect to destination
```
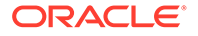

```
 ns main err code: 12541
 TNS-12541: TNS:no listener
 ns secondary err code: 12560
 nt main err code: 511
 TNS-00511: No listener
 nt secondary err code: 61
 nt OS err code: 0
```
# <span id="page-302-0"></span>16.6.2 Oracle Net Services Log File Names

Each Oracle Net Services component produces its own log file. When using ADR, the default, the log file names are  $log x$ ml in the appropriate alert directory. Table 16-10 lists the default log file names and lists the components that generate the log files that appear in the ADR/diag/*instance\_name*/trace directory.

**Component Log File** Listener listener.log Client or database server sqlnet.log Oracle Connection Manager listener instance-name pid.log Oracle Connection Manager CMGW (Oracle Connection Manager instance-Gateway) process name\_cmgw\_pid.log Oracle Connection Manager CMADMIN (Oracle Connection Manager Administration) process instancename\_cmadmin\_pid.log Oracle Connection Manager alert log instancename\_alert.log

#### **Table 16-10 Log File Names When Using ADR**

# 16.6.3 Oracle Network Log File Segmentation

The maximum size and number of text log files can be configured for Oracle Network components such as Oracle Net Listener, Oracle Connection Manager, and Global Service Manager.

This feature allows better management of log files, particularly in Cloud environments. This is an ADR only feature and applicable to both text and XML log files.

## 16.6.4 About the Logging Parameters

Parameters that control logging, including the type and amount of information logged, and the location where the files are stored, are set in the configuration file of each network component as described in Table 16-11.

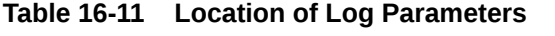

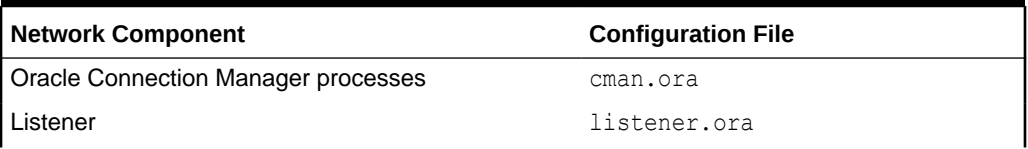

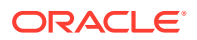

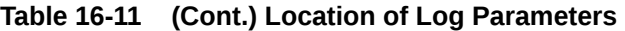

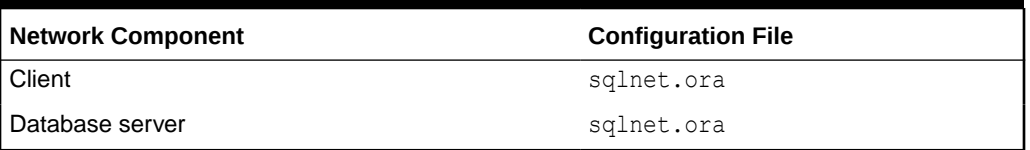

### **Note:**

If the ADR\_ENABLED parameter is set to  $ON$ , then all logging parameters are set by ADR. Using Oracle Net Manager to change the parameters will not work.

This section contains the following topics:

- sqlnet.ora Log Parameters
- [listener.ora Log Parameters](#page-304-0)
- [cman.ora Log Parameters](#page-304-0)

**See Also:**

*Oracle Database Net Services Reference* for additional information about the parameters

### 16.6.4.1 sqlnet.ora Log Parameters

Table 16-12 describes the log parameters settings that can be set in the sqlnet.ora file.

**Table 16-12 sqlnet.ora Log Parameters**

| sqlnet.ora Parameter                                    | <b>Oracle Net Manager</b><br>Field       | <b>Description</b>                                                                                                    |
|---------------------------------------------------------|------------------------------------------|----------------------------------------------------------------------------------------------------|
| ADR BASE                                                | You must set this<br>parameter manually. | The ADR BASE parameter specifies the base directory for<br>storing tracing and logging incidents.<br>Use this parameter when DIAG_ADR_ENABLED is set to ON.                              |
| DIAG_ADR_ENABLED                                        | You must set this<br>parameter manually. | The DIAG_ADR_ENABLED parameter indicates whether ADR<br>tracing is enabled.                                                                                                    |
|                                                         |                                          | When the DIAG_ADR_ENABLED parameter is set to OFF,<br>non-ADR file tracing is used.                                                                                                    |
| LOG DIRECTORY CLI<br><b>ENT</b>                         | Client Information: Log<br>Directory     | The destination directory for the client log file. By default, the<br>client directory is the current working directory. This parameter<br>is disabled when ADR_ENABLED is set to ON.    |
| LOG DIRECTORY SER Server Information: Log<br><b>VER</b> | Directory                                | The destination directory for the database server log files. By<br>default the server directory is ORACLE HOME/network/log.<br>This parameter is disabled when ADR_ENABLED is set to ON. |

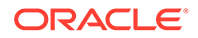

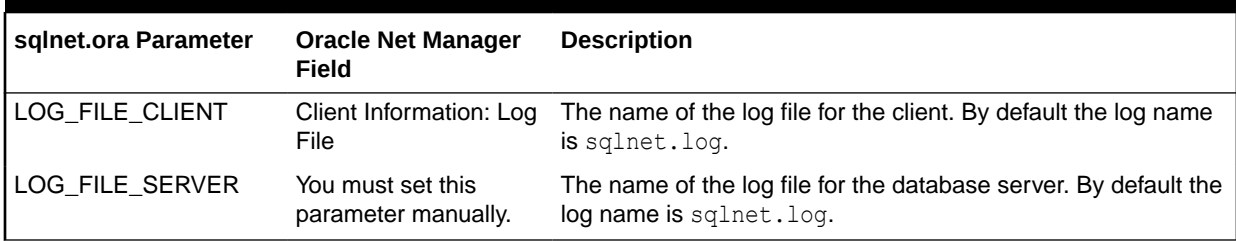

### <span id="page-304-0"></span>**Table 16-12 (Cont.) sqlnet.ora Log Parameters**

## 16.6.4.2 listener.ora Log Parameters

Table 16-13 describes the log parameters settings that can be set in the listener.ora file.

**Table 16-13 listener.ora Log Parameters**

| listener.ora Parameter                                      | <b>Oracle Net Manager</b><br>Field       | <b>Description</b>                                                                                                    |
|-------------------------------------------------------------|------------------------------------------|----------------------------------------------------------------------------------------------------|
| ADR BASE listener name                                      | You must set this<br>parameter manually. | The ADR_BASE_listener_name parameter<br>specifies the base directory for storing which tracing<br>and logging incidents.<br>Use when DIAG ADR ENABLED listener name is<br>set to ON.                                                                                           |
| DIAG ADR ENABLED <i>listener na</i> You must set this<br>me | parameter manually.                      | The DIAG ADR ENABLED listener name<br>parameter indicates whether ADR tracing is<br>enabled.<br>When DIAG ADR ENABLED listener name is set                                                                                                    |
|                                                             |                                          | to OFF, non-ADR file tracing is used.                                                                                                    |
| LOG_DIRECTORY_listener_name<br>LOG FILE listener name       | Log File                                 | The destination directory and file for the log file that<br>is automatically generated for listener events. By<br>default the directory is ORACLE HOME/network/<br>log, and the file name is listener. log. These<br>parameters are disabled when ADR_ENABLED is<br>set to ON. |

## 16.6.4.3 cman.ora Log Parameters

Table 16-14 describes the log parameters settings that can be set in the cman.ora file.

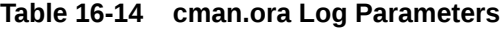

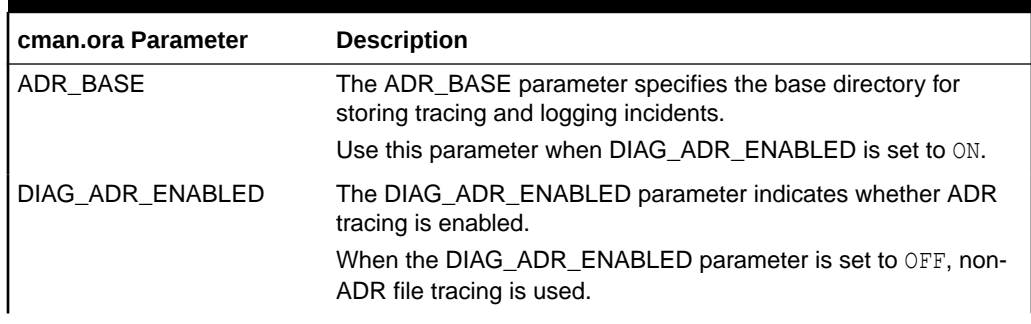

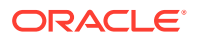

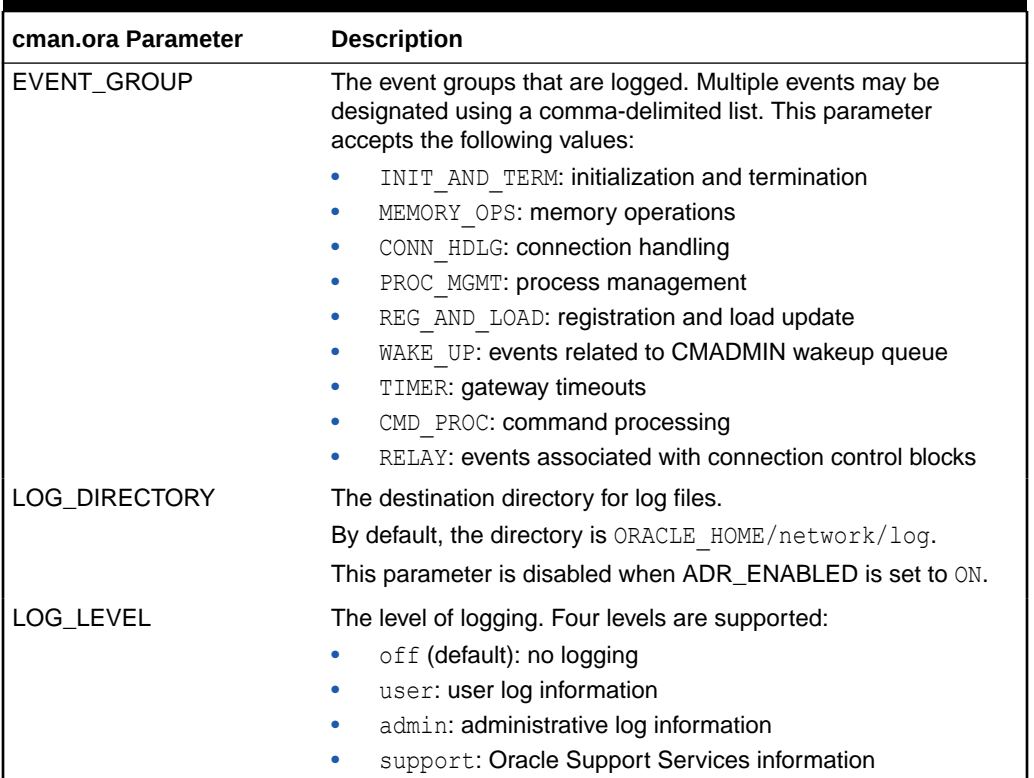

<span id="page-305-0"></span>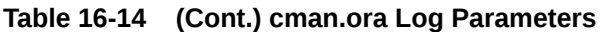

# 16.6.5 Setting Logging Parameters in Configuration Files

You configure logging parameters for the sqlnet.ora file with Oracle Net Manager and for the listener.ora file with either Oracle Enterprise Manager Cloud Control or Oracle Net Manager. You must manually configure cman.ora file logging parameters.

- Setting Parameters for the sqlnet.ora File Using Oracle Net Manager
- [Setting Parameters for the listener.ora File Using Oracle Enterprise Manager Cloud](#page-306-0) **[Control](#page-306-0)**
- [Setting Parameters for the listener.ora File Using Oracle Net Manager](#page-306-0)

### 16.6.5.1 Setting Parameters for the sqlnet.ora File Using Oracle Net Manager

The following procedure describes how to set the logging parameters in the sqlnet.ora file.

**1.** Start Oracle Net Manager.

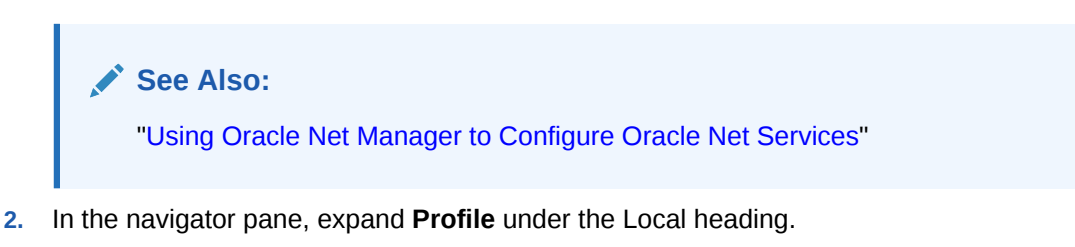

**3.** From the list in the right pane, select **General**.

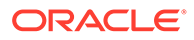

- <span id="page-306-0"></span>**4.** Click the **Logging** tab.
- **5.** Specify the settings.
- **6.** Choose **Save Network Configuration** from the File menu.

The name of the log file is sqlnet.log.

## 16.6.5.2 Setting Parameters for the listener.ora File Using Oracle Enterprise Manager Cloud Control

The following procedure describes how to set the logging parameters in the listener.ora file using Oracle Enterprise Manager Cloud Control:

**1.** Access the Net Services Administration page in Oracle Enterprise Manager Cloud Control.

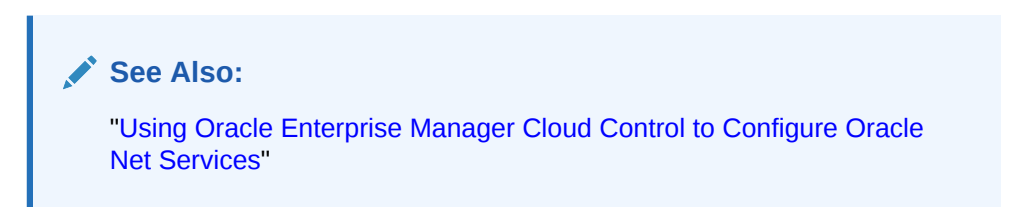

- **2.** Select **Listeners** from the Administer list, and then select the Oracle home that contains the location of the configuration files.
- **3.** Click **Go** to display the Listeners page.
- **4.** Select a listener, and then click **Edit** to display the Edit Listeners page.
- **5.** Click the **Logging & Tracing** tab.
- **6.** Specify the settings.
- **7.** Click **OK**.

The name of the log file is listener.log.

### 16.6.5.3 Setting Parameters for the listener.ora File Using Oracle Net Manager

The following procedure describes how to set the logging parameters in the listener.ora file using Oracle Net Manager:

**1.** Start Oracle Net Manager.

**See Also:** ["Using Oracle Net Manager to Configure Oracle Net Services"](#page-107-0)

- **2.** In the navigator pane, expand **Listeners** under the Local heading.
- **3.** Select a listener.
- **4.** From the list in the right pane, select **General**.
- **5.** Click the **Logging and Tracing** tab.
- **6.** Specify the settings.

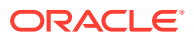

#### <span id="page-307-0"></span>**7.** Choose **Save Network Configuration** from the File menu.

The name of the log file is listener.log.

**See Also:** *Oracle Database Net Services Reference*

# 16.6.6 Setting Logging During Control Utilities Runtime

You can set logging during control utility runtime. Setting logging with a control utility does not set parameters in the \*.ora files, and the setting is only valid for the control utility session.

The following settings can be set for a control utility:

- For a listener, use the SET LOG FILE and SET LOG DIRECTORY commands from the Listener Control utility.
- For an Oracle Connection Manager, use the SET LOG DIRECTORY, SET LOG LEVEL, and SET EVENT commands from the Oracle Connection Manager control utility.

#### **Note:**

If the ADR\_ENABLED parameter is set to  $ON$ , then all logging parameters are set by ADR. Using Oracle Connection Manager to change the parameters will not work.

### **See Also:**

*Oracle Database Net Services Reference*

## 16.6.7 Using Log Files

The following procedure describes how to use a log file to diagnose a network error:

- **1.** Review the log file for the most recent error number received from the application. This is usually the last entry in the log file.
- **2.** Starting from the bottom of the file, locate the first nonzero entry in the error report. This is usually the actual cause.
- **3.** If that error does not provide the information, then review the next error in the log until you locate the correct error information.
- **4.** If the cause of the error is still not clear, then turn on tracing and repeat the command that produced the error message.

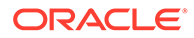

# <span id="page-308-0"></span>16.6.8 Analyzing Listener Logs

The listener log file records information about audit trails, service registration-related events, direct hand-off events, subscriptions for Oracle Notification Service (ONS) node-down events, and Oracle Clusterware notifications.

#### • Listener Log Audit Trails

The audit trail information in the listener log file enables you to analyze network usage statistics, client connection requests, commands issued by the Listener Control utility, and so on.

**[Listener Service Registration Events](#page-310-0)** 

The service registration events information in the listener log file enables you to analyze registration-related statistics, such as service names for instances, instance names, service handlers, load information, dynamic listening endpoints, and so on.

- [Listener Direct Hand-Off Information](#page-311-0) The direct hand-off information in the listener log file enables you to analyze direct hand-off events to dispatchers.
- [Listener Subscription for ONS Node-Down Event Information](#page-312-0)

The listener subscribes to the Oracle Notification Service (ONS) node-down event on startup if the ONS configuration file is available. The ONS node-down event information in the listener log file enables you to analyze these messages.

• [Listener Oracle Clusterware Notification Information](#page-312-0) If the required Oracle Clusterware libraries are installed and Oracle Clusterware is started on the host, then the listener notifies Oracle Clusterware about its status during start and stop processes. The Oracle Clusterware notification information in the listener log file enables you to analyze these messages.

### 16.6.8.1 Listener Log Audit Trails

The audit trail information in the listener log file enables you to analyze network usage statistics, client connection requests, commands issued by the Listener Control utility, and so on.

- Listener Log Audit Trail Information The audit trail information comprises statistics about network usage, client connection requests, and commands issued by the Listener Control utility (such as RELOAD, START, STOP, STATUS, or SERVICES).
- [Format of the Listener Log Audit Trail](#page-309-0) This is the format in which audit trail text fields are captured in the listener log file.

### 16.6.8.1.1 Listener Log Audit Trail Information

The audit trail information comprises statistics about network usage, client connection requests, and commands issued by the Listener Control utility (such as RELOAD, START, STOP, STATUS, or SERVICES).

You can use the audit trail information to view trends and user activity by first storing it in a table and then collating it in a report format. To import the data into a table, use an import utility such as SQL\*Loader.

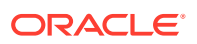

### <span id="page-309-0"></span>16.6.8.1.2 Format of the Listener Log Audit Trail

This is the format in which audit trail text fields are captured in the listener log file.

Timestamp \* Connect Data [\* Protocol Info] \* Event [\* SID | Service] \* Return Code

Properties of the audit trail are:

- Each field is delimited by an asterisk  $(*)$ .
- Protocol address information and service name or SID information appear only when a connection is attempted.
- A successful connection or command returns a code of zero.
- A failure produces a code that maps to an error message.

Example 16-4 shows a log file excerpt with RELOAD command request.

#### **Example 16-4 Listener Log Event for Successful RELOAD Request**

```
14-MAY-2012 00:29:54 *
(connect_data=(cid=(program=)(host=sales-server)(user=jdoe))(command=reload)
(arguments=64)(service=listener)(version=135290880))
* reload * 0
```
Example 16-5 shows a log file excerpt with a successful connection request.

#### **Example 16-5 Listener Log Events for a Successful Connection Request**

```
14-MAY-2012 15:28:58 * 
(connect_data=(service_name=sales.us.example.com)(cid=(program=)(host=sales-server)
(user=jdoe))) 
* (address=(protocol=tcp)(host=192.0.2.35)(port=41349)) * establish
* sales.us.example.com * 0
```
Example 16-6 shows a log file excerpt with a successful execution of the STATUS command by host sales-server. It is followed by an unsuccessful connection attempt by a client with an IP address of 192.0.2.35. This connection attempt resulted in an [ORA-12525: Listener Has Not](#page-294-0) [Received Client's Request in Time Allowed](#page-294-0) error message. This error occurs when a client fails to complete its connection request in the time specified by the INBOUND\_CONNECT\_TIMEOUT\_*listener\_name* parameter in the listener.ora file. This client could be attempting a denial-of-service attack on the listener.

#### **Example 16-6 Listener Log Events for an Unsuccessful Connection Request**

```
03-MAY-2012 16:41:57 * 
(CONNECT_DATA=(CID=(PROGRAM=)(HOST=sales-server)(USER=jdoe))(COMMAND=status)
(ARGUMENTS=64)(SERVICE=LISTENER)(VERSION=153092352)) * status * 0
03-MAY-2012 16:42:35 * <unknown connect data> *
(ADDRESS=(PROTOCOL=tcp)(HOST=192.0.2.35)(PORT=53208)) * establish * 
<unknown sid> * 12525
TNS-12525: TNS:listener has not received client's request in time allowed
TNS-12604: TNS: Application timeout occurred
```
#### **Related Topics**

• *Oracle Database Error Messages Reference*

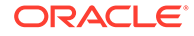

## <span id="page-310-0"></span>16.6.8.2 Listener Service Registration Events

The service registration events information in the listener log file enables you to analyze registration-related statistics, such as service names for instances, instance names, service handlers, load information, dynamic listening endpoints, and so on.

- **Listener Service Registration Event Information** The service registration information comprises statistics related to database service registration events, such as service register, service update, and service died.
- Format of the Listener Service Registration Information This is the format for database service registration event messages captured in the listener log file.

### 16.6.8.2.1 Listener Service Registration Event Information

The service registration information comprises statistics related to database service registration events, such as service register, service update, and service died.

During service registration, the Listener Registration (LREG) process provides the listener with information about the following:

- Service names for each running instance of the database
- Instance names of the database
- Service handlers (dispatchers or dedicated servers) available
- Dispatcher, instance, and node load information
- Dynamic listening endpoints

The recorded service registration-related events mentioned in the following table are listed in the listener.log file:

#### **Table 16-15 Service Registration Event Log Information**

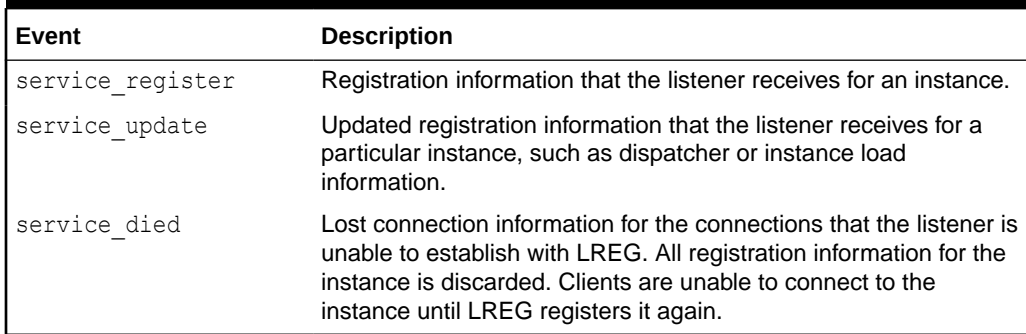

### 16.6.8.2.2 Format of the Listener Service Registration Information

This is the format for database service registration event messages captured in the listener log file.

Timestamp \* Event \* Instance Name \* Return Code

Properties of service registration fields are:

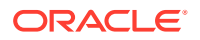

- <span id="page-311-0"></span>Each field is delimited by an asterisk  $(*)$ .
- It is normal for the events to appear multiple times in a row for one instance.
- A successful registration returns a code of zero, meaning the client can connect to the instance.
- A failure produces a code that maps to an error message.

Example 16-7 shows a log file with service registration events. The listener is able to receive a client request after a successful service register event, but is unable to receive client requests after a service died event.

**Example 16-7 Listener Log with Service Registration Events**

```
------------------------------- 
14-MAY-2012 15:28:43 * service_register * sales * 0 
14-MAY-2012 15:28:43 * service_register * sales * 0 
14-MAY-2012 15:28:58 * 
(connect_data=(service_name=sales.us.example.com)
(cid=(program=)(host=sales-server)(user=jdoe))) 
* (address=(protocol=tcp)(host=192.0.2.35)(port=41349)) * establish
* sales.us.example.com * 0 
14-MAY-2012 15:38:44 * service_update * sales * 0 
14-MAY-2012 15:38:44 * service_update * sales * 0 
14-MAY-2012 15:48:45 * service_update * sales * 0 
14-MAY-2012 15:48:45 * service_update * sales * 0 
14-MAY-2012 15:50:57 * 
(connect_data=(service_name=sales.us.example.com)(cid=(program=)
(host=sales-server)(user=jdoe))) 
* (address=(protocol=tcp)(host=192.0.2.35)(port=41365)) * establish
* sales.us.example.com * 0 
14-MAY-2012 15:51:26 * service_died * sales * 12537 
14-MAY-2012 15:51:26 * service_died * sales * 12537 
14-MAY-2012 15:52:06 * 
(connect_data=(service_name=sales.us.example.com)
(cid=(program=)(host=sales-server)(user=jdoe))) 
* (address=(protocol=tcp)(host=192.0.2.35)(port=41406)) * establish
* sales.us.example.com * 12514 
TNS-12514: TNS:listener could not resolve SERVICE_NAME given in connect descriptor 
           --------------------------------
```
#### **Related Topics**

• *Oracle Database Error Messages Reference*

### 16.6.8.3 Listener Direct Hand-Off Information

The direct hand-off information in the listener log file enables you to analyze direct hand-off events to dispatchers.

These events are formatted into the following fields:

```
Timestamp * Presentation * Handoff * Error Code
```
Properties of direct hand-off fields are as follows:

- Each field is delimited by an asterisk  $(*)$ .
- A successful connection or command returns a code of zero.
- A failure produces a code that maps to an error message.

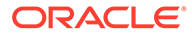

The following example shows a direct hand-off event in the log file.

#### **Example 16-8 Listener Log Event for Direct Hand-Off**

```
21-MAY-2012 10:54:55 * oracle.aurora.net.SALESHttp2 * handoff * 0
```
### <span id="page-312-0"></span>16.6.8.4 Listener Subscription for ONS Node-Down Event Information

The listener subscribes to the Oracle Notification Service (ONS) node-down event on startup if the ONS configuration file is available. The ONS node-down event information in the listener log file enables you to analyze these messages.

The subscription enables the listener to remove the affected service when it receives node-down event notification from ONS. The listener uses asynchronous subscription for the event notification.

The following warning message is recorded to the listener log file on each STATUS command if the subscription has not completed, such as the ONS daemon is not running on the host.

WARNING: Subscription for node down event still pending

The listener cannot receive the ONS event while subscription is pending. Other than that, no other listener functionality is affected.

### 16.6.8.5 Listener Oracle Clusterware Notification Information

If the required Oracle Clusterware libraries are installed and Oracle Clusterware is started on the host, then the listener notifies Oracle Clusterware about its status during start and stop processes. The Oracle Clusterware notification information in the listener log file enables you to analyze these messages.

After a successful notification to Oracle Clusterware (shown as CRS in the following log messages), listeners record the event in the log. No message is recorded if the notification fails.

Listener completed notification to CRS on start Listener completed notification to CRS on stop

## 16.6.9 Analyzing Oracle Connection Manager Logs

Oracle Connection Manager (CMAN) generates the *cman\_alias*.log file in the specified log directory. This log file records messages related to the CMAN listener, gateway, CMADMIN processes, and alerts.

The alert log entry is a chronological list of all critical errors. In addition to logging critical errors, it captures information about instance startup and shutdown. It also records values of all configuration parameters at the beginning and end of a session.

Each log entry consists of a timestamp and an event. You can configure the cman.ora file to log events for the following categories:

- Initialization and termination
- Memory operations
- Connection handling
- Process management

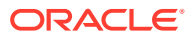

- Registration and load update
- Events related to CMADMIN wakeup queue
- Gateway timeouts
- Command processing
- Events associated with connection control blocks

Use the SET EVENT command to specify the type of events that you want to log.

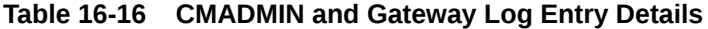

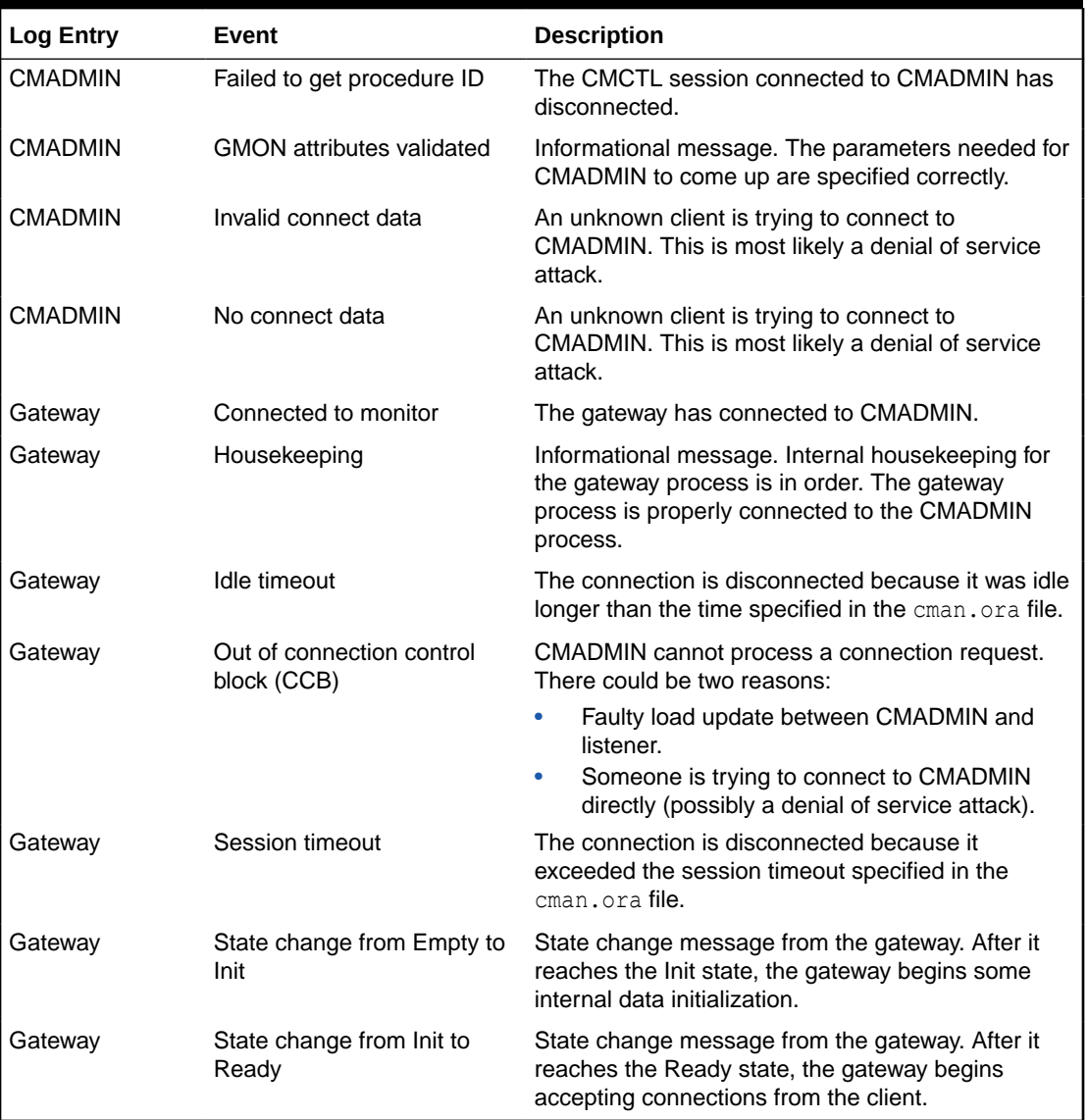

#### **Example 16-9 Sample CMADMIN Log Messages**

-------------------------------

```
(LOG_RECORD=(TIMESTAMP=08-MAY-2022 08:46:40)(EVENT=Parameter list)
    (listener_address=(address=(protocol=tcp)(host=sales1)(port=1574)))
    (aso_authentication_filter=OFF)
    (connection_statistics=ON)
    (log_directory=/home/user/network/admin/log)
```
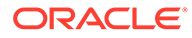

```
 (log_level=support)
     (max_connections=256)
     (idle_timeout=5)
     (inbound_connect_timeout=0)
     (session_timeout=20)
     (outbound_connect_timeout=0)
     (max_gateway_processes=1)
     (min_gateway_processes=1)
     (password=OFF)
     (trace_directory=/home/user/network/admin/log)
     (trace_level=off)
     (trace_timestamp=OFF)
     (trace_filelen=0)
     (trace_fileno=0)
)
(LOG_RECORD=(TIMESTAMP=08-MAY-2022 08:46:40)(EVENT=Shared Memory Size)
(BYTES=82524))
(LOG_RECORD=(TIMESTAMP=08-MAY-2022 08:46:40)(EVENT=GMON Attributes validated)
(Type=Information))
(LOG_RECORD=(TIMESTAMP=08-MAY-2022 08:46:40)(EVENT=NS Listen Successful)
((ADDRESS=(PROTOCOL=tcp)(HOST=sales1)(PORT=1574))))
(LOG_RECORD=(TIMESTAMP=08-MAY-2022 08:46:44)(EVENT=Received command)(CMD=verify
password))
(LOG_RECORD=(TIMESTAMP=08-MAY-2022 08:46:44)(EVENT=Received command)
(CMD=version))
(LOG_RECORD=(TIMESTAMP=08-MAY-2022 08:46:44)(EVENT=Received command)
(CMD=show status))
(LOG_RECORD=(TIMESTAMP=08-MAY-2022 08:46:44)(EVENT=Failed to get procedure id))
(LOG_RECORD=(TIMESTAMP=08-MAY-2022 08:49:12)(EVENT=Received command)(CMD=verify
password))
(LOG_RECORD=(TIMESTAMP=08-MAY-2022 08:49:15)(EVENT=Failed to get procedure id))
(LOG_RECORD=(TIMESTAMP=08-MAY-2022 08:49:29)(EVENT=Received command)(CMD=verify
password))
(LOG_RECORD=(TIMESTAMP=08-MAY-2022 08:49:46)(EVENT=Failed to get procedure id))
(LOG_RECORD=(TIMESTAMP=08-MAY-2022 08:49:50)(EVENT=Received command)(CMD=verify
password))
(LOG_RECORD=(TIMESTAMP=08-MAY-2022 08:49:50)(EVENT=Received command)
(CMD=probe monitor))
(LOG_RECORD=(TIMESTAMP=08-MAY-2022 08:49:50)(EVENT=Received command)
(CMD=shutdown normal))
-------------------------------
```
#### **Example 16-10 Sample Gateway Log Messages**

```
-------------------------------
(LOG_RECORD=(TIMESTAMP=08-MAY-2022 08:46:41)(EVENT=NS Initialised))
(LOG_RECORD=(TIMESTAMP=08-MAY-2022 08:46:41)(EVENT=Memory Allocated)
(BYTES=1024))
(LOG_RECORD=(TIMESTAMP=08-MAY-2022 08:46:41)(EVENT=NCR Initialised))
(LOG_RECORD=(TIMESTAMP=08-MAY-2022 08:46:41)(EVENT=Connected to Monitor))
(LOG_RECORD=(TIMESTAMP=08-MAY-2022 08:46:41)(EVENT=State Change from Empty to 
Init))
(LOG_RECORD=(TIMESTAMP=08-MAY-2022 08:46:41)(EVENT=Memory Allocated)
(BYTES=251904))
(LOG_RECORD=(TIMESTAMP=08-MAY-2022 08:46:41)(EVENT=Memory Allocated)
(BYTES=2048))
(LOG_RECORD=(TIMESTAMP=08-MAY-2022 08:46:41)(EVENT=CCB Initialised))
(LOG_RECORD=(TIMESTAMP=08-MAY-2022 08:46:41)(EVENT=Started Listening))
(LOG_RECORD=(TIMESTAMP=08-MAY-2022 08:46:41)(EVENT=State Change from Init to 
Ready))
(LOG_RECORD=(TIMESTAMP=08-MAY-2022 08:46:47)(EVENT=Housekeeping))
```
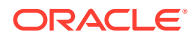

```
(LOG_RECORD=(TIMESTAMP=08-MAY-2022 08:48:06)(EVENT=Ready)(CONN NO=0))
(LOG_RECORD=(TIMESTAMP=08-MAY-2022 08:48:06)(EVENT=Ready)(CONN NO=0))
(LOG_RECORD=(TIMESTAMP=08-MAY-2022 08:48:07)(EVENT=Housekeeping))
(LOG_RECORD=(TIMESTAMP=08-MAY-2022 08:48:12)(EVENT=Housekeeping))
(LOG_RECORD=(TIMESTAMP=08-MAY-2022 08:48:13)(EVENT=Idle Timeout)(CONN NO=0))
(LOG_RECORD=(TIMESTAMP=08-MAY-2022 08:48:17)(EVENT=Housekeeping))
(LOG_RECORD=(TIMESTAMP=08-MAY-2022 08:48:22)(EVENT=Housekeeping))
(LOG_RECORD=(TIMESTAMP=08-MAY-2022 08:48:25)(EVENT=Ready)(CONN NO=0))
(LOG_RECORD=(TIMESTAMP=08-MAY-2022 08:48:25)(EVENT=Ready)(CONN NO=0))
(LOG_RECORD=(TIMESTAMP=08-MAY-2022 08:48:27)(EVENT=Housekeeping))
(LOG_RECORD=(TIMESTAMP=08-MAY-2022 08:48:30)(EVENT=Idle Timeout)(CONN NO=0))
(LOG_RECORD=(TIMESTAMP=08-MAY-2022 08:48:32)(EVENT=Housekeeping))
(LOG_RECORD=(TIMESTAMP=08-MAY-2022 08:48:37)(EVENT=Housekeeping))
(LOG_RECORD=(TIMESTAMP=08-MAY-2022 08:48:42)(EVENT=Ready)(CONN NO=0))
(LOG_RECORD=(TIMESTAMP=08-MAY-2022 08:48:42)(EVENT=Ready)(CONN NO=0))
(LOG_RECORD=(TIMESTAMP=08-MAY-2022 08:48:42)(EVENT=Housekeeping))
(LOG_RECORD=(TIMESTAMP=08-MAY-2022 08:48:47)(EVENT=Housekeeping))
(LOG_RECORD=(TIMESTAMP=08-MAY-2022 08:48:52)(EVENT=Housekeeping))
(LOG_RECORD=(TIMESTAMP=08-MAY-2022 08:48:57)(EVENT=Housekeeping))
(LOG_RECORD=(TIMESTAMP=08-MAY-2022 08:49:02)(EVENT=Session Timeout)(CONN NO=0))
(LOG_RECORD=(TIMESTAMP=08-MAY-2022 08:49:02)(EVENT=Housekeeping))
-------------------------------
```
#### **Related Topics**

• *Oracle Database Net Services Reference*

# 16.7 Tracing Error Information for Oracle Net Services

Tracing produces a detailed sequence of statements that describe network events as they are run. Tracing an operation enables you to obtain more information about the internal operations of the components of Oracle Net Services than is provided in a log file. This information is output to files that can be evaluated to identify the events that led to an error.

#### **Note:**

Tracing uses a large amount of disk space and may have a significant impact upon system performance. Therefore, you should enable tracing only when necessary.

This section contains the following topics:

- Understanding Oracle Net Services Trace File Names
- **[Setting Tracing Parameters](#page-316-0)**
- **[Setting Tracing During Control Utilities Runtime](#page-324-0)**
- [Evaluating Oracle Net Services Trace Files](#page-324-0)
- [Using the Trace Assistant to Examine Trace Files](#page-329-0)

### 16.7.1 Understanding Oracle Net Services Trace File Names

Each Oracle Net Services component produces its own trace file. [Table 16-17](#page-316-0) provides the default trace file names and lists the components that generate the trace files.

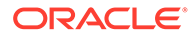

| <b>Trace File</b>             | <b>Component</b>                          |
|-------------------------------|-------------------------------------------|
| instance-name pid.trc         | Oracle Connection Manager listener        |
| instance-name cmgw pid.trc    | Oracle Connection Manager CMGW process    |
| instance-name cmadmin pid.trc | Oracle Connection Manager CMADMIN process |
| listener.trc                  | Listener                                  |
| sqlnet.trc                    | Client                                    |
| svr pid.trc                   | Database server                           |
| tnsping.trc                   | <b>TNSPING utility</b>                    |

<span id="page-316-0"></span>**Table 16-17 Trace Files Names**

## 16.7.2 Setting Tracing Parameters

Parameters that control tracing, including the type and amount of information trace, and the location where the files are stored, are set in the configuration file of each network component as described in Table 16-18.

#### **Table 16-18 Location of Trace Parameters**

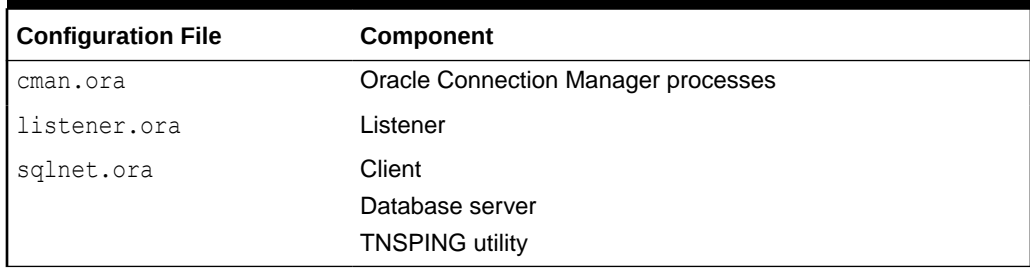

This section contains the following topics:

- cman.ora Trace Parameters
- [listener.ora Trace Parameters](#page-317-0)
- [sqlnet.ora Trace Parameters](#page-319-0)
- **[Setting Tracing Parameters in Configuration Files](#page-322-0)**

### **See Also:**

*Oracle Database Net Services Reference* for additional information about these parameters

### 16.7.2.1 cman.ora Trace Parameters

[Table 16-19](#page-317-0) describes the trace parameters settings for Oracle Connection Manager that can be set in the cman.ora file.

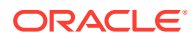

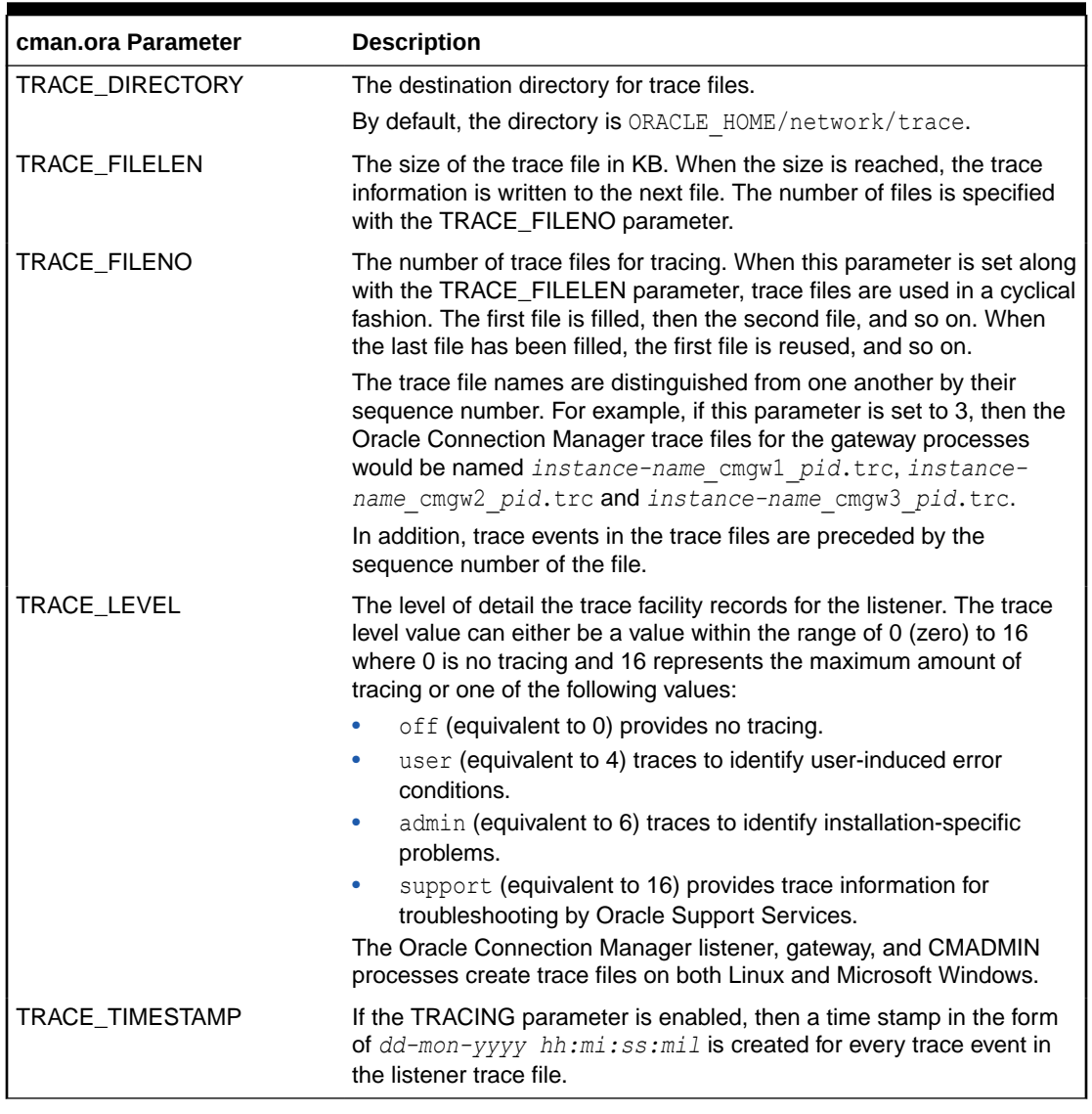

<span id="page-317-0"></span>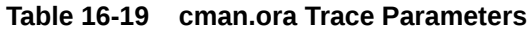

## 16.7.2.2 listener.ora Trace Parameters

[Table 16-20](#page-318-0) describes the trace parameters settings for the listener that can be set in the listener.ora file.

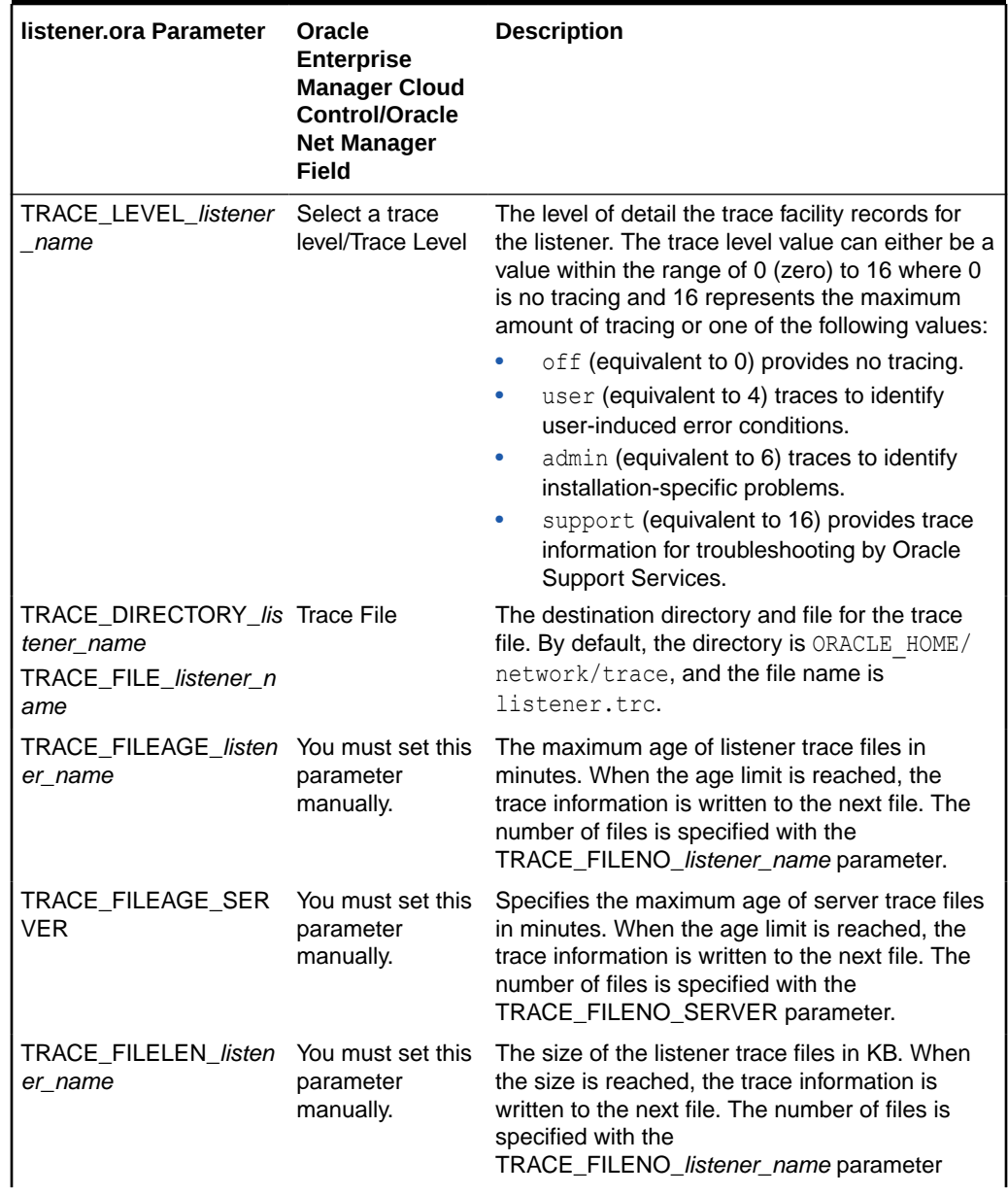

#### <span id="page-318-0"></span>**Table 16-20 listener.ora Trace Parameters**

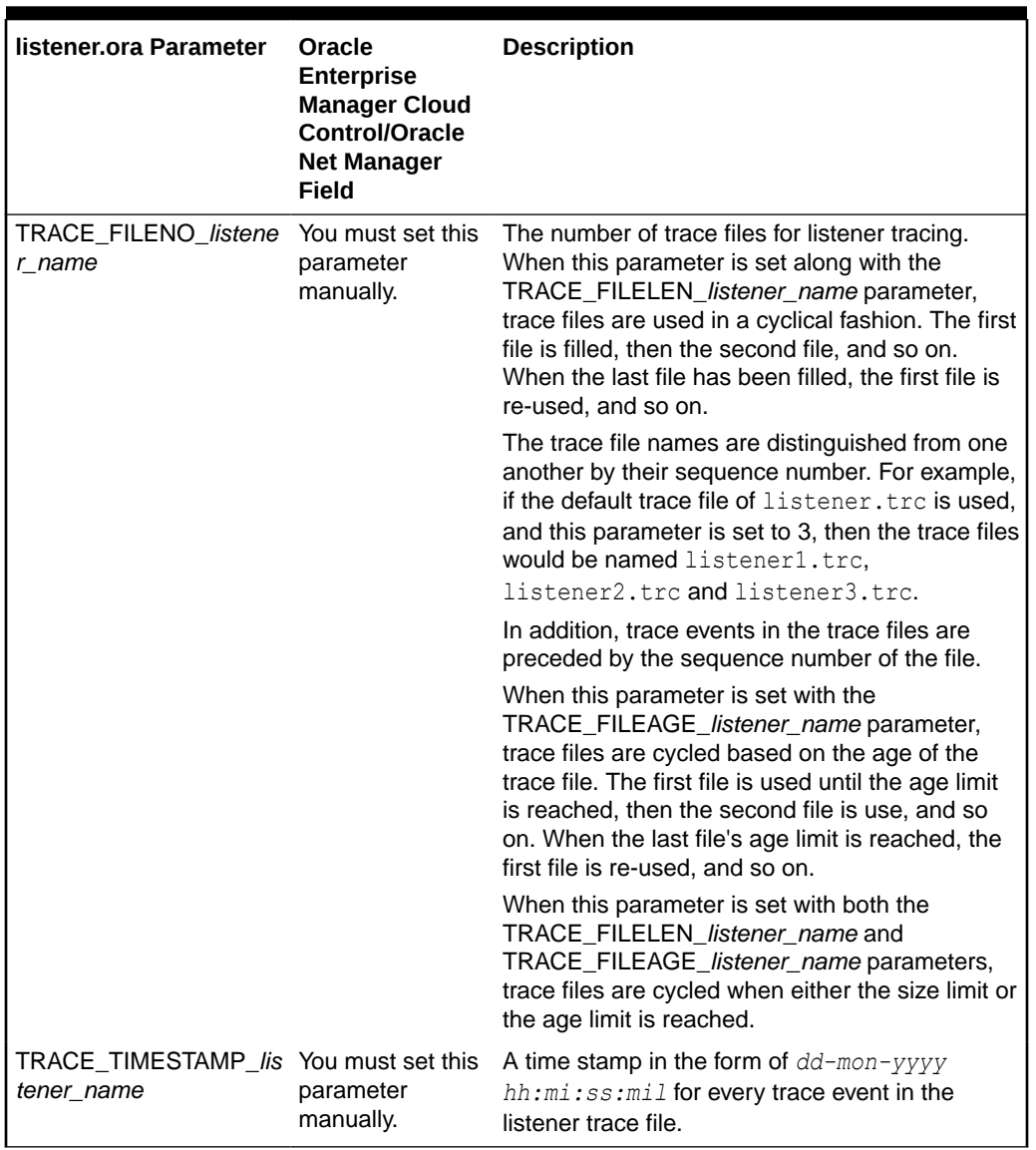

<span id="page-319-0"></span>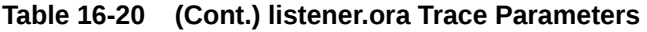

# 16.7.2.3 sqlnet.ora Trace Parameters

Table 16-21 describes the trace parameters settings that can be set in the sqlnet.ora file.

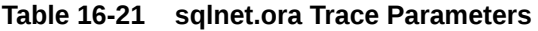

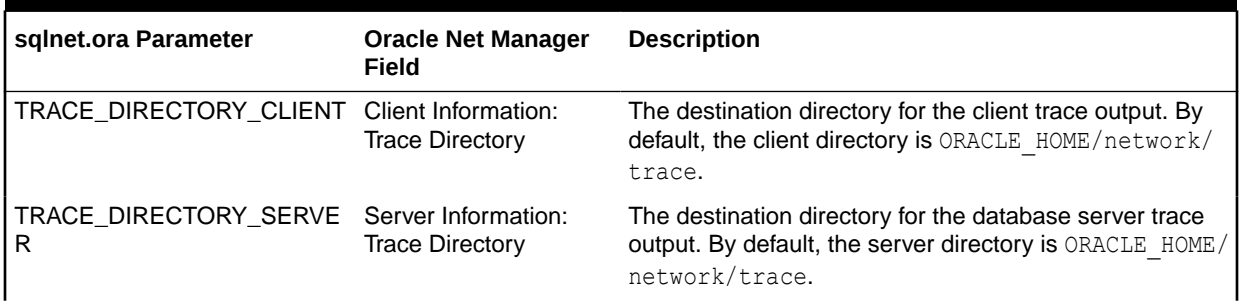

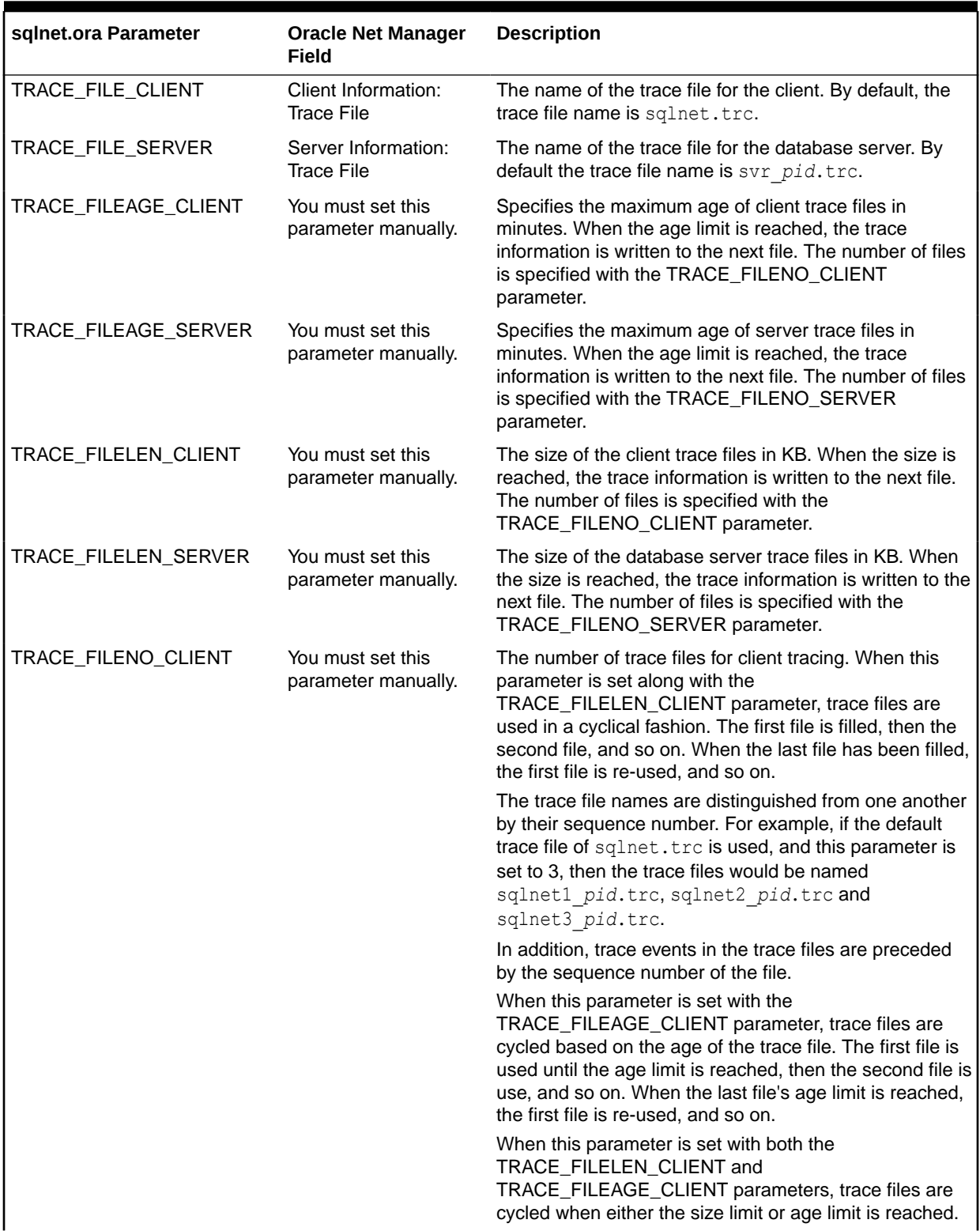

### **Table 16-21 (Cont.) sqlnet.ora Trace Parameters**

| sqlnet.ora Parameter                                            | <b>Oracle Net Manager</b><br>Field                                                                                                    | <b>Description</b>                                                                                                    |
|-----------------------------------------------------------------|----------------------------------------------------------------------------------------------------|----------------------------------------------------------------------------------------------------|
| TRACE_FILENO_SERVER                                             | You must set this<br>parameter manually.                                                                                                    | The number of trace files for database server tracing.<br>When this parameter is set along with the<br>TRACE_FILELEN_SERVER parameter, trace files are<br>used in a cyclical fashion. The first file is filled, then the<br>second file, and so on. When the last file has been filled,<br>the first file is re-used, and so on. |
|                                                                 |                                                                                                    | The trace file names are distinguished from one another<br>by their sequence number. For example, if the default<br>trace file of svr pid.trc is used, and this parameter is<br>set to 3, then the trace files would be named<br>svr1 pid.trc, svr2 pid.trc and svr3 pid.trc.                                                    |
|                                                                 |                                                                                                    | In addition, trace events in the trace files are preceded<br>by the sequence number of the file.                                                                                                    |
|                                                                 |                                                                                                    | When this parameter is set with the<br>TRACE_FILEAGE_SERVER parameter, trace files are<br>cycled based on the age of the trace file. The first file is<br>used until the age limit is reached, then the second file is<br>use, and so on. When the last file's age limit is reached,<br>the first file is re-used, and so on.    |
|                                                                 |                                                                                                    | When this parameter is set with both the<br>TRACE_FILELEN_SERVER and<br>TRACE_FILEAGE_SERVER parameters, trace files are<br>cycled when either the size limit or age limit is reached.                                                                                                    |
| TRACE_LEVEL_CLIENT                                              | Client Information:                                                                                                    | The level of detail the trace facility records for the client.                                                                                                    |
| <b>Trace Level</b>                                              |                                                                                                    | The trace level value can either be a value within the<br>range of 0 (zero) to 16 where 0 is no tracing and 16<br>represents the maximum amount of tracing or one of the<br>following values:                                                                                                    |
|                                                                 |                                                                                                    | off (equivalent to 0) provides no tracing.<br>۰                                                                                                    |
|                                                                 |                                                                                                    | user (equivalent to 4) traces to identify user-<br>۰                                                                                                    |
|                                                                 |                                                                                                    | induced error conditions.<br>admin (equivalent to 6) traces to identify<br>۰<br>installation-specific problems.                                                                                                    |
|                                                                 |                                                                                                    | support (equivalent to 16) provides trace<br>۰<br>information for troubleshooting by Oracle Support<br>Services.                                                                                                    |
| TRACE_LEVEL_SERVER<br>Server Information:<br><b>Trace Level</b> | The level of detail the trace facility records for the<br>database server. The trace level value can either be a<br>value within the range of 0 (zero) to 16 where 0 is no<br>tracing and 16 represents the maximum amount of<br>tracing or one of the following values: |                                                                                                    |
|                                                                 |                                                                                                    | off (equivalent to 0) provides no tracing.                                                                                                    |
|                                                                 |                                                                                                    | user (equivalent to 4) traces to identify user-<br>۰<br>induced error conditions.                                                                                                    |
|                                                                 |                                                                                                    | admin (equivalent to 6) traces to identify<br>۰<br>installation-specific problems.                                                                                                    |
|                                                                 |                                                                                                    | support (equivalent to 16) provides trace<br>۰<br>information for troubleshooting by Oracle Support<br>Services.                                                                                                    |

**Table 16-21 (Cont.) sqlnet.ora Trace Parameters**

| sginet.ora Parameter       | <b>Oracle Net Manager</b><br>Field               | <b>Description</b>                                                                                                    |
|----------------------------|--------------------------------------------------|----------------------------------------------------------------------------------------------------|
| TRACE_TIMESTAMP_CLIENT     | You must set this<br>parameter manually.         | A time stamp in the form of $dd-mon-yyyy$<br>hh:mi:ss:mil for every trace event in the client trace<br>file, sqlnet.trc.                                                                                                    |
| TRACE TIMESTAMP SERVE<br>R | You must set this<br>parameter manually.         | A time stamp in the form of $dd-mon-yyyy$<br>hh:mi:ss:mil for every trace event in the client trace<br>file, sqlnet.trc.                                                                                                    |
| TRACE UNIQUE CLIENT        | Client Information:<br>Unique Trace File<br>Name | When the value is set to on, Oracle Net creates a unique<br>file name for each trace session by appending a process<br>identifier to the name of each trace file generated, and<br>enabling several files to coexist. For example, trace files<br>named sqlnetpid.trc are created if default trace file<br>name sqlnet.trc is used. When the value is set to<br>off, data from a new client trace session overwrites the<br>existing file. |

<span id="page-322-0"></span>**Table 16-21 (Cont.) sqlnet.ora Trace Parameters**

You can manually add the TNSPING utility tracing parameters described in Table 16-22 to the sqlnet.ora file. The TNSPING utility determines whether a service, such as a database or other TNS services on an Oracle Net network can be successfully reached.

### **Table 16-22 TNSPING Trace Parameters**

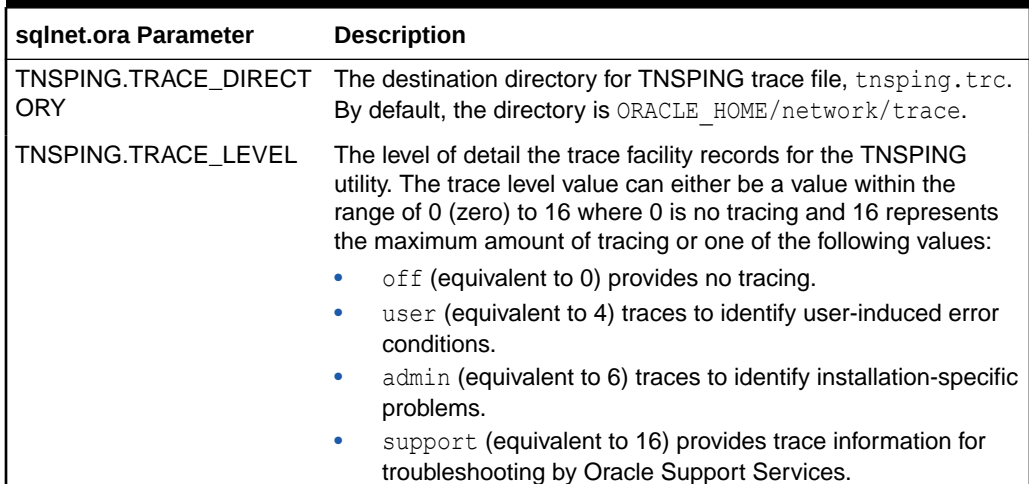

### 16.7.2.4 Setting Tracing Parameters in Configuration Files

Configure tracing parameters for the sqlnet.ora file with Oracle Net Manager and listener.ora file with either Oracle Enterprise Manager Cloud Control or Oracle Net Manager. You must manually configure cman.ora file tracing parameters.

- [Setting Tracing Parameters for sqlnet.ora File Using Oracle Net Manager](#page-323-0)
- [Setting Tracing Parameters for the Listener Using Oracle Enterprise Manager](#page-323-0) [Cloud Control](#page-323-0)

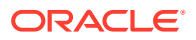

[Setting Tracing Parameters for the Listener Using Oracle Net Manager](#page-324-0)

### <span id="page-323-0"></span>16.7.2.4.1 Setting Tracing Parameters for sqlnet.ora File Using Oracle Net Manager

The following procedure describes how to set the tracing parameters for the sqlnet.ora file using Oracle Net Manager:

**1.** Start Oracle Net Manager.

**See Also:** ["Using Oracle Net Manager to Configure Oracle Net Services"](#page-107-0)

- **2.** In the navigator pane, expand **Profile** under the Local heading.
- **3.** From the list in the right pane, select **General**.
- **4.** Click the **Tracing** tab.
- **5.** Specify the settings.
- **6.** Choose **Save Network Configuration** from the File menu.

The name of the trace file for the client is sqlnet.trc. The name of the trace file for the server is svr\_*pid*.trc.

16.7.2.4.2 Setting Tracing Parameters for the Listener Using Oracle Enterprise Manager Cloud **Control** 

> The following procedure describes how to set the tracing parameters for the listener using Oracle Enterprise Manager Cloud Control:

**1.** Access the Net Services Administration page in Oracle Enterprise Manager Cloud Control.

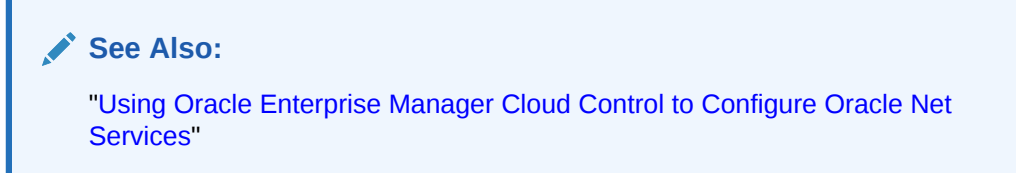

- **2.** Select **Listeners** from the **Administer** list, and then select the Oracle home that contains the location of the configuration files.
- **3.** Click **Go** to display the Listeners page.
- **4.** Select a listener, and then click **Edit** to display the Edit Listeners page.
- **5.** Click the **Logging & Tracing** tab.
- **6.** Specify the settings.
- **7.** Click **OK**.

The name of the trace file is listener.trc.

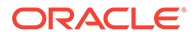
## 16.7.2.4.3 Setting Tracing Parameters for the Listener Using Oracle Net Manager

The following procedure describes how to set the tracing parameters for the listener using Oracle Net Manager:

**1.** Start Oracle Net Manager.

**See Also:** ["Using Oracle Net Manager to Configure Oracle Net Services"](#page-107-0)

- **2.** In the navigator pane, expand **Listeners** from the Local heading.
- **3.** Select a listener.
- **4.** From the list in the right pane, select **General**.
- **5.** Click the **Logging and Tracing** tab.
- **6.** Specify the settings.
- **7.** Choose **Save Network Configuration** from the File menu.

# 16.7.3 Setting Tracing During Control Utilities Runtime

You can set tracing during control utility runtime. Setting tracing with a control utility does not set parameters in the \*.ora files. The setting is only valid for the session of the control utility:

- For the listener, use the SET TRC DIRECTORY, SET TRC FILE, and SET TRC LEVEL commands from the Listener Control utility.
- For Oracle Connection Manager, use the SET TRACE DIRECTORY and SET TRACE LEVEL, and SET TRACE TIMESTAMP commands from the Oracle Connection Manager control utility.

# 16.7.4 Evaluating Oracle Net Services Trace Files

Trace files can help Oracle Support Services diagnose and troubleshoot network problems. This section explains how to perform basic analysis of trace files.

- Flow of Data Packets Between Network Nodes
- [Oracle Net Data Packet Formats](#page-325-0)
- [Pertinent Oracle Net Trace Error Output](#page-326-0)

# 16.7.4.1 Flow of Data Packets Between Network Nodes

Oracle Net performs its functions by sending and receiving data packets. You can view the actual contents of the Oracle Net packet in your trace file by specifying a trace level of support. The order of the packet types sent and received help to determine how the connection was established.

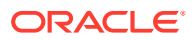

# <span id="page-325-0"></span>16.7.4.2 Oracle Net Data Packet Formats

Each line in the trace file begins with a procedure followed by a message. Following each procedure is a line of hexadecimal data representing actual data. The actual data that flows inside the packet is sometimes viewable to the right of the hexadecimal data.

Each packet has a keyword that denotes the packet type. All packet types begin with the prefix "nsp". This is helpful when reviewing trace files for specific packet information. The following keywords are used in a trace file:

- NSPTCN: Used with connect packet types.
- NSPTAC: Used with accept packet types.
- NSPTRF: Used with refuse packet types.
- NSPTRS: Used with resend packet types.
- NSPTDA: Used with data packet types.
- NSPCNL: Used with control packet types.
- NSPTMK: Used with marker packet types.

Example 16-11 shows typical packet information. In the example, the nscon procedure sends an NSPTCN packet over the network.

### **Example 16-11 Packet Information**

```
nscon: entry
nscon: doing connect handshake...
nscon: sending NSPTCN packet
nspsend: entry
nspsend: plen=187, type=1
nspsend: 187 bytes to transport
nspsend:packet dump
nspsend:00 BB 00 00 01 00 00 00 |........|
nspsend:01 33 01 2C 0C 01 08 00 |.3.,....|
nspsend:7F FF 7F 08 00 00 00 01 |........|
nspsend:00 99 00 22 00 00 08 00 |..."....|
nspsend:01 01 28 44 45 53 43 52 |..(DESCR|
nspsend:49 50 54 49 4F 4E 3D 28 |IPTION=(|
nspsend:43 4F 4E 4E 45 43 54 5F |CONNECT_|
nspsend:44 41 54 41 3D 28 53 49 |DATA=(SI|
nspsend:44 3D 61 70 33 34 37 64 |D=ap347d|
nspsend:62 31 29 28 43 49 44 3D |b1)(CID=|
nspsend:28 50 52 4F 47 52 41 4D |(PROGRAM|
nspsend:3D 29 28 48 4F 53 54 3D |=)(HOST=|
nspsend:61 70 32 30 37 73 75 6E |sales-12|
nspsend:29 28 55 53 45 52 3D 6D |)(USER=m|
nspsend:77 61 72 72 65 6E 29 29 |scott))|
nspsend:29 28 41 44 44 52 45 53 |)(ADDRES|
nspsend:53 5F 4C 49 53 54 3D 28 |S_LIST=(|
nspsend:41 44 44 52 45 53 53 3D |ADDRESS=|
nspsend:28 50 52 4F 54 4F 43 4F |(PROTOCO|
nspsend:4C 3D 74 63 70 29 28 48 |L=tcp)(H|
nspsend:4F 53 54 3D 61 70 33 34 |OST=sale|
nspsend:37 73 75 6E 29 28 50 4F |s-12)(PO|
nspsend:52 54 3D 31 35 32 31 29 |RT=1521)|
nspsend:29 29 29 00 00 00 00 00 |))).....|
nspsend: normal exit
nscon: exit (0)
```
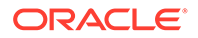

# <span id="page-326-0"></span>16.7.4.3 Pertinent Oracle Net Trace Error Output

When there is a problem, the error code is logged in the trace file. Example 16-12 illustrates typical trace file output for a failed SQL\*Plus connection to a database server. The error message and error stack are shown in bold.

### **Example 16-12 Trace Example**

```
[22-MAY-2012 13:34:07:687] nsprecv: entry
[22-MAY-2012 13:34:07:687] nsbal: entry
[22-MAY-2012 13:34:07:687] nsbgetfl: entry
[22-MAY-2012 13:34:07:687] nsbgetfl: normal exit
[22-MAY-2012 13:34:07:687] nsmal: entry
[22-MAY-2012 13:34:07:687] nsmal: 44 bytes at 0x132d90
[22-MAY-2012 13:34:07:687] nsmal: normal exit
[22-MAY-2012 13:34:07:687] nsbal: normal exit
[22-MAY-2012 13:34:07:687] nsprecv: reading from transport...
[22-MAY-2012 13:34:07:687] nttrd: entry
[22-MAY-2012 13:35:09:625] nttrd: exit
[22-MAY-2012 13:35:09:625] ntt2err: entry
[22-MAY-2012 13:35:09:625] ntt2err: Read unexpected EOF ERROR on 10
[22-MAY-2012 13:35:09:625] ntt2err: exit
[22-MAY-2012 13:35:09:625] nsprecv: transport read error
[22-MAY-2012 13:35:09:625] nsprecv: error exit
[22-MAY-2012 13:35:09:625] nserror: entry
[22-MAY-2012 13:35:09:625] nserror: nsres: id=0, op=68, ns=12537, 
ns2=12560;
nt[0]=507, nt[1]=0, nt[2]=0; ora[0]=0, ora[1]=0, ora[2]=0
[22-MAY-2012 13:35:09:625] nscon: error exit
[22-MAY-2012 13:35:09:625] nsdo: nsctxrnk=0
[22-MAY-2012 13:35:09:625] nsdo: error exit
[22-MAY-2012 13:35:09:625] nscall: unexpected response
[22-MAY-2012 13:35:09:625] nsclose: entry
[22-MAY-2012 13:35:09:625] nstimarmed: entry
[22-MAY-2012 13:35:09:625] nstimarmed: no timer allocated
[22-MAY-2012 13:35:09:625] nstimarmed: normal exit
[22-MAY-2012 13:35:09:625] nsdo: entry
[22-MAY-2012 13:35:09:625] nsdo: cid=0, opcode=98, *bl=0, *what=0,
uflgs=0x440, cflgs=0x2
[22-MAY-2012 13:35:09:625] nsdo: rank=64, nsctxrnk=0
[22-MAY-2012 13:35:09:625] nsdo: nsctx: state=1, flg=0x4201, mvd=0
[22-MAY-2012 13:35:09:625] nsbfr: entry
[22-MAY-2012 13:35:09:625] nsbaddfl: entry
[22-MAY-2012 13:35:09:625] nsbaddfl: normal exit
[22-MAY-2012 13:35:09:625] nsbfr: normal exit
[22-MAY-2012 13:35:09:625] nsbfr: entry
[22-MAY-2012 13:35:09:625] nsbaddfl: entry
[22-MAY-2012 13:35:09:625] nsbaddfl: normal exit
[22-MAY-2012 13:35:09:625] nsbfr: normal exit
[22-MAY-2012 13:35:09:625] nsdo: nsctxrnk=0
[22-MAY-2012 13:35:09:625] nsdo: normal exit
[22-MAY-2012 13:35:09:625] nsclose: closing transport
[22-MAY-2012 13:35:09:625] nttdisc: entry
[22-MAY-2012 13:35:09:625] nttdisc: Closed socket 10
[22-MAY-2012 13:35:09:625] nttdisc: exit
[22-MAY-2012 13:35:09:625] nsclose: global context check-out (from slot 0)
complete
[22-MAY-2012 13:35:09:703] nsnadisc: entry
[22-MAY-2012 13:35:09:703] nadisc: entry
```
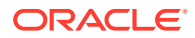

```
[22-MAY-2012 13:35:09:703] nacomtm: entry
[22-MAY-2012 13:35:09:703] nacompd: entry
[22-MAY-2012 13:35:09:703] nacompd: exit
[22-MAY-2012 13:35:09:703] nacompd: entry
[22-MAY-2012 13:35:09:703] nacompd: exit
[22-MAY-2012 13:35:09:703] nacomtm: exit
[22-MAY-2012 13:35:09:703] nas_dis: entry
[22-MAY-2012 13:35:09:703] nas_dis: exit
[22-MAY-2012 13:35:09:703] nau_dis: entry
[22-MAY-2012 13:35:09:703] nau_dis: exit
[22-MAY-2012 13:35:09:703] naeetrm: entry
[22-MAY-2012 13:35:09:703] naeetrm: exit
[22-MAY-2012 13:35:09:703] naectrm: entry
[22-MAY-2012 13:35:09:703] naectrm: exit
[22-MAY-2012 13:35:09:703] nagbltrm: entry
[22-MAY-2012 13:35:09:703] nau_gtm: entry
[22-MAY-2012 13:35:09:703] nau_gtm: exit
[22-MAY-2012 13:35:09:703] nagbltrm: exit
[22-MAY-2012 13:35:09:703] nadisc: exit
[22-MAY-2012 13:35:09:703] nsnadisc: normal exit
[22-MAY-2012 13:35:09:703] nsbfr: entry
[22-MAY-2012 13:35:09:703] nsbaddfl: entry
[22-MAY-2012 13:35:09:703] nsbaddfl: normal exit
[22-MAY-2012 13:35:09:703] nsbfr: normal exit
[22-MAY-2012 13:35:09:703] nsmfr: entry
[22-MAY-2012 13:35:09:703] nsmfr: 2256 bytes at 0x130508
[22-MAY-2012 13:35:09:703] nsmfr: normal exit
[22-MAY-2012 13:35:09:703] nsmfr: entry
[22-MAY-2012 13:35:09:703] nsmfr: 484 bytes at 0x1398a8
[22-MAY-2012 13:35:09:703] nsmfr: normal exit
[22-MAY-2012 13:35:09:703] nsclose: normal exit
[22-MAY-2012 13:35:09:703] nscall: connecting...
[22-MAY-2012 13:35:09:703] nsclose: entry
[22-MAY-2012 13:35:09:703] nsclose: normal exit
[22-MAY-2012 13:35:09:703] nladget: entry
[22-MAY-2012 13:35:09:734] nladget: exit
[22-MAY-2012 13:35:09:734] nsmfr: entry
[22-MAY-2012 13:35:09:734] nsmfr: 144 bytes at 0x132cf8
[22-MAY-2012 13:35:09:734] nsmfr: normal exit
[22-MAY-2012 13:35:09:734] nsmfr: entry
[22-MAY-2012 13:35:09:734] nsmfr: 156 bytes at 0x138e70
[22-MAY-2012 13:35:09:734] nsmfr: normal exit
[22-MAY-2012 13:35:09:734] nladtrm: entry
[22-MAY-2012 13:35:09:734] nladtrm: exit
[22-MAY-2012 13:35:09:734] nscall: error exit
[22-MAY-2012 13:35:09:734] nioqper: error from nscall
[22-MAY-2012 13:35:09:734] nioqper: ns main err code: 12537
[22-MAY-2012 13:35:09:734] nioqper: ns (2) err code: 12560
[22-MAY-2012 13:35:09:734] nioqper: nt main err code: 507
[22-MAY-2012 13:35:09:734] nioqper: nt (2) err code: 0
[22-MAY-2012 13:35:09:734] nioqper: nt OS err code: 0
[22-MAY-2012 13:35:09:734] niomapnserror: entry
[22-MAY-2012 13:35:09:734] niqme: entry
[22-MAY-2012 13:35:09:734] niqme: reporting NS-12537 error as ORA-12537
[22-MAY-2012 13:35:09:734] niqme: exit
[22-MAY-2012 13:35:09:734] niomapnserror: returning error 12537
[22-MAY-2012 13:35:09:734] niomapnserror: exit
[22-MAY-2012 13:35:09:734] niotns: Couldn't connect, returning 12537
[22-MAY-2012 13:35:10:734] niotns: exit
[22-MAY-2012 13:35:10:734] nsbfrfl: entry
[22-MAY-2012 13:35:10:734] nsbrfr: entry
```

```
[22-MAY-2012 13:35:10:734] nsbrfr: nsbfs at 0x132d90, data at 0x132dc8.
[22-MAY-2012 13:35:10:734] nsbrfr: normal exit
[22-MAY-2012 13:35:10:734] nsbrfr: entry
[22-MAY-2012 13:35:10:734] nsbrfr: nsbfs at 0x1248d8, data at 0x132210.
[22-MAY-2012 13:35:10:734] nsbrfr: normal exit
[22-MAY-2012 13:35:10:734] nsbrfr: entry
[22-MAY-2012 13:35:10:734] nsbrfr: nsbfs at 0x12d820, data at 0x1319f0.
[22-MAY-2012 13:35:10:734] nsbrfr: normal exit
[22-MAY-2012 13:35:10:734] nsbfrfl: normal exit
[22-MAY-2012 13:35:10:734] nigtrm: Count in the NI global area is now 1
[22-MAY-2012 13:35:10:734] nigtrm: Count in the NL global area is now 1
```
### **Note:**

In the error stack in the preceding example, an operating system error code is shown. Each operating system has its own error codes, refer to your system documentation for information about operating system error codes.

The most efficient way to evaluate error codes is to find the most recent nserror entry logged, as the session layer controls the connection. The most important error messages are the ones at the bottom of the file. They are the most recent errors and the source of the problem with the connection.

For information about the specific return codes, use the Oracle error tool oerr, by entering the following at any command line:

```
oerr tns error_number
```
As an example, consider the following nserror entry logged in the trace file shown in [Example 16-12](#page-326-0):

```
[22-MAY-2012 13:35:09:625] nserror: nsres: id=0, op=68, ns=12537, ns2=12560;
nt[0]=507, nt[1]=0, nt[2]=0; ora[0]=0, ora[1]=0, ora[2]=0
```
In the preceding example, the main TNS error is 12537, and its secondary error is 12560. The protocol adapter error is 507. Using  $\rho$ err, you can find out more information about return codes 12537, 12560, and 507. User input is shown in bold in the following examples.

#### **oerr tns 12537**

12537, 00000, "TNS:connection closed" // \*Cause: "End of file" condition has been reached; partner has disconnected. // \*Action: None needed; this is an information message.

### **oerr tns 12560**

12560, 00000, "TNS:protocol adapter error"

- // \*Cause: A generic protocol adapter error occurred.
- // \*Action: Check addresses used for proper protocol specification. Before
- // reporting this error, look at the error stack and check for lower level

// transport errors. For further details, turn on tracing and reexecute the

// operation. Turn off tracing when the operation is complete.

### **oerr tns 507**

00507, 00000, "Connection closed"

- // \*Cause: Normal "end of file" condition has been reached; partner has
- // disconnected.
- // \*Action: None needed; this is an information message.

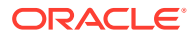

# 16.7.5 Using the Trace Assistant to Examine Trace Files

Oracle Net Services provides a tool called the **Trace Assistant** to help understand the information provided in trace files by converting existing lines of trace file text into a more readable paragraph. The Trace Assistant works only with level 16 (support) Oracle Net Services trace files.

## **Note:**

The Trace Assistant can only be used when the DIAG\_ADR\_ENABLED parameter is set to off. See ["Understanding Automatic Diagnostic Repository"](#page-277-0).

- **Trace Assistant Syntax**
- [Packet Examples](#page-331-0) Trace Assistant enables you to view data packets from both the Oracle Net and TTC communication layers.
- [Two-Task Common \(TTC\) Packet Examples](#page-335-0)
- [Connection Example](#page-340-0) These are the sample outputs using the treasst -la and -li options.
- **[Statistics Example](#page-343-0)**

# 16.7.5.1 Trace Assistant Syntax

To run the Trace Assistant, enter the following command at any command line prompt:

trcasst [*options*] *filename*

The options are described in Table 16-23.

**Table 16-23 Trace Assistant Syntax**

| Option  | <b>Description</b>                                                                                           |
|---------|----------------------------------------------------------------------------------------------------|
| -elevel | Displays error information. After the $-e$ , use $0, 1$ , or 2 error decoding level may follow:              |
|         | 0 or nothing translates the NS error numbers dumped from the nserror function<br>plus lists all other errors |
|         | 1 displays only the NS error translation from the nserror function                                           |
|         | 2 displays error numbers without translation                                                                 |

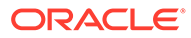

| Option | <b>Description</b>                                                                                                    |
|--------|----------------------------------------------------------------------------------------------------|
| -la    | If a connection ID exists in the NS connect packet, then the output displays the<br>connection IDs. Connection IDs are displayed as hexadecimal, eight-byte IDs. A<br>generated ID is created by Trace Assistant if the packet is not associated with any<br>connection, that is, the connect packet is overwritten in the trace file. This can occur with<br>cyclic trace files. |
|        | For each ID, the output lists the following:                                                                                                    |
|        | Socket ID, if the connection has one.                                                                                                    |
|        | Connect packet send or receive operation.                                                                                                    |
|        | Current setting of the MULTIPLEX attribute of the DISPATCHERS parameter in the<br>۰<br>initialization parameter file. When MULTIPLEX is set to ON, session multiplexing is<br>enabled.                                                                                                    |
|        | Session ID, if MULTIPLEX is set to ON.<br>$\bullet$                                                                                                    |
|        | Connect data information.<br>۰                                                                                                    |
|        | Notes:                                                                                                    |
|        | Do not use this option with other options.<br>۰                                                                                                    |
|        | The IDs generated by the Trace Assistant do not correlate with client/server trace<br>۰<br>files.                                                                                                    |
| -li ID | Displays the trace for a particular ID from the -la output                                                                                                    |
|        | <b>Note:</b> Only use this option with output from the $-1a$ option.                                                                                                    |
| -otype | Displays the amount and type of information to be output. After the $-\circ$ the following<br>options can be used:                                                                                                    |
|        | c to display summary connectivity information.                                                                                                    |
|        | d to display detailed connectivity information.<br>۰                                                                                                    |
|        | u to display summary Two-Task Common (TTC) information.<br>$\bullet$                                                                                                    |
|        | t to display detailed TTC information.<br>۰                                                                                                    |
|        | q to display SQL commands enhancing summary TTC information. Use this option<br>with u, such as -ouq.                                                                                                    |
|        | <b>Note:</b> As output for $d$ contains the same information as displayed for $c$ , do not submit<br>both c and d. If you submit both, then only output d is processed.                                                                                                    |
| -S     | Displays the following statistical information:                                                                                                    |
|        | Total number of bytes sent and received.                                                                                                    |
|        | Maximum open cursors.                                                                                                    |
|        | Currently open cursors.<br>۰                                                                                                    |
|        | Count and ratio of operations.                                                                                                    |
|        | Parsing and execution count for PL/SQL.                                                                                                    |
|        | Total calls sent and received.<br>٠                                                                                                    |
|        | Total, average, and maximum number of bytes sent and received.<br>٠                                                                                                    |
|        | Total number of transports and sessions present.<br>۰                                                                                                    |
|        | Timestamp information, if any.<br>۰                                                                                                    |
|        | Sequence numbers, if any.<br>۰                                                                                                    |

**Table 16-23 (Cont.) Trace Assistant Syntax**

If no options are provided, then the default is -odt -e0 -s, which provides detailed connectivity and TTC events, error level zero (0), and statistics in the trace file.

The following example shows how the Trace Assistant converts the trace file information into a more readable format using the -e1 option.

### <span id="page-331-0"></span>Example 16-13 trcasst-e1 Output

```
Trace Assistant
   ntus2err: exit
ntuscni: exit
ntusconn: exit
nserror: entry
-<ERROR>- nserror: nsres: id=0, op=65, ns=12541, ns2=12560; nt[0]=511, nt[1]=2,
nt[2]=0Error found. Error Stack follows:
           id:0
 Operation code: 65
    NS Error 1:12541
    NS Error 2:12560
NT Generic Error: 511
 Protocol Error:2
      OS Error:0
NS & NT Errors Translation
12541, 00000 "TNS:no listener"
// *Cause: The connection request could not be completed because the listener
// is not running.
// *Action: Ensure that the supplied destination address matches one of
// the addresses used by the listener - compare the TNSNAMES.ORA entry with
// the appropriate LISTENER.ORA file (or TNSNAV.ORA if the connection is to
// go by way of an Interchange). Start the listener on the remote machine.
12560, 00000 "TNS: protocol adapter error"
// *Cause: A generic protocol adapter error occurred.
// *Action: Check addresses used for proper protocol specification. Before
// reporting this error, look at the error stack and check for lower level
// transport errors. For further details, turn on tracing and reexecute the
// operation. Turn off tracing when the operation is complete.
\overline{1}00511, 00000 "No listener"
// *Cause: The connect request could not be completed because no application
// is listening on the address specified, or the application is unable to
// service the connect request in a sufficiently timely manner.
// *Action: Ensure that the supplied destination address matches one of
// the addresses used by the listener - compare the TNSNAMES. ORA entry with
 // appropriate LISTENER.ORA file (or TNSNAV.ORA if the connection is to go
// by way of an Interchange. Start the listener on the remote machine.
Trace Assistant has completed
```
However, other errors may also exist within the trace file that were not logged from the nserror function.

## 16.7.5.2 Packet Examples

Trace Assistant enables you to view data packets from both the Oracle Net and TTC communication layers.

You can view the packets using the following options:

- Summary connectivity (using option -oc)
- Detailed connectivity (using option -od)

Example  $16-14$  shows summary information from the  $-\infty$  option.

```
Example 16-14 Summary Information from treasst -oc Output
```
Trace Assistant ---> Send 198 bytes - Connect packet Connect data length: 140 Connect Data: (DESCRIPTION=(ADDRESS=(PROTOCOL=TCP)(HOST=sales-server)(PORT=1521)) (CONNECT DATA=(SERVICE NAME=sales.us.example.com) (CID=(PROGRAM=) (HOST=sales-server) (USER=joe)))) <--- Received 76 bytes - Redirect packet Redirect data length: 66 Redirect Data: (ADDRESS=(PROTOCOL=tcp)(HOST=sales-server)(PORT=1521)) ---> Send 198 bytes - Connect packet Connect data length: 140 Connect Data: (DESCRIPTION=(ADDRESS=(PROTOCOL=TCP)(HOST=sales-server)(PORT=1521)) (CONNECT DATA=(SERVICE NAME=sales.us.example.com) (CID=(PROGRAM=) (HOST=sales-server)(USER=joe)))) <--- Received 32 bytes - Accept packet Connect data length: 0 ---> Send 153 bytes - Data packet Native Services negotiation packet <--- Received 127 bytes - Data packet Native Services negotiation packet ---> Send 32 bytes - Data packet <--- Received 140 bytes - Data packet Trace Assistant has completed 

The packets being sent or received have a prefix of  $--->$  Send nnn bytes or  $\leq---$ Received nnn bytes showing that this node is sending or receiving a packet of a certain type and with nnn number of bytes. This prefix enables you to determine if the node is the client or the database server. The connection request is always sent by the client, and received by the database server or listener.

Example 16-15 shows detailed information from the  $-\circ d$  option. The output shows all of the details sent along with the connect data in negotiating a connection.

#### **Example 16-15** Detailed Information from treasst -od Output

Trace Assistant

```
 ************************************************************************* 
---> Send 241 bytes - Connect packet
Current NS version number is: 311.
Lowest NS version number can accommodate is: 300.
Global options for the connection:
       can receive attention
       no attention processing
       Don't care
       Maximum SDU size:8192
       Maximum TDU size:32767
       NT protocol characteristics:
             Test for more data
             Test operation
             Full duplex I/O
             Urgent data support
             Generate SIGURG signal
             Generate SIGPIPE signal
             Generate SIGIO signal
             Handoff connection to another
       Line turnaround value :0
       Connect data length :183
       Connect data offset :58
       Connect data maximum size :512
             Native Services wanted
             NAU doing O3LOGON - DH key foldedin
             Native Services wanted
             NAU doing O3LOGON - DH key foldedin
       Cross facility item 1: 0
       Cross facility item 2: 0
       Connection id : Ox000059F70000004C
(DESCRIPTION=(ADDRESS=(PROTOCOL=TCP)(HOST=sales-server)(PORT=1521))
(CONNECT_DATA=(SERVICE_NAME=sales.us.example.com)(SRVR=SHARED)(CID=(PROGRAM=)
(HOST=sales-server)(USER=joe))))
<--- Received 76 bytes - Redirect packet
      Redirect data length: 66
(ADDRESS=(PROTOCOL=tcp)(HOST=sales-server)(PORT=1521))
---> Send 241 bytes - Connect packet
Current NS version number is: 311.
Lowest NS version number can accommodate is: 300.
Global options for the connection:
       can receive attention
       no attention processing
       Don't care
       Maximum SDU size:8192
       Maximum TDU size:32767
       NT protocol characteristics:
       Test for more data
       Test operation
       Full duplex I/O
       Urgent data support
       Generate SIGURG signal
       Generate SIGPIPE signal
       Generate SIGIO signal
       Handoff connection to another
Line turnaround value :0
Connect data length :183
Connect data offset :58
Connect data maximum size :512
       Native Services wanted
```

```
 NAU doing O3LOGON - DH key foldedin
       Native Services wanted
       NAU doing O3LOGON - DH key foldedin
Cross facility item 1: 0
Cross facility item 2: 0
Connection id : Ox000059F70000007A
(DESCRIPTION=(ADDRESS=(PROTOCOL=TCP)(HOST=sales-server)(PORT=1521))
(CONNECT_DATA=(SERVICE_NAME=sales.us.example.com)(SRVR=SHARED)(CID=(PROGRAM=)
(HOST=sales-server)(USER=joe))))
<--- Received 32 bytes - Accept packet
       Accepted NS version number is: 310.
Global options for the connection: 
       no attention processing
       Don't care
       Accepted maximum SDU size: 8192 
       Accepted maximum TDU size: 32767 
       Connect data length: 0
             Native Services wanted
             NAU doing O3LOGON - DH key foldedin
             Native Services wanted
             NAU doing O3LOGON - DH key foldedin
---> Send 153 bytes - Data packet
       Native Services negotiation packet version#: 150999040
            Service data packet #0 for Supervisor has 3 subpackets
                Subpacket #0: Version #150999040
                Subpacket #1: 0000000000000000
                Subpacket #2: DAABBCEF0003000000040004000100010002
             Service data packet #1 for Authentication has 3 subpackets
                Subpacket #0: Version #150999040
                Subpacket #1: UB2: 57569
                Subpacket #2: FCFF
             Service data packet #2 for Encryption has 2 subpackets
                Subpacket #0: Version #150999040
                Subpacket #1: 000000000000000000
             Service data packet #3 for Data Integrity has 2 subpackets
                Subpacket #0: Version #150999040
                Subpacket #1: 000000
<--- Received 127 bytes - Data packet
      Native Services negotiation packet version#: 135290880
             Service data packet #0 for Supervisor has 3 subpackets
                Subpacket #0: Version #135290880
                Subpacket #1: 0000
                Subpacket #2: DAABBCEF00030000000200040001
             Service data packet #1 for Authentication has 2 subpackets
                Subpacket #0: Version #135290880
                Subpacket #1: FBFF
             Service data packet #2 for Encryption has 2 subpackets
                Subpacket #0: Version #135290880
                Subpacket #1: UB1: 0
             Service data packet #3 for Data Integrity has 2 subpackets
                Subpacket #0: Version #135290880
                Subpacket #1: UB1: 0
....
---> Send 11 bytes - Marker packet
       One data byte. 
       Hex character sent over to the server: 2
<--- Received 11 bytes - Marker packet
```
<span id="page-335-0"></span>One data byte. Hex character sent over to the server: 2 <--- Received 155 bytes - Data packet ---> Send 25 bytes - Data packet <--- Received 11 bytes - Data packet ---> Send 13 bytes - Data packet <--- Received 11 bytes - Data packet ---> Send 10 bytes - Data packet Data Packet flags: End of file Trace Assistant has completed 

# 16.7.5.3 Two-Task Common (TTC) Packet Examples

TTC handles requests such as open cursor, select rows, and update rows that are directed to the database server. All requests are answered by the database server. If you request to log on, then a response is returned from the database server that the request was completed.

Summary information for TTC from the -ou option is different from other displays in that it shows two packets on each line, rather than one. This is done to mirror the request/response pairings process by which TTC operates.

Output is displayed in the following format:

description TTC message cursor number SQL statement bytes sent bytes received

Example 16-16 shows all of the details sent along with the connect data in negotiating a connection.

### Example 16-16 trcasst -ou Output

Trace Assistant 

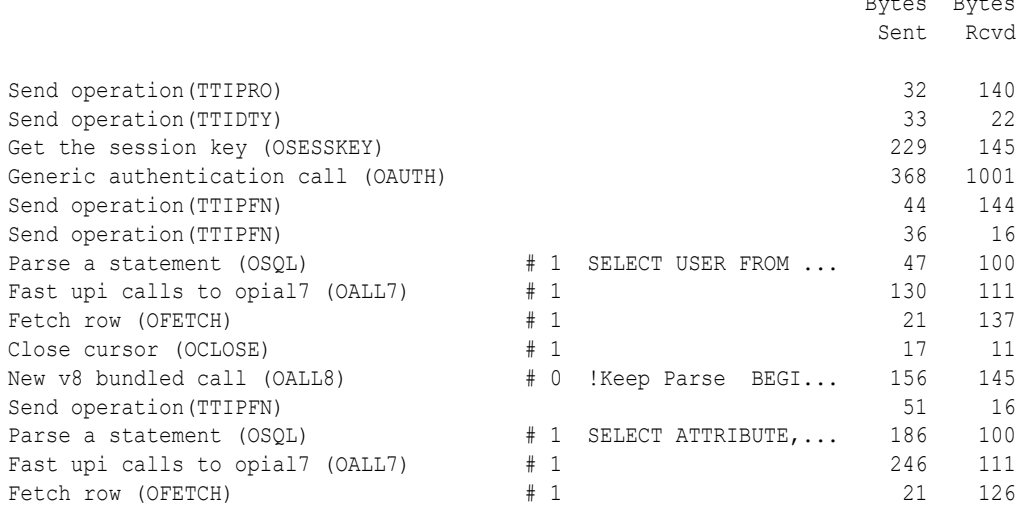

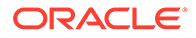

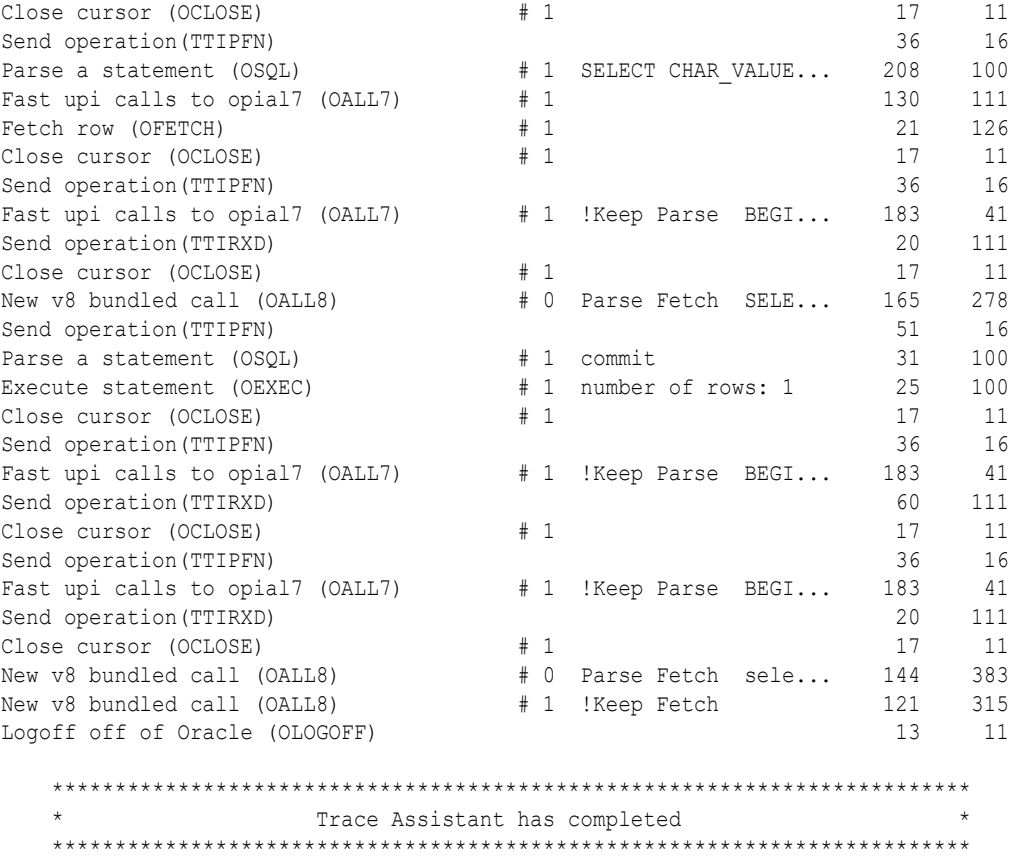

Example 16-17 shows detailed TTC information from the -ot option.

### Example 16-17 Detailed TTC Information from treasst -ot Output

```
\ddot{\phantom{0}}Trace Assistant
\ddot{\phantom{0}}Set protocol (TTIPRO)
      Operation 01 (con) Send protocol version=6
      Originating platform: x86 64/Linux 2.4.xx
Set protocol (TTIPRO)
      Operation 01 (con) Receive protocol version=6
      Destination platform: x86_64/Linux 2.4.xx
Set datatypes (TTIDTY)
Set datatypes (TTIDTY)
Start of user function (TTIFUN)
      Get the session key (OSESSKEY)
Return opi parameter (TTIRPA)
Start of user function (TTIFUN)
      Generic authentication call (OAUTH)
Return opi parameter (TTIRPA)
```
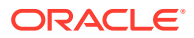

```
Piggyback function follows (TTIPFN)
Start of user function (TTIFUN)
         V8 session switching piggyback (O80SES)
Start of user function (TTIFUN)
         Get Oracle version/date (OVERSION)
Return opi parameter (TTIRPA)
Oracle Database 21c Enterprise Edition Release 21.1.0.0.0 - 64bit Production
 Version 21.1.0.0.0
Start of user function (TTIFUN)
        New v8 bundled call (OALL8) Cursor # 0
 Parse Fetch
Describe information (TTIDCB)
Start of user function (TTIFUN)
         Fetch row (OFETCH) Cursor # 3
ORACLE function complete (TTIOER)
ORA-01403: no data found
Piggyback function follows (TTIPFN)
Start of user function (TTIFUN)
        Cursor Close All (OCCA)
Start of user function (TTIFUN)
         New v8 bundled call (OALL8) Cursor # 0
 Parse Fetch
Describe information (TTIDCB)
Piggyback function follows (TTIPFN)
Start of user function (TTIFUN)
         Cursor Close All (OCCA)
Start of user function (TTIFUN)
         New v8 bundled call (OALL8) Cursor # 0
 Parse Fetch
Describe information (TTIDCB)
Piggyback function follows (TTIPFN)
Start of user function (TTIFUN)
        Cursor Close All (OCCA)
Start of user function (TTIFUN)
        New v8 bundled call (OALL8) Cursor # 0
 !Keep Parse
Sending the I/O vector only for fast upi (TTIIOV)
Piggyback function follows (TTIPFN)
Start of user function (TTIFUN)
         Cursor Close All (OCCA)
```
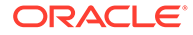

```
Start of user function (TTIFUN)
     New v8 bundled call (OALL8) Cursor # 0
Parse Fetch
Describe information (TTIDCB)
Piggyback function follows (TTIPFN)
Start of user function (TTIFUN)
     Cursor Close All (OCCA)
Start of user function (TTIFUN)
     Commit (OCOMMIT)
V6 Oracle func complete (TTISTA)
Start of user function (TTIFUN)
     Commit (OCOMMIT)
V6 Oracle func complete (TTISTA)
Start of user function (TTIFUN)
      Logoff off of Oracle (OLOGOFF)
      MAXIMUM OPEN CURSORS: 0
      CURSORS NOT CLOSED: 0
V6 Oracle func complete (TTISTA)
      Succeeded
   Trace Assistant has completed
   \star\star
```
Example 16-18 shows detailed SQL information from the -oug option. On each line of the output, the first item displayed is the actual request made. The second item shows on what cursor that operation has been performed. The third item is either a listing of the SOL command or flag that is being answered. The number of bytes sent and received are displayed at the far right. A flag can be one of the following:

- !PL/SQL = Not a PL/SQL request  $\bullet$
- $COM = Commit$
- IOV = Get I/O Vector
- $DEFN = Define$
- $EXEC = Exercise$  $\bullet$
- $FETCH = Fetch$  $\bullet$
- $CAN = C$ ò.
- DESCSEL = Describe select
- **DESCBND = Describe Bind**
- $BND = Bind$  $\bullet$
- PARSE = Parse

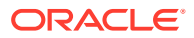

### <span id="page-339-0"></span>• EXACT = Exact

## **Example 16-18 Detailed SQL Information from trcasst -ouq Output**

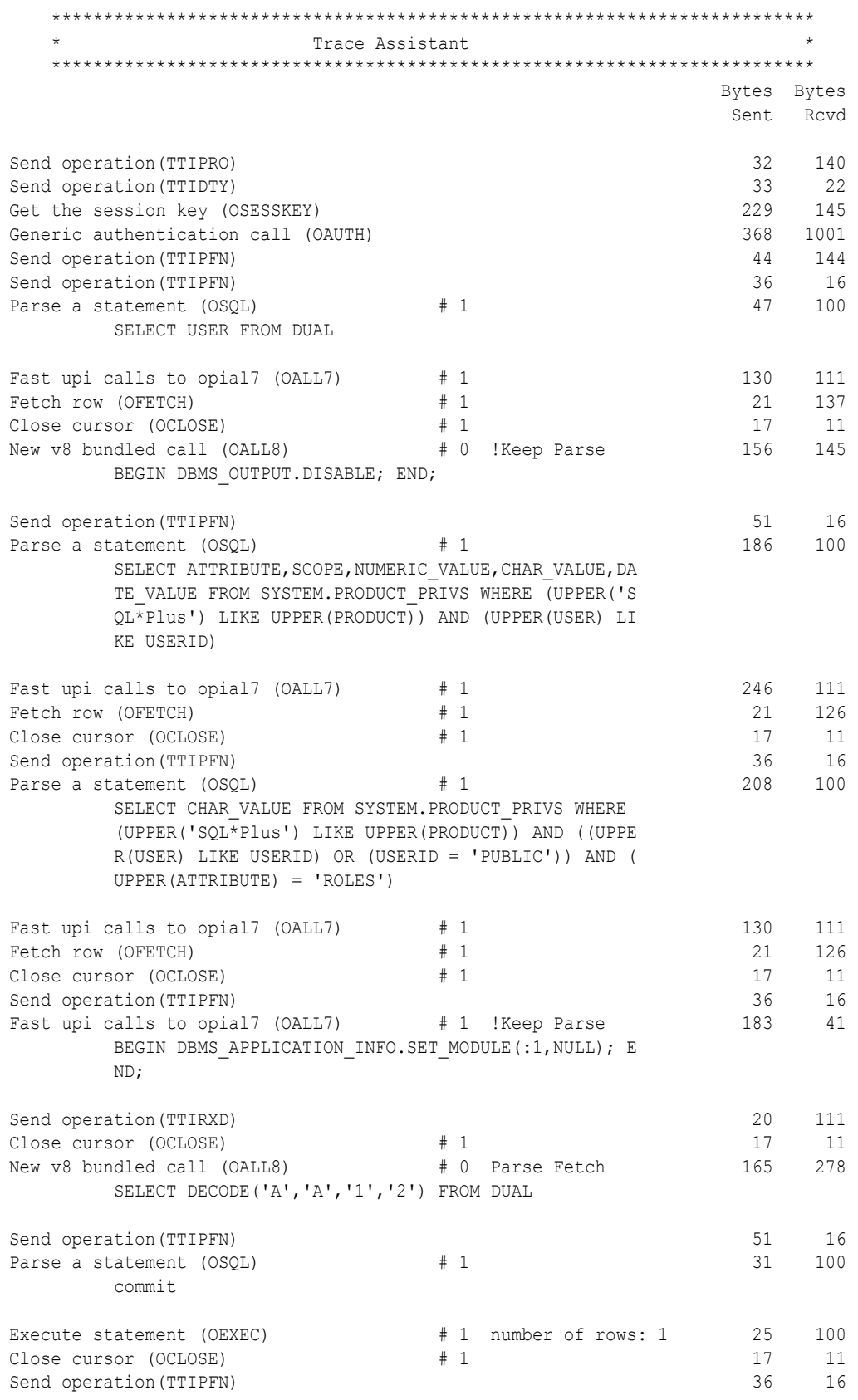

<span id="page-340-0"></span>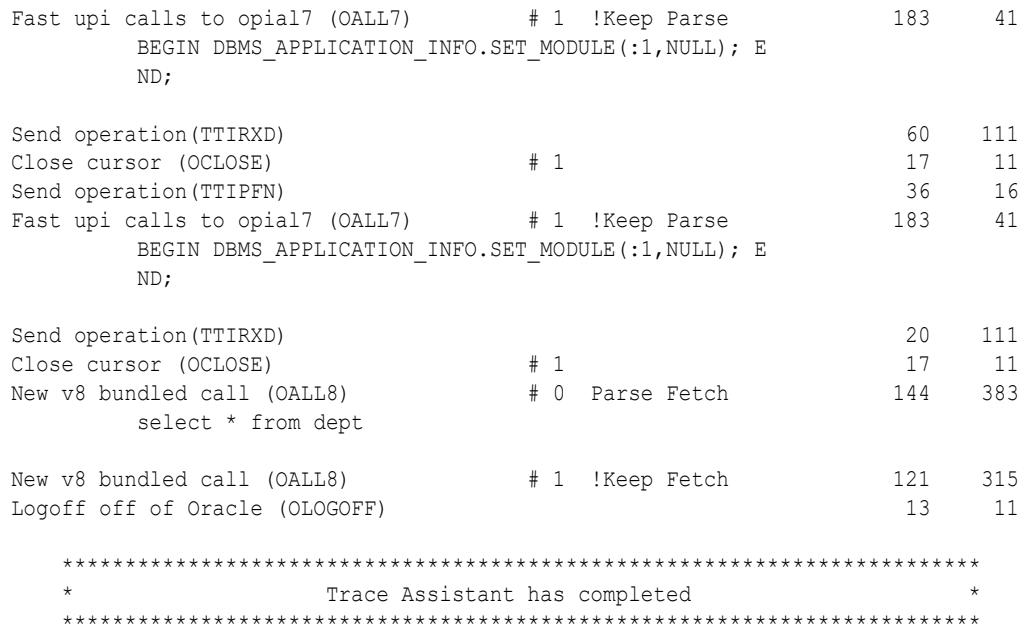

# 16.7.5.4 Connection Example

These are the sample outputs using the treasst-la and-li options.

Example 16-19 shows output from the -1a option. The output shows the following information:

- **Connect IDs received**
- Socket ID for the connection
- $\bullet$ Operation
	- $-$  Receive identifies the trace as a database server trace. In this example, Receive is the operation.
	- Send identifies the trace as a client trace.
- MULTIPLEX attribute of the DISPATCHERS parameter is set to ON
- 32-bit session ID  $\bullet$
- Connect data information received

### Example 16-19 trcasst -la Output

```
Trace Assistant
  Connection ID: 00000B270000000B
     Socket Id: 15
     Operation: Receive
     Multiplex: ON
     Session Id: 8362785DE4FC0B19E034080020F793E1
     Connect Data:
     (DESCRIPTION=(ADDRESS=(PROTOCOL=TCP)(HOST=sales-server)(PORT=1521))
     (CONNECT DATA=(SERVER=shared)
     (SERVICE NAME=sales.us.example.com) (CID=(PROGRAM=) (HOST=sales-server)
     (USER=oracle))))
```
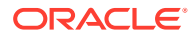

```
Connection ID: 00000B240000000B 
         Socket Id: 15 
         Operation: Receive 
         Multiplex: ON 
         Session Id: 8362785DE4FB0B19E034080020F793E1 
         Connect Data: 
         (DESCRIPTION=(ADDRESS=(PROTOCOL=TCP)(HOST=sales-server)(PORT=1521))
         (CONNECT_DATA=(SERVER=shared)
         (SERVICE_NAME=sales.us.example.com)(CID=(PROGRAM=)(HOST=sales-server)
         (USER=oracle)))) 
Connection ID: 00000B1F00000008 
         Socket Id: 15 
         Operation: Receive 
         Multiplex: ON 
         Session Id: 8362785DE4F90B19E034080020F793E1 
         Connect Data: 
         (DESCRIPTION=(ADDRESS=(PROTOCOL=TCP)(HOST=sales-server)(PORT=1521))
         (CONNECT_DATA=(SERVER=shared)
         (SERVICE_NAME=sales.us.example.com)(CID=(PROGRAM=)(HOST=sales-server)
         (USER=oracle)))) 
     ************************************************************************* 
                        Trace Assistant has completed
     *************************************************************************
```
Example 16-20 shows output for connection ID 00000B1F00000008 from the -li 00000B1F00000008 option.

#### **Example 16-20 trcasst -li Output**

```
 ************************************************************************* 
                                    Trace Assistant
     ************************************************************************* 
<--- Received 246 bytes - Connect packet
Current NS version number is: 310.
Lowest NS version number can accommodate is: 300.
Global options for the connection:
         Can receive attention
         No attention processing
        Don't care
        Maximum SDU size: 8192
         Maximum TDU size: 32767
         NT protocol characteristics:
                 Test for more data
                 Test operation
                 Full duplex I/O
                 Urgent data support
                 Generate SIGURG signal
                 Generate SIGPIPE signal
                 Generate SIGIO signal
                 Handoff connection to another
         Line turnaround value: 0
         Connect data length: 188
         Connect data offset: 58
         Connect data maximum size: 512
                 Native Services wanted
                 NAU doing O3LOGON - DH key foldedin
                 Native Services wanted
                 NAU doing O3LOGON - DH key foldedin
         Cross facility item 1: 0
         Cross facility item 2: 0
```
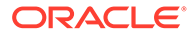

```
 Connection id: Ox00000B1F00000008
     (DESCRIPTION=(ADDRESS=(PROTOCOL=TCP)(HOST=sales-server)(PORT=1521))
     (CONNECT_DATA=(SERVER=shared)(SERVICE_NAME=sales.us.example.com)
     (CID=(PROGRAM=)(HOST=sales-server)(USER=oracle)))) 
---> Send 114 bytes - Accept packet
Accepted NS version number is: 310.
Global options for the connection:
         No attention processing
         Don't care
         Accepted maximum SDU size: 8192
         Accepted maximum TDU size: 32767
         Connect data length: 0
                 Native Services wanted
                 NAU doing O3LOGON - DH key foldedin
                 Native Services wanted
                 NAU doing O3LOGON - DH key foldedin
         Connection Time out: 1000
         Tick Size: 100
         Reconnect Data: (ADDRESS=(PROTOCOL=tcp)(HOST=sales-server)(PORT=34454))
         Session Id: 8362785DE4F90B19E034080020F793E1
<--- Received 164 bytes - Data packet
         Native Services negotiation packet version#: 135290880
                  Service data packet #0 for Supervisor has 3 subpackets
                         Subpacket #0: Version #135290880
                         Subpacket #1: 0000000000000000
                         Subpacket #2: DAABBCEF0003000000040004000100010002
                  Service data packet #1 for Authentication has 3 subpackets
                         Subpacket #0: Version #135290880
                         Subpacket #1: UB2: 57569
                         Subpacket #2: FCFF
                  Service data packet #2 for Encryption has 2 subpackets
                         Subpacket #0: Version #135290880
                         Subpacket #1: 0000000000
                  Service data packet #3 for Data Integrity has 2 subpackets
                         Subpacket #0: Version #135290880
                         Subpacket #1: 0000
---> Send 143 bytes - Data packet
         Native Services negotiation packet version#: 135290880
                  Service data packet #0 for Supervisor has 3 subpackets
                         Subpacket #0: Version #135290880
                         Subpacket #1: 0000
                         Subpacket #2: DAABBCEF00030000000200040001
                  Service data packet #1 for Authentication has 2 subpackets
                         Subpacket #0: Version #135290880
                         Subpacket #1: FBFF
                  Service data packet #2 for Encryption has 2 subpackets
                         Subpacket #0: Version #135290880
                         Subpacket #1: UB1: 0
                  Service data packet #3 for Data Integrity has 2 subpackets
                         Subpacket #0: Version #135290880
                         Subpacket #1: UB1: 0
<--- Received 48 bytes - Data packet
Set protocol (TTIPRO)
         Operation 01 (con) Receive protocol version=6
         Destination platform: SVR4-be-8.1.0
---> Send 156 bytes - Data packet
Set protocol (TTIPRO)
         Operation 01 (con) Send protocol version=6
         Originating platform: SVR4-be-8.1.0
<--- Received 49 bytes - Data packet
```

```
Set datatypes (TTIDTY)
---> Send 38 bytes - Data packet
Set datatypes (TTIDTY)
<--- Received 245 bytes - Data packet
Start of user function (TTIFUN)
    Get the session key (OSESSKEY)
---> Send 161 bytes - Data packet
Return opi parameter (TTIRPA)
  Trace Assistant has completed
```
# 16.7.5.5 Statistics Example

The type of statistics gathered is approximately the number of TTC calls, packets, and bytes sent and received between the network partners. Example 16-21 shows typical trace file statistics from the -s option.

```
Example 16-21 trcasst -s Output
```

```
Trace Assistant
   ____________________
Trace File Statistics:
_______________________
Total number of Sessions: 3
DATABASE:
 Operation Count: 0 OPENS, 21 PARSES, 21 EXECUTES,
                                                  9 FETCHES
  Parse Counts:<br>
9 PL/SQL, 9 SELECT, 0 INSERT, 0 UPPARE,<br>
0 LOCK, 3 TRANSACT, 0 DEFINE, 0 SECURE,<br>
0 COCK, 3 TRANSACT, 0 DEFINE, 0 SECURE,
                           0 INSERT, 0 UPDATE,
                                                  0 DELETE,
                                                  0 OTHER
     9 PL/SQL, 0 SELECT, 0 INSERT, 0 UPDATE, 0 DELETE,
     0 LOCK,
               0 TRANSACT, 0 DEFINE, 0 SECURE,
                                                  0 OTHER
 Packet Ratio: 6.142857142857143 packets sent per operation
 Currently opened Cursors: 0
 Maximum opened Cursors : 0
ORACLE NET SERVICES:
 Total Calls : 129 sent, 132 received, 83 oci<br>Total Bytes : 15796 sent, 13551 received
  Average Bytes: 122 sent per packet, 102 received per packet<br>Maximum Bytes: 1018 sent, 384 received
 Grand Total Packets: 129 sent, 132 received
   Trace Assistant has completed
```
# **16.8 Contacting Oracle Support Services**

Some messages recommend contacting Oracle Support Services to report a problem. When you contact Oracle Support Services, have the following information available:

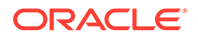

- The hardware, operating system, and release number of the operating system running Oracle Database.
- The complete release number of Oracle Database, such as release 21.1.0.0.0.
- All Oracle programs (with release numbers) in use when the error occurred, such as SQL\*Plus release 21.1.0.0.0.
- If you encountered one or more error codes or messages, then the exact code numbers and message text, in the order in which they appeared.
- The problem severity, according to the following codes:
	- 1: Program not usable. Critical effect on operations.
	- 2: Program usable. Operations severely restricted.
	- 3: Program usable with limited functions. Not critical to overall operations.
	- 4: Problem circumvented by customer. Minimal effect, if any, on operations.

You will also be expected to provide the following:

- Your name
- The name of your organization
- Your Oracle Support ID number
- Your telephone number

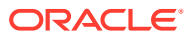